# ellucian

# Banner General Technical Reference Manual

Release 8.10 March 2018

# **Notices**

#### © 1993-2018 Ellucian.

Contains confidential and proprietary information of Ellucian and its subsidiaries. Use of these materials is limited to Ellucian licensees, and is subject to the terms and conditions of one or more written license agreements between Ellucian and the licensee in question.

In preparing and providing this publication, Ellucian is not rendering legal, accounting, or other similar professional services. Ellucian makes no claims that an institution's use of this publication or the software for which it is provided will guarantee compliance with applicable federal or state laws, rules, or regulations. Each organization should seek legal, accounting, and other similar professional services from competent providers of the organization's own choosing.

Ellucian 2003 Edmund Halley Drive Reston, VA 20191 United States of America

# Contents

| Banner Standards                                                           | 11 |
|----------------------------------------------------------------------------|----|
| Naming of Banner objects                                                   |    |
| Naming of Client-Developed Items                                           |    |
| Column names                                                               |    |
| Application tables (base/repeating)                                        |    |
| Validation tables                                                          |    |
| Database programming object naming standards                               |    |
| The dbprocs directory                                                      |    |
| Scripts that create triggers                                               |    |
| Duplicate names                                                            |    |
| Scripts that create packages, procedures, and functions                    |    |
| Line extension products                                                    |    |
| Triggers                                                                   |    |
| Packages                                                                   |    |
| Cursors                                                                    | 16 |
| User-defined types                                                         | 17 |
| Indexes                                                                    |    |
| Banner constraint naming convention                                        | 18 |
| Primary keys                                                               |    |
| Foreign keys                                                               | 18 |
| Define referential integrity constraints referencing the validation tables |    |
| Define referential integrity constraints for application hierarchy         | 19 |
| Check constraints                                                          | 19 |
| Unique constraints                                                         |    |
| Data format recommendations                                                | 22 |
| Delivered user IDs                                                         |    |
| BASELINE and LOCAL User IDs                                                |    |
| Directory structure                                                        |    |
| COBOL standards                                                            |    |
| Rules                                                                      |    |
| Standards                                                                  |    |
| Style                                                                      |    |
| C Standards                                                                |    |
| Rules                                                                      |    |
| Standards                                                                  |    |
| Style                                                                      | 45 |
|                                                                            |    |
| Banner Forms Architecture                                                  | 47 |
| Introduction                                                               |    |
| Classes                                                                    |    |
| Attributes                                                                 |    |
| Methods                                                                    |    |
| Objects                                                                    |    |
| Banner                                                                     | 48 |

| The | Logical View                                             | .49  |
|-----|----------------------------------------------------------|------|
|     | The Superclass G\$_FORM_CLASS                            | 49   |
|     | Methods                                                  | . 50 |
|     | Security methods                                         |      |
|     | PRE and POST methods                                     |      |
|     | Event methods                                            |      |
|     | KEY methods                                              |      |
|     | Specialized methods                                      |      |
|     | Subclasses                                               |      |
|     | Subclass G\$_VAL_FORM_CLASS                              |      |
|     | Subclass G\$_APPL_FORM_CLASS                             |      |
|     | Subclass G\$_INQ_FORM_CLASS                              |      |
|     | Inheritance                                              |      |
|     | A form as an object                                      |      |
|     | Interaction between two or more forms                    |      |
|     | Display bubble help: attribute (Y/N)                     |      |
|     | Display form name on title bar: attributes (Y/N)         |      |
|     | Display release number on title bar: attributes (Y/N)    |      |
|     | Display database instance on title bar: attributes (Y/N) |      |
|     | Key block                                                |      |
|     | The attributes of G\$_KEY_BLOCK_CLASS                    |      |
|     | The methods of G\$_KEY_BLOCK_CLASS                       |      |
|     | The class G\$_KEY_BLOCK_CLASS                            |      |
|     | Interaction between the key block and other blocks       |      |
|     | The G\$_FS_CANVAS_CLASS Class                            |      |
|     | The G\$_FS_WINDOW_CLASS Class                            |      |
|     | Items                                                    |      |
|     | Methods                                                  |      |
|     | The G\$_DESC_CLASS Class                                 |      |
|     | Methods                                                  |      |
|     | The Class G\$_ID_CLASS                                   |      |
|     | Methods                                                  | .65  |
|     | The Class G\$_NAME_CLASS                                 |      |
|     | Methods                                                  | .67  |
|     | The Class G\$_FF_NAME_CLASS                              |      |
|     | The G\$_DATE_CLASS Class                                 |      |
|     | Methods                                                  | .68  |
|     | The G\$_DATETIME_CLASS Class                             | . 68 |
|     | The G\$_ICON_BTN_CLASS Class                             |      |
|     | Methods                                                  |      |
|     | The G\$_FLASHLITE_BTN_CLASS Class                        |      |
|     | ementation View                                          |      |
|     | GOQOLIB                                                  |      |
|     | Fundamental methods of G\$_FORM_CLASS                    |      |
|     | Pre-form trigger                                         |      |
|     | Post-form trigger                                        |      |
|     | Pre-block trigger                                        |      |
|     | Post-block trigger                                       |      |
|     | When-new-block-instance trigger                          |      |
|     | LOAD_FORM_HEADER trigger                                 |      |
|     | When-new-record-instance trigger                         | .74  |

| KEY-CLRFRM trigger                           |    |
|----------------------------------------------|----|
| KEY-NXTBLK                                   | 75 |
| KEY-PREVBLK                                  | 75 |
| KEY-EXIT                                     | 76 |
| B2K_EXIT_FORM                                | 76 |
| KEY-NXTKEY                                   | 79 |
| Key blocks                                   | 79 |
| Case view                                    | 79 |
| Non-inquiry forms without a key block        | 80 |
| Non-inquiry form with a key block            | 80 |
| Inquiry forms with and without a key block   | 81 |
| ID and name items                            | 81 |
| Code and description items                   | 82 |
| Dates                                        |    |
| Iconic button                                | 83 |
| Check box, radio group                       | 84 |
| Menu bar options                             |    |
| Disabling an option                          |    |
| Enabling an option                           |    |
| Changing the label text of an option         |    |
| Reading the label text of an option          |    |
| Standards for forms                          |    |
| Naming conventions                           |    |
| Visual cues                                  |    |
| Modification ID                              |    |
| Instance name                                |    |
| Guideline                                    |    |
| Helpful hints                                |    |
| Blocks.                                      |    |
| Scroll bars                                  |    |
| Navigation                                   |    |
| Text items                                   |    |
| Check boxes, radio groups, pull down lists   |    |
| Check boxes                                  |    |
| Radio groups                                 |    |
| Check boxes/radio group tags                 |    |
| Pull-down lists                              |    |
| Buttons                                      |    |
| Button properties                            |    |
| LOV/LOV buttons                              |    |
| Menus                                        | 92 |
| Helpful hints                                |    |
| Miscellaneous notes                          |    |
| Create custom Banner forms                   |    |
| Guidelines for Updating Forms for Banner 8.0 |    |
| Create an 8.0 Audit Trail Entry              |    |
| Modify the load_current_release trigger      |    |
| Check WHEN-NEW-RECORD-INSTANCE               | 95 |
| Add Support for Tooltips                     |    |
| Observe Standards for Field Lengths          |    |
| -                                            |    |

| Online Internal Processing                                                                                                    | 97                                                                                                    |
|----------------------------------------------------------------------------------------------------|----------------------------------------------------------------------------------------------------|
| Global variables                                                                                                    | 97                                                                                                    |
| General global variables                                                                                                    |                                                                                                    |
| How PIDMs and IDs are generated                                                                                                    |                                                                                                    |
| Fill gaps in PIDM or ID number series                                                                                                    |                                                                                                    |
| The SOBSEQN method used in release 6.x                                                                                                    |                                                                                                    |
| Banner libraries                                                                                                    |                                                                                                    |
| GOQOLIB                                                                                                    |                                                                                                    |
| GOQRPLS                                                                                                    | 100                                                                                                    |
| GOQCLIB                                                                                                    | 110                                                                                                    |
| Workflow Banner Adapter Library (GOQWFLW)                                                                                                    | 110                                                                                                    |
| Oracle Advanced Queuing                                                                                                    |                                                                                                    |
| Large Object storage                                                                                                    |                                                                                                    |
| Considerations for building custom applications                                                                                                    |                                                                                                    |
| Store internal LOBs                                                                                                    | 112                                                                                                    |
| Store BFILEs                                                                                                    |                                                                                                    |
| Choose between internal LOBs and BFILEs                                                                                                    | 113                                                                                                    |
|                                                                                                    |                                                                                                    |
| Upgrade Assistance                                                                                                    | 115                                                                                                    |
|                                                                                                    |                                                                                                    |
| Upgrade Modification History/Maintenance (GUASMOD)                                                                                                    |                                                                                                    |
| Stage Modification History<br>Stage Modification Maintenance Header/Detail                                                                                                    |                                                                                                    |
| Header                                                                                                    |                                                                                                    |
| Detail                                                                                                    |                                                                                                    |
|                                                                                                    |                                                                                                    |
|                                                                                                    |                                                                                                    |
| Stage Modification History Details Window                                                                                                    |                                                                                                    |
|                                                                                                    | 118                                                                                                    |
| Stage Modification History Details Window                                                                                                    | 118<br><b>120</b>                                                                                                    |
| Stage Modification History Details Window Banner Integration Common tables.                                                                                                    | 118<br><b>120</b><br>120                                                                                                    |
| Stage Modification History Details Window<br>Banner Integration<br>Common tables<br>Common Objects                                                                                                    | 118<br><b>120</b><br>120<br>124                                                                                                    |
| Stage Modification History Details Window<br>Banner Integration<br>Common tables<br>Common Objects<br>Ethnicity codes in Banner                                                                                                    | 118<br><b>120</b><br>120<br>124<br>131                                                                                                    |
| Stage Modification History Details Window<br>Banner Integration<br>Common tables<br>Common Objects<br>Ethnicity codes in Banner<br>Ethnic distinctions                                                                                                    | 118<br><b>120</b><br>120<br>124<br>131<br>131                                                                                                    |
| Stage Modification History Details Window<br>Banner Integration<br>Common tables<br>Common Objects<br>Ethnicity codes in Banner<br>Ethnic distinctions<br>New race and ethnicity categories                                                                                                    | 118<br>120<br>120<br>124<br>131<br>131<br>131                                                                                                    |
| Stage Modification History Details Window<br>Banner Integration<br>Common tables<br>Common Objects<br>Ethnicity codes in Banner<br>Ethnic distinctions<br>New race and ethnicity categories<br>New race code forms                                                                                                    | 118<br>120<br>124<br>131<br>131<br>131<br>132                                                                                                    |
| Stage Modification History Details Window<br>Banner Integration<br>Common tables<br>Common Objects<br>Ethnicity codes in Banner<br>Ethnic distinctions<br>New race and ethnicity categories<br>New race code forms<br>Nonresident aliens                                                                                                    | 118<br>120<br>120<br>124<br>131<br>131<br>131<br>132<br>132                                                                                                    |
| Stage Modification History Details Window<br>Banner Integration<br>Common tables<br>Common Objects<br>Ethnicity codes in Banner<br>Ethnic distinctions<br>New race and ethnicity categories<br>New race code forms<br>Nonresident aliens<br>Student system                                                                                                    | 118<br>120<br>120<br>124<br>131<br>131<br>132<br>132<br>132<br>132                                                                                                    |
| Stage Modification History Details Window<br>Banner Integration<br>Common tables<br>Common Objects<br>Ethnicity codes in Banner<br>Ethnic distinctions<br>New race and ethnicity categories<br>New race code forms<br>Nonresident aliens                                                                                                    | 118<br>120<br>120<br>124<br>131<br>131<br>132<br>132<br>132<br>132                                                                                                    |
| Stage Modification History Details Window<br>Banner Integration<br>Common tables<br>Common Objects<br>Ethnicity codes in Banner<br>Ethnic distinctions<br>New race and ethnicity categories<br>New race code forms<br>Nonresident aliens<br>Student system                                                                                                    | 118<br>120<br>124<br>124<br>131<br>131<br>132<br>132<br>132<br>132                                                                                                    |
| Stage Modification History Details Window                                                                                                    | 118<br>120<br>120<br>124<br>131<br>131<br>132<br>132<br>132<br>132<br>132<br>134                                                                                                    |
| Stage Modification History Details Window<br>Banner Integration<br>Common tables<br>Common Objects<br>Ethnicity codes in Banner<br>Ethnic distinctions<br>New race and ethnicity categories<br>New race code forms<br>Nonresident aliens<br>Student system<br>Human Resources system<br>Enhanced Oracle*Reports                                                                                                    | 118<br>120<br>120<br>120<br>124<br>131<br>131<br>131<br>132<br>132<br>132<br>132<br>134                                                                                                    |
| Stage Modification History Details Window<br>Banner Integration<br>Common tables<br>Common Objects<br>Ethnicity codes in Banner<br>Ethnic distinctions<br>New race and ethnicity categories<br>New race code forms<br>Nonresident aliens<br>Student system<br>Human Resources system<br>Reports and Processes<br>Enhanced Oracle*Reports<br>Enhanced Sscurity for Oracle*Reports                                                                                                    | 118<br>120<br>120<br>120<br>124<br>131<br>131<br>131<br>132<br>132<br>132<br>132<br>134<br>134<br>135                                                                                                    |
| Stage Modification History Details Window<br>Banner Integration<br>Common tables<br>Common Objects<br>Ethnicity codes in Banner<br>Ethnic distinctions<br>New race and ethnicity categories<br>New race code forms<br>Norresident aliens<br>Student system<br>Human Resources system<br>Reports and Processes<br>Enhanced Oracle*Reports<br>Enhanced Sscurity for Oracle*Reports<br>Set up Banner to run the enhanced Oracle*Reports                                                                                                    | 118<br>120<br>120<br>124<br>131<br>131<br>131<br>132<br>132<br>132<br>132<br>134<br>134<br>135<br>135                                                                                                    |
| Stage Modification History Details Window<br>Banner Integration<br>Common tables<br>Common Objects<br>Ethnicity codes in Banner<br>Ethnic distinctions<br>New race and ethnicity categories<br>New race code forms<br>Nonresident aliens<br>Student system<br>Human Resources system<br>Reports and Processes<br>Enhanced Oracle*Reports<br>Enhanced Sscurity for Oracle*Reports<br>Set up Banner to run the enhanced Oracle*Reports<br>Set up default values for parameters 71-77                                                                                                    | 118<br>120<br>120<br>120<br>124<br>131<br>131<br>131<br>132<br>132<br>132<br>132<br>134<br>135<br>135<br>136                                                                                                    |
| Stage Modification History Details Window<br>Banner Integration<br>Common tables.<br>Common Objects.<br>Ethnicity codes in Banner<br>Ethnic distinctions.<br>New race and ethnicity categories.<br>New race code forms.<br>Nonresident aliens.<br>Student system<br>Human Resources system.<br>Human Resources system.<br>Enhanced Oracle*Reports.<br>Enhanced Oracle*Reports.<br>Set up Banner to run the enhanced Oracle*Reports.<br>Set up Banner to run the enhanced Oracle*Reports.<br>Set up default values for parameters 71-77.<br>Run Custom Oracle Reports with Default Parameters. | 118<br>120<br>120<br>120<br>124<br>131<br>131<br>132<br>132<br>132<br>132<br>132<br>132<br>134<br>135<br>136<br>138                                                                                                    |
| Stage Modification History Details Window                                                                                                    | 118<br>120<br>120<br>120<br>124<br>131<br>131<br>131<br>132<br>132<br>132<br>132<br>134<br>135<br>136<br>138<br>138<br>138                                                                                                    |
| Stage Modification History Details Window                                                                                                    | 118<br>120<br>120<br>120<br>124<br>131<br>131<br>131<br>132<br>132<br>132<br>132<br>134<br>135<br>136<br>138<br>138<br>131                                                                                                    |
| Stage Modification History Details Window                                                                                                    | 118<br>120<br>120<br>120<br>124<br>131<br>131<br>131<br>132<br>132<br>132<br>132<br>134<br>134<br>135<br>135<br>136<br>138<br>138<br>138<br>134<br>134<br> |

| Description of changes                                                                                                    | 143                                                                                                    |
|----------------------------------------------------------------------------------------------------|----------------------------------------------------------------------------------------------------|
| Description of changes                                                                                                    | 143                                                                                                    |
| 7.1 Changes for Oracle Reports RDF Files                                                                                                    | . 144                                                                                                    |
| Description of changes                                                                                                    | 144                                                                                                    |
| General PL/SQL Oracle*Reports Library (GOQOREP)                                                                                                    | 148                                                                                                    |
| Release 7.0 changes                                                                                                    | . 148                                                                                                    |
| Release 7.1 changes                                                                                                    | . 148                                                                                                    |
| Release 7.3 changes                                                                                                    | . 148                                                                                                    |
| The RUN_REPORT_OBJECT                                                                                                    |                                                                                                    |
| The optional Report Value Window                                                                                                    |                                                                                                    |
| Report Forms Object Library (GOQRLIB)                                                                                                    | .150                                                                                                    |
| Dynamic Procedure Library (GOQRPLS)                                                                                                    | .150                                                                                                    |
| Reports in Banner General                                                                                                    |                                                                                                    |
| Perl Reports                                                                                                    |                                                                                                    |
| Report and Process Attributes                                                                                                    |                                                                                                    |
| Trace mode (debug) for General COBOL programs                                                                                                    |                                                                                                    |
| SQL*Plus scripts                                                                                                    |                                                                                                    |
| Sleep/wake methods                                                                                                    |                                                                                                    |
| Method One                                                                                                    |                                                                                                    |
| UNIX                                                                                                    |                                                                                                    |
| OpenVMS                                                                                                    |                                                                                                    |
| Windows                                                                                                    |                                                                                                    |
| Method Two                                                                                                    |                                                                                                    |
| Banner Student                                                                                                    |                                                                                                    |
| Banner Accounts Receivable                                                                                                    |                                                                                                    |
| Print the saved output                                                                                                    |                                                                                                    |
| Operating systems without sleep/wake-up commands                                                                                                    |                                                                                                    |
| NOSLEEP Triggers                                                                                                    |                                                                                                    |
| New database package                                                                                                    |                                                                                                    |
| GOKNOSL                                                                                                    |                                                                                                    |
| Changed database packages                                                                                                    |                                                                                                    |
|                                                                                                    |                                                                                                    |
| GSPCRPU                                                                                                    | 168                                                                                                    |
| GSPCRPU                                                                                                    |                                                                                                    |
| GB_ADVQ_UTIL                                                                                                    | .168                                                                                                    |
| GB_ADVQ_UTIL<br>Changed Job Submission related database objects                                                                                                    | .168<br>.168                                                                                                    |
| GB_ADVQ_UTIL<br>Changed Job Submission related database objects<br>gjajobs.shl                                                                                                    | .168<br>.168<br>.168                                                                                                    |
| GB_ADVQ_UTIL<br>Changed Job Submission related database objects<br>gjajobs.shl<br>Change in the NOSLEEP userid password                                                                                                    | .168<br>.168<br>.168<br>.168<br>.168                                                                                                    |
| GB_ADVQ_UTIL<br>Changed Job Submission related database objects<br>gjajobs.shl<br>Change in the NOSLEEP userid password<br>Job Submission                                                                                                    | .168<br>.168<br>.168<br>.168<br>.168                                                                                                    |
| GB_ADVQ_UTIL<br>Changed Job Submission related database objects                                                                                                    | .168<br>.168<br>.168<br>.168<br>.169<br>.169                                                                                                 |
| GB_ADVQ_UTIL<br>Changed Job Submission related database objects<br>gjajobs.shl<br>Change in the NOSLEEP userid password<br>Job Submission<br>Jobs submitted from GJAPCTL<br>Reset job submission sequence number                                                                                                    | .168<br>.168<br>.168<br>.168<br>.169<br>.169<br>.169<br>.170                                                                                 |
| GB_ADVQ_UTIL<br>Changed Job Submission related database objects<br>gjajobs.shl<br>Change in the NOSLEEP userid password<br>Job Submission<br>Jobs submitted from GJAPCTL<br>Reset job submission sequence number<br>Jobs submitted from application forms.                                                                                                    | .168<br>.168<br>.168<br>.168<br>.169<br>.169<br>.169<br>.170<br>.171                                                                         |
| GB_ADVQ_UTIL<br>Changed Job Submission related database objects<br>gjajobs.shl<br>Change in the NOSLEEP userid password<br>Job Submission<br>Jobs submitted from GJAPCTL.<br>Reset job submission sequence number<br>Jobs submitted from application forms.<br>The GUQINTF form.                                                                                                    | .168<br>.168<br>.168<br>.168<br>.169<br>.169<br>.170<br>.171<br>.171                                                                         |
| GB_ADVQ_UTIL<br>Changed Job Submission related database objects<br>gjajobs.shl<br>Change in the NOSLEEP userid password<br>Job Submission<br>Jobs submitted from GJAPCTL<br>Reset job submission sequence number<br>Jobs submitted from application forms.<br>The GUQINTF form<br>UNIX.                                                                                                    | .168<br>.168<br>.168<br>.169<br>.169<br>.170<br>.171<br>.171<br>.171                                                                         |
| GB_ADVQ_UTIL<br>Changed Job Submission related database objects<br>gjajobs.shl<br>Change in the NOSLEEP userid password<br>Job Submission<br>Jobs submitted from GJAPCTL<br>Reset job submission sequence number<br>Jobs submitted from application forms.<br>The GUQINTF form<br>UNIX<br>gjajobs.shl                                                                                                    | .168<br>.168<br>.168<br>.169<br>.169<br>.170<br>.170<br>.171<br>.171<br>.173<br>.173                                                         |
| GB_ADVQ_UTIL<br>Changed Job Submission related database objects<br>gjajobs.shl<br>Change in the NOSLEEP userid password<br>Job Submission<br>Jobs submitted from GJAPCTL<br>Reset job submission sequence number<br>Jobs submitted from application forms.<br>The GUQINTF form<br>UNIX<br>gjajobs.shl<br>umask value for gjajobs.shl                                                                                                    | .168<br>.168<br>.168<br>.169<br>.169<br>.170<br>.171<br>.171<br>.171<br>.173<br>.173<br>.175                                                 |
| GB_ADVQ_UTIL<br>Changed Job Submission related database objects<br>gjajobs.shl<br>Change in the NOSLEEP userid password<br>Job Submission<br>Jobs submitted from GJAPCTL.<br>Reset job submission sequence number<br>Jobs submitted from application forms.<br>The GUQINTF form<br>UNIX<br>gjajobs.shl<br>umask value for gjajobs.shl.<br>Windows platform                                                                                                    | .168<br>.168<br>.168<br>.169<br>.169<br>.170<br>.171<br>.171<br>.173<br>.173<br>.175<br>.176                                                 |
| GB_ADVQ_UTIL<br>Changed Job Submission related database objects<br>gjajobs.shl<br>Change in the NOSLEEP userid password<br>Job Submission<br>Jobs submitted from GJAPCTL.<br>Reset job submission sequence number<br>Jobs submitted from application forms.<br>The GUQINTF form<br>UNIX<br>gjajobs.shl<br>umask value for gjajobs.shl.<br>Windows platform<br>Batch Java scripts.                                                                                | .168<br>.168<br>.168<br>.169<br>.169<br>.170<br>.171<br>.171<br>.173<br>.173<br>.173<br>.175<br>.176<br>.177                                 |
| GB_ADVQ_UTIL<br>Changed Job Submission related database objects<br>gjajobs.shl<br>Change in the NOSLEEP userid password<br>Job Submission<br>Jobs submitted from GJAPCTL<br>Reset job submission sequence number<br>Jobs submitted from application forms<br>The GUQINTF form<br>UNIX<br>gjajobs.shl<br>umask value for gjajobs.shl<br>Windows platform<br>Batch Java scripts<br>Job Submission processing                                                       | .168<br>.168<br>.168<br>.169<br>.169<br>.170<br>.171<br>.171<br>.173<br>.173<br>.175<br>.176<br>.177<br>.178                                 |
| GB_ADVQ_UTIL<br>Changed Job Submission related database objects<br>gjajobs.shl<br>Change in the NOSLEEP userid password<br>Job Submission<br>Jobs submitted from GJAPCTL.<br>Reset job submission sequence number<br>Jobs submitted from application forms.<br>The GUQINTF form<br>UNIX<br>gjajobs.shl<br>umask value for gjajobs.shl<br>Windows platform<br>Batch Java scripts<br>Job Submission processing<br>Looking up the user                              | .168<br>.168<br>.168<br>.169<br>.169<br>.170<br>.171<br>.171<br>.173<br>.173<br>.173<br>.175<br>.176<br>.177<br>.178<br>.178                 |
| GB_ADVQ_UTIL<br>Changed Job Submission related database objects<br>gjajobs.shl<br>Change in the NOSLEEP userid password<br>Job Submission<br>Jobs submitted from GJAPCTL<br>Reset job submission sequence number<br>Jobs submitted from application forms<br>The GUQINTF form<br>UNIX<br>gjajobs.shl<br>umask value for gjajobs.shl<br>Windows platform<br>Batch Java scripts<br>Job Submission processing<br>Looking up the user<br>Specifying a home directory | .168<br>.168<br>.168<br>.169<br>.169<br>.169<br>.170<br>.171<br>.171<br>.173<br>.173<br>.173<br>.175<br>.176<br>.177<br>.178<br>.178<br>.179 |
| GB_ADVQ_UTIL<br>Changed Job Submission related database objects<br>gjajobs.shl<br>Change in the NOSLEEP userid password<br>Job Submission<br>Jobs submitted from GJAPCTL.<br>Reset job submission sequence number<br>Jobs submitted from application forms.<br>The GUQINTF form<br>UNIX<br>gjajobs.shl<br>umask value for gjajobs.shl<br>Windows platform<br>Batch Java scripts<br>Job Submission processing<br>Looking up the user                              | .168<br>.168<br>.168<br>.169<br>.169<br>.170<br>.171<br>.171<br>.173<br>.173<br>.173<br>.175<br>.176<br>.177<br>.178<br>.178<br>.179<br>.180 |

| Processing with DBMS_PIPE                                      |     |
|----------------------------------------------------------------|-----|
| Processing with DBMS PIPE                                      |     |
| IDLEWAIT timeout configuration modification for GURJOBS.pc     |     |
| Manage Job Submission on Windows                               |     |
| Starting Job Submission for your default database              |     |
| Prerequisites                                                  |     |
| Starting Job Submission for multiple databases                 |     |
| Manage Job Submission on VMS                                   |     |
| Starting Job Submission for your default database              |     |
| LOGIN.com                                                      |     |
| GURJOBS.COM                                                    |     |
| START GURJOBS.COM                                              |     |
| Starting Job Submission for multiple databases                 |     |
| Manage Job Submission on UNIX                                  |     |
| Starting Job Submission for your default database              |     |
| Starting Job Submission for multiple databases                 |     |
| Manage Job Submission on non-database server                   |     |
| Typical directory structure                                    |     |
| Executing Banner Pro*C or Pro*Cobol programs                   |     |
| View Job Submission output                                     |     |
| Manage the printing of saved output using the Banner Print App |     |
| Process PL/SQL packages with JOBSUB                            |     |
| Example                                                        |     |
| Create a job to run a PL/SQL package.procedure thru jobssub    |     |
| Data extract process                                           |     |
| Data extract tables                                            |     |
| Purge data extract records with gdeloutd.sql                   |     |
| Environment variable BAN_DATA_EXTRACT_PAD_COLUMNS              |     |
|                                                                |     |
| APIs                                                           | 198 |
|                                                                |     |
| APIs used in Banner General                                    |     |
| APIs used in Banner General with Student forms and tables      |     |
| APIs for internal Banner operations                            |     |
|                                                                |     |
| Interfaces                                                     | 211 |
| Interfaces with external user systems                          | 211 |
| GOKSVEX package                                                |     |
| GORSVEX package                                                |     |
| GOTSVBT table                                                  |     |
| GURFEED table                                                  |     |
| GURAPAY table                                                  |     |
| Interfaces within Banner                                       |     |
|                                                                |     |
| GURFEED table<br>GURAPAY table                                 |     |
| GURAPAT lable                                                  |     |
| Concrete and Compile Forme                                     |     |
| Generate and Compile Forms                                     |     |
| Mass form generation scripts                                   |     |
| COBOL compiling                                                |     |
|                                                                |     |

| Compile COBOL under UNIX                                                                                                    | 214                                                                                                    |
|----------------------------------------------------------------------------------------------------|----------------------------------------------------------------------------------------------------|
| Create a Pro*COBOL makefile                                                                                                    |                                                                                                    |
| Example buildcob session                                                                                                    | 215                                                                                                    |
| Reduce executable sizes                                                                                                    |                                                                                                    |
| Compile COBOL under OpenVMS                                                                                                    | 217                                                                                                    |
| Initial installation                                                                                                    |                                                                                                    |
| COBOL Compiling during Banner installation                                                                                                    |                                                                                                    |
| Banner product COBOL compile procedures                                                                                                    |                                                                                                    |
| UNIX                                                                                                    |                                                                                                    |
| OpenVMS                                                                                                    |                                                                                                    |
| Windows                                                                                                    |                                                                                                    |
| C compiling                                                                                                    | 219                                                                                                    |
| Compile C under UNIX                                                                                                    |                                                                                                    |
| Create a Pro*C makefile                                                                                                    |                                                                                                    |
| Example buildmk session                                                                                                    | 221                                                                                                    |
| Use sctproc.mk                                                                                                    |                                                                                                    |
| Added switch for sctproc.mk file                                                                                                    |                                                                                                    |
| Reducie executable sizes                                                                                                    | 223                                                                                                    |
| Compile C under OpenVMS                                                                                                    |                                                                                                    |
| Initial installation                                                                                                    |                                                                                                    |
| C Compiling during Banner installation                                                                                                    |                                                                                                    |
| Banner C compile procedures                                                                                                    |                                                                                                    |
| UNIX                                                                                                    | 224                                                                                                    |
| OpenVMS                                                                                                    | 225                                                                                                    |
| Windows                                                                                                    | 225                                                                                                    |
|                                                                                                    |                                                                                                    |
|                                                                                                    |                                                                                                    |
| Desktop Tools                                                                                                    | 227                                                                                                    |
| -                                                                                                    |                                                                                                    |
| Desktop Tools overview                                                                                                    | 227                                                                                                    |
| Desktop Tools overview<br>Minimum system requirements                                                                                                    |                                                                                                    |
| Desktop Tools overview<br>Minimum system requirements<br>Desktop Tools configuration                                                                                                    |                                                                                                    |
| Desktop Tools overview<br>Minimum system requirements<br>Desktop Tools configuration<br>Unpack Desktop Tools application files                                                                                                    |                                                                                                    |
| Desktop Tools overview<br>Minimum system requirements<br>Desktop Tools configuration<br>Unpack Desktop Tools application files<br>Update the configuration file                                                                                                    |                                                                                                    |
| Desktop Tools overview<br>Minimum system requirements<br>Desktop Tools configuration<br>Unpack Desktop Tools application files<br>Update the configuration file<br>Distribute files for client PC installation.                                                                                                    | 227<br>227<br>228<br>228<br>228<br>229<br>230                                                                |
| Desktop Tools overview<br>Minimum system requirements<br>Desktop Tools configuration<br>Unpack Desktop Tools application files<br>Update the configuration file<br>Distribute files for client PC installation<br>Uninstall Desktop Tools configuration.                                                                                                    | 227<br>227<br>228<br>228<br>228<br>229<br>229<br>230<br>230                                                  |
| Desktop Tools overview<br>Minimum system requirements<br>Desktop Tools configuration<br>Unpack Desktop Tools application files<br>Update the configuration file<br>Distribute files for client PC installation<br>Uninstall Desktop Tools configuration.<br>Client PC installation.                                                                                                    | 227<br>227<br>228<br>228<br>228<br>229<br>230<br>230<br>230<br>230                                           |
| Desktop Tools overview<br>Minimum system requirements<br>Desktop Tools configuration<br>Unpack Desktop Tools application files<br>Update the configuration file<br>Distribute files for client PC installation<br>Uninstall Desktop Tools configuration<br>Client PC installation<br>Uninstall Banner Desktop Tools from a client PC                                                                                                    |                                                                                                    |
| Desktop Tools overview<br>Minimum system requirements<br>Desktop Tools configuration<br>Unpack Desktop Tools application files<br>Update the configuration file<br>Distribute files for client PC installation<br>Uninstall Desktop Tools configuration<br>Client PC installation<br>Uninstall Banner Desktop Tools from a client PC<br>Installation of Desktop Tools in other environments                                                                                                    | 227<br>227<br>228<br>228<br>229<br>230<br>230<br>230<br>230<br>232<br>232                                    |
| Desktop Tools overview<br>Minimum system requirements<br>Desktop Tools configuration<br>Unpack Desktop Tools application files<br>Update the configuration file<br>Distribute files for client PC installation<br>Uninstall Desktop Tools configuration<br>Client PC installation<br>Uninstall Banner Desktop Tools from a client PC<br>Installation of Desktop Tools in other environments<br>Macintosh                                                                                                    | 227<br>227<br>228<br>228<br>229<br>230<br>230<br>230<br>230<br>232<br>232<br>232<br>232                      |
| Desktop Tools overview<br>Minimum system requirements<br>Desktop Tools configuration<br>Unpack Desktop Tools application files<br>Update the configuration file<br>Distribute files for client PC installation<br>Uninstall Desktop Tools configuration.<br>Client PC installation<br>Uninstall Banner Desktop Tools from a client PC<br>Installation of Desktop Tools in other environments<br>Macintosh<br>Citrix                                                                                                    | 227<br>227<br>228<br>228<br>229<br>230<br>230<br>230<br>230<br>232<br>232<br>232<br>232<br>232               |
| Desktop Tools overview<br>Minimum system requirements<br>Desktop Tools configuration<br>Unpack Desktop Tools application files<br>Update the configuration file<br>Distribute files for client PC installation<br>Uninstall Desktop Tools configuration<br>Client PC installation<br>Uninstall Banner Desktop Tools from a client PC<br>Installation of Desktop Tools in other environments<br>Macintosh<br>Citrix<br>Forms                                                                                                    | 227<br>227<br>228<br>228<br>229<br>230<br>230<br>230<br>230<br>232<br>232<br>232<br>232<br>232<br>232        |
| Desktop Tools overview<br>Minimum system requirements<br>Desktop Tools configuration<br>Unpack Desktop Tools application files<br>Update the configuration file<br>Distribute files for client PC installation<br>Uninstall Desktop Tools configuration.<br>Client PC installation<br>Uninstall Banner Desktop Tools from a client PC<br>Installation of Desktop Tools in other environments<br>Macintosh<br>Citrix<br>Forms<br>Desktop Tools Add – In Application Form (GOADADD)                                                                                                    | 227<br>227<br>228<br>228<br>229<br>230<br>230<br>230<br>230<br>232<br>232<br>232<br>232<br>232<br>232        |
| Desktop Tools overview<br>Minimum system requirements<br>Desktop Tools configuration<br>Unpack Desktop Tools application files<br>Update the configuration file<br>Distribute files for client PC installation<br>Uninstall Desktop Tools configuration<br>Client PC installation<br>Uninstall Banner Desktop Tools from a client PC<br>Installation of Desktop Tools in other environments<br>Macintosh<br>Citrix<br>Forms<br>Desktop Tools Add – In Application Form (GOADADD)<br>Desktop Tools – Wizard Steps Setup Application Form (GOADSTE)                                                                                                    |                                                                                                    |
| Desktop Tools overview<br>Minimum system requirements<br>Desktop Tools configuration<br>Unpack Desktop Tools application files<br>Update the configuration file<br>Distribute files for client PC installation<br>Uninstall Desktop Tools configuration<br>Client PC installation<br>Uninstall Banner Desktop Tools from a client PC<br>Installation of Desktop Tools in other environments<br>Macintosh<br>Citrix<br>Forms<br>Desktop Tools Add – In Application Form (GOADADD)<br>Desktop Tools – Wizard Steps Setup Application Form (GOADSTE)<br>Desktop Tools – Step Property Values Rule Form (GORDPRP)                                                                                                    |                                                                                                    |
| Desktop Tools overview<br>Minimum system requirements<br>Desktop Tools configuration<br>Unpack Desktop Tools application files<br>Update the configuration file<br>Distribute files for client PC installation<br>Uninstall Desktop Tools configuration<br>Client PC installation<br>Uninstall Banner Desktop Tools from a client PC<br>Installation of Desktop Tools in other environments<br>Macintosh<br>Citrix<br>Forms<br>Desktop Tools Add – In Application Form (GOADADD)<br>Desktop Tools – Wizard Steps Setup Application Form (GOADSTE)<br>Desktop Tools – Step Property Values Rule Form (GORDPRP)<br>Desktop Tools – User Security Rule Form (GORDSEC)                                                                                                    |                                                                                                    |
| Desktop Tools overview<br>Minimum system requirements<br>Desktop Tools configuration<br>Unpack Desktop Tools application files<br>Update the configuration file<br>Distribute files for client PC installation<br>Uninstall Desktop Tools configuration<br>Client PC installation<br>Uninstall Banner Desktop Tools from a client PC<br>Installation of Desktop Tools in other environments<br>Macintosh<br>Citrix<br>Forms<br>Desktop Tools Add – In Application Form (GOADADD)<br>Desktop Tools – Wizard Steps Setup Application Form (GOADSTE)<br>Desktop Tools – Step Property Values Rule Form (GORDPRP)<br>Desktop Tools – User Security Rule Form (GORDSEC)<br>Desktop Tools – Step Type Properties Rule Form (GORDSTE)                                                                                                    | 227<br>227<br>228<br>228<br>229<br>230<br>230<br>230<br>230<br>232<br>232<br>232<br>232<br>232<br>233<br>233 |
| Desktop Tools overview                                                                                                    | 227<br>227<br>228<br>228<br>229<br>230<br>230<br>230<br>230<br>230<br>232<br>232<br>232<br>232<br>232        |
| Desktop Tools overview         Minimum system requirements         Desktop Tools configuration         Unpack Desktop Tools application files         Update the configuration file         Distribute files for client PC installation.         Uninstall Desktop Tools configuration.         Client PC installation         Uninstall Banner Desktop Tools from a client PC         Installation of Desktop Tools in other environments.         Macintosh.         Citrix.         Forms         Desktop Tools Add – In Application Form (GOADADD).         Desktop Tools - Wizard Steps Setup Application Form (GOADSTE)         Desktop Tools - Step Property Values Rule Form (GORDPRP).         Desktop Tools - Step Type Properties Rule Form (GORDSTP)         Desktop Tools - Step Type Properties Rule Form (GORDSTP).         Desktop Tools - Step Type Properties Rule Form (GORDSTP).         Desktop Tools - Step Type Properties Rule Form (GORDSTP).         Desktop Tools - Step Type Properties Rule Form (GORDSTP).         Desktop Tools - Add-In Validation Form (GTVDADD).         Desktop Tools - Step Property Validation Form (GTVDPRP). | 227<br>227<br>228<br>228<br>229<br>230<br>230<br>230<br>230<br>232<br>232<br>232<br>232<br>232<br>233<br>233 |
| Desktop Tools overview                                                                                                    |                                                                                                    |

| System-Required Data         |     |
|------------------------------|-----|
| System-Required Tables       |     |
| Tables Owned by BANSECR      |     |
| Large tables                 |     |
| Other Tables                 | 237 |
| System-Required Rows         |     |
| GOBFEOB                      |     |
| GORCCOL                      |     |
| GORCRUL                      |     |
| GORCTAB                      |     |
| GORSSQL                      |     |
| Troubleshooting              |     |
| SQL Trace                    |     |
| Start a SQL Trace in GUAINIT |     |
| Capture runtime statistics   |     |

# **Banner Standards**

This chapter discusses the naming standards in Banner.

# Naming of Banner objects

Banner form, report, job, and table names have a 7-character structure. The first and second characters identify the system and module, the third character identifies the type of object, and the four remaining characters are used as a unique identifier for the object. These naming standards, and the meanings of each letter in the first, second, and third positions, are detailed in Chapter 1, "Overview," of the *Banner Getting Started Guide*.

For naming standards of APIs, see Chapter 1, "Overview," of the Banner API Developer Guide.

# **Naming of Client-Developed Items**

The letters W, Y, and Z are reserved for use in Positions 1 and 2 of the names of all client-developed applications, forms, reports, tables and modules.

For client-developed *new applications* built to coexist with Banner applications, W, Y, or Z should be used as the first character.

For client-developed *forms or modules* used within a Banner application, the system identifier is used as the first character (for example, G for General), and W, Y, or Z should be used as the second character.

**Note:** After you create a custom form, be sure to access the Object Maintenance Form (GUAOBJS) and associate it with a System indicator code, (for example, A for Advancement, G for General, *F* for Finance, etc.) These codes are defined on the System Indicator Validation Form (GTVSYSI). If you want to classify your form as a custom form rather than associating it with a Banner system, you can set up  $\mathbb{W}$ ,  $\mathbb{Y}$ , and  $\mathbb{Z}$  on GTVSYSI and use that code on GUAOBJS. If you set up a code other than  $\mathbb{W}$ ,  $\mathbb{Y}$  or  $\mathbb{Z}$  on GTVSYSI and use it on GUAOBJS, it is possible that Banner may not display your custom form on the appropriate menus.

For client-developed *reports* used within a Banner application, the system identifier must be used as the first character (for example, G for General and so forth), and W, Y, or Z should be used as the second character.

For client-developed *tables* used within a Banner application, the system identifier must be used as the first character (for example, G for General and so forth), and W, Y, or Z should be used as the second character.

For client-developed *programs* used within a Banner application, the system identifier must be used as the first character (for example, G for General and so forth), and W, Y, or Z should be used as the second character.

## **Column names**

Column names start with the seven-character table name, followed by an underscore and an expression that uniquely identifies the column within the table.

For example:

GJBJOBS\_NAME

APBCONS\_PIDM

#### Application tables (base/repeating)

Column names that correspond to a validation table must contain the seven-character application table name followed by an underscore, the four-character validation table identifier, an underscore, and  $_{\rm CODE}$ 

For example:

GJBJOBS PRNT CODE

APRCATG DONR CODE

If multiple columns are needed for the same validation table identifier, column names are made unique by appending a number or a unique name to the end of the name of the column. For example:

GURFEED PAYT CODE

GURFEED PAYT CODE TRANSCRIPT

APBCONS ATYP CODE PREF

APBCONS ATYP CODE CM

The name of the last activity date column begins with the seven-character table name followed by an underscore and ACTIVITY DATE. For example:

GTVLETR ACTIVITY DATE

APBCONS ACTIVITY DATE

The name of the updating user ID column begins with the seven-character table name followed by an underscore and USER ID. For example:

GURAPAY USER ID

#### **Validation tables**

The validation table and corresponding form have the same name. Both start with GTV followed by a unique four-character identifier.

For example:

GTVCALL

The name of the key column begins with the seven-character table name followed by an underscore and CODE. For example:

#### GTVCALL CODE

The name of the description column begins with the seven-character table name followed by an underscore and DESC. For example:

#### GTVCALL DESC

The name of columns that are used as indicators begins with the seven-character table name and end with an underscore and IND. For example:

GTVCALL DUPL IND

The name of the last activity date column begins with the seven-character table name followed by an underscore and ACTIVITY DATE. For example:

#### GTVCALL\_ACTIVITY\_DATE

A unique index is created for the validation table using the key columns to prevent duplicates from being added to the system.

# **Database programming object naming standards**

This section discusses the naming standards for database programming objects.

#### The dbprocs directory

The dbprocs directory, found under each product directory, stores the database programming object create scripts (for triggers, packages, etc.). This directory also stores Banner APIs (see Chapter 7, "APIs").

#### Scripts that create triggers

All scripts in the dbprocs directory that pertain to the creation of database triggers are named using the following standard.

abcdddde.sql

- a= Product identifier (S)tudent, (P)ayroll etc.
- b= Module (E)mployee, (B)udget etc.
- c= (T)rigger

dddd = Table identifier such as PERS, IDEN, EMPL etc.

e= Number 0 through 9, letters a through z

**Note:** This becomes <code>aabcddde.sql</code> for those products that have a double character identifier. They sacrifice one of the table identifier letters: dddd becomes ddd.

The script has the same name as the table except that the third position is replaced with the letter t to denote a trigger. Each script ends with a number so the programming logic can have multiple triggers for the same table. If there are more than 10 triggers for a table, each script ends in a letter. For example:

sptpers0.sql - First database trigger for the SPBPERS table
sptiden7.sql - Eighth database trigger for the SPRIDEN table
petemplc.sql - Thirteenth database trigger for the PEBEMPL table

#### **Duplicate names**

The standards for script names could potentially lead to duplicate names from time to time.

For example, if a trigger is created for both the NBBJOBS table and the NBRJOBS table you end up with two create scripts that should be named nbtjobs0.sql. This will not occur often, but when it does a small modification to one or both of the script names is suggested to make them unique. For example, nbtjobs0.sql for the NBBJOBS trigger and nbtjob20.sql for the NBRJOBS trigger.

#### Scripts that create packages, procedures, and functions

All scripts in the dbprocs directory that pertain to the creation of database objects that can be packages, procedures, and functions are named using the following standard.

abcdddd.sql

a = Product identifier (S)tudent, (P)ayroll, etc.

b = Module (E)mployee, (B)udget, etc.

c = Pac(K)age, (P)rocedure, (F)unction

dddd = Four-character mnemonic which uniquely identifies the object

Note: If the product identifier is two characters, the standard becomes aabcddd.sql.

The following table lists examples of this naming standard.

| gefcmnt.sql | (G)eneral (E)vent (F)unction for (CMNT) comments                                    |
|-------------|-------------------------------------------------------------------------------------|
| shkgpac.sql | (S)tudent Academic (H)istory Pac(K)age for (G)rade (P)oint (A)verage (C)alculation. |
| nbkencc.sql | Positio(N) Control (B)udget Pac(K)age for<br>(Enc)umbrance (C)alculation.           |
| noforgc.sql | Positio(N) Control (O)verall (F)unction for (Org) (C)harting.                       |

The same 7-character name will be used to name the package object within the database.

#### Line extension products

Line extension products use zzacbddd (the c before the b is intentional).

where:

- zz= Line extension product.
- a= Baseline product identifier.
- c= Pac(K)age, (P)rocedure, (F)unction
- b= Module name.ddd= Table identifier

For example:

hwpkeinf

- hw = Self-Service line extension product
- p =Human Resources baseline product

k = Pac(K)age

e = (E)mployee module.

inf = (Inf)ormation

At the discretion of the programmer/project leader, the specification for the package may or may not, be separated from the body. They are typically separate unless they are very small packages. When split, the two scripts would be named the same except for a 1 appended to the body script name.

For example, shkgpac.sql would be the script to create the specification and shkgpac1.sql would be the script to create the body. You can use all eight characters for the specification script, for example, sckgpac0.sql would be the script to create the specification and shkgpac1.sql would be the script to create the body.

## **Triggers**

Database trigger objects within the database are named as follows.

at abcdddd xxxxxxxxxxxxxxx (a total of 29 characters)

where:

```
a = Product identifier (S)tudent, (P)ayroll etc.
```

```
t = (T)rigger
```

```
abcdddd = Table name
```

xxxxxxxxxxx.... = Meaningful trigger name up to 18 characters in length

For example:

```
gt_spriden_name_compress
```

```
pt_pebempl_audit_trail_upd
```

#### **Packages**

Packages should contain their functions, procedures, etc. in alphabetical order by object name.

Procedures and functions can be created as stand-alone objects or contained within a package. There are a number of factors that contribute to this decision; therefore, it is determined by the programmer/technical project leader. The database objects that are procedures or functions will be named as follows:

where

p = (P)rocedure

f = (F)unction

xxxxxxxxxxx = Meaningful name up to 27 characters in length

#### For example:

p\_grade\_point\_avg\_calc

f fund override

p\_salary\_enc\_calc

f\_check\_for\_event\_comments

For Oracle to execute a SQL statement that calls a packaged function, you must assert its purity level by coding the pragma RESTRICT\_REFERENCES directive in the package specification. The pragma RESTRICT\_REFERENCES directive is not required to execute a packaged function in procedural statements. Please refer to the Oracle 9i Application Developer's Guide - Fundamentals, Release 2 for more information.

Although, based on this standard, the names of functions and procedures can be up to 29 characters in length, it is strongly recommended that the names be kept shorter where possible. Many products outside of Banner have size limitations for these names; therefore, a shorter name is safer.

#### Cursors

Cursors are named as follows.

Where:

C = (C)ursor

xxxxxxxxxxx = Meaningful name up to 28 characters in length. It is strongly recommended that the C be preceded by an underscore.

For example:

ytd\_benefit\_values\_C

students\_who\_are\_employees\_C

delinquent accounts C

If the cursor returns all the columns for one table it is recommended that the cursor name = tablename\_C (i.e., Spbpers\_C, Stvterm\_C).

#### **User-defined types**

User-defined types are named as follows in the database.

a xxxxxxxxx [ nt] (up to 29 characters)

Where:

a = product identifier

xxxxxxxx... = mnemonic that uniquely identifies the object

nt literal is added to the end if the object is a nested type

For example:

g\_idname\_search

g\_idname\_search\_nt

A synonym must be created for all packages for the objects within those packages to be accessed by all Oracle Tools. For example, you cannot invoke baninstl.nbkencc.p\_count\_days\_fisc\_yr from Oracle Forms because of the two periods (i.e., owner.package\_name.procedure\_name). A synonym must be created for the package by stripping off the BANINST1 owner. In our example we end up with a synonym named nbkencc and so we can then invoke the procedure by referencing it as nbkencc.p\_count\_days\_fisc\_yr. Using the synonym to mask the BANINST1 owner in this fashion is also consistent with how we handle the table names.

A synonym must be created for all packages. The synonym name is the same as the package except that the BANINST1 owner designation is stripped from the front.

For example:

Package name: baninst1.nbkencc

Synonym: nbkencc

#### Indexes

The unique index on each table is named as follows.

7-character table name key index

Each additional index is numbered numerically, starting with 2 after indexes, as follows:

7-character table name key index2

7-character table name key index3

etc.

# **Banner constraint naming convention**

The following four constraint types are available in Oracle databases.

- 1. Primary key constraints to enforce unique, non-null keys
- 2. Foreign key constraints to ensure children rows are not updated/inserted if parent rows do not exist, and to prevent the deletion of parent rows if children rows do exist
- 3. Check constraints to enforce integrity issues specified by the check condition
- 4. Unique constraints designates a column or a combination of columns as a unique key

A constraint name must be unique for a given owner.

**Note:** Some foreign key constraints are delivered disabled to remove the negative performance impact of the additional indexes. They are for documentation purposes only.

# **Primary keys**

Primary keys must be defined in the following fashion.

```
"PK_" + ppppppp
where PK for Primary Key,
ppppppp = primary key table name
Example: The primary key for STVTERM should be named PK STVTERM.
```

# **Foreign keys**

Foreign keys can be defined in the following two situations.

- Defining referential integrity constraints referencing the validation tables
- Defining referential integrity constraints for application hierarchy

#### Define referential integrity constraints referencing the validation tables

Foreign keys in this category should be defined as follows.

"FK" + n + " " + fffffff + " INV " + ppppppp + " CODE"

where  $\ensuremath{\mbox{FK}}$  for Foreign Key

```
n = an one-up number to distinguish potential duplicate foreign key
names in a given table
fffffff = foreign key table name
```

ppppppp = primary key table name

**Example:** The foreign key name for column SCBCDEP\_TERM\_CODE\_START should be FK1 SCBCDEP INV STVTERM CODE.

The foreign key name for column SCBCDEP\_TERM\_CODE\_END should be FK2 SCBCDEP INV STVTERM CODE.

#### Define referential integrity constraints for application hierarchy

Foreign keys in this category should be defined in the following fashion.

```
"FK" + n + "_" + fffffff + "_INV_" + ppppppp + "_KEY"
where FK = Foreign Key
n = an one-up number to distinguish potential duplicate
foreign key names in a given table
fffffff = foreign key table name
ppppppp = primary key table name
```

#### **Check constraints**

The following two possible standards are recommended.

1. "CC" + n + "\_" + ccccccc

```
where CC for Check Constraint
n = an one-up number to distinguish potential duplicate check
constraint key names in a given table
ccccccc = column name
```

Example: The check constraint name for checking the range of SCRSCHD\_WORKLOAD would be CC1 SCRSCHD WORKLOAD.

2. "CC" + x + "\_" + ttttttt + "\_" + mmmmmm

```
where CC = Check Constraint x = a checking category code
```

For example, R for range checking, V for value checking, etc.

ttttttt = table name
mmmmmmmm = message

Example: The check constraint name for checking the range of SCRSCHD\_WORKLOAD would be CCR\_SCRSCHD\_outside\_0\_and\_999.

# **Unique constraints**

Unique constraints must be defined in the following fashion.

```
``uk" +n+_ppppppp +_+ dddddd
where UK for unique constraint
n= an one-up number to distinguish potential duplicate unique
constraints in a given table.
dddddd= descriptive name
```

#### Example 1

В

С

To illustrate the situation where referential integrity is to be defined for the application hierarchy, let us assume there are three parent-child tables in the system:

|                            | YYYYYYY and ZZZZZZZ.<br>SQL> desc XXXXXXX; | Null? | Туре                         |
|----------------------------|--------------------------------------------|-------|------------------------------|
| A<br>12:14:47<br>Name      | SQL> desc YYYYYYY;                         | Null? | CHAR(1)<br>Type              |
| A<br>B<br>12:14:51<br>Name | SQL> desc ZZZZZZ;                          | Null? | CHAR (1)<br>CHAR (1)<br>Type |
| A                          |                                            |       | CHAR(1)                      |

Table YYYYYYY is the child of table XXXXXX and table ZZZZZZ is the child of table YYYYYYY. The following statement defines primary key for table XXXXXXX to enforce a unique, not null value:

CHAR(1)

CHAR(1)

12:14:56 SQL> alter table XXXXXXX 12:15:03 2 add constraint PK\_XXXXXXX 12:15:12 3 primary key ( A ); Table altered.

The following statement defines foreign key for table YYYYYY referencing the primary key of table XXXXXXX to ensure the value of A exists in XXXXXX before allowing inserts/updates to YYYYY. Deletes of A from XXXXXX only when the value of A does not exist in YYYYYY:

12:15:23 SQL> alter table YYYYYY 12:15:28 2 add constraint FK1\_YYYYYY\_INV\_XXXXXX\_KEY 12:15:43 3 foreign key ( A ) 12:15:51 4 references XXXXXXX ( A ); Table altered.

The following statement defines primary key for table YYYYYY:

12:16:12 SQL> alter table YYYYYYY 12:16:18 2 add constraint PK YYYYYY 12:16:26 3 primary key ( A, B ); Table altered.

The following statement defines foreign key for table ZZZZZZ referencing the primary key of table YYYYYYY:

```
12:16:38 SQL> alter table ZZZZZZZ
12:16:43 2 add constraint FK1_ZZZZZZZ_INV_YYYYYY_KEY
12:16:57 3 foreign key ( A, B )
12:17:09 4 references YYYYYYY ( A, B );
Table altered.
```

#### Example 2

Using the sample defined above, the following error messages are generated when constraints are violated:

The following statement inserted a row into table XXXXXX successfully:

```
12:18:03 SQL> insert into XXXXXXX values ( '1' ); 1 row created.
```

The following statement failed the PK\_XXXXXX primary key constraint, because a primary key must have unique value:

```
12:18:14 SQL> insert into XXXXXXX values ( '1' );
insert into XXXXXXX values ( '1' )
*
ERROR at line 1:
ORA-00001: unique constraint (SATURN.PK XXXXXX) violated
```

The following statement passed FK1\_YYYYYY\_INV\_XXXXXX\_KEY constraint checking and added a row into table YYYYYYY;

```
12:18:26 SQL> insert into YYYYYYY values ( '1', '1' ); 1 row created.
```

The following statement caused foreign key violation, because there is not a primary key value ('2', '2') in table YYYYYY yet:

```
12:18:53 SQL> insert into ZZZZZZZ values ( '2', '2', '1');
insert into ZZZZZZZ values ( '2', '2', '1' )
*
ERROR at line 1:
ORA-02291: integrity constraint (SATURN.FK1_ZZZZZZZ_INV_YYYYYY_KEY)
violated - parent key not found
```

# **Data format recommendations**

To ensure consistent information throughout your Banner system, data should be entered in a standard way. See Chapter 3, "Getting Around Banner, " in the *Banner Getting Started Guide* for recommendations on the format of IDs, names, addresses, dates, and the use of special characters.

# **Delivered user IDs**

Below is a list of the user IDs that are delivered with Banner.

**Note:** Some of the IDs are used with systems that are no longer part of the Banner suite. They will be made obsolete in a future release.

The following are sample user accounts for role-level security, etc.

| USR IDs      | Description                                                                                       |
|--------------|---------------------------------------------------------------------------------------------------|
| ADISUSR      | Sample user account for role-level security, etc., for Advancement.                               |
| BAN_SS_USER  | This user is used for pooled database connections of the Banner 9 (Self-Service) web application. |
| FAISUSR      | Sample user account for Financial Aid.                                                            |
| FIMSUSR      | Sample user account for Finance.                                                                  |
| FLEXREG_USER | The database uses this user for all transactions created by Flexible Registration process.        |

| USR IDs | Description                                             |
|---------|---------------------------------------------------------|
| FLEXUSR | jdbc.user identified in the efc.ear deployment.         |
| FTAEUSR | User account used for Travel and Expense<br>Management. |
| HRISUSR | Sample user account for Human Resources.                |
| INFMGR  | Kiosk Banner product owner.                             |
| LCBMGR  | User account used for Banner Luminis Channels.          |
| LIMSUSR | Obsolete.                                               |
| SAISUSR | Sample user account for Student.                        |
|         |                                                         |

The following IDs own sample and seed data in system:

| PRD IDs | Description                                         |
|---------|-----------------------------------------------------|
| ADISPRD | Sample and seed data owner for Advancement.         |
| FAISPRD | Sample and seed data owner for Financial Aid.       |
| FIMSPRD | Sample and seed data owner for Finance.             |
| GENLPRD | Sample and seed data owner for General.             |
| HRISPRD | Sample and seed data owner for Human Resources.     |
| LIMSPRD | Obsolete.                                           |
| MICRPRD | Obsolete.                                           |
| POSNPRD | Sample and seed data owner for Position Control.    |
| SAISPRD | Sample and seed data owner for Student.             |
| TAISPRD | Sample and seed data owner for Accounts Receivable. |

The following are schema, object owners, etc.:

| Other IDs | Description                                    |
|-----------|------------------------------------------------|
| ADISDAT   | Advancement data user.                         |
| ALUMNI    | Advancement schema owner.                      |
| BANIMGR   | Banner Document Management Suite schema owner. |

| Other IDs  | Description                                                                                                    |
|------------|----------------------------------------------------------------------------------------------------|
| BANINST1   | Owner of most product packages, functions and procedures.                                                                     |
| BANJSPROXY | This is the Oracle*Wallet proxy user account used for Banner Job Submission.                                                  |
| BANPROXY   | User ID for Connection pooling to enable one user to authenticate as BANPROXY to share sessions instead of creating new ones. |
| BANSECR    | Security schema owner.                                                                                                    |
| BANSSO     | User ID and schema owner for Single Sign-on.                                                                                  |
| BASELINE   | Special user for certain delivered data.                                                                                      |
|            | The BASELINE ID is not delivered.                                                                                             |
| BPISMGR    | OBSOLETE – Property Tax schema owner.                                                                                         |
| BPISPRD    | OBSOLETE – Sample and Seed Data owner for<br>Property Tax.                                                                    |
| BPISUSR    | OBSOLETE – Sample User for Property Tax.                                                                                      |
| BSACMGR    | Banner Student Aid (Canada) schema owner.                                                                                     |
| BSACUSR    | Sample user for Banner Student Aid (Canada).                                                                                  |
| BWAMGR     | Advancement Self-Service schema owner.                                                                                        |
| BWFMGR     | Finance Self-Service schema owner.                                                                                            |
| BWGMGR     | Web General schema owner.                                                                                                    |
| BWLMGR     | Faculty Self-Service schema owner.                                                                                            |
| BWPMGR     | Employee Self-Service schema owner.                                                                                           |
| BWRMGR     | Financial Aid Self Service schema owner.                                                                                      |
| BWSMGR     | Student Self-Service schema owner.                                                                                            |
| CASCADEU   | Cascade user used by banner-ssb-ws application.                                                                               |
| CIMSMGR    | OBSOLETE – Courts schema owner.                                                                                               |
| CIMSPRD    | OBSOLETE – Sample and Seed Data owner for Courts.                                                                             |
| CIMSUSR    | OBSOLETE – Sample User for Courts.                                                                                            |
| DBEU_OWNER | User account used for the installation and administration of the Database Extension Utility (DBEU).                           |
| DCRSMGR    | OBSOLETE – Cash Receipts schema owner.                                                                                        |

| Other IDs | Description                                                  |
|-----------|--------------------------------------------------------------|
| DCRSPRD   | OBSOLETE – Sample and Seed Data owner for<br>Cash Receipts.  |
| DCRSUSR   | OBSOLETE – Sample User for Cash Receipts.                    |
| EPRINT    | E-print schema owner.                                        |
| EWQSMGR   | OBSOLETE – Electronic Work Queue schema<br>owner.            |
| EWQSUSR   | OBSOLETE – Sample User for Electronic Work<br>Queue.         |
| FAISDAT   | Financial Aid data user.                                     |
| FAISMGR   | Financial Aid schema owner.                                  |
| FIMSARC   | Finance archive user.                                        |
| FIMSDAT   | Finance data user.                                           |
| FIMSMGR   | Finance schema owner.                                        |
| FLEXREG   | Banner Flexible Registration schema owner.                   |
| GENERAL   | General schema owner.                                        |
| HRISDAT   | Human Resources data user.                                   |
| ICMGR     | Integration components schema owner.                         |
| INFMGR    | Kiosk Banner product owner.                                  |
| INTEGMGR  | Default Oracle ID for Banner Channels.                       |
| LIMSARC   | OBSOLETE – Occupational Tax and License archive user.        |
| LIMSMGR   | OBSOLETE – Occupational Tax and License schema owner.        |
| MICROFA   | Obsolete.                                                    |
| MICRPRD   | Obsolete.                                                    |
| MUTREP    | Mass Data Update Utility schema owner – see<br>also PRGNREP. |
| NLSUSR    | Integration Manager schema owner.                            |
| NOSLEEP   | Used by NOSLEEP triggers to get runtime parameters.          |
| PAYROLL   | Payroll schema owner.                                        |
| POSNCTL   | Position Control schema owner.                               |
| PRGNREP   | Process Engine schema owner – see also<br>MUTREP.            |

|              | Description                                                                      |
|--------------|----------------------------------------------------------------------------------|
| Other IDs    | Description                                                                      |
| SAISDAT      | Student data owner.                                                              |
| SATURN       | Student schema owner.                                                            |
| STREAMSADMIN | User account used for the administration of<br>Streams processes.                |
| TAISMGR      | Accounts Receivable schema owner.                                                |
| UIMSMGR      | OBSOLETE – Utilities Customer Information<br>System schema owner.                |
| UIMSPRD      | OBSOLETE – Sample and Seed Data owner for Utilities Customer Information System. |
| UIMSUSR      | OBSOLETE – Sample User for Utilities<br>Customer Information System.             |
| VRSMGR       | Voice Response Student and Financial Aid schema owner.                           |
| WFAUTO       | Automated activities for a Workflow account.                                     |
| WFEVENT      | Event Queue Manager for a Workflow account.                                      |
| WFQUERY      | Query-only Workflow account.                                                     |
| WTAILOR      | Web Tailor schema owner.                                                         |
| XRISMGR      | OBSOLETE – Records Indexing schema owner.                                        |
| XRISPRD      | OBSOLETE – Sample and Seed Data owner for<br>Records Indexing.                   |
| XRISUSR      | OBSOLETE – Sample User for Records Indexing.                                     |

To generate a list of these user IDs in Oracle, enter the following command:

select username from dba users order by username;

For security purposes, the schema owners and BANINST1 user accounts can be locked or have their passwords changed to prevent anyone from using these accounts during regular processing.

**Note:** You may want to set or review the setting on the User ID Restrictions section on the GSASECR form to help ensure the Banner security of these users.

# **BASELINE and LOCAL User IDs**

Many General tables have been assigned a user ID of either BASELINE or LOCAL. The reason for this user ID column is simple: a way was needed to clearly identify deliverable rows versus your

custom rows so that when we re-deliver software in subsequent versions we do not interfere with your custom rows.

BASELINE rows should not be changed without careful consideration of your future need to maintain these rows. If you find it necessary to change BASELINE rows, you can create a user with the name of BASELINE and the class of General objects. This BASELINE user would then be able to log into Banner and make changes to the BASELINE rows.

Places where you will find this most helpful are in initial set up of the standard toolbar icons and when you need to make changes to the options in the navigation frame.

# **Directory structure**

The directory structure.

| ADMIN |                                                                       |
|-------|-----------------------------------------------------------------------|
| OPSYS | Contains COBOL make files for platform (UNIX, AIX, DGUX, SUNOS, etc.) |

| ALUMNI (Banner Advancement) |                                                                                     |
|-----------------------------|-------------------------------------------------------------------------------------|
| С                           | Pro*C and C source files                                                            |
| СОМ                         | DCL command files (VMS only)                                                        |
| DBPROCS                     | SQL*Plus scripts to recreate database procedures, packages, functions, and triggers |
| FORMS                       | Oracle*Forms .fmb, .fmx, .pll, and .lib files                                       |
| INSTALL                     | .SCTDMP file used during the initial install (renamed to .DMP during install)       |
| MISC                        | Shell scripts (UNIX only)                                                           |
| PLUS                        | SQL*Plus scripts                                                                    |
| VIEWS                       | SQL*Plus scripts to recreate views                                                  |

| ARSYS (Banner Accounts Rec | eivable)                                                                           |
|----------------------------|------------------------------------------------------------------------------------|
| С                          | Pro*C and C source files                                                           |
| СОВ                        | Pro*COBOL files (UNIX only)                                                        |
| COBPCO                     | Pro*COBOL files (VMS only)                                                         |
| СОМ                        | DCL command files (VMS only)                                                       |
| DBPROCS                    | SQL*Plus scripts to recreate database procedures, packages, functions and triggers |

| ARSYS (Banner Accounts Receivable) |                                                                           |
|------------------------------------|---------------------------------------------------------------------------|
| FORMS                              | Oracle*Forms .fmb, .fmx, .pll and .lib files,<br>Oracle Reports           |
| INSTALL                            | .SCTDMP file used during initial install (renamed to .DMP during install) |
| MISC                               | Shell scripts (UNIX only)                                                 |
| PLUS                               | SQL*Plus scripts                                                          |
| VIEWS                              | SQL*Plus scripts to recreate views                                        |
|                                    |                                                                           |

#### COMMON

Objects shared by all products (see Chapter 5)

| FINAID (Banner Financial Aid) |                                                                                    |
|-------------------------------|------------------------------------------------------------------------------------|
| С                             | Pro*C and C source files                                                           |
| СОВ                           | Pro*COBOL files (UNIX only)                                                        |
| СОВРСО                        | Pro*COBOL files (VMS only)                                                         |
| СОМ                           | DCL command files (VMS only)                                                       |
| DBPROCS                       | SQL*Plus scripts to recreate database procedures, packages, functions and triggers |
| FORMS                         | Oracle*Forms .fmb, .fmx, .pll and .lib files                                       |
| INSTALL                       | .SCTDMP file used during initial install (renamed to .DMP during install)          |
| JAVA                          | Files that contain Java code                                                       |
| MISC                          | Shell scripts (UNIX only)                                                          |
| PLUS                          | SQL*Plus scripts                                                                   |
| VIEWS                         | SQL*Plus scripts to recreate views                                                 |

| FINANCE (Banner Finance) |                                                                                    |
|--------------------------|------------------------------------------------------------------------------------|
| С                        | Pro*C and C source files                                                           |
| COM                      | DCL command files (VMS only)                                                       |
| DBPROCS                  | SQL*Plus scripts to recreate database procedures, packages, functions and triggers |
| DESKTOP/EDI              | EDI Desktop Application                                                            |
| FORMS                    | Oracle*Forms .fmb, .fmx, .pll and .lib files,<br>Oracle Reports                    |

| FINANCE (Banner Finance) |                                                                                      |
|--------------------------|--------------------------------------------------------------------------------------|
| INSTALL                  | .SCTDMP file used during initial install (renamed to .DMP during install)            |
| MISC                     | Shell scripts (UNIX only)                                                            |
| PLUS                     | SQL*Plus scripts                                                                     |
| VIEWS                    | SQL*Plus scripts to recreate views                                                   |
| GENERAL (Banner General) |                                                                                      |
| С                        | Pro*C and C source files, C compile procedures,<br>EXEC INCLUDE files (source files) |
| СОВ                      | COBOL copybooks for all products (UNIX also                                          |

| СОВ     | COBOL copybooks for all products (UNIX also<br>includes General Pro*COBOL & .gnt files)           |
|---------|---------------------------------------------------------------------------------------------------|
| COB/LIB | Links to copybooks with .cob extension and lower case names (UNIX only)                           |
| COBPCO  | Pro*COBOL files (VAX/VMS only)                                                                    |
| СОМ     | DCL command files (VAX/VMS only)                                                                  |
| DESKTOP | Desktop executable                                                                                |
| DBPROCS | SQL*Plus scripts to recreate database procedures, packages, functions and triggers                |
| EXE     | Compiled PRO*COBOL executables for all<br>products                                                |
| FORMS   | Oracle*Forms .fmb, .fmx, .mmb<br>(menus), .mmx, .pll (PL/SQL library) and .lib<br>(library) files |
| GIF     | Banner GIFs                                                                                       |
| INSTALL | .SCTDMP file used during initial install (renamed to .DMP during install)                         |
| JAVA    | Files that contain Java code                                                                      |
| LOADER  | Oracle*Loader                                                                                     |
| MISC    | Shell scripts (UNIX only)                                                                         |
| PLUS    | SQL*Plus scripts                                                                                  |
| VIEWS   | SQL*Plus scripts to recreate views                                                                |
| XSD     | Oracle schemas                                                                                    |
|         |                                                                                                   |

## INSTALL

All Banner installation scripts

## LINKS (UNIX Only)

Composite directory for local access of Banner products

| PAYROLL (Banner Payroll) |                                                                                    |
|--------------------------|------------------------------------------------------------------------------------|
| C                        | Pro*C and C source files                                                           |
| СОВ                      | Pro*COBOL files (UNIX only)                                                        |
| COBPCO                   | Pro*COBOL files (VMS only)                                                         |
| СОМ                      | DCL command files (VMS only)                                                       |
| DBPROCS                  | SQL*Plus scripts to recreate database procedures, packages, functions and triggers |
| DESKTOP                  | Doc files                                                                          |
| FORMS                    | Oracle*Forms .fmb, .fmx, .mmb<br>(menus), .mmx, .pll and .lib files                |
| INSTALL                  | .SCTDMP file used during initial install (renamed to .DMP during install)          |
| MISC                     | Shell scripts (UNIX only)                                                          |
| PLUS                     | SQL*Plus scripts                                                                   |
| VIEWS                    | SQL*Plus scripts to recreate views                                                 |

| POSNCTL (Banner Position Control) |                                                                                    |
|-----------------------------------|------------------------------------------------------------------------------------|
| С                                 | Pro*C and C source files                                                           |
| DBPROCS                           | SQL*Plus scripts to recreate database procedures, packages, functions and triggers |
| FORMS                             | Oracle*Forms .fmb and .fmx files                                                   |
| INSTALL                           | .SCTDMP file used during initial install (renamed to .DMP during install)          |
| MISC                              | Shell scripts (UNIX only)                                                          |
| PLUS                              | SQL*Plus scripts                                                                   |
| VIEWS                             | SQL*Plus scripts to recreate views                                                 |

| STUDENT (Banner Student) |                                                                                    |
|--------------------------|------------------------------------------------------------------------------------|
| С                        | Pro*C and C source files                                                           |
| СОВ                      | Pro*COBOL files (UNIX only)                                                        |
| СОВРСО                   | Pro*COBOL files (VMS only)                                                         |
| СОМ                      | DCL command files (VMS only)                                                       |
| DBPROCS                  | SQL*Plus scripts to recreate database procedures, packages, functions and triggers |
| FORMS                    | Oracle*Forms .fmb, .fmx, .pll and .lib files,<br>Oracle Reports                    |
| INSTALL                  | .SCTDMP file used during initial install (renamed to .DMP during install)          |
| JAVA                     | Files that contain Java code                                                       |
| LOADER                   | Oracle*Loader                                                                      |
| MISC                     | Shell scripts (UNIX only)                                                          |
| PLUS                     | SQL*Plus scripts                                                                   |
| VIEWS                    | SQL*Plus scripts to recreate views                                                 |
|                          |                                                                                    |

# **COBOL** standards

It is difficult to fully document exactly how a Banner COBOL program is to be written. Many factors influence the particular programming approach that should be followed to satisfy specific requirements. This section gives some guidelines and recommendations which should be followed when an existing Banner COBOL program is modified or a new one created.

These guidelines are divided into three sections: Rules, Standards, and Style. Rules should always be followed; standards should be followed unless there is a demonstrable need to do otherwise; and styles are recommendations.

In general, rules address operating system portability, ANSI compliance, and Oracle version compatibility. Standards enhance the maintainability of the code. Style relates primarily to the appearance of the COBOL source code.

# **Rules**

This rule applies only to those programs that perform a connect to an Oracle database.

Banner COBOL programs must make use of some of the General support objects to gain access through the security routines. Two include files (also referred to as copybooks) are required, and a Working Storage variable must be initialized. Additionally, the program should be able to be compiled with the "sqlcheck= full" option. In certain circumstances however, this is not possible. For example, GLBLSEL.pco cannot be compiled in this manner at sites which do not have Financial Aid

because the program references the RORVIEW TABLE. Compiling with "sqlcheck= full" in this case would result in an error.

The first required include file is SETSEED. This must be placed immediately before the EDECLARE include file, or, if EDECLARE is not used, immediately before the END DECLARE statement in Working Storage. For example:

EXEC SQL INCLUDE SETSEED END-EXEC. EXEC SQL INCLUDE EDECLARE END-EXEC.

The variable OBJECT-NAME is declared in SETSEED, and must be initialized just before the include of the second include file that is required for security processing, SETROLE. The variable initialization and include statement must be placed immediately after the connect to Oracle, as shown in the example below:

EXEC SQL CONNECT :USERID IDENTIFIED BY :PASSWRD END-EXEC. MOVE '<program name> 'TO OBJECT-NAME. EXEC SQL INCLUDE SETROLE END-EXEC.

After ensuring that the above files are included, the program should be compiled with the "sqlcheck=full" option.

Comment lines between logically grouped blocks of COBOL sentences are encouraged as they make the program easier to read. Every comment line must contain an asterisk in column 7. In other words it must be officially designated as a comment line. Certain compilers yield a syntax error if they encounter a blank line that is not truly a comment line.

```
215-8 *
215-8 3800-DELETE-ALL-FROM-NHRFINC.
215-8 MOVE '3800' TO ABORT-PARA.
215-8 *
215-8 EXEC SQL
215-8 DELETE FROM NHRFINC
215-8 WHERE NHRFINC_CATEGORY_CODE BETWEEN 'A' AND 'J'
215-8 AND NHRFINC_INTERFACED_IND = 'Y'
215-8 END-EXEC.
215-8 *
215-8 EXEC SQL COMMIT WORK END-EXEC.
215-8 *
215-8 3800-EXIT.
215-8 EXIT.
```

When declaring variables in WORKING-STORAGE, the word PICTURE must be spelled out fully as opposed to using the PIC abbreviation. Some compilers do not accept the abbreviation.

WORKING-STORAGE SECTION. EXEC SQL BEGIN DECLARE SECTION END-EXEC. 01 MISC-DECLARE-SECTION-VARIABLES. 05 USERID PICTURE X(20).

```
05 PASSWRD PICTURE X(20).
05 CONTROL-DISP PICTURE X(02) VALUE '60'.
05 UPDATE-DISP PICTURE X(02) VALUE '62'.
05 WORK-DATE PICTURE X(11).
```

Literals should be enclosed in single quotes ('xxx') instead of double quotes ("xxx"). This applies to the VALUE clause in WORKING-STORAGE (as shown above) and literals used in the PROCEDURE DIVISION.

## **Standards**

All changes to a program should be recorded in the Audit Trail section at the top of the program directly before the ENVIRONMENT DIVISION statement. The Audit Trail follows a particular format which includes the sequential number of the modification within a release, a description of the change, the programmer's initials and the date.

It should be proceeded with a brief description of the purpose of the program.

```
* This is the Population Selection extract program. It will
 create a list of PIDMs for a given selection ID, which can
* be used as input to the Letter Generation extract, or other
 reports.
* AUDIT TRAIL: x.x
*
  1. SJQ 05/14/1991
*
    RENAME PROGRAM NAME TO UPPERCASE.
  2. JEF 05/31/91
*
    Rename ROBDATA to GLBDATA and add letter generation
*
    modifications.
```

More recently, an alternative technique has been employed whereby the Audit Trail entry includes a Problem or Need statement, a Functional Impact and a Technical changes statement.

\* 2. RPM # 475. RLP 01/04/96 \* Need - Computer Calculated Manual Checks should \* default to disposition '40'.

\* Functional Impact - User no longer will have to balance \* computer calculated events that \* have been processed by PHPCALC. \* Immediately after PHPCALC has been \* run, the user can now run PHPDOCM. \* \* Technical changes - All references to a disposition of '37' \* have been removed or changed to '40'. \*

Each line of code that is affected by a particular modification should contain a "Mark Mod" in columns 1 through 6 which indicates the release and sequential number of the change. For example, the first modification in the program for release 2.1.7 would be marked with 217-1 in columns 1 through 6. This is extremely useful when trying to fully track how, when and why a certain line of code was changed. The following code includes lines affected by the tenth modification of the 2.0 release and the seventh modification of the 2.1.5 release:

IF DQY-ERROR-TYPE = 'F' EXEC SQL ROLLBACK WORK END-EXEC MOVE DQY-ERROR-MSG TO GJBRSLT-MESSAGE MOVE SPACES TO DQY-ERROR-MSG, DQY-ERROR-TYPE MOVE 'F' TO GJBRSLT-STATUS-IND 20-10 PERFORM DQY-INS-GJBRSLT THRU DQY-INS-GJBRSLT-EXIT 215-7 EXEC SQL COMMIT WORK END-EXEC PERFORM DQY-ABORT THRU DQY-ABORT-EXIT.

Each program should include a display statement up front in the logic of the format Starting <program\_name> (Release x.x.xx). The release number must be updated with each release for which the program is modified. This gives a clear and easy way to verify that the correct program and version of that program is being executed.

```
2000-SIGN-ON-TO-DBMS.

MOVE '2000' TO ABORT-PARA.

13-14 DISPLAY ''.

217-1 DISPLAY 'Starting PHPFEXP (Release 7.1.1)'.

DISPLAY 'Username: '.

ACCEPT USERID.

MOVE SPACE TO WS-LOWER-CASE

WS-UPPER-CASE.
```

Certain versions of the COBOL compiler behave differently with respect to command line parameters and accepting data from the console (terminal). To accommodate these differences, it was necessary to provide for a "dummy ACCEPT" statement as the first ACCEPT in the program. A pre-compile definition of "SCT001" is used in conjunction with the standard Banner compile scripts to allow control of whether this dummy ACCEPT is needed or not. Only when the SCT001 parameter is defined for the pre-compiler will the dummy ACCEPT end up in the executable code. It is recommended that these first three lines of code be included in all programs.

```
10000-ENTER-PROGRAM.
20-14 EXEC ORACLE IFDEF SCT001 END-EXEC.
ACCEPT WS-DUMMY-ITEM FROM USER-INPUT-DEVICE.
20-14 EXEC ORACLE ENDIF END-EXEC.
217-3 *
217-3 MOVE SPACES TO GJBRSLT-FIELDS.
217-3 PERFORM 11000-RETRIEVE-ONLINE-PARMS THRU 11000-EXIT.
```

#### Style

Care should be taken when lining up and indenting WORKING-STORAGE variable definitions. It is much easier on the eye and is more conducive to understanding the program when one does not have to struggle with confusing formatting that makes it difficult to discern the level relationships between variables.

How it should be done:

```
20-9
     01 FRINGE-CHARGE-BACK-WORK-AREA.
20-9
        05 FBLD-HIT-SW PIC X(02).
20-9
        05 FBLD-QUERY-DATE
                                   PIC S9(07) COMP-3.
20-9
        05 FBLD-COAS-CODE
                                   PIC X(01).
20-9
        05 IO-NTRFBIN-RATE
05 IO-NTRFBEX-RATE
                                   PIC S9(04)V999 COMP-3.
20-9
                                   PIC S9(04)V999 COMP-3.
        05 FRINGE-POSTING-MODE
05 FRINGE-INST-AMOUNT
202-2
                                   PIC X(01).
202-2
                                   PIC S9(07)V99 COMP 3.
20-9
        05 IO-NTRFBEX-FOAPAL.
20-9
           07 IO-NTRFBEX-FUND-CODE PIC X(06).
20-9
            07 IO-NTRFBEX-ORGN-CODE PIC X(06).
20-9
            07 IO-NTRFBEX-ACCT-CODE PIC X(06).
20-9
            07 IO-NTRFBEX-PROG-CODE PIC X(06).
20-9
            07 IO-NTRFBEX-ACTV-CODE PIC X(06).
20-9
             07 IO-NTRFBEX-LOCN-CODE PIC X(06).
```

How it should not be done:

```
20-9 01 FRINGE-CHARGE-BACK-WORK-AREA.
20-9 05 FBLD-HIT-SW PIC X(02).
20-9 05 FBLD-QUERY-DATE PIC S9(07) COMP-3.
20-9 05 FBLD-COAS-CODE PIC X(01).
20-9 05 IO-NTRFBIN-RATE PIC S9(04)V999 COMP-3.
202-2 05 FRINGE-POSTING-MODE PIC X(01).
202-2 05 FRINGE-INST-AMOUNT PIC S9(07)V99 COMP-3.
20-9 05 IO-NTRFBEX-FOAPAL.
20-9 07 IO-NTRFBEX-FOAPAL.
20-9 07 IO-NTRFBEX-FOAPAL.
20-9 07 IO-NTRFBEX-ORGN-CODE PIC X(06).
20-9 07 IO-NTRFBEX-ACCT-CODE PIC X(06).
20-9 07 IO-NTRFBEX-PROG-CODE PIC X(06).
20-9 07 IO-NTRFBEX-PROG-CODE PIC X(06).
20-9 07 IO-NTRFBEX-ACTV-CODE PIC X(06).
20-9 07 IO-NTRFBEX-ACTV-CODE PIC X(06).
```

The care needed for WORKING-STORAGE indentation applies similarly to the PROCEDURE DIVISION. It is best to illustrate with examples:

```
PERFORM 2000-SIGN-ON-TO-DBMS THRU 2000-EXIT.
               PERFORM 3000-GET-PARAMETERS THRU 3000-EXIT.
215-8 *
215-8
           PERFORM 4100-INITIALIZE-CAT-TOTALS THRU 4100-EXIT
215-8
             VARYING CAT-SUB FROM 1 BY 1
215-8
             UNTIL CAT-SUB > CAT-MAX.
215-8 *
215-8
            MOVE ZEROS TO LIQUIDATION-TOTAL-D
215-8
              LIQUIDATION-TOTAL-C.
215-8 *
215-8IF PARM-ALL-PAYROLLS = 'Y'215-8IF PARM-PICT-CODE = SPACES215-8PERFORM 3410-DECLARE-AND-OPEN-PAYS-1 THRU 3410-EXIT215-8ELSE215-8PERFORM 3420-DECLARE-AND-OPEN-PAYS-2 THRU 3420-EXIT
..215-7WHERE HRHIST PAYNO = PHROODS_IIIIII215-7AND PHRHIST PIDM = PHRJOBS_PIDM215-8AND ((:PARM-REDIST-ONLY = 'N')OF215-8(PHRHIST TYPE_IND = 'R') OR(DUDUIST TYPE IND = 'V' AND
              WHERE HRHIST PAYNO = PHRJOBS PAYNO
                 AND ((:PARM-REDIST-ONLY = 'N')OR
                 'R' =
215-8
215-8
                 (SELECT PHRHIST TYPE IND
215-8
                     FROM PHRHIST Y
215-8
                      WHERE Y.PHRHIST YEAR = X.PHRHIST YEAR
215-8
                      AND Y.PHRHIST PAYNO = X.PHRHIST PAYNO
215-8
                       AND Y.PHRHIST PIDM = X.PHRHIST PIDM))
```

Paragraph names should use a numbering scheme that communicates the structural hierarchy of the PROCEDURE DIVISION logic. For example, all initial housekeeping paragraphs might be grouped in the 1000- to 1900- range. The parameter input logic might be grouped in the 2000- to 2900- range and so on. A structure based on letters can also be used (AAA1-, AAA2-, ABB1- etc.)

All paragraphs should have an exit and the perform of a paragraph should always be "THRU" the exit.

```
3000-INITIALIZATION-CONTROL.
    PERFORM 4100-INITIALIZE-CAT-TOTALS THRU 4100-EXIT.
    SUIT. 4100-INITIALIZE-CAT-TOTALS.
    MOVE ZEROS TO CATEGORY-TOTAL-1,
CATEGORY-TOTAL-2.
4100-EXIT.
    EXIT.
```

## **C** Standards

There is no simple answer to the question, "What is the correct or appropriate way to write a C program?" The factors that influence the programming approach range from the global (such as, how to write for maximum operating system portability) to the trivial (such as, how to indent blocks of code).

This section gives some recommendations for C code developed as part of the Banner system.

These guidelines are divided into three sections: Rules, Standards, and Style. The differences between the three are as follows: rules should always be followed; standards should be followed unless there is a demonstrable need to do otherwise; and styles are recommendations which an individual programmer may choose to discard.

Note that the Banner C coding standards are evolving and subject to change. Most Banner Pro\*C code originated as Oracle SQL\*Report code that was converted to Pro\*C using an automated process, and as a result may not conform to all of the rules and standards in this section; particularly, this code is rife with the goto statement. Subsequent code was developed over a period of years as C standards were evolving, and so once again not every program delivered meets the rules and standards below.

### **Rules**

In general, items dealing with operating system portability, ANSI compliance, Oracle version compatibility, and avoidance of common errors will be treated as rules.

#### Procedure

- 1. Adherence to the ANSI C standard is paramount; any exceptions are noted below. A copy of The C Programming Language, 2nd Edition, by Brian Kernighan and Dennis Ritchie, should be standard equipment for any programmer writing or modifying Banner C code.
- 2. All variable declarations global to the current compilation unit, function declarations, and function prototypes must include the storage class modifier static unless they need to be available for external linkage. Global variables and function declarations are, by default, external. To support proper modularity, each program unit should only make external those functions and variables which have been determined to be necessary for other code units to access.

```
/* global variables with external visibility */
char username_password[62];
unsigned int status_code;
/* global variables visible only in current compilation unit */
static FILE *infile,*outfile;
static long line count=0;
```

3. All functions must be fully prototyped, following ANSI standards, either in a header file (if accessed by more than one source file) or at the top of the source file where it is declared. A complete prototype consists of the return type of the function, the function name, and the types

of each parameter, along with the formal parameter names. As a matter of style, the prototype should exactly match the actual function declaration, e.g.:

```
char *str2lc(char *str);
.
.
.
char *str2lc(char *str)
{
...
}
```

4. The goto statement should never be used in new C code and should be removed from all existing code when possible; this also eliminates any need for labels. Use structured programming techniques instead.

```
/* parameter validation code with gotos and labels */
askparms:
   input(ask p owner, "TABLE CREATOR: ",30,ALPHA);
   if ( !*ask p owner ) goto rdowner;
   strcpy(p owner,ask_p_owner);
   goto nexta;
rdowner:
   strcpy(parm no,"01");
   sel optional ind(FIRST ROW);
   if ( compare(rpt optional ind,"O",EQS) ) goto nexta;
   goto missing parms;
nexta:
/* parameter validation code without gotos and labels */
input(ask p owner, "TABLE CREATOR: ",30,ALPHA);
if (!*ask p owner)
  {
    strcpy(parm no,"01");
    sel optional ind(FIRST ROW);
    if ( compare(rpt optional ind, "O", NES)
    missing required parm("Table Creator");
   }
```

5. All programs should include guastdf.h, and only this file should include standard headers. This will limit the number of changes necessary for new compilers or hardware platforms and will insure that all necessary headers are included. Note that guarpfe.h includes guastdf.h, so an explicit inclusion is not necessary.

```
#include "guarpfe.h" /* good; gets all required headers */ #include
"myheader.h" /* good; local header */ #include <sys/strtty.h> /* bad;
non-portable, system-specific */
```

6. No compiler or platform specific functions may be used. Only those functions found in the ANSI standard libraries are available on all supported platforms. Exceptions to this rule, such as the use of the UNIX and OpenVMS provided function sleep, may be made with management approval. Refer to The C Programming Language, 2nd Edition, by Brian Kernighan and Dennis Ritchie, for a definitive listing of the functions available.

7. The following ANSI features are not available under otherwise compliant compilers, such as older versions of DEC C, and are not to be used unless all supported compilers implement them in the future: the atexit and memmove functions, concatenation of adjacent string literals, and ## macro expansion. Also, an assignment followed by the "address of" or "dereference" operator with no intervening space, is misinterpreted by some releases of DEC C. Accordingly, use

a= \*b;

instead of

a=\*b;

Finally, DEC C requires that main be of type int and return a value to the operating system.

```
int main(int argc,char *argv[]) /* suggested portable declaration of
main */
```

8. All handling of file names from the operating system is done with the makefn and parsfn functions defined in guastdf.h to provide maximum code portability.

```
FNSTRUC outfile;
.
.
.
strcpy(outfile.fname,*argv);
parsfn(&outfile);
strcpy(outfile.ext,"lis");
makefn(&outfile);
```

9. All programs should use the function exit2os, defined in guastdf.h, to return to the operating system; this will ensure that all necessary database and memory cleanup is performed. Application code should never use the standard function exit. Also, application code should never reach a return from within the main function; however, to prevent warnings from some compilers, the exit2os call at the bottom of main should be immediately followed by a return.

```
int main(int argc,char *argv[])
{
    ...
    /* all done */
    exit2os(EXIT_SUCCESS);
    return 0;
}
```

10. All Pro\*C programs must include the file guaorac.c and use the provided database utility functions for database connection and disconnection, and use the macro POSTORA to check for database errors. This will insulate code from future changes to Pro\*C internals and provide a common interface to the database for all programs. Most importantly, the login function must be used to connect to the database with Banner security enabled.

```
/* minimal.pc */
#include <guastdf.h>
EXEC SQL INCLUDE guaorac.c;
int main(int argc,char *argv[])
```

```
{
   CHAR31 myname;
   /* necessary for security in absence of rptopen */
   getxnam(*argv);
   /* login to database with three tries */
   login();
   EXEC SQL SELECT user INTO :myname FROM dual;
   /* check for error */
   POSTORA;
   printf("Logged on to Oracle as %s\n",myname);
   /* does database exit, other cleanup */
   exit2os(EXIT_SUCCESS);
   return EXIT_SUCCESS;
}
```

- 11. All application and support code should Pro\*C pre-compile and C compile with no warnings or errors on all supported platforms. Following ANSI standards eliminates the majority of problems, but certain compilers may be more restrictive than others. For example, when using the Pro\*C pseudo-datatype VARCHAR, it is necessary to explicitly typecast the arr member to a character pointer in standard function calls under some compilers. In short, when in doubt, cast.
- All Pro\*C programs should recognize the -t command-line switch to turn on the SQL trace facility. Programs converted from earlier Oracle SQL\*Report code use rptopen to handle this option.

```
int main(int argc,char *argv[])
{
    extern short sqltrace_flag;
    rptopen(user_pass,argc,argv);
    login();
    if ( sqltrace_flag )
    EXEC SQL ALTER SESSION SET SQL TRACE TRUE;
```

13. Many C compilers allow modification of literals by means of pointers; this is not allowed in our C code. Consider the following code:

...char \*ptr="SCT"; \*ptr = '\0';...

Here ptr points to an area of storage containing the string literal "SCT", which may not be unique storage if the same literal appears elsewhere in the program. Modifying the storage pointed to by ptr may work as expected, but if the new value assigned to ptr is longer than the original literal area, then memory errors will occur. Also, some compilers will signal an error or warning message if such an operation is attempted.

14. Always check error status after any I/O or database operation. The guastdf.h include file defines the macro POSTORA to make Oracle error checking simpler, and all file I/O operations should be followed by a check using the ferror standard function.

```
if ( ferror(outfile) )
    prtmsg(IOERROR,outfile_name);
```

15. Functions which return a pointer to a local variable must give the static storage class to the return variable. If the keyword static is not supplied, then the storage for the local variable may be reused by the program before the calling function is able to access the address. This is a common error which is rarely caught by the compiler or tools such as lint, and may even work correctly on some machines, depending on the way that the memory heap is managed.

For example, consider a function that generates a new password string and returns a pointer to the new value. The calling function will then copy this value elsewhere for storage, as the value will be lost when the password function is next called.

```
char *getpassword(void)
{
   static char passval[9];
   .
   .
   return passval;
}
```

- 16. Indicator variables must be used on all SQL output variables, and on all non-string input variables (unless a non-NULL value is guaranteed.) This is to prevent truncation warnings when the target is too small for the source, and to properly handle NULL values. See Rule 14 for an example.
- 17. Complex structures which will be reused should be typedefed in to simplify and clarify the code. For example, consider the structure and declarations for implementing a linked list of file information:

```
typedef struct fn_node_struct
    {char *fname;
        char *owner;
        unsigned long fsize;
        struct fn_node_struct *next_fn_node;} FN_NODE;
FN_NODE *head,*tail;
```

18. Use Oracle datatype equivalencing to handle C-style null-terminated strings in preference to the VARCHAR pseudo-datatype. All C code originally converted from Oracle SQL\*Report code uses this method, as does most subsequent Banner code uses this method. The include files guastdf.h and guaorac.c provide predefined typedefs for string sizes from 2 to 256 characters in length (1 to 255 usable characters plus the terminating null;) if a particular application requires longer strings, or strings embedded within arrays, then use explicit Pro\*C TYPE IS and VAR IS logic (see the Programmer's Guide to the Oracle Pro\*C Precompiler for details).

```
/* Without datatype equivalencing */
VARCHAR zipcode[11];
.
.
.
.
.
.
.
EXEC SQL SELECT zipcode
```

```
INTO :zipcode:zip_ind
FROM address
WHERE empno = :empno;
POSTORA;
zipcode.arr[zipcode.len] = '\0';
/* With datatype equivalencing */
CHAR11 zipcode;
.
.
EXEC SQL SELECT zipcode
INTO :zipcode:zip_ind
FROM address
WHERE empno = :empno;
```

19. Use the appropriate numeric datatype for the application, keeping in mind the limitations of each. The basic choices are a C integer type, a C floating-point type, or the provided pseudo-datatype of NUMSTR.

Integers are limited to whole numbers only, and in comparison to the Oracle internal NUMBER datatype have a small number of significant digits. A C integer datatype (e.g., long, unsigned int) should only be used as a SQL input/output variable if the Oracle column is a whole number that will never be larger/smaller than the ANSI-defined range for the C datatype. For example, the ANSI-defined minimal magnitudes for a long datatype are -231 to 231-1 (approximately +/- two billion). Integer data types may be appropriate for database columns such as counters and sequences.

Floating-point numbers in C have a minimum of 10 significant digits in the ANSI standard. This limitation makes them inappropriate for most currency calculations. However, all Bannersupported platforms currently have at least 15 digits of precision for the double datatype, so using double as an SQL input-output variable is acceptable provided that the database column in question is known to never exceed 15 digits. This precision should be adequate for nearly all calculations involving U.S. currency, but may be inadequate for non-U.S. currency transactions.

All C codeconverted from Oracle SQL\*Report code, and much code written subsequent to the conversion, uses the NUMSTR pseudo-datatype to provide a guaranteed 24 digits of precision. This datatype is implemented by representing numbers as fixed character strings, and only the four basic arithmetic operators are provided; more elaborate calculations must be performed in the database. The advantages of this datatype are the increased precision, and the elimination of the need for indicator-variable processing (since empty strings are interpreted by Oracle as NULLs.)

## **Standards**

Those items whose primary purpose is to enhance maintainability of the code will be standards.

#### Procedure

 A consistent system for naming variables may be mandated by individual technical managers (e.g., so-called Hungarian notation). If a system is not used, then at minimum variable and function names should be long enough to be descriptive, but not so long as to interfere with a clear understanding of the code.

- 2. Pro\*C programs which were converted from Oracle SQL\*Report code have all variables created as globals within the compilation unit, a required strategy because SQL\*Report provided only global variables. With new code, or modifications to converted code, good structured programming techniques dictate the usage of local variables as a general rule, with global variables reserved for those occasions when they are necessary to prevent excessively complex or awkward code.
- 3. If a function in one of the support files (such as guastdf.h) is available to perform the task at hand, use it instead of creating a new one. Likewise, if a function is developed which is of general utility (such as string or number handling, I/O functions, etc.) then it should be placed in one of the support files to be available for all Banner code.
- 4. Functions, macros, etc. which extend the language (i.e., support code such as that found in guarpfe.h or guastdf.h) should be named mnemonically, without regard to product. For example, the function to replace a string with its lower case equivalent is named str2lc. The name of any other program object which will be used by multiple programs within a specific product should be named following usual Banner rules for the initial character. For example, a Finance function to calculate available balance could be named favlbal.
- 5. Do not depend on the numeric value of a particular macro remaining unchanged or always testing to true or false. Instead, compare the value in question with the current value of the macro. There are exceptions, such as the TRUE and FALSE macros in guastdf.h, where the numeric value will always remain unchanged.

```
#define OS_VMS 0
#define OS_UNIX 1
#define OS_NT 2
.
.
.
/* don't do this */
if ( opsys )
    printf("Operating system is UNIX or Windows NT\n");
/* do this instead */
if ( opsys==OS_UNIX || opsys==OS_NT )
    printf("Operating system is UNIX or Windows NT\n");
```

6. The general structure of a C program should be as follows:

```
#include ... /* header file includes */
EXEC SQL INCLUDE ... /* Pro*C includes */
#define ... /* macro definitions */
static void my_fcn(void); /* function prototypes */
static int flag; /* non-ORACLE globals */
EXEC SQL BEGIN DECLARE SECTION/* ORACLE globals */
int main(... /* the function main */
static void my fcn(void) /* all other functions */
```

Functions should be defined in some logical order, such as alphabetic or by purpose.

7. Variables which are initialized at declaration time should appear on separate lines; e.g.:

```
static int flag=TRUE,error=FALSE;
```

should be written as:

static int flag=TRUE, error=FALSE;

- 8. Every function or other major block of code (blocks of prototypes, variable declarations, etc.) should be preceded by explanatory comments.
- 9. Names of macros and type definitions should usually be in all capitals to clearly differentiate them from functions and standard C features.
- 10. Procedural macros should not include a closing semicolon, which should instead be coded when the macro is invoked. Many programmers code macros which are not enclosed in braces with a closing semicolon, but the resulting invocation can look confusing, as a line of code without the semicolon looks "incomplete" when scanning the code.

```
#define POSTORA if ( sqlca.sqlcode < 0 ) dberror(__FILE__, __LINE__)
.
.
.
POSTORA;</pre>
```

- 11. Explicit SQL cursors should be closed when they are no longer needed. This may be very difficult to ascertain for converted code, but new development should follow this standard.
- 12. Cursor names should be descriptive. The generated Pro\*C programs use one-up numeric cursor names, but new programs should be more clear.

```
EXEC SQL DECLARE retrieve_name CURSOR FOR
SELECT ename
FROM emp;
```

- 13. Consider the use of array fetches to improve the performance of programs which retrieve a large number of rows from the database. Refer to the Programmer's Guide to the Oracle Pro\*C Precompiler for details.
- 14. All messaging for any functions added to the support code files should be handled by prtmsg, with the actual message text added to guaerror.h.
- 15. Keep it simple. It is easy to write cryptic, code that cannot be maintained in C; however, other programmers may need to maintain your code in the future.
- 16. Again, keep it simple, but not too simple. Become familiar with common C constructs and the functions available through the standard libraries. For example, here are two versions of a function that changes all occurrences of one character in a string to another character. Both functions provide correct output, but the second is "better" because it uses standard C functions and conventions to accomplish the task.

```
/* "Bad" version of chgchar */
char *chgchar(char *str,char oldc,char newc)
{
    int i;
    if ( strcmp(str,"\0") == 0 )
        printf("String is empty\n");
```

```
else
     for ( i=0 ; str[i] != '\0' ; i++ )
       if ( str[i] == oldc )
          str[i] = newc;
   return str;
}
/* "Good" version of chqchar */
char *chqchar(char *str,char oldc,char newc)
{
   char *p=str-1;
   if ( !*str )
     printf("String is empty\n");
   else
     while ( (p=strchr(p+1,oldc)) != NULL )
        *p = newc;
   return str;
}
```

17. The SQL DECLARE SECTION syntax is now optional. With Pro\*C 2.x and above all C code is parsed, so variables declared anywhere in the program, including standard declarations, function parameters, and macro expansions, are available for use as both input and output variables in SQL code. Because it is still a good idea to group variables by function, existing code may continue to use a declare section.

## Style

Style relates primarily to the appearance of the C source code, and the guidelines given here describe one programmer's approach to this issue; the goal with the style guidelines is not to be prescriptive, but rather to provide guidance for novice C programmers.

#### Procedure

- 1. Be consistent; whatever style for commenting, indentation, etc., is used in a program, use the style consistently throughout the program.
- 2. Wherever any purely stylistic guideline interferes with the readability of the code, ignore it. The only purpose of a programming style is to enhance, not diminish, the maintainability of the program.
- Begin functions at the left margin, with the opening and closing braces flush against the margin. All code is indented two spaces. Subsidiary blocks of code, such as targets of if statements, are likewise indented two spaces.

```
char *str2lc(char *str)
{
    char *p;
    for ( p=str ; *p ; p++ )
        if (isupper(*p))
            *p = tolower(*p);
    return str;
}
```

4. Where a block of code rather than a single line is used, the opening and closing braces should be lined up in the column for the current indentation, with the contained code indented another two spaces.

```
if (flag)
{
    flag=FALSE; |
    if ( str )
        {
            puts(str);
            str = NULL;
        }
}
```

5. Comment thoroughly. Use line comments where applicable (e.g., explaining a variable declaration) and block comments elsewhere. Start block comments with the comment open symbol, one space, and then the first line of the comment. End block comments with a carriage return and a comment close, lined up underneath the comment open. Block comments are also delineated by single blank lines before and after the block.

```
static char *name; /* example line comment */
/* Here is an example of a block comment, defined as a comment which
    is longer than a single line.
*/
```

6. Avoid extraneous braces in code that is the target of an if or else statement. For example, do not code the following:

```
if (flag)
    {
        puts("TRUE");
    }
else
    {
        puts("FALSE");
    }
Instead, code the following:
if (flag)
    puts("TRUE");
else
    puts("FALSE");
```

7. For complex data structures and type definitions, indent individual members consistently for maximum readability.

```
typedef struct source_struct {char *srcline; struct source_struct
*next source;} SOURCE;
```

8. For if and other logical statements, when the statement will not fit entirely on one line, break it and indent past the opening parenthesis.

```
for ( p=head_token ; p && p->type=RPTKEY ; p=p->next_token )
printf("%s\n",p->str);
```

# **Banner Forms Architecture**

This section provides a brief overview of the architecture of Banner and uses three architectural views: logical view, implementation view, and case view. The logical view discusses classes, whereas the implementation view describes certain portions of the code. Lastly, the case view delineates the process by which one can create a form that is compatible with the new standards.

## Introduction

To facilitate the discussion in this section of the architecture of Banner, Unified Modeling Language (UML) notation is used to underline the relationship of classes. UML is a formalism that expresses patterns of collaboration between classes and objects.

Oracle Forms 6i is not an object-oriented tool; however, the introduction of property classes facilitates the use of object-oriented concepts that better explain the relationships of classes.

Generally, the organizational structure of software is referred to as architecture. Architecture is hereafter represented through 4+1-view model, which is composed of five views: logical view, implementation view, process view, deployment view, and case view.

- The logical view consists of the system's object model: class diagrams, sequence diagrams and collaboration diagrams
- The implementation view gives insights into the code and its organization
- · The process view provides information about the interaction of tasks
- The deployment view focuses on the physical architecture of the system
- · The case view models interaction between user and system

As mentioned in the objective, only three views will be discussed in this document: the logical view, the implementation view and the case view.

The introduction of object-oriented concepts permits the usage of object-oriented terminology, which has a correspondence in Oracle Forms. (This is not a mere exercise in renaming Oracle Forms terms, but it serves the purpose of drawing a logical connection between object-oriented techniques and Oracle Forms.)

### Classes

A class is a blueprint or prototype that defines attributes and methods common to all objects. Classes can also be divided into superclasses and subclasses when an inheritance between classes is performed. Using this definition, the Property Classes of Oracle Forms 6i can be referred to as classes.

## **Attributes**

Attributes define the state of an object. An object is an instance of a class. Its properties are to send and receive messages. In Oracle Forms 6i, each of the properties in a property sheet and some variables such as local variables and items within blocks, can be identified as attributes of a class.

### **Methods**

Methods define the behavior of an object. In Oracle Forms 6i, triggers can be referred to as methods.

### **Objects**

Objects are instances of classes. They are formed from the union of state and behavior.

They can be best represented by the following:

Object = State + Behavior.

### Banner

Banner, as a client application, comprises about two thousand Oracle Forms, modules, or objects. These forms are divided into three families: Validation, Application, and Inquiry. Each family inherits attributes (properties) and methods (triggers) from a superclass, G\$ FORM CLASS.

There are differences in behavior between the three families of forms, which is defined by the methods or triggers in each class.

- The family Validation, which is identified by the subclass G\$\_VAL\_FORM\_CLASS, defines a form without a key block and with one or more blocks on which creation, modification and deletion of rows is allowed.
- Alternatively, the family *Application*, which is identified by the subclass G\$\_APPL\_FORM\_CLASS, defines a form with a key block and with one or more additional blocks in which the operations of creation, modification and deletion of rows are allowed.
- The family *Inquiry*, which is identified by the subclass G\$\_INQ\_FORM\_CLASS, defines a form with
  or without a key block where the operations of creation, modification and deletion of rows are not
  allowed.

In addition to G\$\_FORM\_CLASS, G\$\_VAL\_FORM\_CLASS and G\$\_APPL\_FORM\_CLASS, G \$\_INQ\_FORM\_CLASS, there are other relevant classes that are discussed in the Logical View.

## **The Logical View**

The logical view offers aspects of the system's object model, and how the classes are composed and related to each other. No collaboration diagrams will be provided in this document.

## The Superclass G\$\_FORM\_CLASS

G\$\_FORM\_CLASS is a blueprint of a form. This class is a superclass because it is inherited by those subclasses that identify families of forms.

As stated previously, a family of forms is a group of related forms that share attributes (fundamental properties) and methods (triggers) of the same superclass. Attributes define the state of a form, while methods define the behavior of a form.

#### Figure 1: Superclass G\$\_FORM\_CLASS

| G\$_FORM_CLASS                                                                                                    |
|----------------------------------------------------------------------------------------------------|
| Horizontal MDI Toolbar = G\$_HORIZONTAL_TOOLBAR<br>Vertical MDI Toolbar = G\$_VERTICAL_TOOLBAR<br>Use 3D Control = False<br>Cursor Mode = Open<br>Savepoint Mode = True<br>Mouse navigation limit = Form<br>Validation Unit = Item<br>Console Window = MAIN_WINDOW<br>Direction = Default<br>Menu Module = GUMAPPL.mmx<br>Menu Style = Pull-Down<br>Use File = True |
| Security Methods<br>PRE and POST Methods<br>EVENT Methods<br>KEY Methods<br>Strange Methods                                                                                                    |

#### **Methods**

Methods refer to triggers. They are divided into Security, PRE and POST, Event, KEY and Special methods, and are further classified as either form or user-defined triggers.

#### Security methods

The following are user-defined triggers that grant and revoke roles in Banner.

G\$\_VERIFY\_ACCESS G\$ REVOKE ACCESS

### **PRE and POST methods**

The following are navigational and transactional triggers that perform additional processing before or after an event.

PRE-FORM\_TRG PRE\_FORM\_TRG PRE\_BLOCK\_TRG PRE\_INSERT PRE-UPDATE POST\_FORM POST\_FORM TRG

#### **Event methods**

The following are triggers that are preformed when a specific event has occurred.

WHEN-BUTTON-PRESSED WHEN-NEW-FORM-INSTANCE WHEN-NEW-BLOCK-INSTANCE\_TRG WHEN\_NEW\_BLOCK\_INSTANCE\_TRG WHEN-MOUSE-DOUBLECLICK WHEN-TIMER-EXPIRED WHEN-WINDOW-ACTIVATED WHEN\_WINDOW\_ACTIVATED\_TRG WHEN-WINDOW-CLOSED

### **KEY** methods

The following are triggers which change the default processing of associated keys on the keyboard.

KEY-CLRFRM KEY-F2 KEY-MENU KEY-DOWN KEY-UP KEY-LISTVAL KEY-NXTBLK KEY-PRVBLK KEY-NXTREC KEY-PRVREC KEY-NXTSET KEY-SCRUP KEY-SCRDOWN KEY-PRINT KEY-ENTQRY KEY-EXEQRY KEY-EXIT KEY\_EXIT\_TRG KEY-NXTKEY KEY NXTKEY TRG

### **Specialized methods**

The following are user-defined triggers that are used for various purposes.

DISPLAY\_B2K\_HELP\_TRG GLOBAL\_COPY LIST\_VALUES\_COPY LOAD\_FORM\_HEADER LOAD\_CURRENT\_RELEASE SAVE\_KEYS ENABLE\_KEYS DISABLE\_KEYS INVALID\_OPTION\_MSG UPDATE ACTIVITY

## **Subclasses**

The subclasses G VAL\_FORM\_CLASS, G APPL\_FORM\_CLASS, and G INQ\_FORM\_CLASS inherit attributes and methods from G FORM\_CLASS. However, these three subclasses possess their own methods, which override the superclass methods.

### Subclass G\$\_VAL\_FORM\_CLASS

The subclass G\$\_VAL\_FORM\_CLASS is a blueprint of a form without a key block and with one or more blocks in which creation, modification and deletion of rows is allowed.

#### Figure 2: Subclass G\$\_VAL\_FORM\_CLASS

| G\$_VAL_FORM_              | CLASS |
|----------------------------|-------|
|                            |       |
| PRE-UPDATE                 |       |
| PRE-INSERT<br>KEY-DUP-ITEM |       |
|                            |       |

### Subclass G\$\_APPL\_FORM\_CLASS

The subclass G\$\_APPL\_FORM\_CLASS defines a form with a key block and with one or more blocks on which the operations of creation, modification and deletion are allowed.

#### Figure 3: Subclass G\$\_APPL\_FORM\_CLASS

G\$\_APPL\_FORM\_CLASS

CHECK\_KEYS

### Subclass G\$\_INQ\_FORM\_CLASS

The subclass G\$\_INQ\_FORM\_CLASS defines a form with or without a key block where the operations of creation, modification and deletion are not allowed.

#### Figure 4: Subclass G\$\_INQ\_FORM\_CLASS

G\$\_INQ\_FORM\_CLASS

CHECK\_KEYS KEY-CLRREC KEY-COMMIT KEY-CREREC KEY-DELREC KEY-DUPREC WHEN-NEVV-RECORD\_INSTANCE

## Inheritance

The inheritance tree below provides a visual representation of the layers of class hierarchy, where descent from the tree implies the further specialized of behavior. Inheritance can be defined as a technique used between classes to implement classification.

#### Figure 5: Inheritance of Class

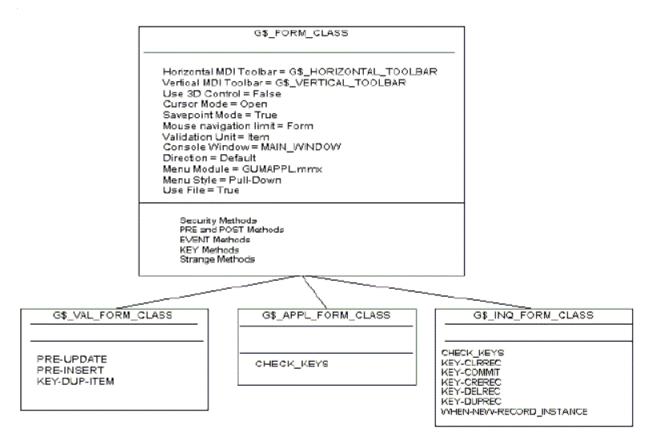

Banner can be viewed as a collection of forms, each of which performs specific functions. The forms can be categorized into forms that allow or do not allow the creation, modification and deletion of rows, and forms that have and do not have a key block.

Menu, Application, Validation and Rule forms inherit the G\$\_APPL\_FORM\_CLASS if they contain a key block. If there is no key block in these forms, they inherit the G\$\_VAL\_FORM\_CLASS.

Forms that do not allow a user to create, modify, or delete rows (e.g., Inquiry, Query, Wizard, and Control forms) inherit the class G\$\_INQ\_FORM\_CLASS, regardless of the existence of the key block.

#### Figure 6: Class inheritance and classification of forms.

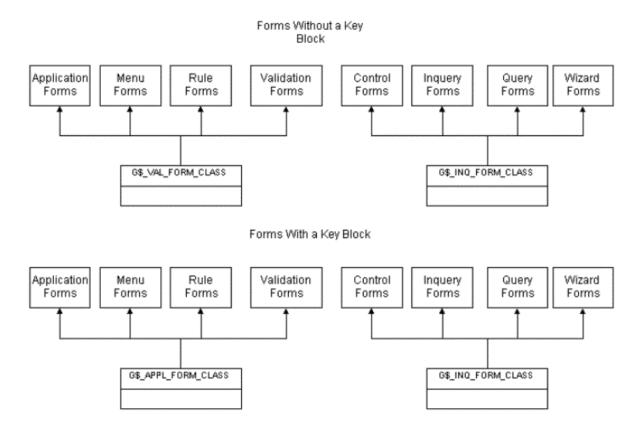

## A form as an object

The superclass G\$\_FORM\_CLASS and its subclasses define the behavior of form as a whole. The appropriate subclass therefore needs to be referenced into a form. The appropriate subclass for a form is selected using the Class attribute of the Form Module property sheet for that form.

When a form has been associated with the appropriate subclass, the form can be referred to as an object. Objects have certain characteristics such as the ability of interacting, passing, and receiving messages. In Banner, forms communicate with each other by passing parameters and global variables.

### Interaction between two or more forms

**Every time a form calls another form, it passes three parameters:** G\$\_HT\_TOOLBAR, G \$ VT TOOLBAR **and** G\$ PREFERENCES.

G\$\_HT\_TOOLBAR contains information about the buttons displayed on the horizontal toolbar. This information provides the position and the attributes of the buttons as defined in the General User Preferences Maintenance Form (GUAUPRF). G\$\_VT\_TOOLBAR is identical to the previous parameter, but it contains information about buttons displayed in the vertical toolbar. G \$ PREFERENCES provides information about six preferences as defined in GUAUPRF:

Display Horizontal Toolbar: attributes (Y/N)

Display Vertical Toolbar: attributes (Y/N)

These toolbars are part of the MDI Window, and they have the options to be turned on so that they are displayed.

### Display bubble help: attribute (Y/N)

The bubble help is a hint that is displayed when the mouse goes over the button. It is available only for iconic buttons.

#### Display form name on title bar: attributes (Y/N)

The seven- or eight-character form name will appear after the form name and description in the title bar of the main window, and after each window name and description in the title bar of any secondary windows.

#### Display release number on title bar: attributes (Y/N)

The form release number shows the current version of a form and it will appear after the seven- or eight-character form name. The release number is stored in the LOAD\_CURRENT\_RELEASE form level trigger.

For example:

:CURRENT RELEASE := `6.0';

### Display database instance on title bar: attributes (Y/N)

The database instance will appear after the window name.

Global variables are not passed like the way parameters are passed. Global variables reside in memory, and forms read and modify them as needed.

Figure 7: Representation of interaction between forms.

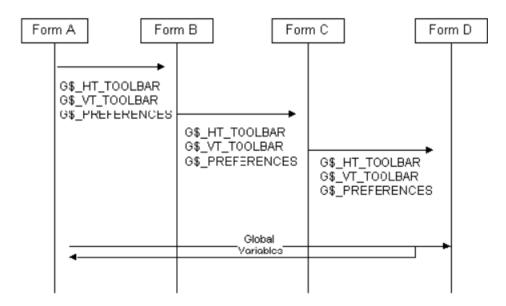

## **Key block**

A key block is a type of control block. There are two characteristics of the key block. It has one record, and the items of that record are a representation of keys, which hold the values of the items. The keys will be used to query subsequent blocks in the same form.

## The attributes of G\$\_KEY\_BLOCK\_CLASS

Records Displayed = 1 Record Orientation = Vertical Navigation Style = Same Record Primary Key = False Column Security = False Delete Allowed = True Insert Allowed = True Query Allowed = True WHERE Clause = key-block This is the signature of the block. It is used when interacting with other blocks. Records Buffered = 1 Records Fetched = 0 Update Allowed = True Update Changed Columns = False Key Mode = Unique Locking Mode = Immediate Transactional Triggers = False Direction = Default In Menu = True Block Description = Key Information Block

## The methods of G\$\_KEY\_BLOCK\_CLASS

POST-BLOCK KEY-COMMIT KEY-UP KEY-DOWN KEY-CREREC KEY-CREREC KEY-DELREC KEY-ENTQRY KEY-EXEQRY KEY-NXTREC KEY-NXTREC KEY-NXTSET KEY-NXTBLK KEY-PRVBLK KEY-PRVREC

## The class G\$\_KEY\_BLOCK\_CLASS

The class  $G\$_KEY_BLOCK_CLASS$  is a prototype of a key block for any form. The attributes define the key block class as a non-base table block with one record only. The methods are responsible for navigation within the block and for disabling transactional functions.

#### Figure 8: Key Block class

| G\$_KEY_BLOCK_CLASS                                                                                                    |
|----------------------------------------------------------------------------------------------------|
| Records Displayed = 1<br>Record Orientation = Vertical<br>Navigation Style = Same Record<br>Primary Key = False<br>Column Security = False<br>Delete Allowed = True<br>Insert Allowed = True<br>Query Allowed = True<br>WHERE Clause = key-block<br>Records Buffered = 1<br>Records Fetched = 0<br>Update Allowed = True<br>Update Changed Columns = False<br>Key Mode = Unique<br>Locking Mode = Immediate<br>Transactional Triggers = False<br>Direction = Default<br>In Menu = True<br>Block Description = Key Information Block |
| POST-BLOCK<br>KEY-COMMIT<br>KEY-UP<br>KEY-DOWN<br>KEY-CREREC<br>KEY-DELREC<br>KEY-ENTQRY<br>KEY-NXTREC<br>KEY-NXTREC<br>KEY-NXTBLK<br>KEY-PRVBLK<br>KEY-PRVBLK<br>KEY-PRVREC                                                                                                    |

## Interaction between the key block and other blocks

The key block has the ability to exchange messages with other blocks. The key block sends a message to validate the items in the key block. This is done by setting the parameter CHECK\_KEYS to Y.

Also, other blocks communicate with the key block, asking the key block to change the values of its keys as required. This is accomplished by setting the parameter CHECK KEYS to N.

#### Figure 9: Example of interaction between a key block and other blocks in a form.

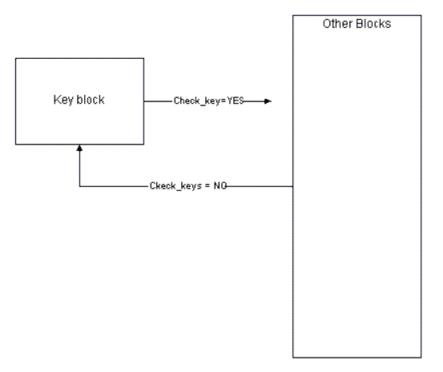

Of the triggers, which control the functions of a key block, the trigger POST-BLOCK is generally responsible for altering the value of the variable CHECK\_KEYS. Generally, CHECK\_KEYS allows the disabling of the key items displayed in a key block before navigating into another block.

The function ROLLBACK allows a user to leave any block and navigate back to the key block. This operation saves the keys into global variables, then enables the keys in the key block and lastly copies the content of the global variables back to the item keys.

## The G\$\_FS\_CANVAS\_CLASS Class

The G\$\_FS\_CANVAS\_CLASS defines one canvas-view as the main canvas, generally associated with the main window. Only the canvases that have the width and height of 473 X 328 points have the G\$\_FS\_CANVAS\_CLASS assigned to it as a Class in the 'canvas-view' property sheet.

#### Attributes

Canvas-view Type = Content Display = TRUE Width = 473Height = 328 Bevel = None Visual Attribute Name = none Raise on Entry = False X Position on Canvas = 0 Y Position on Canvas = 0 Direction = Default View Width = 0View Height = 0 Display X position = 0 Display Y Position = 0 View Horizontal Scroll Bar = False View Vertical Scroll Bar = False

## The G\$\_FS\_WINDOW\_CLASS Class

Windows that have the width and height of 473 x 328 points are assign to the G  $\$ \_FS\_WINDOW\_CLASS in the Class attribute of the Window property. When a window includes only one block other than the key information, a block title is not needed for the data block.

Where data is grouped within a block and given a title, the data is enclosed by a beveled box. The title for that block is then centered on top inside the block.

#### Attributes

X position = 0 Y Position = 0 Width = 473 Height = 328 Bevel = Raised Visual Attribute Name = none Window Style = Document Modal = false Remove on exit = false Direction = Default Horizontal Scroll Bar = False Vertical scroll Bar = False Closeable = False Fixed Size = False Iconifiable = True Inherit Menu = True Moveable = True Zoomable = False

### Items

There are three types of items that are identified by classes: items that enable search on any code and description, items that enable search on ID and Name only, and items having the data type Date.

The <code>G\$\_CODE\_CLASS</code> Class

The class G\$\_CODE\_CLASS models a search mechanism on any code and any description within the appropriate associated tables.

The code item, through the method KEY-NEXT-ITEM performs a request to the database to search for a particular code or description. If a code or description that matches the value entered by a user does not exist, the code item sends back a not found message. If either a matching code or description exists, a list of matches is presented to the user.

#### Attributes

Item Type = Text Item Displayed = True Bevel = Lowered Rendered = True Visual Attribute name = Current Record Attribute = Maximum Length = Enabled = True Navigable = True Query Only = False Insert Allowed = True Query Allowed = True Query Length = 0Case Insensitive Query = False Update Allowed = True Update Only if Null = False Lock Record = False Case Restriction = Upper Alignment = Left Multi-line = False Wrap Style = None Secure = False Keep Position = False = True Reading Order = Default Initial Keyboard State = Default Vertical Scroll bar = False Auto hint = true

### **Methods**

WHEN-MOUSE-DOUBLECLICK WHEN-NEW-ITEM-INSTANCE G\$\_SEARCH\_PARAMETERS G\$\_SEARCH\_OPTION KEY-NEXT-ITEM POST-TEXT-ITEM

## The G\$\_DESC\_CLASS Class

This class displays the description of code and description.

#### Attributes

Item type = text item

Displayed = True Bevel = Lowered Rendered = True Maximum Length = 30 Enabled = True Navigable = False Base Table Item = False Query Only = False Primary key = False Insert Allowed = True Query Allowed = False Case Insensitive Query = False Update Allowed = False Update Only if Null = False Lock Record = False LOV for Validation = False Hint = G\$\_DESC\_ITEM

## **Methods**

WHEN-NEW-ITEM-INSTANCE

## The Class G\$\_ID\_CLASS

The class G\$\_ID\_CLASS models a search mechanism on any ID and any Name within the appropriate associated tables.

The ID item, through the method KEY-NEXT-ITEM performs a request to the database to search for a particular ID or Name. If an ID or Name that matches the value entered by a user does not exist, the code item sends back a not found message. If either a matching ID or Name exists, a list of matches is presented to the user.

#### Attributes

Displayed = True Width = 54 Height = 17 Bevel = Lowered Rendered = True Visual Attribute name = G\$ NVA TEXT ITEM Current Record Attribute = Data type = CHAR Maximum Length = 9 Fixed Length = False Required = False Format Mask = Range Low Value = Range High Value = DefaultValue = Copy Value From Item = Enabled = True Navigable = True Query only = False Primary key = False Insert Allow = true Query Length = 9 Case Insensitive Query = False Lock Record = False Case Restriction = Upper Alignment = Left Multi-line = False Wrap Style =None Secure = False Keep Position = False Auto Skip = true Reading Order = Default Initial Keyboard state = Default Vertical Scroll Bar = False Auto Hint = True Item Type = Text Item

## **Methods**

PRE-TEXT-ITEM KEY-NEXT-ITEM KEY-LISTVAL KEY-CQUERY WHEN-VALIDATE-ITEM POST-CHANGE

## The Class G\$\_NAME\_CLASS

This class displays the Name of an associated ID.

#### Attributes

Item Type = Text Item Displayed = True Height = 17 Bevel = Lowered Rendered = True Visual Attribute name = G\$\_NVA\_TEXT\_ITEM Current Record Attribute = Data type = CHAR Maximum Length = 99 Fixed Length = False Required = False Item Displayed = 0 Enabled = True Navigable = False Base Table Item = False Query only = False Primary key = False Insert Allow = true Query Allow = False Update Allowed = True Update only if Null = False Case Insensitive Query = False Lock Record = False Case Restriction = Mixed Alignment = Left Multi-line = False Wrap Style =None

Secure = False Keep Position = False Auto Skip = False Reading Order = Default Initial Keyboard state = Default Vertical Scroll Bar = False Hint = Name; Enter a name Last, First, Middle and press enter or tab. Use the wildcard '%' if needed.Auto Hint = True

## **Methods**

KEY-NEXT-ITEM

## The Class G\$\_FF\_NAME\_CLASS

This class displays the Name of an associated ID and allows the user to change its value and save it the database. This class has the same attributes and methods of G\$\_NAME\_CLASS.

## The G\$\_DATE\_CLASS Class

This class is a super class that models the treatment of date items in a form.

#### Attributes

Item Type = Text Item Height = 17 Bevel = Lowered Rendered = True Visual Attribute Name = G\$\_NVA\_TEXT\_ITEM Current Record Attribute = Data Type = Date Maximum Length = 11 Fixed Length = True Format Mask = DD-MON-RRRR Item Displayed = 0 Query Length = 14 Case Insensitive Query = False Case Restriction = Upper Alignment = Left Multi-Line = False Wrap Style = None Secure = False Keep Position = False Reading Order = Default Initial Keyboard State =Default Vertical Scroll Bar = False

### **Methods**

KEY-NEXT-ITEM WHEN-NEW-ITEM-INSTANCE POST-TEXT-ITEM

## The G\$\_DATETIME\_CLASS Class

G DATETIME\_CLASS is a subclass that inherits attributes and methods of G DATE\_CLASS, where date and time is a specialization of date.

#### Attributes

Class = G\$\_DATE\_CLASS Data Type = Date Maximum Length = 26 Query Length = 30

## The G\$\_ICON\_BTN\_CLASS Class

G\$ ICON BTN CLASS is a class used to create iconic buttons.

#### Attributes

Item Type = Button Displayed = True Width = 17 Height = 17 Visual Attribute Name = G\$\_NVA\_BUTTON\_ITEM White on Black = False Item Displayed = 0 Enabled = True Navigable = False Mouse Navigable = False Access Key = Direction = Default Iconic = True Default Button = False Auto Hint = False

### **Methods**

WHEN-MOUSE-CLICK WHEN-MOUSE-ENTER WHEN-MOUSE-LEAVE

## The G\$\_FLASHLITE\_BTN\_CLASS Class

This is a further specialization of  $G\$_ICON_BTN_CLASS$ , which specifies "Flashlight" iconic buttons. This class is a subclass of  $G\$_ICON_BTN_CLASS$ .

#### Attributes

Icon Name = flashlit

## **Implementation View**

This section describes a significant portion of Banner code.

## GOQOLIB

GOQOLIB is a form that is used as a repository to store triggers, blocks, windows, canvases, visual attributes, items, and classes that can be referenced. All the triggers of GOQOLIB are embedded into classes. Many of these triggers in turn execute procedures and functions that are stored in the GOQRPLS library.

Changes made to the GOQOLIB will be reflected in all forms that reference it whenever they are regenerated.

## Fundamental methods of G\$\_FORM\_CLASS

Fundamental Methods are triggers that must be used in any form. At runtime, form trigger can change behavior by executing another trigger that has the same name and has as the last four letters \_TRG. This is a mechanism that changes pre-defined behavior of triggers. This mechanism is available only in some triggers as specified below.

## **Pre-form trigger**

The code of Pre-form trigger is member of the package G\$\_GOQOLIB\_PP\_TRIGGER and is named as G\$\_GOQOLIB\_PP\_TRIGGER.PRE\_FORM. This trigger is responsible for checking whether a user is authorized to run a form.

```
PROCEDURE PRE_FORM
BEGIN
EXECUTE_TRIGGER('LOAD_CURRENT_RELEASE');
G$_CHECK_FAILURE;
EXECUTE_TRIGGER('G$_VERIFY_ACCESS');
G$_CHECK_FAILURE;
DEFAULT_VALUE('0', 'global.query_mode');
G$_FORM_STARTUP;
G$_FORM_STARTUP;
G$_CHECK_FAILURE;
EXECUTE_TRIGGER('PRE_FORM_TRG');
G$_CHECK_FAILURE;
END;
```

To add custom code to the form create a user-defined trigger with the name PRE\_FORM\_TRG.

## **Post-form trigger**

The code of the trigger POST-FORM is stored in the G\$\_GOQOLIB\_PP\_TRIGGER and has the name of G\$\_GOQOLIB\_PP\_TRIGGER.POST\_FORM. This trigger is responsible for executing the shutdown procedures of a form.

```
PROCEDURE POST_FORM IS
BEGIN EXECUTE_TRIGGER('SAVE_KEYS');
G$_CHECK_FAILURE;
EXECUTE_TRIGGER('POST_FORM_TRG');
G$_CHECK_FAILURE;
```

```
G$_FORM_SHUTDOWN;
```

G\$\_CHECK\_FAILURE; EXECUTE\_TRIGGER('G\$\_REVOKE\_ACCESS');

END;

To add custom code to the form creates a user defined trigger with the name POST FORM TRG.

## **Pre-block trigger**

The code in the trigger PRE-BLOCK is stored as G\$\_GOQOLIB\_PP\_TRIGGER.PRE\_BLOCK. This trigger is responsible for populating the navigation frame and highlighting the focused block.

```
PROCEDURE PRE BLOCK IS
Curr Block Name VARCHAR2(60):=NAME IN('SYSTEM.TRIGGER BLOCK');
Curr Item Name VARCHAR2(60) :=
 GET BLOCK PROPERTY (Curr Block Name, FIRST ITEM);
                        VARCHAR2(60) := 'G$ NVA ITEM REQUIRED';
Visual Attribute Name
rg optm CONSTANT VARCHAR2(13) := 'G$ GUROPTM RG';
 rg id RECORDGROUP := FIND GROUP(rg optm);
BEGIN
 IF NAME IN('SYSTEM.MODE') = 'ENTER-QUERY' THEN
 G$ NAVIGATION FRAME.POPULATE GUROPTM;
ELSE
  IF NOT ID_NULL(rg_id) THEN
  IF NVL(GET GROUP SELECTION COUNT(rg id), 0) > 0 AND
    NAME IN ('G$ NAVIGATION BLOCK.GUROPTMDSPITM 1')
    IS NULL THEN
   G$ NAVIGATION FRAME.POPULATE GUROPTM;
  END IF;
 ELSE
  G$ NAVIGATION FRAME.POPULATE GUROPTM; -- covering Normal
 END IF;
END IF;
WHILE (Curr Item Name IS NOT NULL) LOOP
 Curr Item Name := Curr Block Name ||'.'||Curr Item Name;
  IF (GET ITEM PROPERTY(Curr Item Name, ITEM TYPE) = 'TEXT
    ITEM' OR GET ITEM PROPERTY (Curr Item Name, ITEM TYPE) =
    'LIST') AND GET ITEM PROPERTY (Curr Item Name, ITEM CANVAS) IS
   NOT NULL THEN
  SET ITEM PROPERTY (Curr Item Name, CURRENT RECORD ATTRIBUTE,
    Visual Attribute Name);
  IF GET BLOCK PROPERTY (Curr Block Name, RECORDS DISPLAYED) > 1 THEN
  IF GET_ITEM_PROPERTY(Curr_Item_Name, BORDER_BEVEL) ='NONE' THEN
    SET ITEM PROPERTY (Curr Item Name, CURRENT RECORD ATTRIBUTE,
     'DEFAULT');
  ELSE
    SET ITEM PROPERTY (Curr Item Name, CURRENT RECORD ATTRIBUTE,
     'G$ NVA HIGHLITE TEXT');
  END IF;
 END IF;
 END IF;
 Curr Item Name := GET ITEM PROPERTY (Curr Item Name, NEXTITEM);
```

```
END LOOP;
--
EXECUTE_TRIGGER('PRE_BLOCK_TRG');
G$_CHECK_FAILURE;
END;
```

To add custom code to the form creates a user defined trigger with the name PRE BLOCK TRG.

If a PRE-BLOCK trigger needs to be placed at a block level, this trigger will function is conjunction with the trigger PRE-BLOCK at the form level, which is part of the method of G\$\_FORM\_CLASS. Create the PRE-BLOCK trigger at the block level, in the property sheet of the trigger, set the CLASS property to G\$\_AFTER\_TRG\_CLASS.

### **Post-block trigger**

The code of the trigger POST-BLOCK is stored in G\$\_GOQOLIB\_PP\_TRIGGER.POST\_BLOCK. This trigger is responsible for the restoration of the visual attribute in a block, altered by the PRE-BLOCK trigger.

```
PROCEDURE POST BLOCK IS
 Curr Block Name VARCHAR2(60):=NAME IN('SYSTEM.TRIGGER BLOCK');
 Curr Item Name VARCHAR2(60) :=
     GET BLOCK PROPERTY (Curr Block Name, FIRST ITEM);
 Visual Attribute Name VARCHAR2(60) := 'G$ NVA ITEM REQUIRED';
BEGIN
 G$ TRACE PKG.TRACE RTN('G$ GOQOLIB PP TRIGGER.POST BLOCK BEGIN');
 WHILE (Curr Item Name IS NOT NULL) LOOP
  Curr Item Name := Curr Block Name || '.' || Curr Item Name;
  IF (GET ITEM PROPERTY (Curr Item Name, ITEM TYPE) = 'TEXT ITEM' OR
     GET ITEM PROPERTY(Curr Item Name, ITEM TYPE) = 'LIST')
     AND GET ITEM PROPERTY (Curr Item Name, ITEM CANVAS) IS NOT
     NULL THEN
   IF GET BLOCK PROPERTY (Curr Block Name, RECORDS DISPLAYED)
     > 1 \text{ THEN}
    IF GET ITEM PROPERTY(Curr Item Name, BORDER_BEVEL) =
      'NONE' THEN
     SET ITEM PROPERTY (Curr Item Name,
      CURRENT RECORD ATTRIBUTE, 'DEFAULT');
     ELSE
      SET ITEM PROPERTY (Curr Item Name,
        CURRENT RECORD ATTRIBUTE, 'G$ NVA TEXT ITEM');
     END IF;
    END IF;
   END IF;
   Curr Item Name :=
   GET ITEM PROPERTY (Curr Item Name, NEXTITEM);
 END LOOP;
 EXECUTE TRIGGER('POST BLOCK TRG'); G$ CHECK FAILURE;
END:
___
```

To add custom code to the form creates a user defined trigger with the name POST BLOCK TRG..

If a POST-BLOCK trigger needs to be placed at a block level, this trigger will function is conjunction with the trigger POST-BLOCK at the form level, which is part of the method of G\$\_FORM\_CLASS. Create the POST-BLOCK trigger at the block level, in the property sheet of the trigger, set the CLASS property to G\$ AFTER TRG CLASS.

#### When-new-block-instance trigger

The trigger code of WHEN-NEW-BLOCK-INSTANCE is located in the trigger itself. It should always be coupled with the user-define trigger WHEN\_NEW\_BLOCK\_TRIGGER\_INSTANCE\_TRG. This trigger is also responsible for the correct population of the navigation frame.

```
BEGIN
G$_NAVIGATION_FRAME.POPULATE_GUROPTM;
G$_CHECK_FAILURE;
--
IF G$_NAVIGATION_FRAME.MESSAGE_WAS_DISPLAYED = 'N'
THEN
G$_DO_NEW_MESSAGES_EXIST;
G$_NAVIGATION_FRAME.MESSAGE_WAS_DISPLAYED := 'Y';
END IF;
--
EXECUTE_TRIGGER('WHEN_NEW_BLOCK_INSTANCE_TRG');
G$_CHECK_FAILURE;
END;
```

If a WHEN-NEW-BLOCK-INSTANCE trigger needs to be placed at a block level, this trigger will function is conjunction with the trigger WHEN-NEW-BLOCK-INSTANCE at the form level, which is part of the method of G\$\_FORM\_CLASS. Create the WHEN-NEW-BLOCK-INSTANCE trigger at the block level, in the property sheet of the trigger, set the CLASS property to G\$ AFTER TRG CLASS.

## LOAD\_FORM\_HEADER trigger

Form header information is populated by G\$\_LOAD\_FORM\_HEADER. This trigger is responsible for the population of a standard form header block as defined in previous releases. No mechanism is provided to change pre-defined behavior of this trigger.

```
PROCEDURE G$_LOAD_FORM_HEADER IS
-- populates form heading items
itm_id ITEM := FIND_ITEM('CURRENT_USER');
BEGIN
COPY(TO_CHAR(SYSDATE,'DD-MON-YYYY'),'CURRENT_DATE');
COPY(TO_CHAR(SYSDATE,'HH24:MI:SS'),'CURRENT_TIME');
COPY(NAME_IN('SYSTEM.CURRENT_FORM'),'CURRENT_FORM');
COPY(NAME_IN('GLOBAL.INSTITUTION'),'CURRENT_INSTITUTION');
--
IF NOT ID_NULL(itm_id) THEN
COPY(NAME_IN('GLOBAL.USER_ID'),'CURRENT_USER');
END IF;
```

```
--
EXECUTE_TRIGGER('LOAD_CURRENT_RELEASE');
G$_CHECK_FAILURE;
END;
```

## When-new-record-instance trigger

This trigger is responsible for the navigation between records of the same block. It is located in the package G\$\_GOQOLIB\_USER\_TRIGGER.WHEN\_NEW\_REC\_INST.

```
PROCEDURE WHEN_NEW_REC_INST IS
BEGIN
IF NAME_IN(`SYSTEM.RECORD_STATUS') = `NEW' THEN
IF NAME_IN(`SYSTEM.CURSOR_RECORD') <> `1' THEN
PREVIOUS_RECORD;
MESSAGE(`At Last Record', NO_ACKNOWLEDGE);
END IF;
END IF;
```

## **KEY-CLRFRM** trigger

The code of the trigger KEY-CLRFRM is located in the package G\$\_GOQOLIB\_KEY\_TRIGGER and is named G\$\_GOQOLIB\_KEY\_TRIGGER.KEY\_CLRFRM. This trigger is responsible for the correct execution of the function ROLLBACK.

```
PROCEDURE KEY CLRFRM IS
BEGIN
 EXECUTE TRIGGER ('SAVE KEYS');
 G$ CHECK FAILURE;
 EXECUTE TRIGGER ('ENABLE KEYS');
 G$ CHECK FAILURE;
___
 CLEAR FORM;
 IF NAME IN ('SYSTEM.FORM STATUS') <> 'CHANGED' THEN
 G$ LOAD FORM HEADER;
  G$ CHECK FAILURE;
 EXECUTE TRIGGER ('GLOBAL COPY');
  G$ CHECK FAILURE;
  IF GET BLOCK PROPERTY (NAME IN ('SYSTEM. CURRENT BLOCK'),
     BASE TABLE) IS NOT NULL THEN
  EXECUTE OUERY;
  G$ CHECK FAILURE;
 END IF;
 END IF;
 G$_TRACE_PKG.TRACE_RTN('G$_GOQOLIB_KEY_TRIGGER.KEY CLRFRM END');
END;
```

## **KEY-NXTBLK**

The code of the trigger KEY-NXTBLK is located in the package G\$\_GOQOLIB\_KEY\_TRIGGER and is named G\$\_GOQOLIB\_KEY\_TRIGGER.KEY\_NXTBLK. This trigger is responsible for forward navigation of blocks associated with the key function next block.

```
PROCEDURE KEY NXTBLK IS
nxtblk VARCHAR2(80) :=
 GET BLOCK PROPERTY (NAME IN ('SYSTEM.TRIGGER_BLOCK'), NEXT_
 NAVIGATION BLOCK);
 blkstatus VARCHAR2(20) := NULL;
BEGIN
 IF SUBSTR(nxtblk, 1, 2) = 'G$' THEN
 WHILE SUBSTR(nxtblk, 1, 2) = 'G\$' LOOP
   nxtblk :=
    GET BLOCK PROPERTY (nxtblk, NEXT NAVIGATION BLOCK);
 END LOOP;
END IF;
___
 IF nxtblk = NAME IN('SYSTEM.TRIGGER BLOCK') THEN
    G$ INVALID FUNCTION MSG;
 ELSE
 GO BLOCK(nxtblk);
 blkstatus := GET BLOCK PROPERTY(nxtblk,STATUS);
  IF blkstatus = 'NEW' AND
    GET BLOCK PROPERTY (nxtblk, BASE TABLE) IS NOT NULL THEN
  EXECUTE QUERY;
 END IF;
 END IF;
END;
```

## **KEY-PREVBLK**

The code of the trigger KEY-PREVBLK is located in the package G\$\_GOQOLIB\_KEY\_TRIGGER and is named G\$\_GOQOLIB\_KEY\_TRIGGER.KEY\_PREVBLK. This trigger is responsible for the backward navigation between blocks, associated with the key previous block.

```
PROCEDURE KEY_PRVBLK IS
prevblk VARCHAR2(80) :=
   GET_BLOCK_PROPERTY(NAME_IN('SYSTEM.TRIGGER_BLOCK'),
   PREVIOUS_NAVIGATION_BLOCK);
   blkstatus VARCHAR2(20) := NULL;
BEGIN
   IF GET_BLOCK_PROPERTY(prevblk,DEFAULT_WHERE) = 'key-block' THEN
    prevblk :=
    GET_BLOCK_PROPERTY(prevblk,PREVIOUS_NAVIGATION_BLOCK);
   IF SUBSTR(prevblk,1,2) = 'G$' THEN
   WHILE SUBSTR(prevblk,1,2) = 'G$' LOOP
    prevblk :=
    GET_BLOCK_PROPERTY(prevblk,
    PREVIOUS_NAVIGATION_BLOCK);
```

```
END LOOP;
 END IF;
 ELSIF SUBSTR(prevblk,1,2) = 'G$' THEN
 WHILE SUBSTR(prevblk, 1, 2) = 'G$' LOOP
   prevblk :=
   GET BLOCK PROPERTY (prevblk, PREVIOUS NAVIGATION BLOCK);
 END LOOP;
 END IF;
 IF prevblk = NAME IN('SYSTEM.TRIGGER BLOCK') THEN
 G$ INVALID FUNCTION MSG;
 ELSE
 GO BLOCK (prevblk);
 blkstatus := GET BLOCK PROPERTY (prevblk, STATUS);
  IF blkstatus = 'NEW' AND
   GET BLOCK PROPERTY (prevblk, BASE TABLE) IS NOT NULL THEN
   EXECUTE QUERY;
 END IF;
END IF;
END;
```

## **KEY-EXIT**

The code of the trigger KEY-EXIT is located in the package G\$\_GOQOLIB\_KEY\_TRIGGER and is named G\$\_GOQOLIB\_KEY\_TRIGGER.KEY\_EXIT. This trigger is responsible for the correct exiting from a form.

```
PROCEDURE KEY_EXIT IS
BEGIN
EXECUTE_TRIGGER('KEY_EXIT_TRG');
G$_CHECK_FAILURE;
COPY('','GLOBAL.VALUE');
B2K_EXIT_FORM;
G$_CHECK_FAILURE;
END;
```

## **B2K\_EXIT\_FORM**

Even when the users defines their own KEY-EXIT trigger, it is strongly recommended to add the trigger B2K EXIT FORM to substitute the defective Oracle Forms KEY function KEY EXIT.

```
This trigger is located in the package G$_GOQOLIB_KEY_TRIGGER and is named G $ GOQOLIB KEY TRIGGER. B2K EXIT FORM.
```

```
PROCEDURE B2K_EXIT_FORM IS
ALERT_BUTTON NUMBER;
CUR_ITEM VARCHAR2(61) := NAME_IN('SYSTEM.CURSOR_ITEM');
BEGIN
G$_TRACE_PKG.TRACE_RTN('G$_GOQOLIB_KEY_TRIGGER.B2K_EXIT_FORM');
--
```

```
-- If in enter-query mode
 IF NAME IN ('SYSTEM.MODE') = 'ENTER-QUERY' THEN EXIT FORM;
 RETURN;
END IF;
-- reset the form validation
IF GET FORM PROPERTY (NAME IN ('SYSTEM.CURRENT FORM'), VALIDATION)
   = 'FALSE' THEN
  SET FORM PROPERTY (NAME IN ('SYSTEM. CURRENT FORM'), VALIDATION,
 PROPERTY ON);
END IF;
-- This is to force item level validation
      COPY('25','SYSTEM.MESSAGE LEVEL');
VALIDATE (BLOCK SCOPE);
-- If validation fails, ask to close form
IF NOT FORM SUCCESS THEN
 COPY('0', 'SYSTEM.MESSAGE LEVEL');
 alert button := SHOW ALERT('G$ CLOSE FORM ALERT');
  IF alert button = ALERT BUTTON1 THEN
   CLEAR MESSAGE;
   SET FORM PROPERTY (NAME IN ('SYSTEM.CURRENT FORM'),
   DEFER REQUIRED ENFORCEMENT, PROPERTY TRUE);
   SET FORM PROPERTY (NAME IN ('SYSTEM. CURRENT FORM'),
   VALIDATION UNIT, FORM SCOPE);
   SET FORM PROPERTY (NAME IN ('SYSTEM. CURRENT FORM'),
  VALIDATION, PROPERTY FALSE);
  EXIT FORM (NO VALIDATE, FULL ROLLBACK);
 ELSE
  RETURN;
 END IF;
END IF;
PREVIOUS ITEM;
COPY('0', 'SYSTEM.MESSAGE LEVEL');
-- If no changes, just exit
 IF NAME IN('SYSTEM.FORM STATUS') = 'QUERY' THEN
 SET FORM PROPERTY (NAME IN ('SYSTEM. CURRENT FORM'),
  DEFER REQUIRED ENFORCEMENT, PROPERTY TRUE);
  SET FORM PROPERTY (NAME IN ('SYSTEM.CURRENT FORM'),
 VALIDATION UNIT, FORM SCOPE);
  SET FORM PROPERTY (NAME IN ('SYSTEM. CURRENT FORM'),
 VALIDATION, PROPERTY FALSE);
 EXIT FORM (NO VALIDATE);
___
-- Ask to save or not
ELSE
  alert button := SHOW ALERT('G$ EXIT FORM ALERT');
```

```
-- Exit saving changes
___
  IF alert button = ALERT BUTTON1 THEN
   COMMIT FORM;
___
-- Commit failed, ask to close form
___
   IF NOT FORM SUCCESS OR NAME IN('SYSTEM.FORM STATUS') <>
    'QUERY' THEN
    alert button := SHOW ALERT('G$ CLOSE FORM ALERT');
    IF alert button = ALERT BUTTON1 THEN
     CLEAR MESSAGE;
     SET FORM PROPERTY (NAME IN ('SYSTEM.CURRENT FORM'),
     DEFER REQUIRED ENFORCEMENT, PROPERTY TRUE);
     SET FORM PROPERTY (NAME IN ('SYSTEM. CURRENT FORM'),
     VALIDATION UNIT, FORM SCOPE);
     SET FORM PROPERTY (NAME IN ('SYSTEM. CURRENT FORM'),
     VALIDATION, PROPERTY FALSE);
     EXIT FORM (NO VALIDATE, FULL ROLLBACK);
    ELSE
     GO ITEM (CUR ITEM);
     RETURN;
    END IF;
-- Commit worked, exit
___
   ELSE
   EXIT FORM;
   END IF;
-- Exit without saving changes.
 ELSIF alert button = ALERT BUTTON2 THEN
   SET FORM PROPERTY (NAME IN ('SYSTEM. CURRENT FORM'),
   DEFER REQUIRED ENFORCEMENT, PROPERTY TRUE);
   SET FORM PROPERTY (NAME IN ('SYSTEM. CURRENT FORM'),
   VALIDATION UNIT, FORM SCOPE);
   SET FORM PROPERTY (NAME IN ('SYSTEM. CURRENT FORM'),
   VALIDATION, PROPERTY FALSE);
  EXIT FORM (NO VALIDATE, FULL ROLLBACK);
_ _
-- Don't exit.
___
 ELSE
  GO ITEM(CUR ITEM);
  RETURN;
 END IF;
END IF;
END;
```

### **KEY-NXTKEY**

Forms that are called by other forms and that have the Select function in the menu bar enabled. They use the trigger KEY-NXTKEY to return values to the calling form by the event MOUSE-DOUBLE-CLICK or by selecting Select on the menu bar.

The trigger code of KEY-NXTKEY is located in the package G\$\_GOQOLIB\_KEY\_TRIGGER. To add user-define code, it should be coupled with the user-defined trigger, KEY\_NXTKEY\_TRG.

```
PROCEDURE KEY_NXTKEY IS
    curr_item VARCHAR2(61):= NAME_IN('SYSTEM.CURSOR_ITEM');
    sub_len NUMBER(10) := INSTR(curr_item,'_');
    item_name VARCHAR2(60) := SUBSTR(curr_item,1,sub_len)||'CODE';
    BEGIN
    IF GET_MENU_ITEM_PROPERTY('Action.Select',ENABLED) = 'TRUE' THEN
    IF NOT ID_NULL(FIND_ITEM(item_name)) THEN
    COPY(NAME_IN(SUBSTR(curr_item,1,sub_len)||'CODE'),
    'GLOBAL.VALUE');
    END IF;
--
    EXECUTE_TRIGGER('KEY_NXTKEY_TRG');
    G$_CHECK_FAILURE;
    B2K_EXIT_FORM;
    END IF;
END;
```

### **Key blocks**

If there is a key block in the form, the G\$\_KEY\_BLOCK\_CLASS is assigned to it in the property sheet. The class G\$ KEY BLOCK CLASS is a prototype of any key block in a form.

The properties of the key block define the key block as a non-base table block with one record only. The triggers of the key block are responsible for the navigation within the block and the disabling of transactional functions.

```
POST-BLOCK COPY('Y', 'CHECK_KEYS');
```

## **Case view**

The case view is intended to provide a guide for the creation of new forms that comply with the Banner architecture. It is recommended that any new form be cloned from the existing skeleton

forms that have also been updated to comply with this release architecture. The skeleton forms are templates that are derived from the identified families of forms.

## Non-inquiry forms without a key block

GTVSKEL.fmb provides the template for non-inquiry forms without a key block. In the Form Property sheet, the CLASS is set to G\$ VAL FORM CLASS.

The main window has G\$\_FS\_WINDOW\_CLASS class applied to its property class. If the form is called by another form and its appearance is like a modal window, in the property sheet of the main window, the properties MODAL and REMOVE ON EXIT need to be set to true. In addition, in the Form Property sheet the HORIZONTAL MDI toolbar and VERTICAL MDI toolbar to need to be set to null. The main canvas has G\$ FS WINDOW CLASS defined as the Class in its property sheet.

The following are objects that are always referenced from the form GOQOLIB into the Object Group node of the form:

G\$ TOOLBAR G\$ VAL FORM CLASS

If the form invokes an Option List Window, then the object G\$\_OPT\_GROUP is referenced in the Object Group from GOQOLIB. If the form invokes Function Base information, then the object G \$ FUNC BASE INFO is referenced in the Object Group from GOQOLIB.

If the form has ID and Name items on which a validation procedure is desired, then the object G \$ IDNAME SEARCH is referenced in the Object Group from GOQOLIB.

If the form has Code and Description items on which a search mechanism is desired, then the object G\$ SEARCH is referenced in the Object Group from GOQOLIB.

## Non-inquiry form with a key block

GUASKEL.fmb gives the template for non-inquiry forms with a key block. In the Form Property sheet, the CLASS is set to G\$ APPL FORM CLASS.

In the Block Property sheet of the key block, the CLASS G\$\_KEY\_BLOCK\_CLASS is set in the property sheet.

The main window has G\$\_FS\_WINDOW\_CLASS class applied to its property class. If the form is called by another form and its appearance is like a modal window, in the property sheet of the main window, the properties MODAL and REMOVE ON EXIT need to be set to true. In addition, in the Form Property sheet the HORIZONTAL MDI toolbar and VERTICAL MDI toolbar to need to be set to null. The main canvas has G\$ FS WINDOW CLASS defined as the Class in its property sheet.

The following are objects that are always referenced from the form GOQOLIB into the Object Group node of the form:

G\$\_TOOLBAR G\$\_VAL\_FORM\_CLASS

If the form invokes an Option List Window, then the object G\$\_OPT\_GROUP is referenced in the Object Group from GOQOLIB. If the form invokes Function Base information, then the object G \$ FUNC BASE INFO is referenced in the Object Group from GOQOLIB.

If the form has ID and Name items on which a validation procedure is desired, then the object G \$ IDNAME SEARCH is referenced in the Object Group from GOQOLIB.

If the form has Code and Description items on which a search mechanism is desired, then the object G\$ SEARCH is referenced in the Object Group from GOQOLIB.

## Inquiry forms with and without a key block

GUISKEL.fmb gives the template for inquiry forms with and without a key block. Its major characteristics are the same as the above with the following constraints: in the Form Property sheet, the CLASS is set to G\$\_INQ\_FORM\_CLASS.

If the form has a key block then the Block Property sheet of the key block is set to the CLASS G \$ KEY BLOCK CLASS class.

The main window has G\$\_FS\_WINDOW\_CLASS class applied to its property class. If the form is called by another form and its appearance is like a modal window, in the property sheet of the main window, the properties MODAL and REMOVE ON EXIT need to be set to true. In addition, in the Form Property sheet the HORIZONTAL MDI toolbar and VERTICAL MDI toolbar to need to be set to null. The main canvas has G\$ FS WINDOW CLASS defined as the Class in its property sheet.

The following are objects that are always referenced from the form GOQOLIB into the Object Group node of the form:

G\$ TOOLBAR G\$ VAL FORM CLASS

If the form invokes an Option List Window, then the object G\$\_OPT\_GROUP is referenced in the Object Group from GOQOLIB. If the form invokes Function Base information, then the object G \$ FUNC BASE INFO is referenced in the Object Group from GOQOLIB.

If the form has ID and Name items on which a validation procedure is desired, then the object G \$ IDNAME SEARCH is referenced in the Object Group from GOQOLIB.

If the form has Code and Description items on which a search mechanism is desired, then the object G\$ SEARCH is referenced in the Object Group from GOQOLIB.

### ID and name items

To enable the search mechanism to the ID and Name items to validate IDs and names against the SPRIDEN table, the items undertake the following steps.

#### Procedure

- 1. In the property sheet of the ID item, set the CLASS to G\$\_ID\_CLASS.
- 2. In the property sheet of the Name item, set the CLASS to G\$\_NAME\_CLASS. The Visual Attribute on the Name item should be set to G\$ NVA TEXT ITEM.
- 3. Any person form such as SOAIDEN is executed by the trigger KEY-LISTVAL, and any nonperson form such as SOACOMP is executed by KEY-CQUERY. If the ID item uses such a triggers, its auto hint text must contain the words 'LIST' to reflect the trigger KEY-LISTVAL and 'COUNT HITS' to reflect the trigger KEY-CQUERY.

The KEY-NEXT-ITEM trigger of an ID item, contains the following procedure:

G\$ IDNAME SEARCH.ID SEARCH(parm1);

where parm1 = 'ID'

4. The KEY-NEXT-ITEM trigger of a Name item, contains the following procedure:

G\$\_IDNAME\_SEARCH.ID\_SEARCH(parm1);

#### where param1 = 'NAME'

The PRE-TEXT-ITEM trigger of a Name item, contains the following procedure:

G\$ IDNAME SEARCH.DISABLE NAME ITEM

5. If the Name item allows free-format entry, then the CLASS assign in the Name item of the property sheet is G\$ FF NAME CLASS.

## **Code and description items**

To enable the search mechanism to a Code and Description items to validate codes and descriptions against information stored in tables, the items undertake the following steps.

#### About this task

State changes: If the form is a query-only form, the property 'Update Allowed' of the code item must be set to FALSE.

If the Description item is associated with a database table, do not attach a property class to the description. Otherwise, make these changes in the Description item property sheet.

#### Procedure

- 1. In the property sheet of the Code item, set the CLASS to G\$ CODE CLASS.
- 2. If the Code item will associate an LOV that conforms to all the following standards, the G \$ SEARCH PATAMETERS does not need to be created as trigger under the code item

i) LOV is named like tablename LOV.

ii) LOV table name has columns named tablename CODE and tablename\_DESC.

iii) LOVs associated record group does not have a WHERE clause.

If the above conditions are NOT met, then the user-defined trigger G\$\_SEARCH\_PARAMETERS at the Code item level must be created. This trigger will have the following code:

G\$ SEARCH. PARAMETERS ('param1', 'param2', 'param3'); where

param1 = database column name from the validation table for code

param2 = database column name from the validation table for description

param3 = WHERE clause from the record group associated with the LOV (optional)

3. The KEY-NEXT-ITEM trigger, contains the following procedure:

G\$\_SEARCH.CODE\_KEY\_NEXT\_ITEM;

4. The POST-TEXT-ITEM trigger, contains the following procedure:

G\$\_SEARCH.POST\_TEXT\_CODE;

5. The WHEN-NEW-ITEM-INSTANCE trigger, contains the following procedure:

G\$\_SEARCH.CODE\_WHEN\_NEW\_ITEM\_INST;

6. The WHEN-MOUSE-DOUBLECLICK trigger, contains the following procedure:

G\$\_SEARCH.WHEN\_MOUSE\_CLICK;

7. To create functionality to be executed by the event right button mouse click, create under the Code item the trigger G\$\_SEARCH\_OPTIONS.

If a displayable description item is associated to a code item and the description item is not associated to a database table, then the class  $G_{\text{LESC}_{\text{CLASS}}}$  needs to be assigned to the 'Class' attribute of the description item. Furthermore, the Visual Attribute 'Default' must be assigned.

### Dates

Items of data type DATE need to undertake the following steps.

#### Procedure

- 1. To create an item of type date, assign the property CLASS G\$\_DATE\_CLASS.
- 2. To create an item of data type DATETIME, assign the property CLASS G\$\_DATETIME\_CLASS.
- 3. Set the default value in the property sheet of the item to *\$\$DBDATE\$\$*.

## **Iconic button**

Iconic buttons are buttons that has the G\$\_ICON\_BTN\_CLASS assigned to the class property of the button. It also has the Icon Name set to one of the names from the general/icon directory.

Flashlight Button- itemname\_btn

Flashlight buttons are a type of iconic button that has the icon name set to flashlit

## Check box, radio group

For check boxes and radio groups, if the item is a database field, the name of the radio groups or check boxes will be the item name. If not database fields, follow the naming conventions above. The visual attribute needs to be set to 'Default' in the property sheet of the check box or radio group.

## Menu bar options

The Menu Bar is an Oracle built-in residing at the top of the MDI window. It is an attribute of a form. It contains Options that allow navigation between blocks and forms, and it performs queries and calculations.

The Options are displayed by block and they are keyed-in using the GUAOPTM form. Its code is enclosed in the G\$\_NAVIGATION\_FRAME package. The following is a list of relevant procedures that must be used by the user to manipulate Options:

### **Disabling an option**

G\$\_Navigation\_Frame.Disable\_Option(parm1, parm2) Where parm1 = Called Object field in GUAOPTM Form parm2 = Type Indicator field in GUAOPTM Form

### **Enabling an option**

G\$\_Navigation\_Frame.Enable\_Option(parm1, parm2) Where parm1 = Called Object field in GUAOPTM Form parm2 = Type Indicator field in GUAOPTM Form

### Changing the label text of an option

G\$\_Navigation\_Frame.Set\_Description(parm1, parm2, 'string') Where string specifies the label of the option parm1 = Called Object field in GUAOPTM Form parm2 = Type Indicator field in GUAOPTM Form

### Reading the label text of an option

G\$\_Navigation\_Frame.Get\_Description(parm1, parm2)
Where parm1 = Called Object field in GUAOPTM form
parm2 = Type Indicator field in GUAOPTM form

For more information on Unified Modeling Language, please see the following references:

- Jesse Liberty, Beginning Object-Oriented Analysis and Design with C++, Wrox Press Ltd, UK, 1998
- Scott W. Ambler, The Unified Modeling Language v1.1 and Beyond: The Technique of Object-Oriented Modeling, White Paper modified from Building Object Application That Works, Cambridge University Press, 1998
- 3. Object-Oriented Programming Concept: A Primer, unknown, White Paper, 1999
- 4. Pierre-Alain Muller, Instant UML, Wrox Press Ltd., UK, 1997

## **Standards for forms**

This section describes the Banner design and navigation standards currently in use.

### **Naming conventions**

Canvas - description canvas

Button - description\_btn

#### Standard buttons:

```
<window>_exitvalue_btn <window>_rollback_btn <window>_save_btn
<window> exit btn
```

Note: The sequence number from the conversion is the forms 3.0 page number.

LOV Button - field-name lbt

Non-LOV buttons may also have a suffix of '\_lbt' to take advantage of the standard code in the WHEN\_BUTTON\_PRESSED trigger. The button must be associated with an item with the same name as the button. The button name would include the '\_lbt' at the end. Example: The ID item might have a button named ID\_LBT.

Record Group - description\_rg

**Note:** LOV and Record groups may retain the name they are converted with, which may not conform to standards. These objects may be replaced by referenced objects.

Window Name - description window or root window

Alert Window - description\_alert

Check Box - description cbox (see Note below)

Radio Group - description radio (see Note below)

**Note:** For check boxes and radio groups, if the item is a database field, the name of the radio groups or check boxes will be the item name. If not database fields, follow the naming conventions above.

## **Visual cues**

A number of institutions prefer to customize Banner forms. However, this may make it difficult to know if the form being displayed is the delivered version or the custom version.

### **Modification ID**

To help you identify your custom forms, you can set up Banner to display a modification ID number in brackets on the title bars.

#### About this task

**Note:** This feature does not perform version control of any kind; it merely identifies the form as being custom.

The modification number also appears on the About Banner Form (GUAABOT).

#### Procedure

- 1. Access the General User Preferences Maintenance Form (GUAUPRF).
- 2. Select the **Display Release Number on Title Bar** check box, if it has not been selected already.
- 3. Save your changes.

**Note:** The modification number will not appear on the title bars if you clear the check box on GUAUPRF. However, it will still appear on GUAABOT.

- 4. In the form in which you want to enable this feature:
  - a) Add a text item to the FORM HEADER block.
  - b) Name this text item MOD ID.
  - c) Set the Enabled Property of MOD\_ID to No.
  - d) Set the Max Length to 16.
  - e) Provide a value from 1 to 16 alphanumeric characters for the FORM\_HEADER.MOD\_ID in the form-level trigger LOAD\_CURRENT\_RELEASE.
- 5. Save your changes.

The value you entered will appear in the title bar of that form and on GUAABOT.

#### **Instance name**

The instance name will appear on the window bar in all windows. The instance name will be enclosed in parenthesis one space after the release number. The release number should be entered

on each root window title as boilerplate. (Refer to the Windows section of this document for more information.)

The G\$\_SET\_INST\_PROPERTY procedure is in the WHEN-WINDOW-ACTIVATED trigger and will manipulate the window title by adding the eight-character instance name to the end. Load\_current\_release\_trigger contains the release number.

Forms with key information will have a solid line after the key information to distinguish it from the data block. The line should be drawn with the solid line (1 point width) on the tool bar and extend the full width of the form.

#### Guideline

When a window includes only one block other than the key information, a block title is not needed for the data block.

Where there are multiple blocks on a window, center the name of the block in mixed case, and enclose in a box. The box should be a solid line with 1 pt width.

**Note:** The solid lines extending from the titles should be drawn with the solid line on the tool bar, 1 pt width. The lines should be centered with the text using the Align Vertical function under the Arrange option in the layout editor.

The form title, centered and in mixed case, appears in the window bar with the seven character mnemonic in upper case followed by the release number. The eight-character instance name is added after the window information and enclosed in parenthesis. Root window format - Centered and in mixed case: Form Title (Mnemonic^release number)^(instance name). For example:

Person Identification Form (SPAPERS 6.0) (SEED)

Non-root window titles will have the same format replacing the form name with the window title in mixed case. The rest of the title bar is in the same format as the root window bar. For example:

Address (SPAIDEN 6.0) (SEED)

Windows should have one blank line at the top and bottom and one space on each side if possible. This applies to both root and secondary windows. There is one exception; the words "Confidential" and "Deceased" may appear in the top line.

Standard full-size window size is 473 x 328. There may be exceptions to this rule. An exception might be a form that is frequently called and it would be helpful to keep the calling form visible.

Non-full screen windows should be centered under the key information and be context sensitive. For those windows where this is not appropriate, discretion should be used to appropriately place the window to not overlay pertinent information. For example, you may not want to overlay the window bar on the root window that contains the form name. Likewise, it may be appropriate to always display the key information.

Non-full screen windows should be smaller than the root window where possible. If they need to be almost full size, make them 473 wide to fit inside the boundaries of the root window.

### **Helpful hints**

When a form that is called from another form needs to be sized so that it does not overlay the key information of the calling form, the canvas of the called form that is to be resized cannot be associated with the root window.

If the desired canvas is associated with the root window, it will overlay the entire calling form.

## **Blocks**

Block property sheet values.

| Key Mode           | Unique_Key                                                                                                    |
|--------------------|----------------------------------------------------------------------------------------------------|
| Locking Mode       | Immediate                                                                                                    |
| Recs Buffered      | Twice the number displayed.                                                                                                    |
| Navigational Style | Same_record (default, change if necessary).                                                                                                    |
| Key Information    | Key information will exist on the root window of<br>each application form where appropriate. The<br>key information may be overlaid with windows if<br>space is needed or the key information data is<br>not pertinent to the active windows. |
| Block Title        | Block titles should identify the data being<br>displayed; however, unlike previous Banner<br>standards, the word 'block' should not appear in<br>the block title.                                                                             |

## **Scroll bars**

Scroll bars should be on the right side of the form. They should be two characters wide. If they correspond to a boxed area, the scroll bar should be inside the box on the right hand side.

The length of the scroll bar should start at the first row and extend to the last row that scrolls. It should not go beyond rows being displayed. However, if the number of rows displayed is two or less, the scroll bar should extend up into the column heading to display the indicator button on the scroll bar.

Scroll bars on validation forms should start in position 450 and be two characters wide.

## **Navigation**

The key information items should be disabled after the cursor leaves the key information. This is accomplished through the DISABLE\_KEYS trigger executed in the WHEN NEW BLOCK INSTANCE TRG. The Rollback function must be pressed/selected to re-enter

the key information. Re-enable items/buttons in the key information through the ENABLE\_KEYS trigger executed in the KEY CLRFRM trigger.

The Rollback function should close any windows that are open through a user defined CLOSE\_WINDOWS trigger executed in the KEY\_CLRFRM trigger. The root window is an exception and should remain open. Other windows may also be an exception, however, data in ALL open windows must be cleared when the cursor is in the key information.

Using the WHEN\_WINDOW\_ACTIVATED\_TRG trigger, each form must include code to move the cursor to a newly activated window and out of a closed window because of character mode. The cursor should go into the first enterable item in the window or the item that is "clicked" into to activate the window.

The next\_item trigger on the last item of a window and the PREVIOUS\_ITEM trigger on the first item in a window should keep the cursor within the window. There may be exceptions to this to allow the user to tab out of the window.

## **Text items**

Numeric items should use an edit mask with dollar signs, a decimal point, and commas where appropriate and space allows. The edit mask is entered on page two of the item property sheet. These items should also be right justified.

Abbreviations should be eliminated and the tags spelled out where possible striving for consistency throughout each product and the system.

Some standard tag changes for international clients:

- Change State to State/Prov
- Change ZIP code to ZIP/PC (for Postal Code)
- Change SSN to SSN/SIN/TFN
- Change 1099 Id to Tax ID

These changes need to be reflected in dynamic help and auto help.

Item tag names that appear to the left of items should be left aligned. (This is a change from the previous Banner standard.) Display and text items should be aligned where possible for aesthetically pleasing "windows". Tag names that appear at the top of a column should be centered over that column (with no colon) as space permits.

Tag names to the left of a text item should include a colon. Tag names on the top of columns should not include a colon.

Text/Display items should be at least one space apart.

Boxes should be used to group data items at the product's discretion. If boxes are used to group data items, boxes with square corners should be used. Rounded corners do not show in character-mode.

Boilerplate that is to the left of a text item should be centered vertically with the item using the Align function on the property layout sheet. Column headings should also be centered with other column headings on the same line and centered above the column itself.

## Check boxes, radio groups, pull down lists

This section explains the use of check boxes, radio groups, and pull down lists.

### **Check boxes**

Check boxes should be used when there are two obvious choices where only one box is needed.

Example:

**Confidential** would be selected for yes or cleared for no. **Active** would be selected for active or cleared for inactive. If the field is required, a default value must be specified.

Indicators on validation forms that have two obvious choices should be made into check boxes if appropriate. Autohelp needs to be modified appropriately. Change the tag to be indicative of what the selected box means and change the auto help to say check for xxxxx.

Example:

In Advancement, an indicator is selected if the code indicates an alumni. The tag should be **Alumnus**, the auto help should be changed to Alumnus; check for alumnus.

Check boxes should be three characters wide.

### **Radio groups**

Radio groups should be used with <= 3 exclusive choices.

#### Check boxes/radio group tags

Check boxes/radio group tags should be boilerplate and not the label associated with the item. Using the associated label does not adopt the color of the background making the entire item, including labels, all white.

The recommended placement of tags on check boxes and radio groups is to the right of the option button or check box. The tag or check boxes must be placed up against the check box. This may be changed where appropriate.

#### **Pull-down lists**

Pull-down lists should be used when there are more than three exclusive choices. The list size should be three larger than the length of the label for character mode.

A null value in a pull-down list should be represented by the word none with parentheses around it (None). None by itself may be a valid selection. Any extra blank lines in the pull down lists should be removed.

### **Buttons**

The text within a button should be in mixed case. Exception examples: If OK or ZIP/PC, is used, it should be in upper case.

All buttons need to be expanded two characters greater than the label text to allow for character mode parenthesis.

Buttons that appear on the top of a column should not include a colon.

Buttons should be aligned vertically as appropriate. Buttons that are aligned vertically (in a column) should be the same size. This applies to LOV buttons as well.

Application specific buttons added to the button control block on the same line as the standard buttons should appear immediately to the left of the standard buttons. Application specific buttons may be larger than 10 if needed.

#### **Button properties**

Displayed - On Enabled - On/Off (as appropriate) Navigable - Off (Oracle's initial default is On) Auto Hint - Off Mouse Nav. - Off (Oracle's initial default is On) Default Btn - On/Off (as appropriate) Iconic - Off

#### LOV/LOV buttons

The tag for an item that has LOV available should be the LOV button itself.

LOV buttons for a repeating block should reside in the block with the LOV field rather than the button control block. The button needs to be added only one time and will repeat with each row.

LOV buttons that appear to the left of the item should contain the tag, followed by a colon and enough spaces to left justify the tag, with one space between the button and the LOV field. If the tag fits into the button with no extra spaces, add two additional characters to the width for character mode. Add spaces to the end of the label to left-justify the tag within the button.

Example:

If the LOV button is six characters and the tag is State: the button should be increased to eight characters State: for formatting. The button should be one space away from the LOV item.

An LOV should have the following properties:

Auto confirm - On

Auto display - Off

### Menus

Oracle has supplied a default menu to be used with Forms. The Oracle default menu has been enhanced for Banner applications by the addition of the Options selection on the menu bar, the addition of "Dynamic Help," "About Banner," and "Display Image" under the Help selection, and "Banner", "Direct Access," "QuickFlow," and a "Close" selection for character mode under Action.

The custom Banner menu is gumappl.mmx. The navigation frame contains an Options selection. The Options menu selection features:

- All accessible windows (except for the main window), external forms, and other processes. Because there are several ways to return to the root window (rollback, previous block, and window menu pick), the main window should not be included in the menu.
- If triggers are created for menus, the trigger to be executed should reside in the form with the standard name MNU\_XXX\_YYY\_ZZZZZ, where MNU\_ identifies the trigger as a menu trigger, and standard XXX\_YYY\_ZZZZZ is free-form text which clearly identifies the menu being called or executed.

Example of user-defined triggers for menu selections:

MNU OPT FRM SPAPERS MNU OPT WIN ADDR MNU OPT PRO ADMIN

Not all menu options will have corresponding function keys such as Options and Help. The main window should not appear as an option in the menu.

Any form level navigation represented as a button added to the form should also be added to the options selection bar menu. (See Option menu below regarding the GUROPTM table for further instructions.)

Some previously-available options were eliminated from the Options menu on some forms. These changes were made because VGA display for Windows allows only 24 options per data stack and no scrolling feature exists. In creating custom options, any items with a sequence number that begins with 1 are considered internal to the form, and appear above the dotted line. Items with any other number are external to the form and appear below the dotted line. A maximum of 23 items can appear.

An option under the HELP menu selection was added to replace the form header, "About Banner". This option activates a window which displays the full institution name that used to appear in the form header and the current release number.

Menu property sheet values:

Type - Plain or Separator

Cmd - Menu for sub-menu picks

Null for separator

PL/SQL for others

## **Helpful hints**

When calling a form from another form, use G\$\_secured\_form\_call so that role security is invoked.

The block name and description for all blocks in the form were inserted into GUROPTM. If there was only one item in the block the entry was determined to be a call to a form. If there was more than one item in the block the entry was deemed a navigable block. In this case the first item in the block was put into the table as the "go to" item.

| GUROPTM Fields      |                                                                                                    |
|---------------------|----------------------------------------------------------------------------------------------------|
| GUROPTM_SORT_SEQ    | Sort sequence number using decimals to provide a sort within groups Blocks and windows start with 1.x, form calls with 2.x, and processes with 3.x.                                    |
| GUROPTM_TYPE_IND    | Type indicator - (W)indow, (B)lock, (F)orm, (P)for trigger, (L) Form with Select turned off.                                                                                           |
| GUROPTM_FORM_NAME   | Current form name.                                                                                                    |
| GUROPTM_NAME1       | Name of form, window, block, process to invoke or navigate to.                                                                                                    |
| GUROPTM_NAME1_DESC  | Description for NAME1 that appears in the menu. The format is the process being done. Example: Add an ID.                                                                              |
| GUROPTM_NAME2       | Name of item to navigate to if NAME1 is block or window. This must be in the form of block.item because the procedure issues a GO_ITEM to get there.                                   |
| GUROPTM_CAPACITY    | For forms only, type of call - (M)aintenance or (Q)uery.                                                                                                    |
| GUROPTM_TRG_NAME    | For processes, enter the name of the trigger<br>to be executed. It can be a user defined<br>trigger or a built-in. Only gets executed if<br>GUROPTM_TYPE_IND = 'P'.                    |
| GUROPTM_TRG_TYPE    | Type of trigger TRG_NAME is - (U)ser<br>named or (B)uilt-in. If set to 'U' then an<br>EXECUTE_TRIGGER will be executed for<br>TRG_NAME, otherwise it will do a DO_KEY for<br>TRG_NAME. |
| GUROPTM_BLOCK_VALID | If valued, this entry will only show up ONLY<br>when the cursor is positioned in the block with<br>this name.                                                                          |

Note: The code for the menu procedures is in the checklist notes.

Review your data using the GUAOPTM form and the make necessary corrections. Remove the entry for the key information. Entries must be added/corrected for "internal" (windows) and "external" (forms and processes) items as needed.

#### Miscellaneous notes

Table owners need to be removed when referencing tables and views in triggers. Owner names need to be used for referencing procedures.

Each product must modify the LOVs in their xOQOLIBs to make the column heading tag names more friendly. Activity date may display without centuries.

## **Create custom Banner forms**

Follow this checklist when creating custom Banner forms.

#### Procedure

- 1. Name your form following the Banner object naming standards. See the *Banner Getting Started Guide* for the detailed standards for 7-character Banner object names.
- 2. Follow the coding standards described in this chapter.
- 3. Make sure to include the correct calls to Banner Security (see "Modifying Local Forms" in the *Banner Security Administration Handbook*.)
- 4. Create the form object and place it in the correct file path. (See "Directory Structure" in Chapter 1 of this manual.)
- 5. Next you must define the form to Banner using the GUAOBJS form. Make an entry for the new object and give it a name, description, type, system indicator, and so on. See Banner Online Help for details on GUAOBJS.

After you have defined the form in GUAOBJS, you will be able to access it through the Direct Access field in Banner without getting this error: Invalid object name entered.

- 6. Define the form as a new object in Banner Security. See the *Banner Security Administration Handbook*.
- 7. Grant security access to the object to one or more user IDs or classes. See the *Banner Security Administration Handbook*.
- 8. Set up FGAC restrictions for the new object, or exempt it from FGAC processing if desired. See the *Banner Data Security Handbook* for details.
- 9. Use GUTGMNU to update Banner menus to add the new form, if desired. See the *Banner General User Guide* for details.
- 10. Log into Banner with a user ID that has security access to the new object and test access to the object.

## **Guidelines for Updating Forms for Banner 8.0**

Every baseline Banner form was updated and redelivered for Release 8.0 to support new Internationalization standards and new product-wide features. If you are manually updating a 7.x form, follow this checklist to make sure that your form conforms to Banner 8.0 standards.

### **Create an 8.0 Audit Trail Entry**

In the form's audit trail, create a new entry for version 8.0.

### Modify the load\_current\_release trigger

Modify the load current release trigger for a current release of 8.0.

### Check WHEN-NEW-RECORD-INSTANCE

If your form has a WHEN-NEW-RECORD-INSTANCE with a hierarchy property of OVERRIDE, change the hierarchy property to AFTER.

This change is necessary so that your form will work with the new Supplemental Data Engine.

### Add Support for Tooltips

Banner 8.0 introduces support for tooltips on data fields where the data values may be too long to fully display in the field.

Check each text item on your form. If an item has a class of G\$\_GRADE\_CODE\_CLASS, G \$\_CODE\_CLASS, G\$\_ID\_CLASS or G\$\_NAME\_CLASS it will automatically inherit the tooltip feature. If a text item does not have one of those four classes, then add one of the following classes:

- For a normal, single-line field, add G\$ CHAR FIELD CLASS
- For a multiline text field, add G\$\_CHAR\_MULTILINE\_FIELD\_CLASS

#### **Observe Standards for Field Lengths**

For Banner 8.0, new standards were established for fields containing certain kinds of data, and many fields were expanded to match these new standards.

Check the fields in your form to see if any of these length standards apply.

| Field                              | Standard Length for Banner 8.0 Forms |
|------------------------------------|--------------------------------------|
| First Name (_FIRST_NAME)           | 60                                   |
| Middle Name (_MI)                  | 60                                   |
| Last Name Prefix (_SURNAME_PREFIX) | 60                                   |

| Field                                 | Standard Length for Banner 8.0 Forms |
|---------------------------------------|--------------------------------------|
| Last Name (_LAST_NAME)                | 60                                   |
| Legal Name (_LEGAL_NAME)              | 500                                  |
| House Number (_HOUSE_NUMBER)          | 10                                   |
| Street Address Line 1 (_STREET_LINE1) | 75                                   |
| Street Address Line 2 (_STREET_LINE2) | 75                                   |
| Street Address Line 3 (_STREET_LINE3) | 75                                   |
| Street Address Line 4 (_STREET_LINE4) | 75                                   |
| City (_CITY)                          | 50                                   |
| ZIP (_ZIP)                            | 30                                   |
| Country Code (_CTRY_CODE_PHONE)       | 4                                    |
| Area Code (_PHONE_AREA)               | 6                                    |
| Telephone (_PHONE_NUMBER)             | 12                                   |
| Extension (_PHONE_EXT)                | 10                                   |
| E-mail Address (_EMAIL_ADDRESS)       | 128                                  |
| SSN (_SSN)                            | 15                                   |
| Any field that holds currency values  | 17,2                                 |
| Currency Conversion Rate (_CONV_RATE) | 17,7                                 |
|                                       |                                      |

# **Online Internal Processing**

This section discusses the online internal processing.

# **Global variables**

A global variable can store a character string value of any length. Global variables can be used to store data values outside the blocks of a form, especially to pass information from one form to another when one form calls another form.

All global variables have the format GLOBAL.var\_name where var\_name is a valid Oracle object name. GLOBAL.var\_name is never interpreted as a reference to a block called GLOBAL.

Global variables do not have to be explicitly declared or defined; they are established when either the COPY or DEFAULT command is used or direct assignment is used to assign a value. For example, the following command assigns the value of  $\mathbb{N}$  to the variable GLOBAL.INITF:

#COPY 'N' GLOBAL.INITF := 'N'

Global variables remain defined for the duration of an Oracle Developer Forms session, or until the #ERASE command is used to remove them.

The GUAINIT form establishes the General global variables along with any product-specific globals for each product currently installed. The following are some of the General global variables that GUAINIT establishes:

| GLOBAL.CURRENT_DATE   | Current Date. Default is<br>TO_CHAR (SYSDATE, 'DD-MON-YYYY').                 |
|-----------------------|-------------------------------------------------------------------------------|
| GLOBAL.CURRENT_TIME   | Current Time. Default is TO_CHAR(SYSDATE, 'HH24:MI:SS').                      |
| GLOBAL.CURRENT_USER   | Current User. Default is USER system variable.                                |
| GLOBAL.HELP_CALL_FORM | Help Call Form. Default is GUAHELP.                                           |
| GLOBAL.HOSTCMD        | Host Commands. Host commands to be submitted. (Only valid in character mode.) |

The following global variables are established when Dynamic Help is requested:

| GLOBAL.HELP_BLOCK | Help Block. Current block in which the cursor resides when Dynamic Help is called. |
|-------------------|------------------------------------------------------------------------------------|
| GLOBAL.HELP_FIELD | Help Field. Current field in which the cursor resides when Dynamic help is called. |
| GLOBAL.HELP_FORM  | Help Form. Current form in which the cursor resides when Dynamic Help is called.   |

| GLOBAL.INDEX | Index. Dynamic Help index indicator, default is H |
|--------------|---------------------------------------------------|
|              | for Help.                                         |

The following global variable is established when exiting a validation form by using the "exit with value" option:

| GLOBAL.VALUE | Value. Value of the Validation Table Code |
|--------------|-------------------------------------------|
|              | returned by the Exit with Value key.      |

## General global variables

The global variables for Banner General are stored in GUAINIT.FMB. This is the form that is triggered whenever a user starts Banner. The global variables used in the session are unique for that user.

## How PIDMs and IDs are generated

A PIDM (person identification master) is Banner's unique identifier for a person (or non-person entity) known to the system. For data integrity, it is important that the one-to-one correspondence between PIDMs and persons is maintained.

Before Release 7.0, Banner generated new PIDMs and other IDs with the SOBSEQN table and its associated routines. When a new PIDM was needed, Banner selected and updated the current number from SOBSEQN to get the next available number. This approach, originally designed to handle PIDMs, has been extended to accommodate other types of IDs and transactions.

The introduction of the Banner Messaging Gateway application, which processes incoming messages and calls multiple Banner APIs within a single Oracle transaction, increased the likelihood that the SOBSEQN table would be locked (in the middle of generating a PIDM for another user) when needed. The locking problem resulted in the failure to produce synchronization messages from a message-enabled form.

In Release 7.0, the SOBSEQN method of incrementing PIDMs and IDs was replaced by another method to accomplish the same function. A new Identification API handles inserting new IDs and PIDMs into the SPRIDEN table. The Identification API uses Oracle sequences to determine the next available number for the ID or PIDM.

This approach eliminated the locking contention problem and greatly improved system performance. When a sequence is defined, it can be accessed and incremented by multiple users with no waiting. The Oracle sequence does not need to complete the previous transaction before the sequence can be incremented again. This allows for nearly simultaneous transactions for all users.

ID\_SEQUENCE is the Oracle sequence that generates unique identification numbers such as SPRIDEN\_ID. PIDM\_SEQUENCE generates unique internal identification numbers such as SPRIDEN\_PIDM. Two scripts, gos\_id\_seq.sql and gos\_pidm\_seq.sql, create the new Oracle sequences.

Note that using sequence generators may cause gaps in the sequence if an application selects .NEXTVAL and subsequently fails to store it.

The Oracle Application Developer's Guide explains how to manage sequences.

To select the next value from the sequence and increment it you can:

Select PIDM\_SEQUENCE.NEXTVAL from dual;

To examine the next value without incrementing it:

Select PIDM\_SEQUENCE.CURRVAL from dual;

You must drop and recreate the sequence to change the starting number.

During the 7.0 upgrade process, the current values on the SOBSEQN table will be used as the initial settings for the new sequences.

There are two functions, F\_GENERATE\_ID and F\_GENERATE\_PIDM, in the GB\_COMMON package, to manage generating new IDs and PIDMs. All forms and processes that create new SPRIDEN records call the P\_CREATE procedure in the GB\_IDENTIFICATION package. P\_CREATE in turn calls F\_GENERATE\_ID or F\_GENERATE\_PIDM as needed.

F\_GENERATE\_PIDM, when called, will select the next number from PIDM\_SEQUENCE, then check to see if that PIDM is already in use in SPRIDEN. If it is, it continues to select the next number until it reaches a number not in use. This self-corrects for any discrepancies between the sequence's next available number is and what is actually stored in SPRIDEN. Therefore, using F\_GENERATE\_PIDM will eliminate the *Duplicate Generated PIDM* error.

## Fill gaps in PIDM or ID number series

When some schools initially bring up Banner, they assign historical records to a series of ID numbers, for example, 1 through 200000. Then, they reset the sequence numbers to some higher number, for example, 1000000, so old records are easily identified by the ID number range, and a gap exists between the highest old number and the lowest new number.

#### About this task

It is possible to use the new sequence to fill in any historical gaps left in a PIDM or ID number series. For example, to fill gaps in a series of ID numbers:

#### Procedure

- 1. Drop ID\_SEQUENCE.
- 2. Recreate ID\_SEQUENCE with a starting number of 1
- 3. Create the next SPRIDEN record using any Banner 7.0 application.

All Banner applications call the F\_GENERATE\_ID function (and F\_GENERATE\_PIDM, of course) when a new person record is created. The function will run its sequence generator up through all the existing numbers until it encounters the gap and return a valid unused number. This may take some time on the very first record created, but after that the system will continue incrementing the numbers and filling in any gaps.

## The SOBSEQN method used in release 6.x

In Banner 6.x (and prior versions), IDs and PIDM numbers were generated when needed by using one-up numbers from the Banner Sequence Number Table (SOBSEQN). This table stores the maximum sequence number currently used so that the next available number can be determined.

SOBSEQN was used to generate sequence numbers for IDs and PIDMs and for many other purposes in Banner, including receipts and alumni gifts. The various sets of numbers are distinguished by SOBSEQN's Function column.

When a new ID or PIDM was needed, Banner retrieved the Maximum Sequence Number for the specified function and added one to the number. The result was stored in the Maximum Sequence Number column so Banner was ready to generate the next sequence number. If a sequence number prefix was used (such as for generated IDs), this value was also retrieved from the SOBSEQN table and concatenated with the sequence number.

With Release 7.0, SOBSEQN is no longer used to generate IDs and PIDMs, but the table will still be used to maintain sequence numbers for other functions.

# **Banner libraries**

Banner libraries contains procedures used in Banner products.

## GOQOLIB

GOQOLIB contains procedures used in multiple forms across the Banner products. It is used as a library repository to store referenced triggers, blocks, windows, canvases, visual attributes, and items.

These procedures used in conjunction with the GOQRPLS PL/SQL library contain the building blocks for the Banner system. The procedures are referenced into the source code and become part of the programs. Changes made to the GOQOLIB will be applied to all programs when they are regenerated.

Banner uses Referenced Procedures so that commonly executed logic can be maintained in one location rather than be repeated in multiple forms. Procedures that are used by multiple Banner systems are found in the library and are listed below.

## GOQRPLS

The GOQRPLS PL/SQL library includes the following procedures.

| Name                     | Function                                         |
|--------------------------|--------------------------------------------------|
| G\$_ADD_TO_PERSONAL_MENU | Adds the current form to a user's personal menu. |

| Name                       | Function                                                                                                    |
|----------------------------|----------------------------------------------------------------------------------------------------|
| G\$_B2K_WIN_HELP           | This is a package used to determine whether help exists and how to display it.                                                                                                    |
| G\$_BLOCK_EXISTS           | Checks if a block exists.                                                                                                    |
| G\$_BTN_PRESSED            | Executes built-in subprogram associated with appropriate button.                                                                                                    |
| G\$_BUILD_FULL_NAME        | Builds name to support ID field validation.                                                                                                    |
| G\$_BUTTON_PROC            | This is a generic button procedure. It reads the NAME of the button and performs a DO_KEY(item_name).                                                                                                    |
| G\$_CHECK_ACCESS           | This is a new function to check whether a user is authorized to access a program/process through job submission.                                                                                         |
| G\$_CHECK_FAILURE          | Procedure that checks for form success.                                                                                                    |
| G\$_CHECK_IF_DUP_PIDM      | Checks for duplicated PIDM.                                                                                                    |
| G\$_CHECK_QUERY_MODE       | Procedure that sets global to 1 if the form is in query mode; else 0.                                                                                                    |
| G\$_CHECK_STATUS_QUERY     | Used to check whether the most recently executed built-in has succeeded (COMMIT_FORM OR POST).                                                                                                    |
| G\$_CITY_STATE_NATN        | Defaults city, state, nation, and country codes when a ZIP/PC code is entered.                                                                                                    |
| G\$_CITY_STATE_NATN2       | This function is similar to above function but it also set the Global.Zip value for subsequent call to the GTVZIPC form.                                                                                 |
| G\$_CITY_STATE_NATN3       | Defaults city, state, nation, and country codes when a ZIP/PC code and city are entered.                                                                                                    |
| G\$_CHECK_VALUE            | Procedure that checks passed string for null values.                                                                                                    |
| G\$_COMPRESS_WORK_NAME     | Returns a compressed name field in all<br>uppercase without spaces or punctuation except<br>for the '%', which allows the field to be used in<br>queries. Function can be passed any character<br>field. |
| G\$_CONVERT_ETHNICITY_CODE | Supports race/ethnicity processing.                                                                                                    |
| G\$_COPY_FLD_ATTR          | Procedure which copies a field's <b>x</b> and <b>y</b> coordinates to globals.                                                                                                    |
| G\$_CREATE_METADATA        | Retrieves the current window's title, form name, and release number.                                                                                                    |

| Name                            | Function                                                                                                    |
|---------------------------------|----------------------------------------------------------------------------------------------------|
| G\$_DATA_EXTRACT                | Extracts data from a form.                                                                                                    |
| G\$_DATE_CALL_GUACALN           | Supports entering date data from the calendar.                                                                                                    |
| G\$_DATE_NEXT_ITEM              | Retrieves the next item for a date field.                                                                                                    |
| G\$_DATE_POST_ITEM              | Used by date fields which require G<br>\$_DATE_REFORMAT function to insure proper<br>date validation.                                                             |
| G\$_DATE_REFORMAT               | Reformatting date.                                                                                                    |
| G\$_DATE_WHEN_NEW_ITEM          | Used by date fields which require G<br>\$_DATE_REFORMAT function.                                                                                                 |
| G\$_DECEASED_WARNING            | Pops the warning alert for a person who is deceased.                                                                                                    |
| G\$_DEF_VIEW                    | Sets up the view for pop-up window.                                                                                                    |
| G\$_DETERMINE_CURSOR_LOCATION   | Used in multi-window forms to locate the cursor.                                                                                                    |
| G\$_DETERMINE_ERASE_GLOBAL      | Erases any globals created by the G<br>\$_DETERMINE_CURSOR_LOCATION procedure.                                                                                    |
| G\$_DETERMINE_WIN_NOT_PREV_ACTV | Used in multi-window forms where window<br>to window navigation has no restrictions.<br>This function is called from procedure G<br>\$_DETERMINE_CURSOR_LOCATION. |
| G\$_DISPLAY_ALERT               | Generic call to display an alert window.                                                                                                    |
| G\$_DISPLAY_ERR_MSG             | Displays errors passed back from database routines.                                                                                                    |
| G\$_DISPLAY_IMAGE               | Displays a stored image file associated with an ID through the GUAIMGE form.                                                                                      |
| G\$_DISPLAY_LOV                 | Displays appropriate List Of Values window for<br>the current field and allows the return of the<br>selected value to the calling field.                          |
| G\$_DO_NEW_MESSAGES_EXIST       | Procedure to check the message table and display a message if the users received a new message since the last time they were notified.                            |
| G\$_DO_WIN_ACTIVATED            | Determine whether or not to execute the remainder of the logic in the when-window-activated trigger based on a form-specific global variable.                     |
| G\$_DUPLICATE_PIDM              | Checks for duplicate PIDM.                                                                                                    |
| G\$_ENV_IS_CHARMODE             | This function returns TRUE in a non-GUI, character-mode environment.                                                                                              |

| Name                 | Function                                                                                                    |
|----------------------|----------------------------------------------------------------------------------------------------|
| G\$_ENV_IS_GUI       | This function returns TRUE in a Graphical User Interface environment.                                                                                                    |
| G\$_ENV_IS_MAC       | This function returns TRUE in a Macintosh environment.                                                                                                    |
| G\$_ENV_IS_MOTIF     | This function returns TRUE in a MOTIF environment.                                                                                                    |
| G\$_ENV_IS_WEB       | This function returns TRUE in a Internet-native environment.                                                                                                    |
| G\$_ENV_IS_WEB_UNIX  | This function returns TRUE in a UNIX Internet-<br>native environment.                                                                                                    |
| G\$_ENV_IS_WINDOWS   | This function returns TRUE in a Windows environment.                                                                                                    |
| G\$_ENV_IS_WINDOWS3X | This function returns TRUE in a Windows 3.x environment.                                                                                                    |
|                      | This will be made obsolete in a future release.                                                                                                    |
| G\$_ENV_IS_WINDOWS95 | This function returns TRUE in a Windows95 environment.                                                                                                    |
| G\$_ENV_IS_WINDOWS98 | This function returns TRUE in a Windows98 environment.                                                                                                    |
| G\$_ENV_IS_WINDOWS9x | This function returns TRUE in a Windows95 or Windows98 environment.                                                                                                    |
| G\$_ENV_IS_WINDOWSNT | This function returns TRUE in a Windows NT environment.                                                                                                    |
| G\$_ERRORS           | This function populates public variables.                                                                                                    |
| G\$_F5_NAVIGATION    | Offers navigation options when F5 key is pressed.                                                                                                    |
| G\$_FIND_WINDOW_ID   | This function returns the ID of the current event's window.                                                                                                    |
| G\$_FORMS_NLS        | Package supports international date formats.                                                                                                    |
| G\$_FORM_SHUTDOWN    | This procedure contains the common commands to be executed at form shutdown.                                                                                                 |
| G\$_FORM_STARTUP     | This procedure contains the common commands to be executed at form startup.                                                                                                  |
| G\$_FUNC_BASE_INFO   | This procedure is called within the General<br>Product Events Module forms (GEATASK,<br>GEAPART, GEAFCOM) to bring up a window of<br>base function information from GEAFUNC. |

| Name                            | Function                                                                                                    |
|---------------------------------|----------------------------------------------------------------------------------------------------|
| G\$_GET_MAIN_WINDOW_TITLE       | Retrieves the title of the main window.                                                                                                    |
| G\$_GET_PIPE_MESSAGES           | This procedure checks for Electronic Approvals<br>messages through the use of a dbms pipe<br>named as the Oracle username. It alerts the<br>user to how many transactions they have<br>pending. |
| G\$_GET_RW_ATTRIBUTES           | Determines attributes of the root window.                                                                                                    |
| G\$_GET_SET_LOCAL_DIR           | Used in Job Submission and Graphics modules to define a user's operating system profile, including their default local directory.                                                               |
| G\$_GET_UPRF_BUTTON_COLOR       | Checks user preferences for button color.                                                                                                    |
| G\$_GET_UPRF_CANVAS_COLOR       | Checks user preferences for the form canvas color.                                                                                                    |
| G\$_GET_UPRF_CM_FORMS           | Checks user preferences for common matching.                                                                                                    |
| G\$_GET_UPRF_CODE_PROMPT_COLOR  | Checks user preferences for the code prompt color.                                                                                                    |
| G\$_GET_UPRF_CONF_ALERT         | Checks user preferences for alerts that information is confidential.                                                                                                    |
| G\$_GET_UPRF_DATAEXTRACT        | Checks user preferences for data extract routines.                                                                                                    |
| G\$_GET_UPRF_DEAD_ALERT         | Checks user preferences for alerts that a persor is deceased.                                                                                                    |
| G\$_GET_UPRF_DE_MIME_TYPE       | Checks user preferences for the type of file to be created in the data extract process.                                                                                                    |
| G\$_GET_UPRF_DE_PROMPTS         | Checks user preferences for whether to include column headings in data extract files.                                                                                                    |
| G\$_GET_UPRF_DUP_SSN_ALERT      | Checks user preferences for whether or not to display an alert for a duplicate Social Security Number.                                                                                          |
| G\$_GET_UPRF_EXIT_ALERT         | Checks user preferences for a prompt before exiting Banner.                                                                                                    |
| G\$_GET_UPRF_HELP               | Checks user preferences for the location of online help.                                                                                                    |
| G\$_GET_UPRF_IMAGE_DIR          | Checks user preferences for the location of images.                                                                                                    |
| G\$_GET_UPRF_LINKS_CANVAS_COLOR | Checks user preferences for the canvas color of links.                                                                                                    |

| Name                          | Function                                                                                       |
|-------------------------------|------------------------------------------------------------------------------------------------|
| G\$_GET_UPRF_LINKS_DESC1      | Checks user preferences for the text of "My Links" item 1.                                     |
| G\$_GET_UPRF_LINKS_DESC2      | Checks user preferences for the text of "My Links" item 2.                                     |
| G\$_GET_UPRF_LINKS_DESC3      | Checks user preferences for the text of "My Links" item 3.                                     |
| G\$_GET_UPRF_LINKS_DESC4      | Checks user preferences for the text of "My Links" item 4.                                     |
| G\$_GET_UPRF_LINKS_DESC5      | Checks user preferences for the text of "My Links" item 5.                                     |
| G\$_GET_UPRF_LINKS_DESC6      | Checks user preferences for the text of "My Links" item 6.                                     |
| G\$_GET_UPRF_LINKS_MY_INST    | Checks user preferences for "My Institution" link.                                             |
| G\$_GET_UPRF_LINKS_PROG1      | Checks user preferences for the URL or<br>destination of "My Links" item 1.                    |
| G\$_GET_UPRF_LINKS_PROG2      | Checks user preferences for the URL or destination of "My Links" item 2.                       |
| G\$_GET_UPRF_LINKS_PROG3      | Checks user preferences for the URL or destination of "My Links" item 3.                       |
| G\$_GET_UPRF_LINKS_PROG4      | Checks user preferences for the URL or destination of "My Links" item 3.                       |
| G\$_GET_UPRF_LINKS_PROG5      | Checks user preferences for the URL or destination of "My Links" item 4.                       |
| G\$_GET_UPRF_LINKS_PROG6      | Checks user preferences for the URL or destination of "My Links" item 6.                       |
| G\$_GET_UPRF_MSG_CANVAS_COLOR | Checks user preferences for the canvas color of the broadcast message window of the main menu. |
| G\$_GET_UPRF_PROMPT_COLOR     | Checks user preferences for the color of popup windows.                                        |
| G\$_GET_UPRF_RECORD_COLOR     | Checks user preferences for the color of highlighted records.                                  |
| G\$_GET_UPRF_SCROLLBAR_COLOR  | Checks user preferences for the color of scrollbars.                                           |
| G\$_GET_UPRF_SEPARATOR_COLOR  | Checks user preferences for the color of separators.                                           |
| G\$_GET_UPRF_STARTUP_MENU     | Checks user preferences for the default expanded menu.                                         |

| Name                           | Function                                                                                                    |
|--------------------------------|----------------------------------------------------------------------------------------------------|
| G\$_GET_UPRF_TREE_CANVAS_COLOR | Checks user preferences for the canvas color of the menu tree.                                                                                                   |
| G\$_GET_UPRF_VALUE             | Supports other user preference functions by retrieving the specific user preference value, or institutional preference value if no user preference value exists. |
| G\$_GET_UPRF_WEBBKSHLF         | Checks user preferences for the location of the Bookshelf.                                                                                                    |
| G\$_GET_UPRF_WEBHLP            | Checks user preferences for the location of web help.                                                                                                    |
| G\$_GET_UPRF_WEBOUTPUT         | Checks user preferences for the web server database location for database procedure execution.                                                                   |
| G\$_GET_UPRF_WEBRPT            | Checks user preferences for the location of reports on the web.                                                                                                  |
| G\$_GET_UPRF_WEBRPT_SERVICE    | Checks user preferences for the report service name for RUN_REPORT_OBJECT.                                                                                       |
| G\$_GET_WIN_PROPERTY           | This procedure returns the Height, Width, and Position of the current window.                                                                                    |
| G\$_GOQOLIB_FUNC_INFO_BLOCK    | Displays basic function information (i.e., from GEBFUNC) on event forms (i.e., GEATASK, GEADART).                                                                |
| G\$_GOQOLIB_KEY_TRIGGER        | This defines the standard key functions, such as Key_Up and Key_Exit.                                                                                            |
| G\$_GOQOLIB_OPT_BLOCK          | This defines commonly used option block procedure.                                                                                                    |
| G\$_GOQOLIB_PP_TRIGGER         | This defines commonly used pre/post form triggers.                                                                                                    |
| G\$_GOQOLIB_USER_TRIGGER       | This defines commonly used key functions.                                                                                                    |
| G\$_GUAHELP                    | Procedure to call GUAHELP.                                                                                                    |
| G\$_GUAMENU_CHECK_SET          | Disables the Select button and menu item when the form is called from GUAMENU.                                                                                   |
| G\$_HELP_SETUP                 | Sets global for use in GUAHELP form.                                                                                                    |
| G\$_IDNAME_SEARCH              | Package used for the new ID/Name search logic.                                                                                                    |
| G\$_IMG_DRIVER                 | Supports Banner Document Management Suite (BDMS) activities invoked from within Banner.                                                                          |

| Name                       | Function                                                                                                    |
|----------------------------|----------------------------------------------------------------------------------------------------|
| G\$_INS_UPD_LOCAL_DIR      | Routine to insert/update the user's profile for print destination.                                                                             |
| G\$_INVALID_FUNCTION_MSG   | Shows message for key strokes that are not valid.                                                                                              |
| G\$_INVOKE_CM              | Checks whether the user is required to use the<br>Common Matching form (GOAMTCH) when<br>creating an ID, and brings up GOAMTCH if<br>required. |
| G\$_KEY_OPT_MENU           | Invokes the key option list window.                                                                                                    |
| G\$_LAST_TEN               | This updates the Globals used to populate the Last 10 Forms list under the Action item in the Menu Bar.                                        |
| G\$_LIST_VALUES_CALL       | This procedure calls the appropriate 'TV' validation form for the current item.                                                                |
| G\$_LIST_VALUES_COPY       | Copies the value back from 'TV' form.                                                                                                    |
| G\$_LOAD_FORM_HEADER       | Copies the heading information.                                                                                                    |
| G\$_MASKS                  | Determines if masking rules exist for a form.                                                                                                  |
| G\$_MENU_BAR               | Routines to set the menu settings.                                                                                                    |
| G\$_MOUSE_DOUBLECLICK      | Determine the type of item that the cursor is currently on and launch the appropriate action when the mouse button is double-clicked.          |
| G\$_NAVIGATION_FRAME       | Package containing all of the logic for establishing and executing the options in the navigation frame.                                        |
| G\$_NCHK                   | Function which performs a null value check on a passed value.                                                                                  |
| G\$_NVA_SET_BUTTON         | Determines the button color.                                                                                                    |
| G\$_NVA_SET_CANVAS         | Determines the canvas color.                                                                                                    |
| G\$_NVA_SET_ITEM           | Determines the item color.                                                                                                    |
| G\$_NVA_SET_KEY_BLOCK      | Determines the key block color.                                                                                                    |
| G\$_NVA_SET_PROMPT         | Determines the prompt color.                                                                                                    |
| G\$_NVA_SET_PROMPT_CODE    | Determines the prompt code color and style.                                                                                                    |
| G\$_NVA_SET_RECORD         | Determines the highlighted record color.                                                                                                    |
| G\$_NVA_SET_SCROLLBAR      | Determines the scrollbar color.                                                                                                    |
| G\$_NVA_SET_SEPARATOR_LINE | Determines the separator color.                                                                                                    |
| G\$ NVA SET WINDOW         | Determines the window color.                                                                                                    |

| Name                        | Function                                                    |
|-----------------------------|-------------------------------------------------------------|
| G\$_POPULATE_ATVGIFT_LOVD   | Populates the dynamic/run time version of the Record Group. |
| G\$_POPULATE_ETHNICITY_LIST | Populates the list of ethnicity codes.                      |
| G\$_POPULATE_FTVACCI_LOVD   | Populates the dynamic/run time version of the Record Group. |
| G\$_POPULATE_FTVACCT_LOVD   | Populates the dynamic/run time version of the Record Group. |
| G\$_POPULATE_FTVACTV_LOVD   | Populates the dynamic/run time version of the Record Group. |
| G\$_POPULATE_FTVATYP_LOVD   | Populates the dynamic/run time version of the Record Group. |
| G\$_POPULATE_FTVCOAS_LOVD   | Populates the dynamic/run time version of the Record Group. |
| G\$_POPULATE_FTVCTYP_LOVD   | Populates the dynamic/run time version of the Record Group. |
| G\$_POPULATE_FTVFUND_LOVD   | Populates the dynamic/run time version of the Record Group. |
| G\$_POPULATE_FTVLOCN_LOVD   | Populates the dynamic/run time version of the Record Group. |
| G\$_POPULATE_FTVORGN_LOVD   | Populates the dynamic/run time version of the Record Group. |
| G\$_POPULATE_FTVPROG_LOVD   | Populates the dynamic/run time version of the Record Group. |
| G\$_POPULATE_FTVPROJ_LOVD   | Populates the dynamic/run time version of the Record Group. |
| G\$_POPULATE_FTVRUCL_LOVD   | Populates the dynamic/run time version of the Record Group. |
| G\$_POPULATE_GXRDIRD_LOVD   | Populates the dynamic/run time version of the Record Group. |
| G\$_POPULATE_GXVBANK_LOVD   | Populates the dynamic/run time version of the Record Group. |
| G\$_POPULATE_ROIAIDY_LOVD   | Populates the dynamic/run time version of the Record Group. |
| G\$_POPULATE_TBBDETC_LOVD   | Populates the dynamic/run time version of the Record Group. |
| G\$ POP UP MENU             | Populates and clears popup menus.                           |

| Name                      | Function                                                                                           |  |  |
|---------------------------|----------------------------------------------------------------------------------------------------|--|--|
| G\$_QUERY_ONLY_ROLE       | Determines if the current form is running in query-only mode.                                      |  |  |
| G\$_QUICKFLOW             | Launches and executes a QuickFlow.                                                                 |  |  |
| G\$_READ_METADATA         | Retrieves metadata for the current form.                                                           |  |  |
| G\$_RECONNECT             | Reestablishes database connection if possible.                                                     |  |  |
| G\$_RESET_GLOBAL          | Resets the global variables for pop-up windows.                                                    |  |  |
| G\$_RESET_VIEW            | Resets the position for pop-up windows.                                                            |  |  |
| G\$_RESIZE_WEB_WINDOW     | Resizes browser windows that are too small.                                                        |  |  |
| G\$_RESYNCH_RECORD        | Calculates and resynchronizes a block's activity<br>date to prevent date-related errors with APIs. |  |  |
| G\$_SEARCH                | Package used with the new code/description search mechanism.                                       |  |  |
| G\$_SEARCH_WHERE          | Package used with the new code/description search mechanism.                                       |  |  |
| G\$_SECURED_FORM_CALL     | Performs secured form calls.                                                                       |  |  |
| G\$_SECURED_FORM_CALL_PL  | Performs secured form calls.                                                                       |  |  |
| G\$_SEL_SOBSEQN_MAXSEQNO  | Returns the current sequence number in table SOQSEQN for the sobseqn_function argument.            |  |  |
| G\$_SEL_SPRIDEN_ID        | Returns the current ID for the PIDM argument passed when invoked.                                  |  |  |
| G\$_SEL_SPRIDEN_ID_NAME   | Replaced by G\$_VALID_ID.                                                                          |  |  |
| G\$_SEL_SPRIDEN_PIDM_NAME | Replaced by G\$_VALID_ID.                                                                          |  |  |
| G\$_SETITEM               | Disables or enables an item when passed an item name that is not valid.                            |  |  |
| G\$_SETMENU               | Disables or enables an menu item.                                                                  |  |  |
| G\$_SET_INST_PROPERTY     | Displays the instance name in window title bar.                                                    |  |  |
| G\$_SET_USER_PREFERENCES  | Stores user preference values.                                                                     |  |  |
| G\$_SET_WIN_PROPERTY      | This procedure is now null.                                                                        |  |  |
| G\$_SHOW_MENU             | This procedure is now null.                                                                        |  |  |
| G\$_SHOW_MENU_BKSHLF      | Displays bookshelf when called from menu item                                                      |  |  |
| G\$_STARTUP               | Start-up trigger for validation form.                                                              |  |  |
| G\$_TIMER_EXP             | Handles the options timer and the bubble help timer.                                               |  |  |

| Name                      | Function                                                                             |
|---------------------------|--------------------------------------------------------------------------------------|
| G\$_TOOLBAR               | Executes the appropriate task associated with the setting of the toolbar.            |
| G\$_TRACE_PKG             | Routine which is used for debugging purposes.                                        |
| G\$_UPDATE_ACTIVITY_DATE  | Updates the activity date column in the table associated with the current block.     |
| G\$_VALIDATE_FIXED_LENGTH | Checks the length of fixed-length data fields.                                       |
| G\$_VALID_ALL_ID          | Validates person and non-person, and checks for deceased and confidential flags.     |
| G\$_VALID_ID              | Validates person.                                                                    |
| G\$_VERIFY_ID_EXISTS      | Checks for the existence of a specific ID.                                           |
| G\$_VPDI                  | The main package supporting Virtual Private<br>Database Indicator (VPDI) processing. |
| G\$_VPDI_TRIGGER          | Executes baseline VPD procedures.                                                    |
| G\$_WALK_FORM             | Walks through all items in all blocks of a form.                                     |
| G\$_WEB_SHOW_DOCUMENT     | Creates a web document and displays it in a separate browser window.                 |
| G\$_WIN_ACTIVATED         | <b>Executes</b> G\$_SET_INST_PROPERTY <b>and</b> G \$_SET_WIN_PROPERTY.              |
| G\$_WIN_CLOSED            | Closes the event window.                                                             |
| G\$_WIN_DEACTIVATED       | This procedure is now null.                                                          |
| G\$_WRITE_BLOCK           | Writes the records from a block to a flat file.                                      |

# GOQCLIB

To maintain consistency, Banner's identification forms all reference a Banner library called the Common Forms Object Library (GOQCLIB). This library is a form object, but it is not accessed directly by users. Instead, GOQCLIB is used to store common form elements that are displayed on the General Person Identification Form (SPAIDEN) and many other forms.

The common elements found in GOQCLIB are detailed in Chapter 12, "Basic Person," of the *Banner General User Guide*.

# Workflow Banner Adapter Library (GOQWFLW)

Banner forms are delivered with a live library called GOQWFLW, the single repository for all baseline, cross-product Banner Workflow functionality available within Banner when it is invoked from Banner Workflow. To guarantee that the required Workflow functionality can be accessed within

each form, this library is attached to every baseline Banner form that is defined as a component to Banner Workflow.

# **Oracle Advanced Queuing**

Oracle Advanced Queuing (AQ) is Oracle's message broker implementation that supports asynchronous messaging. AQ is the preferred technology supporting application integration, because it provides database-integrated message queuing.

AQ provides a store and forward capability that guarantees the successful delivery of messages to interested applications. The applications do not need to be running when a Banner Event is created to receive the message triggered by the Event.

Banner uses Oracle AQ because it has the flexibility to support any asynchronous communication with systems external to Banner and is a feature that is included with Oracle Enterprise Edition. AQ eliminates the need for a proprietary message broker.

The Banner Event architecture uses Oracle AQ to store Banner Event messages. These are XML messages that describe an event that has occurred in Banner. Interested applications may consume Banner Event messages and act on them.

The Banner Entity API (package gb\_event) generates event messages when an entity is created, updated, and deleted. In the future, other Banner APIs may also generate Banner Events to indicate that a specific business process has occurred.

AQ is required for LDI (Luminis Data Integration) version 1.1 for e-Procurement, and also for OpenEAI-based integrations. In the future, other applications may require AQ functionality for integrations with Banner.

AQ support is provided by Banner General 6.2.2, an optional release which supports LDI (Luminis Data Integration) version 1.1 for e-Procurement. Release 7.0 introduces the Banner General objects that support Banner Events, and Release 7.1 includes modifications to several of the general objects to support LDI version 1.1 for e-Procurement. Releases 7.0 and 7.1 require Oracle 9.2.0.4. Oracle 9.2.0.5 is required to fully implement Banner Events.

Clients must configure Oracle AQ only if using LDI for e-Procurement version 1.1 messaging integration or any future Banner certified messaging integration.

**Note:** The gb\_event package does not contain a hard-coded reference to the Oracle AQ queue names, so this package will compile without errors if AQ is not configured. However, if events are enabled system-wide on the GUAINST form (gubinst.gubinst\_message\_enabled\_ind) and enabled for the specific event through the GURMESG form, and Oracle AQ is not configured, a runtime error will occur when attempting to store a Banner Event XML message to Oracle AQ.

If you are setting up Oracle AQ, it requires a separate tablespace, which must be named BANAQ. This is because of a documented restriction on AQ under Oracle 9i. An Oracle persistent queue's data is stored in a table that is mapped to a tablespace. The tablespace used to store the Oracle table will not be able to provide tablespace point-in-time recovery. The gb\_advq\_util package will expect a tablespace named BANAQ when creating the queues and queue tables.

For more information on setting up Oracle AQ for LDI for e-Procurement, see Banner AQ Bridge for LDI for e-Procurement 1.1 Installation and Configuration Guide and Banner AQ Connection for LDI for e-Procurement 1.1 Configuration Guide.

# Large Object storage

Release 7.3 introduced centralized Large Object (LOB) storage for Banner applications using a new table, GORBLOB, and a new API, gb\_large\_object. Large Object storage enables users to store files, such as Portable Document Format (PDF) documents, in the database.

This feature will initially be used by Banner Accounts Receivable's eBill functionality, and by the Banner e-Print product. You may use the gb\_large\_object API for other purposes, but those uses are not currently supported. For institutions interested in building their own secured applications that handle Large Objects, we recommend reading *Oracle Application Developer's Guide - Large Objects (LOBs)* before working with the gb\_large\_object API and GORBLOB table.

**Note:** The 7.3 release does not support files being displayed in a RAC (Real Application Clusters) environment from INB.

## **Considerations for building custom applications**

You must consider the following factors for building custom applications.

### **Store internal LOBs**

To use internal LOBs, you must create a separate tablespace for temporary LOB processing. It is recommended that you make your temporary LOB tablespaces extendable.

The General 7.3 installation included creating a Large Object tablespace named BANLOB, with Autoextend On by default. If you do not expect to load large objects into the database at this time, you can change the default 1000M allocation for this tablespace to a smaller number.

### **Store BFILEs**

While we support both internal LOBs and BFILEs, it is strongly recommend that you store your data as internal LOBs. (For the eBill enhancement, you will make this decision when you store

the Statement files.) There are many issues with storing files in the file system that should be understood before choosing the BFILE option.

### **Choose between internal LOBs and BFILEs**

Large object data can consume large amounts of disk space. The disk space will be used regardless of whether the LOB data is managed inside the database or outside on the file system.

However, internal LOB storage provides many features such as:

- Transaction recovery--LOB data is committed and rolled back like any other data.
- Backup--LOB data is backed up and restored like any other data in the database.
- Security--Security is provided by the baseline Banner security rather than server file system security.
- Space management--The LOB data can be managed in a separate tablespace specifically allocated for this purpose.

BFILE storage is an option for clients who require the data to be stored outside the database, but who need to access it from within the database. The interface provided by the gb\_large\_object package makes the physical storage location of the data transparent to the application program.

If you choose to use BFILE storage, carefully consider these issues:

- FILE locators do not participate in database exports. In other words, only the locator is exported, not the data.
- The data in the file system is read-only, so BFILEs cannot be updated.
- When an application purges index data from its local table (i.e. TBBSTMT), rather than delete the corresponding GORBLOB row, it will flag that row for later deletion if the data is stored as BFILE. The file system file is *not* deleted. Only the GORBLOB record is flagged as deleted. The purging of the file system files is a system administration task. The system administrator will then have to use a script similar to the following script to identify and delete the file system file, and then go back and delete the GORBLOB rows.

/\*This is a sample script you might use if you are storing large objects as BFILES, and the application has flagged the GORBLOB record for deletion.

Once you run this and obtain the list of files no longer being referenced by the application, remove them from the file system, and then delete the gorblob rows.\*/

```
set serveroutput onDECLARE
```

lv\_file\_name VARCHAR2(100);

BEGIN

FOR purged\_bfiles in ( SELECT gorblob media id

FROM gorblob

WHERE gorblob\_bfile IS NOT NULL

```
AND gorblob_deleted = 'Y') LOOP
lv_file_name:=
gb_large_object.f_get_bfile_location(purged_bfiles.gorblob_media_id);
dbms_output.put_line( 'rm '||lv_file_name);
END LOOP;
end;
/
```

# **Upgrade Assistance**

This section discusses the upgrade details.

# **Upgrade Modification History/Maintenance (GUASMOD)**

This form was delivered to help you apply Banner releases. It displays script names and descriptions that are associated with a specific release. It is particularly useful for determining the step at which the gostage process failed.

The form is normally used in query-only mode, displaying the status of the modifications. However, you can also use the form to modify the SQL used during the upgrade or to update the modification history table (GURDMOD).

GUASMOD is run outside the Banner menu structure. You must be logged in as upgrade\_owner with the appropriate password to access this form. You must also have access to the GUVMODS view. The view create script is in the file general/plus/guovmods.sql.

**Warning!** Before you modify anything using GUASMOD, be sure you understand the gostage process and know the implications of the changes you are making.

The PC from which you invoke this form must be IBM-compatible with Oracle Forms (Runform) Version 10g and SQL\*Net installed.

The path for the Oracle Forms Runform must be able to locate Banner and GUASMOD. The form can be generated by the scripts general/misc/genform2.bat or genform2.shl.

GUASMOD shows the state of the material currently loaded into the GUBSMOD and GURSSQL tables through the import command done in step 4 of the upgrade guide.

- GUBSMOD, the database modification header table, contains one row per modification for the release you are currently applying. It may contain rows from previously releases, if the release is cumulative.
- GURSSQL, the database modification SQL repeating row table, contains the SQL commands used to apply the upgrade. It contains one row for each line of text of every database modification script in GUBSMOD. There are one or more GURRSQL rows for each GUBSMOD row.

# **Stage Modification History**

This form displays all the scripts in the database driver and indicates if they have been applied or if they are pending. This is actually from a view, GUVMODS, that does an outer join of the GUBSMOD and GURDMOD tables.

| Modification       | Function | Object     | Comment                                                   | Status     | Owner    | Date      |
|--------------------|----------|------------|-----------------------------------------------------------|------------|----------|-----------|
| E060100 eaag60100  | AP       | EAA060100  | Apply grants for new objects                              | Applied by | B/ANIMOR | 25-MAY-04 |
| E060100.enbg60100  | AP       | EADG00100  | Apply above BANRIST1 script                               | Applied by | BANINGTI | 25-MAY-04 |
| E060100.eadb60100  | AP       | 8EA0860100 | Apply above generated dbproc script                       | Applied by | BANINSTI | 25-NAY-DA |
| E080100.eacbg60100 | AP       | EA0B060100 | Apply above generated script for Baninst1 privs on OTO AE | Applied by | BANINBT1 | 25-MAY-04 |
| E060100.enps60100  | AP       | EAP980100  | Apply above generated private synonym for Baninst 1 on 01 | Applied by | BANIN9T1 | 25-MAY-04 |
| E060100.easa60100  | AP       | EABAGD1 0D | Apply synonyme first pass                                 | Applied by | BANINSTI | 25-MAY-D4 |

### All these fields are display-only.

| Field                                                                                                    | Description                                                                                                    |
|----------------------------------------------------------------------------------------------------|----------------------------------------------------------------------------------------------------|
| Modification       Modification identifier. This will been the key in the Modification History (GURDMOD). It must be in the form NUMBER.modcode. This field is cardioacted and the second second |                                                                                                    |
| Function                                                                                                    | Indicates if a modification is being applied, or if<br>a test is being made to see if a modification was<br>previously made. Valid values are AP, PT, or PC. |
| Object                                                                                                    | Description or Banner object that is affected by the script.                                                                                                 |
| Comment                                                                                                    | A description of what the script does.                                                                                                    |
| Status                                                                                                    | Indicates if the modification has been installed.<br>Valid values are Applied and Not Applied.                                                               |
| Owner                                                                                                    | The Oracle ID that normally owns the object and will apply the modifications.                                                                                |
| Date                                                                                                    | The date that the modification was successfully applied.                                                                                                    |

# Stage Modification Maintenance Header/Detail

This form has header and detail blocks.

| 1000000                    |                                                                                                    |                                                                                                    |                                                                                                    |
|----------------------------|----------------------------------------------------------------------------------------------------|----------------------------------------------------------------------------------------------------|----------------------------------------------------------------------------------------------------|
| 00101000                   | Modification Code:                                                                                                    | eaog60100                                                                                                    | Environment:                                                                                                    |
|                            | Application Sequence:                                                                                                    | 13                                                                                                    | Function: 4P                                                                                                    |
| AAG60100                   | Default Owner:                                                                                                    | BANMAR                                                                                                    |                                                                                                    |
| oply grants for new object | te                                                                                                    |                                                                                                    |                                                                                                    |
|                            | State                                                                                                    | ement                                                                                                    |                                                                                                    |
| Rem e ang60100.sql         |                                                                                                    |                                                                                                    |                                                                                                    |
| Rem AUDIT TRAL; 6.1        |                                                                                                    |                                                                                                    |                                                                                                    |
| Rem Apply the generated    | granis for new database objects                                                                                                    |                                                                                                    |                                                                                                    |
| Ram                        | RAA 09-FEB-2004                                                                                                    |                                                                                                    |                                                                                                    |
| Ren AUDIT TRAL END         |                                                                                                    |                                                                                                    |                                                                                                    |
| Rem                        |                                                                                                    |                                                                                                    |                                                                                                    |
| Rem Delate the staging 6   | NERSLT record                                                                                                    | ,,,,,,,,,,,,,,,,,,,,,,,,,,,,,,,,,,,,,,,                                                                                                    | 1010101010101010101010101010101010101010                                                                                                    |
|                            | sply grants for new object<br>Rem eaag60100.sql<br>Ram AUDIT TRAL: 6.1<br>Ram Apply the generated<br>Ram<br>Ram AUDIT TRAL END<br>Ram | Application Sequence:<br>AAGKOI DD Default Owner:<br>Sply grants for new objects<br>Term e aug601000.sql<br>Term AUDIT TRAE. 6.1<br>Term Applythe generaled grants for new database objects<br>Term RAA 09-FEB-2004<br>Term RAA 09-FEB-2004 | Application Sequence: [13] AAGKOI DD Default Owner: [BANIMAR Solv grants for new objects Statement Rem eaeg60100.cql Ram AUDIT TRAL; 6.1 Rem Applythe generated grants for new defabase objects Ram RAA D2-FEB-2004 Ram AUDIT TRAL END Ram |

## Header

This displays the modification description row from the GUBSMOD table. This is an updateable block, but it should not ever need to be modified.

| Field                | Description                                                                                                    |
|----------------------|----------------------------------------------------------------------------------------------------|
| Release              | The code that represents the release number.                                                                                                    |
| Modification Code    | The modcode section of the row's unique identifier, RELEASE NUMBER.modcode.                                                                                                    |
| Environment          | For future use.                                                                                                    |
| Product Sequence     | Represents which product the modification<br>belongs to. The number specifies the order in<br>which the products are loaded. For example,<br>because the General product must be installed<br>before any other upgrades, all the modifications<br>for General have a Product Sequence of 1. |
| Application Sequence | Indicates the line number in the script. Use<br>Insert Record to add a blank row to the script<br>(the sequence numbers will be updated<br>automatically).                                                                                                    |
| Function             | Indicates if a modification is being applied, or if<br>a test is being made to see if a modification was<br>previously made. Valid values are AP, PT, or PC.                                                                                                    |
| Object               | Description or Banner object being modified by the script.                                                                                                    |
| Default Owner        | Banner owner that owns the object. The default owner will run the database modification script.                                                                                                    |
|                      |                                                                                                    |

| Field   | Description                            |
|---------|----------------------------------------|
| Comment | Brief description of the modification. |

### Detail

This displays the contents of the script that you highlighted in the previous window. The rows are from the GURRSQL table which contains the SQL that will be applied to the database.

You can alter the script that will be used to apply the modification. If you have local modifications, use this window to add or delete a step and then apply your local modification.

| Field     | Description                                   |
|-----------|-----------------------------------------------|
| Sequence  | Line number in modification code script.      |
| Statement | Text of the line in modification code script. |

# **Stage Modification History Details Window**

The GURDMOD records, if any exist, show when each modification was applied and the corresponding product owners.

You can make changes to the data in this block. It serves two purposes:

- 1. You can delete the records that shows that the modification was applied. This does not undo the modification. If you cannot rerun the modification or it was never applied to this instance, removing this record will cause gostage to fail. If you delete the record, the modification will be executed again.
- 2. You can create a modification history record for a modification that was applied to the instance but not properly recorded in the GURMOD table. It will not cause any step to be executed. You must construct the record carefully, based on information in the GUBSMOD block. The Code field must be the release number in upper case, a dot, and the modification code in lower case (e.g., E060100.eaag60100). The Applied By field must contain the Oracle ID that owns the object. The rest of the fields can be entered using information from the GUBSMOD block.

| 🗘 Stage Modifice                                | tion Hi           | dory/Meinteners.e                                         |                                                               |                                                                                 |  |  |
|-------------------------------------------------|-------------------|-----------------------------------------------------------|---------------------------------------------------------------|---------------------------------------------------------------------------------|--|--|
| Stage Modi                                      | ficati            | on Maintenance                                            |                                                               |                                                                                 |  |  |
| Release:<br>Product Sequ<br>Object:<br>Comment: |                   | E660100<br>8<br>EAAO60100<br>Apply grants for new objects | Modification Code:<br>Application Sequence:<br>Default Owner: | Esupi0100 Environment:<br>13 Function: AP<br>BANMOR                             |  |  |
| Stage Modilea<br>Stage Modi                     |                   | story/Haintenance                                         |                                                               |                                                                                 |  |  |
| Code:<br>Applied By:<br>Description:            | EGEDT             | 00.635260100                                              |                                                               | Madification Date: 25-MAY-04<br>Object: EAA060100                               |  |  |
| Code:<br>Applied By:<br>Description:            |                   |                                                           |                                                               | Modification Date:                                                              |  |  |
| Code:<br>Applied By:<br>Description:            |                   |                                                           |                                                               | Modification Date:                                                              |  |  |
| Code:<br>Applied By:<br>Description:            |                   |                                                           |                                                               | Madification Date:<br>Object                                                    |  |  |
| Field                                           |                   |                                                           |                                                               | Description                                                                     |  |  |
| Code                                            |                   |                                                           |                                                               | Key for the history table. The case-sensitive format is RELEASE NUMBER.modcode. |  |  |
| Modificatio                                     | Iodification Date |                                                           |                                                               | Date the database modification was applied                                      |  |  |
| Applied B                                       | Applied By        |                                                           |                                                               | Banner owner that applied the modification                                      |  |  |
| Object                                          |                   |                                                           |                                                               | In most cases, the name of the object bein modified. For documentation only.    |  |  |

Description Brief description of the modification.

\_\_\_\_

\_\_\_\_

# **Banner Integration**

This chapter discusses the objects outside the General product that are shared with the other Banner products.

# **Common tables**

The following is a list of all common tables that are shared by all products within Banner.

| Table   | Description                                               |
|---------|-----------------------------------------------------------|
| PTRTENR | Faculty Member Tenure Status Code Table                   |
| SHBCOMI | Committee Information Table                               |
| SHBCRMY | Ceremony Information Table                                |
| SHRCOMC | Committee Comments Table                                  |
| SHRCOMM | Committee Information Table                               |
| SIBCFTE | Faculty Work load Contract FTE Rule Table                 |
| SIBFACD | Faculty Information Table                                 |
| SLBBLDG | Location/Building Description Table                       |
| SLBEVNT | Event Base Table                                          |
| SLBRDEF | Room Description Table                                    |
| SLRBCAT | Room Category Definition Table                            |
| SLRBCMT | Building Comments Table                                   |
| SLRBDEF | Building Attributes Definition Table                      |
| SLRCMNT | Building/Room Comments Table                              |
| SLRCOLC | Room Attributes Collector Table                           |
| SLRECMT | Events Comments Table                                     |
| SLRRASG | Room Assignment Table                                     |
| SLRRDEF | Room Attributes Definition Table                          |
| SLRRUSE | Room Usage Restriction Table                              |
| SOBSBGI | Source/Background Institution Base Table                  |
| SOBSEQN | Sequence Number Base Table                                |
| SORBACD | Source/Background Institution Academic<br>Repeating Table |
|         |                                                           |

| Table   | Description                                                       |
|---------|-------------------------------------------------------------------|
| SORBCHR | Source/Background Institution Characteristics<br>Repeating Table  |
| SORBCMT | Source/Background Institution Comments<br>Repeating Table         |
| SORBCNT | Source/Background Institution Contact Person<br>Repeating Table   |
| SORBDEG | Source/Background Institution Degrees Offered<br>Repeating Table  |
| SORBDMO | Source/Background Institution Demographics<br>Repeating Table     |
| SORBDPL | Source/Background Institution Diplomas Offered<br>Repeating Table |
| SORBETH | Source/Background Institution Ethnic Make-up<br>Repeating Table   |
| SORBTST | Source/Background Institution Test Score<br>Repeating Table       |
| SORCONC | Prior College Concentration Area Repeating<br>Table               |
| SORDEGR | Prior College Degree Table                                        |
| SORFADR | Fin. Aid Data Reconciliation Table                                |
| SORGEOR | Geographic Region Rules Table                                     |
| SORMAJR | Prior College Major Repeating Table                               |
| SORMINR | Prior College Minor Repeating Table                               |
| SORPCOL | Prior College Table                                               |
| SPBPERS | Basic Person Base Table                                           |
| SPRADDR | Address Repeating Table                                           |
| SPRCOLR | Person Collector Table                                            |
| SPREMRG | Emergency Contact Repeating Table                                 |
| SPRHOLD | Person Related Holds Repeating Table                              |
| SPRIDEN | Person Identification/Name Repeating Table                        |
| SPRTELE | Telephone Table                                                   |
| SSBSECT | Section General Information Base Table                            |
| SSRMEET | Section Meeting Times Repeating Table                             |
| SSRXLST | Cross List Section Repeating Table                                |

| Table   | Description                                                |
|---------|------------------------------------------------------------|
| STVACAT | Award Category Validation Table                            |
| STVACCG | Activity Category Validation Table                         |
| STVACTC | Student Activity Validation Table                          |
| STVACTP | Activity Type Validation Table                             |
| STVACYR | Academic Year Validation Table                             |
| STVADMR | Admission Request Code Validation Table                    |
| STVASCD | Room Assignment Status Code Validation Table               |
| STVASRC | Address Source Code Validation Table                       |
| STVASTY | Assignment Type Validation Table                           |
| STVATYP | Address Type Validation Table                              |
| STVBCHR | Background Institution Characteristics Validation<br>Table |
| STVBLDG | Building Code Validation Table                             |
| STVCAMP | Campus Validation Table                                    |
| STVCIPC | CIP Code Validation Table                                  |
| STVCITZ | Citizen Type Validation Table                              |
| STVCNTY | County Code Validation Table                               |
| STVCOLL | College Validation Table                                   |
| STVCOMF | Committee Function Code Table                              |
| STVCOMS | Committee Status Code Table                                |
| STVCOMT | Committee Type Code Table                                  |
| STVDAYS | Day of Week Validation Table                               |
| STVDEGC | Degree Code Validation Table                               |
| STVDEPT | Department Validation Table                                |
| STVDISA | Disability Type Validation Table                           |
| STVDLEV | Faculty Member Degree Level Validation Table               |
| STVDPLM | Diploma Type Validation Table                              |
| STVEMPT | Employment Type Validation Table                           |
| STVETCT | IPEDS Ethnic Validation Table                              |
| STVETHN | Ethnic Code Validation Table                               |
| STVETYP | Event Type Validation Table                                |

| Table   | Description                                              |  |
|---------|----------------------------------------------------------|--|
| STVFCNT | Faculty Contract Type Validation Table                   |  |
| STVGEOD | Geographic Region Division Validation Table              |  |
| STVGEOR | Geographic Region Validation Table                       |  |
| STVHLDD | Person Hold Type Validation Table                        |  |
| STVHOND | Degree Honors Validation Code Table                      |  |
| STVHONR | Academic History Departmental Honors<br>Validation Table |  |
| STVINIT | Recruiting Initials Code Validation Table                |  |
| STVLANG | Native Language Validation Table                         |  |
| STVLEAD | Leadership Validation Table                              |  |
| STVLEVL | Student Level Validation Table                           |  |
| STVLGCY | Legacy Code Validation Table                             |  |
| STVMAJR | Major, Minor, Concentration Validation Table             |  |
| STVMATL | Recruiting Material Code Validation Table                |  |
| STVMDEQ | Medical Equipment Code Validation Table                  |  |
| STVMEDI | Medical Code Validation Table                            |  |
| STVMRTL | Marital Status Validation Table                          |  |
| STVNATN | Nation Validation Table                                  |  |
| STVORIG | Originator Validation Table                              |  |
| STVPENT | Port of Entry Validation Table                           |  |
| STVPRCD | Phone Rate Code Validation Table                         |  |
| STVPTYP | Person Type Validation Table                             |  |
| STVRDEF | Building/Room Attributes Validation Table                |  |
| STVRELG | Religion Code Validation Table                           |  |
| STVRELT | Relationship Validation Table                            |  |
| STVRMST | Room Status Code Validation Table                        |  |
| STVRRCD | Room Rate Code Validation Table                          |  |
| STVSBGI | Source/Background Inst Validation Table                  |  |
| STVSITE | Site Validation Table                                    |  |
| STVSPON | International Sponsor Validation Table                   |  |
| STVSPSR | Disability Type Validation Table                         |  |

| Table   | Description                     |  |
|---------|---------------------------------|--|
| STVSTAT | State Code Validation Table     |  |
| STVSUBJ | Subject Validation Table        |  |
| STVTELE | Telephone Type Validation Table |  |
| STVTERM | Term Code Validation Table      |  |
| STVTESC | Test Score Validation Table     |  |
| STVTRMT | Term Type Validation Table      |  |
| STVVTYP | Visa Type Code Validation Table |  |

# **Common Objects**

The following is a list of common objects shared by all products.

| Script Name | Object                                    |  |
|-------------|-------------------------------------------|--|
| aofacon.sql | f_alumni_constituent_ind function         |  |
| aofaorn.sql | f_alumni_organization_ind function        |  |
| aoffrdn.sql | f_alumni_friend_ind function              |  |
| comview.sql | driver script to compile all common views |  |
| foffagn.sql | f_finance_agency_ind function             |  |
| foffban.sql | f_finance_bank_ind function               |  |
| foffcun.sql | f_finance_customer_ind function           |  |
| foffden.sql | f_get_finance_desc function               |  |
| foffemn.sql | f_finance_employee_ind function           |  |
| foffmgn.sql | f_finance_manager_ind function            |  |
| fofforn.sql | f_get_special_finance_desc function       |  |
| foffven.sql | f_finance_vendor_ind function             |  |
| fofusrn.sql | f_finance_user_ind function               |  |
| pofhapn.sql | f_payroll_applicant_ind function          |  |
| pofhben.sql | f_payroll_beneficiary_ind function        |  |
| pofhcbn.sql | f_payroll_cobra_ind function              |  |
| pofhemn.sql | f_payroll_employee_ind function           |  |
| pofheon.sql | f_get_eeoc_description function           |  |

| Script Name | Object                                   |  |
|-------------|------------------------------------------|--|
| ptrtenr.fmb | Tenure Code Rule Form                    |  |
| rofrapn.sql | f_finaid_applicant_ind function          |  |
| rofratn.sql | f_fa_amt_term_func function              |  |
| rofrayn.sql | <pre>f_fa_amt_uear_fun function</pre>    |  |
| rofrcsn.sql | f_sem_csed_fun function                  |  |
| rofrden.sql | f_finaid_get_desc function               |  |
| rofrfcn.sql | f_family_contrib_fnc function            |  |
| rofrfin.sql | f_family_income_fnc function             |  |
| rofrian.sql | f_inst_aid_fnc function                  |  |
| rofrpcn.sql | f_parent_contrib_fnc function            |  |
| rofrpyn.sql | f_authorized_payments function           |  |
| shacomi.fmb | Committee/Service Form                   |  |
| shicmbq.fmb | Committee/Service Member Inquiry Form    |  |
| shicmid.fmb | Committee/Service by Person Inquiry Form |  |
| shicomq.fmb | Committee/Service Inquiry Form           |  |
| shvcomi.sql | Committee Query View                     |  |
| shvcomm.sql | Committee Member Query View              |  |
| slabldg.fmb | Building Definition Form                 |  |
| slabqry.fmb | Building Query Form                      |  |
| slaevnt.fmb | Event Form                               |  |
| slardef.fmb | Room Definition Form                     |  |
| sliaevn.fmb | Event Available Room Query Form          |  |
| slqbcat.fmb | Building Category Query Form             |  |
| slqevnt.fmb | Event Query Form                         |  |
| slqroom.fmb | Room Query Form                          |  |
| soacomp.fmb | Non Person Search Form                   |  |
| soaddrq.fmb | Address Summary Form                     |  |
| soageor.fmb | Geographic Region Rules Forms            |  |
| soahold.fmb | Hold Information Form                    |  |
| soaiden.fmb | Person Search Form                       |  |
| soaigeo.fmb | Geographic Regions by ID Form            |  |

| Script Name Object |                                                   |  |
|--------------------|---------------------------------------------------|--|
| soaqgeo.fmb        | Geographic Region Query Form                      |  |
| soasbgi.fmb        | Source/Background Institution Base Form           |  |
| sofsadn.sql        | f_student_admissions_ind function                 |  |
| sofsapn.sql        | f_applied_for_degree function                     |  |
| sofscdn.sql        | f_get_class_desc function                         |  |
| sofscln.sql        | f_class_calc_fnc function                         |  |
| sofsden.sql        | f_student_get_desc function                       |  |
| sofseln.sql        | f_enrolled_this_term function                     |  |
| sofsern.sql        | f_student_enrollment_ind function                 |  |
| sofsfan.sql        | f_student_faculty_ind function                    |  |
| sofsgrn.sql        | f_graduated_from_institution function             |  |
| sofsgsn.sql        | f_student_gen_students_ind function               |  |
| sofshcn.sql        | f_get_hsch_code function                          |  |
| sofshin.sql        | f_high_school_rowid function                      |  |
| sofshon.sql        | f_student_housing_ind function                    |  |
| sofsrcn.sql        | f_student_recruit_ind function                    |  |
| sofsren.sql        | f_student_registration_ind function               |  |
| sofsrgn.sql        | f_registered_this_term function                   |  |
| sofstdn.sql        | f_sgbstdn_fields function                         |  |
| sofstrn.sql        | f_student_transfer_work_ind function              |  |
| sofstsn.sql        | f_get_sortest_rowid function                      |  |
| sofstun.sql        | f_get_sgbstdn_rowid function                      |  |
| soisbgi.fmb        | Source/Background Institution Query Only Form     |  |
| soqhold.fmb        | Holds Query Only Form                             |  |
| soqmenu.fmb        | Student Menu Form                                 |  |
| sovcolp.sql        | Prior College Information View                    |  |
| sovconc.sql        | Prior College Concentration Area Information View |  |
| sovdegr.sql        | Prior College Degree Information View             |  |
| sovgeor.sql        | Geographic Region View                            |  |
| sovmajr.sql        | Prior College Major Information View              |  |

| Script Name | Object                                                  |  |
|-------------|---------------------------------------------------------|--|
| sovminr.sql | Prior College Minor Information View                    |  |
| sovsbgr.sql | Source/Background Institution Base Information View     |  |
| spvaddf.sql | Address Hierarchy View for FOCUS                        |  |
| spvaddi.sql | Addresses for BannerQuest View                          |  |
| spvaddr.sql | Address Hierarchy Selection View                        |  |
| spvadds.sql | Address Hierarchy View                                  |  |
| spvcurr.sql | Current PIDM, ID, and Name Information View             |  |
| spvintl.sql | Person International Information View                   |  |
| spvmedi.sql | Person Medical Information View                         |  |
| ssamatx.fmb | Building/Room Schedule Form                             |  |
| ssvmeet.sql | Section Meeting Time View                               |  |
| stkcomf.sql | Cursor stvcomfc                                         |  |
| stkcoms.sql | Cursor stvcomsc                                         |  |
| stkcomt.sql | Cursor stvcomtc                                         |  |
| stkhond.sql | Cursor stvhond                                          |  |
| stvacat.fmb | Degree Award Category Code Validation Form              |  |
| stvaccg.fmb | Activity Category Validation Form                       |  |
| stvactc.fmb | Activity Code Validation Form                           |  |
| stvactp.fmb | Activity Type Validation Form                           |  |
| stvacyr.fmb | Academic Year Validation Form                           |  |
| stvadmr.fmb | Admission Request Checklist Code Validation<br>Form     |  |
| stvascd.fmb | Room Assignment Status Code Validation Form             |  |
| stvasrc.fmb | Address Source Validation Form                          |  |
| stvasty.fmb | Assignment Type Code Validation Form                    |  |
| stvatyp.fmb | Address Type Code Validation Form                       |  |
| stvbchr.fmb | Background Inst. Characteristic Code Validation<br>Form |  |
| stvbldg.fmb | Building Code Validation Form                           |  |
| stvcamp.fmb | Campus Code Validation Form                             |  |
| stvcipc.fmb | CIPC Code Validation Form                               |  |

| Script Name | Object                                              |  |
|-------------|-----------------------------------------------------|--|
| stvcitz.fmb | Citizen Type Code Validation Form                   |  |
| stvcnty.fmb | County Code Validation Form                         |  |
| stvcoll.fmb | College Code Validation Form                        |  |
| stvcomf.fmb | Committee Member Role/Function Validation<br>Form   |  |
| stvcoms.fmb | Committee/Service Status Validation Form            |  |
| stvcomt.fmb | Committee/Service Type Code Validation Form         |  |
| stvdays.fmb | Days of the Week Validation Form                    |  |
| stvdegc.fmb | Degree Code Validation Form                         |  |
| stvdept.fmb | Department Code Validation Form                     |  |
| stvdisa.fmb | Disability Type Code Validation Form                |  |
| stvdlev.fmb | Degree Level Code Validation Form                   |  |
| stvdplm.fmb | Diploma Type Code Validation Form                   |  |
| stvempt.fmb | Employment Type Validation Form                     |  |
| stvetct.fmb | IPEDS Ethic Code Validation Form                    |  |
| stvethn.fmb | Ethnic Code Validation Form                         |  |
| stvetyp.fmb | Event/Function Type Code Validation Form            |  |
| stvfcnt.fmb | Faculty Contract Code Validation Form               |  |
| stvgeod.fmb | Geographic Region Division Code Validation<br>Form  |  |
| stvgeor.fmb | Geographic Region Code Validation Form              |  |
| stvhldd.fmb | Hold Type Code Validation Form                      |  |
| stvhond.fmb | Departmental Honors COde Validation Form            |  |
| stvhonr.fmb | Institutional Honors Code Validation Form           |  |
| stvinit.fmb | Initials Code Validation Form                       |  |
| stvlang.fmb | Language Code Validation Form                       |  |
| stvlead.fmb | Leadership Validation Form                          |  |
| stvlgcy.fmb | Legacy Code Validation Form                         |  |
| stvmajr.fmb | Major, Minor, Concentration Code Validation<br>Form |  |
| stvmatl.fmb | Material Code Validation Form                       |  |
| stvmdeq.fmb | Medical Equipment Code Validation Form              |  |

| Script Name | Object                                                |  |
|-------------|-------------------------------------------------------|--|
| stvmedi.fmb | Medical Code Validation Form                          |  |
| stvmrtl.fmb | Marital Status Code Validation Form                   |  |
| stvnatn.fmb | Nation Code Validation Form                           |  |
| stvorig.fmb | Originator Code Validation Form                       |  |
| stvpent.fmb | Port of Entry Code Validation Form                    |  |
| stvprcd.fmb | Phone Rate Code Validation Form                       |  |
| stvptyp.fmb | Source Contract Person Type Code Validation<br>Form   |  |
| stvrdef.fmb | Building/Room Attribute Code Validation Form          |  |
| stvrelg.fmb | Religion Code Validation Form                         |  |
| stvrelt.fmb | Relation Code Validation Form                         |  |
| stvrmst.fmb | Room Status Code Validation Form                      |  |
| stvrrcd.fmb | Room Rate Code Validation Form                        |  |
| stvsbgi.fmb | Source/Background Institution Code Validation         |  |
| stvsite.fmb | Site Code Validation Form                             |  |
| stvspon.fmb | International Student Sponsor Code Validation<br>Form |  |
| stvspsr.fmb | Disability Service Code Validation Form               |  |
| stvstat.fmb | State/Province Code Validation Form                   |  |
| stvsubj.fmb | Subject Code Validation Form                          |  |
| stvtele.fmb | Telephone Type Validation Code Form                   |  |
| stvterm.fmb | Term Code Validation Form                             |  |
| stvtesc.fmb | Test Code Validation Form                             |  |
| stvtrmt.fmb | Term Type Validation Form                             |  |
| stvvtyp.fmb | Visa Type Code Validation Form                        |  |
| toftadn.sql | f_amount_due function                                 |  |
| toftbln.sql | f_account_balance function                            |  |
| toftccn.sql | f_calc_and_call_fnc function                          |  |
| toftchn.sql | f_term_charges function                               |  |
| toftcon.sql | f_collection_ind function                             |  |
| toftcrn.sql | f_cat_range_fnc function                              |  |

| Script Name | Object                           |  |
|-------------|----------------------------------|--|
| toftctn.sql | f_cat_term_fnc function          |  |
| toftdan.sql | f_calc_aged_days function        |  |
| toftden.sql | f_get_ar_desc function           |  |
| toftdon.sql | f_ar_deposit_ind function        |  |
| toftdpn.sql | f_deposit_balance function       |  |
| toftdtn.sql | f_ar_detail_ind function         |  |
| toftefn.sql | f_oldest_effective_date function |  |
| toftfan.sql | f_financial_aid_memos function   |  |
| tofthrn.sql | f_other_range_fnc function       |  |
| tofthtn.sql | f_other_term_fnc function        |  |
| toftmen.sql | f_memo_balance function          |  |
| toftmmn.sql | f_ar_memo_ind function           |  |
| toftomn.sql | f_opt_term_fnc function          |  |
| toftorn.sql | f_opt_range_fnc function         |  |
| toftotn.sql | f_balance_other_terms function   |  |
| toftown.sql | f_amount_owned function          |  |
| toftpan.sql | f_term_payments function         |  |
| toftpfn.sql | f_ar_profile_ind function        |  |
| toftrrn.sql | f_req_range_fnc function         |  |
| toftrtn.sql | f_req_term_fnc function          |  |
| toftsIn.sql | f_calc_aging_slot function       |  |
|             |                                  |  |

# **Ethnicity codes in Banner**

This section gives you a guide for building and maintaining the tables that store ethnicity data. You should consider these factors when preparing ethnicity data entry for EEO reporting within the Human Resources system and for IPEDS reporting within the Student system.

## **Ethnic distinctions**

The Ethnic Codes Rule Form (PTRETHN) and IPEDS Ethnic Validation Table (STVETCT) store information about the ethnic background of individuals.

**Note:** Institutions can use the IPEDS Ethnic Validation Table to record Federal Government reporting codes. Values not used for official reporting should not be added to STVETCT.

If you need to store more distinctive, perhaps institution–specific, ethnicity descriptions, use the Ethnic Code Validation Table (STVETHN). This table allows you to make further ethnicity distinctions, such as entering Apache, Blackfoot, and Sioux as types of Native American. These lower value codes are then crosswalked into the Human Resources and Student systems against the PTRETHN and the STVETCT forms respectively. This crosswalk mapping ensures proper Federal ethnic values.

**Note:** Be sure to coordinate the process of maintaining the Ethnic Code Validation Table (STVETHN) between the Student and Human Resources systems, so that you use agreed upon values where appropriate. after you enter values, under no circumstances should you change or delete them to coincide with reports.

## New race and ethnicity categories

The U.S. 2000 Census was collected using new race and ethnicity categories, and the EEOC has mandated that Affirmation Action reports for 2005 use this census data for comparison purposes.

Not all U.S. government departments have adopted this requirement. We anticipate that the National Center for Education Statistics (NCES) will eventually release new IPEDS reporting parameters that require institutions to provide information based on the new OMB categories. Thus, institutions should begin the process of collecting the information based on the new categories.

Banner is being updated to collect data based on the new race and ethnicity categories. In addition to the new categories, a person now has the ability to select one or more of the race categories. Currently, Banner only allows one ethnicity per person record on SPBPERS.

Banner's current **Ethnicity Code** will continue to be maintained by Banner on the appropriate person forms. In order to comply with the EEOC, we will release new rules and Human Resources forms to comply with the data collection requirements.

### New race code forms

The Regulatory Race Validation (GTVRRAC) table stores regulatory race codes. U.S. government codes were delivered as system required seed data in General Release 7.2. This table is maintained on the Regulatory Race Validation Form (GTVRRAC).

**Note:** These new codes will not be used for the 2005 IPEDS reporting cycle. However, they must be mapped to race codes (see below) for future regulatory reporting.

Institution-defined race codes can be established on the new Race Rules Form (GORRACE) and are stored on the Race Rules (GORRACE) table. When creating these codes, there should be at least one race code for each of the U.S. government-established regulatory race codes (as mentioned above).

For more information on the forms and tables for the new race codes, refer to the *Banner General User Guide*.

A **New Ethnicity Code** has been added to the Ethnic Code Validation Form (STVETHN). The old **Ethnicity Code** field will continue to be maintained.

The new race and ethnicity fields will appear on the Biographical window when the specific Banner product's forms are redelivered. This will occur after Release 7.2 of Banner General.

More information on working with the new ethnicity and race codes will be included in the documentation for upcoming releases of the Banner Human Resources system.

## **Nonresident aliens**

When dealing with individuals who are nonresident aliens, it is important to be aware of the methods for reporting them in the Student and Human Resources systems.

### Student system

The Student System's IPEDS report will not consider an individual's ethnic code if the person is a nonresident alien.

An individual achieves nonresident alien status in the Student system if the current visa type established on the International Information Form (GOAINTL) for that person has been set up on the Visa Type Code Validation Form (STVVTYP) with the Non-Res(ident Alien Indicator) check box selected.

### Human Resources system

The Human Resources system will not report an individual's ethnic code if that person is a nonresident alien.

An individual achieves nonresident alien status in the Human Resources system if both of the following are true at the same time:

- the Citizen code is entered on the Identification Form (PPAIDEN) with a corresponding entry in the Citizen Type Validation Table (STVCITZ) and the citizen indicator STVCITZ\_CITIZEN\_IND set to N.
- the person exists in the Person International Information Table (GOBINTL) and the Alien Registration Number field GOBINTL ALIEN REG NUMBER is null (has no value).

The Human Resources system will report a person's ethnic code if all of the above hold true except the person's Alien Registration Number is not null (has a value).

# **Reports and Processes**

The infrastructure of Oracle\*Reports has changed significantly between Reports 6i and Reports 10g. Please refer to the Banner 7.0 FAQ for known issues with Oracle\*Reports and Banner.

# **Enhanced Oracle\*Reports**

For Release 7.0, both the mechanism that creates Oracle\*Reports in Banner and the delivered reports have been changed.

- You can now run lengthy reports in asynchronous mode, so you can return to working with Banner forms while your report is running.
- If you want, you can review your parameters on the Oracle Report Value Window and make changes before submitting the job.
- You can send the output of a report to an e-mail address.
- You can run all delivered reports from either the calling forms or from the Process Submission Controls Form (GJAPCTL).

The format of the reports and the information they provide has not changed.

Note: Banner Oracle\*Reports are limited to one value per parameter. Using multiple values will result in this error: FRM-47013: Cannot add parameter PARMNAME to parameter list INPUT PARAMS: Parameter with this name exists.

Banner 7.0 requires Oracle\*Reports 10g and uses the Oracle\*Developer Suite toolset. Objects were migrated to the Oracle\*Developer Suite 10g toolset, and now use the RUN\_REPORT\_OBJECT built-in. You can specify:

- The format of the report (PDF, HTML, RTF, XML, etc.)
- The destination type of the report (CACHE, FILE, MAIL, or PRINTER)
- Where you want the report to be sent (either a file location or, if the destination type is MAIL, an e-mail address)
- The execution mode (BATCH or RUNTIME)
- · Whether the report should be run synchronously or asynchronously
- Whether you will run the report from GJAPCTL alone or from the form that is specifically used to run the report
- Whether the Oracle Reports parameter form should appear, displaying the existing parameters and allowing you to change them

In addition, when you submit a report asynchronously now, you will receive a message in a pop-up window with the report job ID.

The delivered Oracle reports for A/R, Finance and Student, have been changed to work with Oracle\*Reports 10g. For details about each report, please refer to the product-specific release guides.

To use Oracle\*Reports 10g, you must have your report objects running on a report service that is running on a report server.

In a previous release, an entry was added to the General User Preferences Maintenance Form (GUAUPRF) to allow you to enter the Oracle Reports Server. A row was added to the Personal Preference Table (GURUPRF) to store this value. Neither of these have been changed for Release 7.0.

New for Release 7.0 is an entry added to the General User Preferences Maintenance Form (GUAUPRF) to all ow you to enter the Oracle Reports Service. A row is added to the Personal Preference Table (GURUPRF) to store this value.

## **Enhanced Sscurity for Oracle\*Reports**

Release 7.1 introduced several security enhancements for Oracle\*Reports.

The security enhancements were implemented through:

- Changes to the General PL/SQL Oracle\*Reports Library (goqorep.pll) and the Report Forms Object Library (goqrlib.fmb). See "General PL/SQL Oracle\*Reports Library (GOQOREP)," later in this chapter, for details.
- Changes to forms that call Oracle Reports. See "7.1 Changes for Forms that Call Oracle Reports," later in this chapter, for details.
- Changes to Oracle Reports RDF files. See "7.1 Changes for Oracle Reports RDF Files," later in this chapter, for details.

In addition, two new JAR files were introduced:

- banorep.jar, used to control cookie time-out and other settings for Oracle Reports security.
- bannerid.jar, used to access the SEED numbers for Oracle Reports security.

Only DBAs and site administrators can change the contents of these two JAR files. The *Middle Tier Implementation Guide* details the setup of these files.

With Release 7.1, it is no longer necessary to generate a checksum for Oracle Reports. The Checksum Generator Program (gurchks.exe) is no longer used. Instead, SEED numbers for Oracle Reports security are handled by the new bannerid.jar file.

## Set up Banner to run the enhanced Oracle\*Reports

Perform the following steps to set up Banner to run the enhanced Oracle\*Reports.

#### Procedure

- 1. Log on as the Baseline user.
- 2. Access the General User Preferences Maintenance Form (GUAUPRF) and select the Directory Options tab.
- 3. Scroll down until you see the Enter the name of your Oracle Reports server entry. (This entry is not new for Release 7.0.)
- 4. If the information is not already there, enter the name of your Oracle Reports server, which is:

- a) Your environment's machine name
- b) The port value For example: http://machname:7778/reports/rwservlet?
- 5. The next entry is the Enter the name of your Oracle Reports Service Name entry. (It is new for Release 7.0.)
- 6. Enter the location of your Oracle Reports Service. For example: rep machname
- 7. Save your changes.

## Set up default values for parameters 71-77

Job Submission parameters 71 -77 define how the report will be run (e.g., its format, destination, whether it will be run in synchronous or asynchronous mode, etc.). You can set up the default values for each report on the Parameter Definitions Form (GJAPDEF) and the Parameter Value Validations Form (GJAPVAL).

### Procedure

- 1. Access the Parameter Definitions Form (GJAPDEF).
- 2. Enter a value for 71 Destination Format.

Define the report's default format. Valid values include DELIMITED, HTML, PDF, and RTF. The default value is PDF.

**Note:** POSTSCRIPT and PRINTER DEFINITION are not available at this time. If you choose either of them, you will receive the error *Destination format of printer definition is not currently supported.* 

3. Enter a value for 72 - Destination Type.

Specify the report's default destination type. Valid values are:

- CACHE display the report on the screen (the default)
- FILE save the report to a file
- MAIL send the report to an e-mail address
- PRINTER send the report to a printer

When you choose a **Destination Type** of Cache, the Parameter Form is automatically populated with an **Execution Mode** of Runtime, a **Communication Mode** of Synchronous, and a **Parameter Form** value of Yes by default.

When you choose a **Destination Type** of File, Printer, or Mail, the Parameter Form is automatically populated with an **Execution Mode** of Batch, a **Communication Mode** of Asynchronous, and a **Parameter Form** value of No by default.

**Note:** Because your institution's reports could contain sensitive information, make sure that you send report data to a place where only the appropriate users have access to it.

4. Enter a value for 73 - Destination Name.

Define the default location where you want the report to be sent. You can enter up to 30 characters.

- If the Destination Type is FILE, this must be the name and location of a file to which the data should be written.
- If the Destination Type is MAIL, this must be a valid e-mail address. If you are sending the data to more than one address, each address must be separated by a comma (no spaces are permitted).
- If the Destination Type is PRINTER, this must be a valid printer name. If you leave this blank, the output will go to the report server's default printer (if you have defined one).
- If the Destination Type is CACHE, you do not need to (and will not be allowed to) enter a destination name.
- 5. Enter a value for 74 Execution Mode.

Specify either BATCH or RUNTIME as the execution mode. RUNTIME is the default value.

- 6. Enter a value for 75 Communication Mode.
  - If the Communication Mode is ASYNC (asynchronous), the person who submitted the report can continue working in Banner while the report runs.
  - If the Communication Mode is SYNC (synchronous), control only returns to the calling form after the report has finished processing.

The default value is SYNC.

**Note:** If parameter 75 is ASYNC, parameter 76, Parameter Form Designation, cannot be YES.

7. Enter a value for 76 - Parameter Form Designation, if you wish.

Controls the display of the Oracle Reports parameter form:

- If YES, the form is displayed.
- If NO, the form is not displayed.

Note: If parameter 76 is YES, then parameter 72, Destination Type, must be CACHE.

Note: Parameter 76 cannot be YES if parameter 75, Communication Mode, is ASYNC.

**Note:** As of Release 7.1, there was a known issue related to Oracle Reports when parameter 76 is YES and any other parameter has a wildcard value. If you run a report with that combination, you will receive an error.

8. Enter a value for 77 - Show Report Value Window.

Specify if the Oracle Report Value Window should appear when a user runs a report from a form other than GJAPCTL.

 If YES, the window will appear and the user can change the values before submitting the report. • If NO, the window does not appear and the report is run with Parameter Definition values. If no Parameter Definition values were set up for the report, default values will be used.

**Note:** It is not necessary for the Report Value Window to be displayed for reports run from GJAPCTL because the information it contains is displayed in the Parameter Values block on GJAPCTL. Essentially, Parameter 77 has no meaning to GJAPCTL.

9. Save your changes.

### **Run Custom Oracle Reports with Default Parameters**

Parameters 71 through 76 have been set up for all BASELINE Oracle Reports. Typically, you will set up these parameters for each custom Oracle Report (specifically, for each RDF). If you run a custom report without first setting up parameters, default values will be used for parameters 71 through 76.

The default values are set temporarily for the report in GJAPCTL when you perform a next block function from the key block. This logic is in place to minimally support the required parameters 71 through 76, until those GJBPDEF rows can be set for the report.

## **User preferences for Oracle Reports output**

The file name format and location of Oracle Reports can be controlled through settings in the General User Preference Maintenance Form (GUAUPRF).

A record in the Directory Options tab allows you to control the file name format and location of Oracle Reports output. With this record, you can control where users send their report output when the report **Destination Type** is set to File (DESTYPE=FILE).

If you change nothing on the BASELINE row (i.e., where GURUPRF\_USER\_ID is equal to BASELINE), then the value DEFAULT\_BEHAVIOR is used, and users send their output to the drive/ folder/subfolder specified in the Destination Name field or to the default directory on the Reports server, if Destination Name is valued with only a file name. This is the same way this feature worked in previous releases. However, you have the option to enter the name of and Oracle Reports root-level folder/subfolder value (including an ending slash).

To this root-level folder/subfolder value, you have the option to append:

- An indication for including a timestamp in the report file name (date)
- An indication for having the report file written to an oracle-username-subfolder (user)
- Indications for both timestamp and username subfolder (user, date)

If your institution chooses not to append the string date to the report file name, then you must otherwise ensure that duplicate file names are not overwritten.

If you use any of the new options, keep in mind that the methods you use to periodically purge the output on your Reports server may need to be adjusted. Also, when running the reports, users will enter just the file name (and extension) in the **Destination Name** field. The configured options will be dynamically constructed into this entered **Destination Name** value.

The delivered value for BASELINE is DEFAULT\_BEHAVIOR. You may change this value to one of the following options:

A root-level folder (including an ending slash) to which all Oracle Reports output with a
 Destination Type of File will be sent. This root-level folder must exist and be writable by the
 Reports server.

Example of the BASELINE row configuration

Windows:

f:\orep\_root\

Unix/Linux:

/u02/orep root/

Example of what output might look like with this BASELINE row configuration

Windows:

f:\orep root\sample report.pdf

Unix/Linux:

/u02/orep\_root/sample\_report.pdf

If you choose this option, make sure that all Oracle Reports users are configured to access files at this root location, and that the Windows share (or Unix security) is configured accordingly. Users need read access to this folder. Additionally, make sure that they do not send report output with sensitive data to this folder.

If a value exists in the **User Value** field for this corresponding type of BASELINE row, it will be ignored.

• A root-level folder and the string user. If desired, users may specify subfolders within their username folder by entering the name of the subfolder in the corresponding **User Value** field of GUAUPRF (including an ending slash). This specified subfolder must exist.

Example of the BASELINE row configuration

Windows:

f:\orep root\user

Unix/Linux:

/u02/orep root/user

Example of what output might look like with this BASELINE row configuration

Windows:

f:\orep root\jdoe\sample report.pdf

Unix/Linux:

/u02/orep root/jdoesample report.pdf

Example of what output might look like if a User Value subfolder of xyz\ (for Windows) or xyz/ (for Unix) is specified on the users GUAUPRF row

Windows:

f:\orep root\jdoe\xyz\sample report.pdf

#### Unix/Linux:

/u02/orep root/jdoe/xyz/sample report.pdf

**Note:** You must create user folders for Oracle user IDs, if you choose this option. If you do not, the Reports server will not be able to write the file to the specified location. It is recommended that you create Windows share (or Unix security) on these user folders.

• A root-level folder and the string date. If you choose this option, then a unique time stamp will be appended to the end of the report name, so that files will not be overwritten.

Example of the BASELINE row configuration

Windows:

f:\orep\_root\date

Unix/Linux:

/u02/orep\_root/date

### Example of what output might look like with this BASELINE row configuration

Windows: f:\orep\_root\sample\_report20061212081255.pdf

Unix/Linux:

/u02/orep root/sample report20061212081255.pdf

A root-level folder and the strings user, date.

#### Example of the BASELINE row configuration

Windows:

f:\orep\_root\user,date

Unix/Linux:

/u02/orep root/user,date

Example of what output might look like with this BASELINE row configuration

Windows: f:\orep\_root\jdoe\sample\_report20061212081255.pdf

Unix/Linux:

/u02/orep root/jdoe/sample report20061212081255.pdf

**Note:** You must create user folders for Oracle user IDs if you choose this option. If you do not, the Reports server will not be able to write the file to the specified location. It is recommended that you create Windows share (or Unix security) on these user folders.

# **Changes to Support Enhanced Oracle Reports**

The following changes were introduced with Release 7.0 to support enhanced Oracle Reports with Reports 10g. Please refer to the *Banner General User Guide* for details on these changes.

- The Job Submission Profile Maintenance Form (GJAJPRF) was not made obsolete for Release 7.0, but the functionality it had performed is no longer necessary.
- Extensive changes were made to the Process Submission Controls Form (GJAPCTL) to allow more flexibility in running both delivered reports and custom reports.
- A new entry has been added to the General User Preferences Maintenance Form (GUAUPRF) to hold the location of the Oracle Reports Service Name.

## **Student, Finance, and Accounts Receivable Reports**

All of the Oracle Reports delivered for A/R, Finance, and Student were migrated to the new Oracle\*Developer Suite 10g (Oracle Reports 10g). Please refer to the product-specific documentation for a list of those reports.

Each of the Banner 6.x BASELINE Oracle\*Report source files was converted through the Oracle\*Developer Suite Reports 10g Builder toolset. They were then changed to use the new RUN\_REPORT\_OBJECT built-in so the Oracle Report Value Window will include the new parameters from GJAPCTL.

Three new parameters were added:

| Parameter      | Datatype  | Size | Initial Value |
|----------------|-----------|------|---------------|
| P_ACTION       | Character | 200  | _action_      |
| P_SERVERNAME   | Character | 40   | None          |
| P_USER_CONNECT | Character | 200  | None          |

Also, the function **BEFOREPFORM** was changed to facilitate connections and communications with the report server. The following is an example of the changed function, and the new lines are marked **NEW**.

```
Function BeforePForm return boolean is
--
NEW vc_parameter_form varchar2(4000);
NEW vc_hidden_runtime_values varchar2(1000);
NEW vc_report_name varchar2(100);
hold_cmd VARCHAR2(240);
begin
if :P_Pass = 'INSECURED' then
return (TRUE);
end if;
--
```

```
if :P Role IS NOT NULL then
       if substr(:P Pass,1,1) = chr(34) then
         Hold Cmd := : P Role || ' IDENTIFIED BY '||: P Pass;
      else
         Hold_Cmd := :P_Role||' IDENTIFIED BY '||chr(34)||:P_Pass ||
chr(34);
      end if;
      DBMS SESSION.SET ROLE (Hold Cmd);
    end if;
IF :parm03 is null then
      :parm03 := 'M';
   end if;
NEW If (:p_action='_action_') then
     vc hidden runtime values:=' hidden ';
NEW
NEW else
NEW
    srw.get report name(vc report name);
      vc hidden runtime values:='report='||
NEW
vc_report_name | | '&destype='
NEW ||:destype||'&desformat='||:desformat||'&userid='
NEW
      ||:p user connect||'&server='||:p servername;
NEW end if;
NEW vc parameter form:='<html><body bgcolor="#fffffff"><form
method=post action="'
NEW ||:P ACTION||'">'||'<input name="hidden_run_parameters"</pre>
tvpe=hidden value="'
NEW ||vc hidden runtime values||'">'||'<center><table border=0
cellspacing=0
cellpadding=0>'
NEW || '<input type=submit><input type=reset></
td>'||'<hr>';
NEW srw.set before form html (srw.text escape, vc parameter form);
   return (TRUE);
```

```
--
exception
  when others then
    SRW.MESSAGE(1000, '*ERROR* Before Parm trigger could not set
  database role - report terminated.');
    return (FALSE);
end;
```

## Parameters 71-77

Beginning with Release 7.0, the following new parameters are available for all reports.

- 71 Destination Format
- 72 Destination Type
- 73 Destination Name

- 74 Execution Mode
- 75 Communication Mode
- 76 Parameter Form
- 77 Display Report Value Window

See "Setting Up Default Values for Parameters 71-77," earlier in this chapter, for more information on these parameters.

# 7.1 Changes for forms that call Oracle Reports

With Release 7.1, all BASELINE forms that call Oracle Reports had specific changes made to them. You will need to apply these changes to any custom forms that call Oracle Reports.

Note: Make these changes only after you have completed all 7.0 changes.

### **Description of changes**

Before opening the equivalent to the BASELINE 7.0 version of the FMB file for modification, be sure that your FORMS90 PATH can see the 7.1 version of goqorep.pll and goqrlib.fmb.

### Procedure

- Open the equivalent to the BASELINE 7.0 version of the .fmb file for modification using Forms\*Builder10g. This will pull in reference modifications from the 7.1 version of goqrlib.fmb for items G\$\_BANNER\_REPORT\_HEADER.REPORT\_BEAN and G \$ BANNER REPORT HEADER.LIST PARAM NAMES.
- 2. Set CANVAS of the REPORT\_BEAN to the canvas of the KEY\_BLOCK. If the form does not have a KEY\_BLOCK, set the CANVAS of the REPORT\_BEAN to that of the canvas of the first navigable block.item in the form. This ensures that the REPORT\_BEAN item becomes properly initialized when the form is first run.
- 3. If this form does pass report parameter values, modify the trigger that calls the report (REPORT\_269 is an example of a trigger that passes report parameters from the Finance product) to value the item LIST\_PARAM\_NAMES with a string of parm names (each separated by '::') that are used by the report. The following is an example of this trigger, with <---ADD LINE indicating the coding modification:

```
DECLARE
lv_list_id PARAMLIST;
BEGIN
if :system.record_status in ('NEW', 'INSERT') then
Message( G$_NLS.Get('X', 'FORM','*ERROR* Must SAVE record to run
report.') );
Raise Form_Trigger_Failure;
end if;
-- --
lv_list_id := GET_PARAMETER_LIST('input_params');
IF NOT Id_Null(lv_list_id) THEN
```

```
DESTROY_PARAMETER_LIST(lv_list_id);
END IF;
lv_list_id := CREATE_PARAMETER_LIST('input_params');
----
IF :DISPLAY_PMS_CODE IS NOT NULL THEN
ADD_PARAMETER(lv_list_id,'PARM01',TEXT_PARAMETER,:DISPLAY_PMS_CODE);
ADD_PARAMETER(lv_list_id,'PARM02',TEXT_PARAMETER,'');
ADD_PARAMETER(lv_list_id,'PARM03',TEXT_PARAMETER,'S');
ELSE
ADD_PARAMETER(lv_list_id,'PARM01',TEXT_PARAMETER,'');
ADD_PARAMETER(lv_list_id,'PARM02',TEXT_PARAMETER,'FRR269R_GRNT_CODE);
ADD_PARAMETER(lv_list_id,'PARM03',TEXT_PARAMETER,'M');
END_IF;
ADD_PARAMETER(lv_list_id,'PARM04',TEXT_PARAMETER,TO_CHAR(:FRR269R_PERIOD_TO_DATE,'
MON-YYYY'));
-----
:G$_BANNER_REPORT_HEADER.LIST_PARAM_NAMES := <--- ADD LINE
'PARM01'||'::'||'PARM02'||'::'||'PARM03'||'::'||'PARM04'; <--- ADD LINE
G$_BANNER_REPORT_PROCESSING.START_REPORT_WINDOW('FRR269R','Y'); END;
```

4. Create an appropriate entry for the audit trail, save the .fmb file, and generate the .fmx file.

# 7.1 Changes for Oracle Reports RDF Files

Changes were made in Release 7.1 to all BASELINE Oracle Reports RDF files. You will need to make these same changes to custom Oracle Reports at your site.

Note: Make these changes only after you have completed all 7.0 changes.

### **Description of changes**

Before opening the equivalent to the BASELINE 7.0 version of the RDF file for modification, be sure that your REPORTS PATH can see the 7.1 version of gogorep.pll.

### About this task

### Procedure

- 1. Open the equivalent to BASELINE 7.0 version of the RDF file for modification using Reports\*Builder10g.
- 2. Attach the goqorep to the RDF.

Enter the name in all UPPERCASE letters with no file extension, and then press the Attach button. After attaching, you can expand the library to view the audit\_trail\_7\_1, which you will see if your REPORTS PATH is as described above.

3. Expand the Report triggers and add the code below to the AfterReport:

```
function AfterReport return boolean is
begin
G$_REPORT_SECURITY.G$_REPORT_REVOKE_ACCESS;
return (TRUE);
exception
when others then
return (FALSE);
end;
```

4. Make the following DELETE and ADD lines to the BeforePForm function. Please note that the lines marked <---ADDXXX, <---ADDYYY, and <---ADDZZZ in the example code below refer to BASELINE object FRR272B and release number 7.1. These values, of course, will depend on the object you are modifying and the release of these corresponding changes.</p>

```
function BeforePForm return boolean is
-- NRSmith 06/23/2004
-- Core contents of this trigger pulled from
OracleTechnologyNetwork (OTN) site as
-- per a trouble shooting example to aid with migration to
OracleDS10g*Reports
-- OTN Doc ID = Note:139546.1
___
vc parameter form varchar2(4000);
vc hidden runtime values varchar2(1000);
vc report name varchar2(100);
hold cmd VARCHAR2(240);
-- <---ADD
obj ORA JAVA.JOBJECT; <---ADD
x VARCHAR2(100); <---ADD
exc ORA JAVA.JOBJECT; <---ADD
<---ADD
-- Exceptions. <---ADD
-- <---ADD
NO OBJECT EXCEPTION; <---ADD
NO INST EXCEPTION; <---ADD
NO ACCESS EXCEPTION; <---ADD
NO PASSWORD EXCEPTION; <---ADD
INVALID VERSION EXCEPTION; <---ADD
INVALID ACCESS EXCEPTION; <---ADD
NAME MISMATCH EXCEPTION; <---ADD
-- <---ADD
-- Exception pragmas. <---ADD
-- <---ADD
PRAGMA EXCEPTION INIT (NO OBJECT, -20100); <---ADD
PRAGMA EXCEPTION INIT (NO INST, -20101); <---ADD
PRAGMA EXCEPTION INIT (NO ACCESS, -20102); <---ADD</pre>
PRAGMA EXCEPTION INIT (NO PASSWORD, -20103); <---ADD</pre>
PRAGMA EXCEPTION INIT (INVALID VERSION, -20104); <---ADD
PRAGMA EXCEPTION INIT (INVALID ACCESS, -20105); <---ADD
PRAGMA EXCEPTION INIT (NAME MISMATCH, -20106); <---ADD
-- <---ADD
begin
-- <---ADD
```

```
-- -- Start Security Check <---ADD
G$ REPORT SECURITY.G$ REPORT VERIFY ACCESS( 'FRR272B', '7.1');
<---ADDXXX
-- -- End Security Check <---ADD
-- <---ADD
if :P Pass = 'INSECURED' then <---DELETE
return (TRUE); <---DELETE
end if; <---DELETE
-- <---DELETE
if :P Role IS NOT NULL then <---DELETE
-- 81278 Dev6i Patch10 seems to strip away double quotes-they are
needed <---DELETE
if substr(:P_Pass,1,1) = chr(34) then <---DELETE
Hold Cmd := :P Role || ' IDENTIFIED BY '||:P Pass; <---DELETE
else <---DELETE
Hold Cmd := :P Role || ' IDENTIFIED BY '||chr(34)||:P Pass ||chr(34);
<---DELETE
end if; <---DELETE
DBMS SESSION.SET ROLE (Hold Cmd); <---DELETE
end if; <---DELETE
-- If Reports is called from the URL and not from Forms then
p action is
-- set to its default value. In this case the hidden value has to
keep the
-- default value too.
If (:p action=' action ') then
vc hidden runtime values:=' hidden ';
else
-- -- The Report is started from Run Report Object and the hidden
parameter has to be
set.
-- -- get the report module name
srw.get report name(vc report name);
-- -- Note the only custom defined parameters
are :p action, :p user connect,
-- -- :p servername. If there are additional parameters used for
your Report
-- -- that are being passed from the form that need to be hidden,
-- -- these need to be added to the "vc hidden runtime values"
string
vc hidden runtime values:='report='||
vc_report_name||'&destype='||:destype||'&desformat
||:desformat||'&userid='||:p user connect||'&server='||:p servername;
end if;
Banner General Technical Reference Manual | Reports and Processes
140
5. Create an appropriate entry for the audit trail, save the RDF
file, and convert it to a
REP file.
vc parameter form:='<html><body bgcolor="#ffffff"><form method=post
action="'
||:P ACTION||'">'||'<input name="hidden run parameters" type=hidden</pre>
value="'
||vc hidden runtime values||'">'||'<center>
cellspacing=0
cellpadding=0>'
```

||'<input type=submit><input type=reset></</pre> td>'||'</ table><hr>'; -- -- set the modified before form value, overwriting the default. -- -- If you want to change the look of the parameter form then you -- -- can do this here as well srw.set before form html (srw.text escape, vc parameter form); return (TRUE); exception WHEN NO OBJECT THEN <--ADD SRW.MESSAGE(1000, '\*ERROR\* No parameters were passed - report terminated.'); <--</pre> ADD return (FALSE); <--ADD -- <--ADD WHEN NO INST THEN <--ADD SRW.MESSAGE (1000, '\*ERROR\* No records found on GUBIPRF - report terminated.');<--</pre> ADD return (FALSE); <--ADD -- <--ADD WHEN NO ACCESS THEN <--ADD SRW.MESSAGE(1000, '\*ERROR\* User not authorized to access FRR272B report terminated.'); <--ADDYYY</pre> return (FALSE); <--ADD -- <--ADD WHEN NO PASSWORD THEN <--ADD SRW.MESSAGE(1000, '\*ERROR\* No password found on GUBROLE - report terminated.');<--</pre> ADD return (FALSE); <--ADD -- <--ADD WHEN INVALID VERSION THEN <--ADD SRW.MESSAGE (1000, '\*ERROR\* Invalid version of FRR272B - report terminated.'); <--</pre> ADD777 return (FALSE); <--ADD -- <--ADD WHEN INVALID ACCESS THEN <--ADD SRW.MESSAGE (1000, '\*ERROR\* Invalid password tried - report terminated.'); <--</pre> ADD return (FALSE); <--ADD -- <--ADD WHEN ORA JAVA.EXCEPTION THROWN THEN <--ADD SRW.MESSAGE(1000, '\*ERROR\* Report Server Configuration - report terminated.');<--</pre> ADD ORA JAVA.CLEAR EXCEPTION; <--ADD return (FALSE); <--ADD -- <--ADD WHEN OTHERS THEN <--ADD SRW.MESSAGE(1000,'ERROR: ' || SUBSTR(SQLERRM,1,190)); <--ADD</pre> --SRW.MESSAGE(1000, '\*ERROR\* Before Parm trigger could not set database role -

```
report terminated.'); <--ADD
return (FALSE); <--ADD
when others then <---DELETE
SRW.MESSAGE(1000, '*ERROR* Before Parm trigger could not set
database role - report
terminated.'); <---DELETE
return (FALSE); <---DELETE</pre>
```

5. Create an appropriate entry for the audit trail, save the RDF file, and convert it to a REP file.

# General PL/SQL Oracle\*Reports Library (GOQOREP)

### **Release 7.0 changes**

This library was changed extensively in Release 7.0 to.

#### Procedure

- 1. Use Oracle's RUN REPORT OBJECT.
- 2. Provide the optional Report Value window to the forms (other than GJAPCTL) that invoke Oracle\*Reports.

#### **Release 7.1 changes**

With Release 7.1, the G\$\_SCT\_RUN\_REPORTS package replaced G\$\_SCT\_RUN\_REPORT, and three other packages were added.

- BANNERID Java Imported Package
- EXCEPTION Java Imported Package
- G\$ REPORT SECURITY Package

The G\$\_BANNER\_REPORT\_PROCESSING package was changed to include a p\_report\_param\_name\_list parameter in the PROCESS\_REPORT function.

### **Release 7.3 changes**

With Release 7.3, the G\$\_REPORT\_VPDI package was added to the library to support Multi-Entity Processing (MEP) using Virtual Private Database (VPD). In addition, two new functions were added to the G\$\_SCT\_RUN\_REPORT\_SERVER and G\$\_SCT\_RUN\_REPORT\_ONLINE procedures.

- p vpdi home code
- p\_vpdi\_process\_code

### The RUN\_REPORT\_OBJECT

The G\$\_SCT\_RUN\_REPORTS procedure (which replaced G\$\_SCT\_RUN\_REPORT in Release 7.1) uses the new RUN\_REPORT\_OBJECT provided in the Oracle\*Developer Suite 10g toolset.

This allows you to specify:

- The format of the report (PDF, HTML, RTF, XML, etc.)
- The destination type of the report (CACHE, FILE, MAIL, or PRINTER)
- Where you want the report to be sent (either a file location or, if the destination type is MAIL, an e-mail address)
- The execution mode (BATCH or RUNTIME)
- Whether the report should be run synchronously or asynchronously
- Whether the Oracle Report parameter form should appear to display the existing parameters and allow you to change them

The parameters and corresponding data types for this procedure are:

| Datatype      |
|---------------|
| REPORT_OBJECT |
| VARCHAR2      |
| VARCHAR2      |
| VARCHAR2      |
| VARCHAR2      |
| VARCHAR2      |
| VARCHAR2      |
| VARCHAR2      |
| VARCHAR2      |
| PARAMLIST     |
| BOOLEAN       |
|               |

### **The optional Report Value Window**

Banner allows you to use the Oracle Report Value Window to review and, if necessary, change various processing parameters for your job.

It is not available when you run a report through GJAPCTL; it would show the same information as GJAPCTL. It is available for forms like the Standard Billing 270 Form (FRR270B), where you can enter data into the form, then run the report through the Options menu.

G\$\_BANNER\_REPORT\_EDITING and G\$\_REPORT\_PROCESSING support using this window in Banner.

The core routine that is invoked when you run a report is G

\$\_BANNER\_REPORT\_PROCESSING.START\_REPORT\_WINDOW. If job submission parameter 77 is YES (or is not found), the Report Value Window is displayed and the G\$\_BANNER\_REPORT\_BLOCK'S when-button-pressed trigger will accept input from the window - users can change report parameters 71-76 on the fly. When the user selects Run Report, the PROCESS\_REPORT routine is fired and the report is run.

If, however, job submission parameter 77 is NO, the Report Value Window is not displayed. The Parameter Definition values for the report (or default values if no Parameter Definition values exist) are loaded for parameters 71-76, and the PROCESS REPORT routine runs using them.

All items in the Report Value Window have edit routines established for them in the G \$\_BANNER\_REPORT\_EDITING package. Many of these routines are stub edits, which have been established so that the library objects (.pll and .plx) can be changed and redeployed without requiring you to regenerate and redeploy any other form objects.

The G\$\_BANNER\_REPORT\_EDITING.EDIT\_OREP\_ROW routine has been delivered with Release 7.0 to enable you to edit the Report Value Window row.

**Note:** Certain values and combinations of values are not permitted for parameters 71-77. See "Setting Up Default Values for Parameters 71-77," earlier in this chapter, for restrictions on values.

### **Report Forms Object Library (GOQRLIB)**

The User Interface (UI) items associated with the optional Report Value window are found in forms that have referenced or been sub-classed in the object group G\$\_BANNER\_REPORT from the new UI library form GOQRLIB.

With Release 7.1, the following items were added to the G\$\_BANNER\_REPORT\_HEADER block of the G\$ BANNER REPORT object group:

- REPORT BEAN—Accommodates Oracle Reports security layer implementation.
- LIST\_PARAM\_NAMES— Holds the names of parameters (i.e. PARM01, PARM02, etc.) that pass values to the report. In goqorep.pll routines, this item is parsed to extract parameter names. These parameter names are then used to extract the corresponding value from the LIST item.

## **Dynamic Procedure Library (GOQRPLS)**

A new function, G\$\_GET\_UPRF\_WEBRPT\_SERVICE, was added to retrieve the values for the new Oracle Reports Service Name entry on GUAUPRF.

| Кеу             | Value   |
|-----------------|---------|
| GURUPRF_GROUP   | REPORT  |
| GURUPRF_KEY     | WEB     |
| GURUPRF_ STRING | SERVICE |

# **Reports in Banner General**

Banner General Pro\*C and Pro\*COBOL reports are listed in Chapter 15, "Reports and Processes," of the *Banner General User Guide*.

# **Perl Reports**

Banner General contains the following Perl reports and processes.

| gebcmplc.pl | General Master Pro*C compile script                                                                                               |
|-------------|----------------------------------------------------------------------------------------------------|
| gencmpl.pl  | General Master COBOL compile script                                                                                               |
| gjajobs.pl  | Main Job Submission script invoked by the gurjobs C program                                                                       |
| gjajsub.pl  | Called by gjajobs.pl to do the actual submission of a process to the operating system                                             |
| gjawnte.pl  | Obtains the Banner and Oracle Windows NT<br>Environment Variables from the NT Registry                                            |
| gjawnts.pl  | Spawns gjajsub in the background (Windows NT submit)                                                                              |
| glbdata.pl  | Executes GLBDATA                                                                                                    |
| glblsel.pl  | Executes GLBLSEL                                                                                                    |
| gjbparm.pl  | Executes GLBPARM and GLOLETT                                                                                                    |
| glolett.pl  | Executes GLOLETT                                                                                                    |
| glrletr.pl  | Executes GLRLETR and GUAPRPF                                                                                                    |
| guavrfy.pl  | Executes GUAVRFY                                                                                                    |
| gurjobs.pl  | Executes GURJOBS                                                                                                    |
| gurjwnt.pl  | Opens a background task in Windows and runs gurjobs.pl                                                                            |
| gurplb1.pl  | Takes in a Script Name and a number of seconds to sleep, then calls gurplb2.pl in the background                                  |
| gurplb2.pl  | Runs the script passed from gurplb1.pl looping<br>and sleeping at the interval specified, which is<br>also passed from gurplb1.pl |
| sctproc.pl  | Banner C compiler                                                                                                    |
| sctprocb.pl | Banner COBOL Compiler                                                                                                    |

# **Report and Process Attributes**

| Report and Process Attributes L | egena                                                                                                    |
|---------------------------------|----------------------------------------------------------------------------------------------------|
| Report or Process               | The report/batch process name.                                                                                                    |
| Language                        | Identifies the language for the process -<br>COBOL, C, RPT, SQL, or PL/SQL.                                                                                                    |
| Update/Query                    | Does the process update any tables, or is it strictly a query-only report?                                                                                                    |
| Audit                           | Can you run the update process in Audit Mode,<br>so that you can produce the report without an<br>update taking place (Yes or No)?                                                                                      |
|                                 | Yes appears in this column only if the process permits both update and audit mode. If the report is query only, Yes does not appear in this column.                                                                     |
| Job Submission                  | Can you run the process through job submissior (Yes or No)?                                                                                                    |
| Sleep/Wake                      | Is the process used in conjunction with Sleep/<br>Wake (Yes or No)?                                                                                                    |
| Off Peak                        | Is it recommended that you defer this program<br>to an off-peak processing time (late night,<br>weekends) for performance reasons (Yes or<br>No)?                                                                       |
| Restart                         | If the process aborts or is terminated after the<br>process is initiated, are special procedures<br>required to restart the process without any<br>adverse consequences (Yes or No)?                                    |
|                                 | Yes does not appear in this column if the job<br>can be restarted without special procedures. If<br>Yes appears, refer to the Restart section of this<br>chapter for more information regarding recovery<br>procedures. |
| Report Language Update/ A       | Audit Job Sleep/ Debug/ Off Peak Restart                                                                                                    |

| or<br>Process | Query  | Submissi Wake | Trace | on roux | rtooturt |
|---------------|--------|---------------|-------|---------|----------|
| GJRRPTS C     | Query  | Yes           |       |         | Yes      |
| GLBDATA COBOL | Update |               | Yes   |         | Yes      |
| GLBLSEL COBOL | Update |               | Yes   | Yes     | Yes      |
| GLBPARMCOBOL  | Query  | Yes           |       |         | Yes      |

| Report Languag<br>or<br>Process | e Update/<br>Query | Audit | Job<br>Submiss | Sleep/<br>ic Wake | Debug/<br>Trace | Off Peak | Restart |
|---------------------------------|--------------------|-------|----------------|-------------------|-----------------|----------|---------|
| GLOLETT COBOL                   | Update             |       | Yes            |                   | Yes             |          | Yes     |
| GLRLETR C                       | Update             | Yes   | Yes            |                   |                 | Yes      | Yes     |
| GPPADDRC                        | Update             |       | Yes            |                   |                 |          | Yes     |
| GORPGECC                        | Update             | Yes   | Yes            | Yes               |                 |          |         |
| GORSEVEC                        |                    | Yes   | Yes            |                   |                 |          |         |
| GORSGECC                        | Update             | Yes   | Yes            | Yes               |                 |          |         |
| GUAVRFY COBOL                   | Query              |       | Yes            |                   |                 |          | Yes     |
| GUAGETPCOBOL                    | Query              |       |                |                   |                 |          | Yes     |
| GUASETRCOBOL                    | Query              |       |                |                   |                 |          | Yes     |
| GUPDELT C                       | Update             | Yes   | Yes            |                   | Yes             |          |         |
| GURDETLC                        | Update             |       | Yes            |                   | Yes             |          |         |
| GURHELPC                        | Query              |       | Yes            |                   |                 |          | Yes     |
| GURINSO C                       | Update             |       |                |                   |                 |          | Yes     |
| GURPDEDC                        | Query              |       | Yes            |                   |                 |          | Yes     |
| GURTABL C                       | Query              |       | Yes            |                   |                 |          | Yes     |
| GURTEXT C                       | Query              |       | Yes            |                   | Yes             |          |         |
| GURTPAC C                       | Update             | Yes   |                |                   |                 |          |         |
| GUSMDID C                       | Update             | Yes   | Yes            |                   |                 |          |         |

# Trace mode (debug) for General COBOL programs

Running a process in trace mode provides you with a step-by-step process history. It can be used to track down the source of an error message or to verify your place in the process.

**Note:** Trace mode is not available when you use Job Submission (see restrictions in the Report and Process Attributes Matrix) to run the process.

The following General COBOL programs may be executed in trace mode:

#### **GLBLSEL - Letter Generation Variable Data Extract Process**

Three options are available for trace mode. These options are controlled by the value of the debug flag parameter which is passed on the command line.

| GLBLSEL - Letter Generation Variable Data | Extract Process                                                                      |
|-------------------------------------------|--------------------------------------------------------------------------------------|
| UNIX:                                     | glblsel.shl userid password 1 GLBLSEL Y                                              |
|                                           | glblsel.shl userid password 1 GLBLSEL I                                              |
|                                           | glblsel.shl userid password 1 GLBLSEL S                                              |
| Debug flag:                               | Y – display SQL, paragraph names and additional information                          |
|                                           | ${\tt I}$ – display SQL and values inserted into the GLRCOLR table                   |
|                                           | s – display SQL only                                                                 |
| VAX:                                      | @gen\$com:glblsel userid password 1 GLBLSEL<br>Y                                     |
|                                           | (substitute debug flag Y, I, S as desired)                                           |
| Windows                                   | perl -S glblsel.pl userid password 1 GLBLSEL Y                                       |
|                                           | or cd %BANNER_HOME%\general\misc perl<br>glblsel.pl userid password 1 GLBLSEL Y      |
|                                           | <b>Note:</b> The -S tells perl to look for the glblsel.pl in the PERL5LIB directory. |

| <b>GLBLSEL</b> - Letter Generation | Variable Data Extract | Process |
|------------------------------------|-----------------------|---------|
|------------------------------------|-----------------------|---------|

| GLBDATA - Population Selection Extract Process |                                                  |
|------------------------------------------------|--------------------------------------------------|
| UNIX:                                          | glbdata.shl userid password 1 GLBDATA Y          |
| VAX:                                           | @gen\$com:glbdata userid password 1<br>GLBDATA Y |
| Windows:                                       | perl glbdata.pl userid password 1 GLBDATA Y      |

| GLOLETT - Automatic Letter Compilation Process |                                                      |
|------------------------------------------------|------------------------------------------------------|
| UNIX:                                          | glolett.shl userid password 1 GLOLETT DEBUG          |
| VAX:                                           | @gen\$com:glolett userid password 1 GLOLETT<br>DEBUG |
| Windows:                                       | perl glolett.pl userid password 1 GLOLETT<br>DEBUG   |

For UNIX: In each of the above examples, | tee outputfilename are optional arguments that may be passed at the end of the command line examples. Adding | tee outputfilename will result in the output displayed on the screen to be simultaneously written to a file with the designated outputfilename. This file may be edited and searched for specific messages and errors.

For VAX: In the above example for GLOLETT only, /log = logfilename are optional arguments that may be passed at the end of the command line. GLBLSEL and GLBDATA cannot be submitted in

a batch mode because the user is required to respond to interactive prompts. OpenVMS does not have an equivalent to the UNIX tee command which allows output to be written simultaneously to the screen and to an output file. When a problem is encountered, the error messages and pertinent information will be located in the final lines displayed from the debug output. Screen prints are a recommended method of obtaining a hard copy version of these messages.

For Windows: The Windows equivalent of the tee command is available with the purchase of the Windows Services for UNIX Add-On Pack. Please see http://www.microsoft.com/technet.

# **SQL\*Plus scripts**

The following General SQL\*Plus procedures are provided to assist you.

| delrslt.sql     | Delete rows from GJBRSLT table.                                                                                                    |
|-----------------|----------------------------------------------------------------------------------------------------|
| dyndflt.sql     | Default parameters for dynamic SQL procedures.                                                                                                    |
| gchkbgrt.sql    | Builds grants for the security owner to give it full access to all Banner tables installed for which it has no grants at all.                                                                                                    |
| gchkemail.sql   | Validates e-mail addresses on file in GOREMAL<br>to ensure that an e-mail address will have an<br>ampersand (@) and a period (.). The script also<br>lists duplicate e-mail addresses that are found<br>based upon case insensitivity per PIDM per e-<br>mail type at the end of the report. |
| gchksec.sql     | This SQL routine tests for all requirements for role-level security.                                                                                                    |
| gchksecrole.sql | A SQL routine to test for local roles that do<br>not adhere to the Banner suggested naming<br>conventions that are used in providing access to<br>Banner forms.                                                                                                    |
| gchksyn.sql     | Generates an SQL routine to create all missing Banner public synonyms.                                                                                                    |
| gchkuser.sql    | A script called by GUPUSER to verify that the upgrade_owner has all the required database objects.                                                                                                    |
| gcreuser.sql    | Creates the upgrade_owner and its required database objects.                                                                                                    |
| gdeleqer.sql    | Deletes rows from the Event Queue Error table based on a date.                                                                                                    |
| gdeleqrc.sql    | Deletes rows from the Event Queue Transaction tables based on a date.                                                                                                    |

| gdeljobs.sqlRemoves rows from job submission tables for<br>products not available on your system.gdeloutp.sqlDeletes rows from the Jobsub Database Output<br>tables based on a date.gdelprun.sqlDeletes leftover GJBPRIN entries for the<br>GLOLETT program before recompiling. Used<br>during upgrades only.gdelsdaxvisa.sqlDeletes GTVSDAX international rows. Run after<br>gselvisa.sql and gupdvisa.sql.gdiscon.sqlDisables constraints that should remain<br>disabled.gdroptab.sqlDrops the GUBSMOD and GURSSQL tables<br>before importing them. Used only during<br>upgrades.gdrpsyn.sqlDrops public synonyms for Banner objects<br>which no longer exist. Used only during<br>upgrades.gefixadd.sqlSQL*Plus script to set the from_date on<br>SPRADDR records to the activity date when<br>both from and to dates are null. Only to be run<br>when BannerQuest is installed.genfing.sqlGrants option for finance tables.genfing.sqlGrants option for finance tables.genford.sqlScript that contains grants for INTEGMGR<br>(Integration Manager).genpayg.sqlGrants option for human resources tables. |                  |                                                                                           |
|----------------------------------------------------------------------------------------------------|------------------|-------------------------------------------------------------------------------------------|
| products not available on your system.gdeloutp.sqlDeletes rows from the Jobsub Database Output<br>tables based on a date.gdelprun.sqlDeletes leftover GJBPRIN entries for the<br>GLOLETT program before recompiling. Used<br>during upgrades only.gdelsdaxvisa.sqlDeletes GTVSDAX international rows. Run after<br>gselvisa.sql and gupdvisa.sql.gdiscon.sqlDisables constraints that should remain<br>disabled.gdroptab.sqlDrops the GUBSMOD and GURSSQL tables<br>before importing them. Used only during<br>upgrades.gdrpsyn.sqlDrops public synonyms for Banner objects<br>which no longer exist. Used only during<br>upgrades.gefixadd.sqlSQL*Plus script to set the from_date on<br>SPRADDR records to the activity date when<br>both from and to dates are null. Only to be run<br>when BannerQuest is installed.genzing.sqlGrants option for finance tables.genfing.sqlGeneral foreign grant driver script.genford.sqlScript that contains grants for INTEGMGR<br>(Integration Manager).genpayg.sqlGrants option for human resources tables.                                                         | gdelintl.sql     | rows from the international tables GOBINTL,<br>GORVISA and GORDOCM from SPRINTL.          |
| tables based on a date.gdelprun.sqlDeletes leftover GJBPRIN entries for the<br>GLOLETT program before recompiling. Used<br>during upgrades only.gdelsdaxvisa.sqlDeletes GTVSDAX international rows. Run after<br>gselvisa.sql and gupdvisa.sql.gdiscon.sqlDisables constraints that should remain<br>                                                                                                    | gdeljobs.sql     |                                                                                           |
| GLOLETT program before recompiling. Used<br>during upgrades only.         gdelsdaxvisa.sql       Deletes GTVSDAX international rows. Run after<br>gselvisa.sql and gupdvisa.sql.         gdiscon.sql       Disables constraints that should remain<br>disabled.         gdroptab.sql       Drops the GUBSMOD and GURSSQL tables<br>before importing them. Used only during<br>upgrades.         gdrpsyn.sql       Drops public synonyms for Banner objects<br>which no longer exist. Used only during<br>upgrades.         gefixadd.sql       SQL*Plus script to set the from_date on<br>SPRADDR records to the activity date when<br>both from and to dates are null. Only to be run<br>when BannerQuest is installed.         genalug.sql       Grants option for advancement tables.         genfing.sql       Grants option for finance tables.         genford.sql       Script that contains grants for INTEGMGR<br>(Integration Manager).         genpayg.sql       Grants option for human resources tables.                                                                                         | gdeloutp.sql     | •                                                                                         |
| gselvisa.sql and gupdvisa.sql.gdiscon.sqlDisables constraints that should remain<br>disabled.gdroptab.sqlDrops the GUBSMOD and GURSSQL tables<br>before importing them. Used only during<br>upgrades.gdrpsyn.sqlDrops public synonyms for Banner objects<br>which no longer exist. Used only during<br>upgrades.gefixadd.sqlSQL*Plus script to set the from_date on<br>SPRADDR records to the activity date when<br>both from and to dates are null. Only to be run<br>when BannerQuest is installed.genalug.sqlGrants option for advancement tables.genfing.sqlGrants option for finance tables.genford.sqlScript that contains grants for INTEGMGR<br>(Integration Manager).genpayg.sqlGrants option for human resources tables.                                                                                                    | gdelprun.sql     | GLOLETT program before recompiling. Used                                                  |
| disabled.gdroptab.sqlDrops the GUBSMOD and GURSSQL tables<br>before importing them. Used only during<br>upgrades.gdrpsyn.sqlDrops public synonyms for Banner objects<br>which no longer exist. Used only during<br>upgrades.gefixadd.sqlSQL*Plus script to set the from_date on<br>SPRADDR records to the activity date when<br>both from and to dates are null. Only to be run<br>                                                                                                    | gdelsdaxvisa.sql | Deletes GTVSDAX international rows. Run after gselvisa.sql and gupdvisa.sql.              |
| before importing them. Used only during<br>upgrades.gdrpsyn.sqlDrops public synonyms for Banner objects<br>which no longer exist. Used only during<br>upgrades.gefixadd.sqlSQL*Plus script to set the from_date on<br>SPRADDR records to the activity date when<br>both from and to dates are null. Only to be run<br>when BannerQuest is installed.genalug.sqlGrants option for advancement tables.gencimg.sqlGrants for courts tables and views.genfing.sqlGeneral foreign grant driver script.genford.sqlScript that contains grants for INTEGMGR<br>(Integration Manager).genpayg.sqlGrants option for human resources tables.                                                                                                    | gdiscon.sql      |                                                                                           |
| which no longer exist. Used only during<br>upgrades.gefixadd.sqlSQL*Plus script to set the from_date on<br>SPRADDR records to the activity date when<br>both from and to dates are null. Only to be run<br>when BannerQuest is installed.genalug.sqlGrants option for advancement tables.gencimg.sqlGrants for courts tables and views.genfimg.sqlGrants option for finance tables.genford.sqlGeneral foreign grant driver script.genforg.sqlScript that contains grants for INTEGMGR<br>(Integration Manager).genpayg.sqlGrants option for human resources tables.                                                                                                    | gdroptab.sql     | before importing them. Used only during                                                   |
| SPRADDR records to the activity date when<br>both from and to dates are null. Only to be run<br>when BannerQuest is installed.genalug.sqlGrants option for advancement tables.gencimg.sqlGrants for courts tables and views.genfimg.sqlGrants option for finance tables.genford.sqlGeneral foreign grant driver script.genforg.sqlScript that contains grants for INTEGMGR<br>(Integration Manager).genpayg.sqlGrants option for human resources tables.                                                                                                    | gdrpsyn.sql      | which no longer exist. Used only during                                                   |
| gencimg.sqlGrants for courts tables and views.genfimg.sqlGrants option for finance tables.genford.sqlGeneral foreign grant driver script.genforg.sqlScript that contains grants for INTEGMGR (Integration Manager).genpayg.sqlGrants option for human resources tables.                                                                                                    | gefixadd.sql     | SPRADDR records to the activity date when both from and to dates are null. Only to be run |
| genfimg.sql       Grants option for finance tables.         genford.sql       General foreign grant driver script.         genforg.sql       Script that contains grants for INTEGMGR (Integration Manager).         genpayg.sql       Grants option for human resources tables.                                                                                                    | genalug.sql      | Grants option for advancement tables.                                                     |
| genford.sql     General foreign grant driver script.       genforg.sql     Script that contains grants for INTEGMGR (Integration Manager).       genpayg.sql     Grants option for human resources tables.                                                                                                    | gencimg.sql      | Grants for courts tables and views.                                                       |
| genforg.sqlScript that contains grants for INTEGMGR<br>(Integration Manager).genpayg.sqlGrants option for human resources tables.                                                                                                    | genfimg.sql      | Grants option for finance tables.                                                         |
| genpayg.sql     Grants option for human resources tables.                                                                                                    | genford.sql      | General foreign grant driver script.                                                      |
|                                                                                                    | genforg.sql      |                                                                                           |
| 1 Oneste entire for financial sid tables. Destaura                                                                                                    | genpayg.sql      | Grants option for human resources tables.                                                 |
| genresg.sql Grants option for financial aid tables. Replaces GENFAIG.SQL.                                                                                                    | genresg.sql      | Grants option for financial aid tables. Replaces GENFAIG.SQL.                             |
| genstug.sql Grants option for student tables.                                                                                                    | genstug.sql      | Grants option for student tables.                                                         |
| gentrag.sql Grants option for accounts receivable.                                                                                                    | gentrag.sql      | Grants option for accounts receivable.                                                    |
| gfgacdroppol.sqlScript that drops policies on a table for package<br>GOKFGAC.                                                                                                    | gfgacdroppol.sql |                                                                                           |

| gfpiiaddpol.sql | Script that adds policies for tables identified in GORFDPI.                                                                                                    |
|-----------------|----------------------------------------------------------------------------------------------------|
| gfvbsaddpol.sql | Script that adds FGAC policies for tables identified in GORFDPL.                                                                                                    |
| ggivedba.sql    | Script used during the upgrade to alter the users<br>involved with the upgrade to include the DBA<br>role as one of their default roles. The script also<br>generates a file used to restore the roles to what<br>they were before the upgrade. |
| ggrtfnc.sql     | Script can be used to generate grant execute statements to functions for users requiring execute privileges for SDA views.                                                                                                    |
| ggrttmp.sql     | Create temporary table used to build grants.<br>This table only exists for the duration of this<br>process.                                                                                                    |
| gindex.sql      | Creates a report of indexes for a schema owner.                                                                                                    |
| ginsprun.sql    | Inserts gjbprun rows for variables to be recompiled. Used only during upgrades.                                                                                                    |
| gletgrts.sql    | Upgrade script to give the General product the ability to run GLOLETT and GLBPARM during the upgrade.                                                                                                    |
| glramod.sql     | Process to check if specific modifications have been applied to the database.                                                                                                    |
| gmakalt1.sql    | GOSTAGE script which invokes guraltg.sql.                                                                                                    |
| gmakgrt.sql     | This process builds grants for the table names loaded into the GUBGRNT table.                                                                                                    |
| gmakgrtv.sql    | New routine to save grants, then re-issue them from BANINST1.                                                                                                    |
| gnestedv.sql    | Utility script that lists nested variables. Used during upgrades.                                                                                                    |
| gnewgrt.sql     | Generates end user grants.                                                                                                    |
| gostage.sql     | This process is the heart of the upgrade<br>process. It determines what modifications in the<br>GUBSMOD and GURSSQL tables have to be<br>applied to your system.                                                                                |
| greadme.doc     | A text file that lists and describes all the scripts in the general/plus directory.                                                                                                    |
| gresroled.sql   | This script starts a spooled script, gresrole.sql,<br>that was generated by ggivedba.sql to restore<br>the original roles.                                                                                                    |

| grunsiz.sql  | This process runs all the standard table<br>sizing model scripts. The start for this file is<br>automatically generated by the glramod routine.<br>Used during the upgrade process.                                                   |
|--------------|----------------------------------------------------------------------------------------------------|
| gsafobj.sql  | SQL routine used during upgrades to register changes to an object if it exists.                                                                                                    |
| gsanobj.sql  | Adds new objects to bansecr's security tables.<br>Used during upgrades.                                                                                                    |
| gsaoobj.sql  | Deletes obsolete objects from bansecr's security tables. Used during upgrades.                                                                                                    |
| gsdrslt.sql  | Deletes any leftover GJBRSLT records for the staging job.                                                                                                    |
| gselappl.sql | This script will extract the application and the creator of components of the application so the user will know what to respond with and who to sign on as when running GLBPARM and GLOLETT.                                          |
| gselsevs.sql | Data fields GORSEVS_ISSUE_COMMENT and<br>GORSEVS_TRANSFER_COMMENT are no longer<br>used for SEVIS reporting. This script allows<br>users to retrieve data from the latest history<br>record.                                          |
| gselvisa.sql | Selects form GORVISA for GTVSDAX records that are retired from use. Run before gupdvisa.sql and gdelsdaxvisa.sql.                                                                                                    |
| gsirslt.sql  | Inserts a record in the results table to indicate the task completed successfully.                                                                                                    |
| gskipgrt.sql | Script which skips the generation of end user grants. Used during the upgrade process.                                                                                                    |
| gstrslt.sql  | Test if a hosted SQL*Plus routine succeeded.<br>This routine tests if the hosted routine was able<br>to insert a row into the GJBRSLT table. If the<br>row is not found an SQL error is caused that will<br>stop the current routine. |
| guidmod.sql  | Insert history record into the GENERAL.GURDMOD table. Used during upgrades.                                                                                                    |
| guitmod.sql  | Insert history record into the GENERAL.GURDMOD table if the mod has not already been recorded. Used during upgrades.                                                                                                    |
| guovmods.sql | Script to create view GUVMODS under the upgrade_owner created through gupuser.sql.                                                                                                    |

| gupdintl.sql    | Conversion script to migrate data from SPRINTL in General 5.5. Conversion script revised for the redesign of GORVISA for 7.3.                                                                                                 |
|-----------------|----------------------------------------------------------------------------------------------------|
| gupdvisa.sql    | Script to updated gorvisa and gordocm columns to null for old GTVSDAX international values. Run after gselvisa and before gdelsdaxvisa.sql.                                                                                   |
| gupuser.sql     | Script to create an upgrade user account to be used in parallel upgrades.                                                                                                    |
| guraltb.sql     | This utility script will spool off a sqlplus script to compile all functions that are not valid and views owned by BANINST1.                                                                                                  |
| guraltg.sql     | This utility script will spool off a sqlplus script to compile all functions that are not valid and views. Used by the gostage process.                                                                                       |
| guraltr.sql     | This utility script will spool off a sqlplus script to compile all functions that are not valid and views.                                                                                                    |
| guramod.sql     | Create the table used to build the modification scripts.                                                                                                    |
| gurcmnt.sql     | Creates COMMENT ON COLUMN statements<br>for a table in proper format to an Oracle<br>directory.                                                                                                    |
| gurcmod.sql     | Process to check if specific modifications have<br>been applied to the database. Information is<br>placed into the guramod table indicating what<br>scripts have been executed already and what<br>ones still have to be run. |
| gurcmpa.sql     | Spools a script to compile all database objects that are not owned by either SYS or SYSTEM.                                                                                                    |
| gurconsumer.sql | Script to provide privileges to enqueue and dequeue messages to Oracle users.                                                                                                    |
| gurcrypt.sql    | Script to encrypt all passwords.                                                                                                    |
| gurddoc.sql     | Script to extract database object comments.                                                                                                    |
| gurdlid.sql     | Script used to delete all information about a PIDM in the database.                                                                                                    |
| gurdmod.sql     | Create the table to track database modifications.                                                                                                    |
| guremod.sql     | This process is executed at the end of each<br>products xREVTAB and xREVIEW script.<br>This process extract information stored in<br>the guramod table for this user ID and then<br>executes it.                              |

| gurespl.sql      | Script to generate an exit statement and close the spool file.                                                                                                    |
|------------------|----------------------------------------------------------------------------------------------------|
| gurethnicity.sql | Script to capture race and ethnicity in SPBPERS and GORPRAC.                                                                                                    |
| gurfgrt.sql      | Generates an intermediate sql routine that will issue a foreign grant for a table only if it exists.<br>You must be logged on as system to use this routine.                                                     |
| gurgfix.sql      | Script to generate and create any missing grants after the security patch has been applied.                                                                                                    |
| gurgfix2.sql     | Script to generate and create any missing grants<br>after the security patch has been applied. Use<br>this script instead of GURGFIX if your institution<br>does not use Banner Self-Service.                    |
| gurgrnt.sql      | Creates a file of GRANT statements based<br>on a model user (replaces GRANTS in the<br>ORATOOLS directory).                                                                                                    |
| gurgrt3.sql      | Script to grant execute on the BANINST1-owned stored procedure passed as the first argument to the e~Print user.                                                                                                 |
| gurgrtb.sql      | Script to grant execute privilege on the<br>BANINST1-owned stored procedure passed as<br>the first argument to Banner owners and roles.                                                                          |
| gurgrth.sql      | Script to grant execute privilege on the<br>BANINST1-owned stored procedure passed as<br>the first argument to local web server user IDs.                                                                        |
| gurgrti.sql      | Script to grant execute privilege on the<br>BANINST1-owned stored procedure passed as<br>the first argument to the Integration Manager.                                                                          |
| gurgrts.sql      | Script to grant execute privilege on the<br>BANINST1-owned stored procedure passed as<br>the first argument to the Banner security owner.                                                                        |
| gurgrtw.sql      | Script to grant execute privilege on the Web<br>Tailor-owned stored procedure passed as the<br>first argument to the Banner stored procedure<br>owner, the database roles, and the local web<br>server user IDs. |
| gurlsid.sql      | Lists of all tables and columns in which a person exists.                                                                                                    |
| guromod.sql      | This process is executed at the beginning of each products xREVTAB, xREVIEW and                                                                                                    |

| xTABCLN script to delete any old entries left in<br>the GURAMOD table for this user ID.gurospl.sqlScript to set SQL*PLUS options and open a<br>spool file names by parm1. This script is always<br>used by a driver script.gurrddl.sqlScript to PL/SQL script which generates DDL<br>syntax for a specified table(s).<br>This script was made obsolete in Release 8.1<br>favor of data definition language (DDL) tools<br>provided by Oracle. Oracle's Metadata API<br>and DBMS_METADATA package provide more<br>extensive functionality than gurrdl.agi (dd, and<br>will remain current with future Oracle updates.<br>For more information, see Oracle Database<br>Utilities and PL/SQL Packages and Types<br>Reference in Oracle's technical documentation.gurrhmu.sqlScript that invokes a refresh of the hierarchial<br>menu table GURHMNU.gursava.sqlSQL routine that creates SQL*PLUS define<br>commands that contain all the information need<br>to recreate a table the same size and in the<br>same place that it currently exists.<br>Cluster information is not retained.gursava2.sqlSQL routine to save index/table info no matter<br>who owns it.gurscls.sqlInvoke this routine to stop job submission.gurtgr1.sqlThis routine is used by the GURTGRT routine to<br>build grants for a new table based on grants for<br>an existing table.gurtgr2.sqlGenerate report for the best-guess grants<br>generated rants from the<br>work table to a spool file. The output from<br>this select is ordered by gurantor to reduce the<br>number of connect commands that must be<br>executed.gursdr3.sqlGenerate report for the best-guess grants<br>generated grants for views using tables<br>as model. Used during upgrades. |              |                                                                                                    |
|----------------------------------------------------------------------------------------------------|--------------|----------------------------------------------------------------------------------------------------|
| spool file names by parm1. This script is always<br>used by a driver script.gurrddl.sqlScript to PL/SQL script which generates DDL<br>syntax for a specified table(s).<br>This script was made obsolete in Release 8.1<br>favor of data definition language (DDL) tools<br>provided by Oracle. Oracle's Metadata API<br>and DBMS_METADATA package provide more<br>extensive functionality than gurddl.sql did, and<br>will remain current with future Oracle updates.<br>For more information, see Oracle Database<br>Utilities and PL/SQL Packages and Types<br>Reference in Oracle's technical documentation.gurrhmu.sqlScript that invokes a refresh of the hierarchial<br>menu table GURHMNU.gursava.sqlSQL routine that creates SQL*PLUS define<br>commands that contain all the information need<br>to recreate a table the same size and in the<br>same place that it currently exists.<br>Cluster information is not retained.gursava2.sqlSQL routine to save index/table info no matter<br>who owns it.gurstop.sqlInvoke this routine to stop job submission.gurtgr1.sqlThis routine to stop job submission.gurtgr2.sqlCopy Best Guess generated grants for an existing table.gurtgr2.sqlCopy Best Guess generated grants from the<br>work table to a spool file. The output from<br>this select is ordered by grantor to reduce the<br>number of connect commands that must be<br>executed.gurtgr3.sqlGenerate report for the best-guess grants<br>generated by GURTGRT and GURTGR1.gurtgr4.sqlScript to generate grants for views using tables                                                                                                    |              |                                                                                                    |
| syntax for a specified table(s).This script was made obsolete in Release 8.1<br>favor of data definition language (DDL) tools<br>provided by Oracle. Oracle's Metadata API<br>and DBMS_METADATA package provide more<br>extensive functionality than gurdol sql did, and<br>will remain current with future Oracle updates.<br>For more information, see Oracle Database<br>Utilities and PL/SQL Packages and Types<br>Reference in Oracle's technical documentation.gurrhmu.sqlScript that invokes a refresh of the hierarchial<br>menu table GURHMNU.gursava.sqlSQL routine that creates SQL*PLUS define<br>commands that contain all the information need<br>to recreate a table the same size and in the<br>same place that it currently exists.<br>Cluster information is not retained.gursava2.sqlSQL routine to save index/table info no matter<br>who owns it.gurscls.sqlThis script checks every person enrolled in<br>the class to make sure they have been given<br>execute privileges to every role used by any<br>object in the class.gurtgr1.sqlInvoke this routine to stop job submission.gurtgr2.sqlCopy Best Guess generated grants from the<br>work table to a spool file. The output from<br>this select is ordered by grantor to reduce the<br>number of connect commands that must be<br>executed.gurtgr3.sqlGenerate report for the best-guess grants<br>generated by GURTGRT and GURTGR1.gurtgr4.sqlScript to generate grants for views using tables                                                                                                    | gurospl.sql  | spool file names by parm1. This script is always                                                                                                    |
| favor of data definition language (DDL) tools<br>provided by Oracle. Oracle's Metadata API<br>and DBMS_METADATA package provide more<br>extensive functionality than gurrddl.sql did, and<br>will remain current with future Oracle updates.<br>For more information, see Oracle Database<br>Utilities and PL/SQL Packages and Types<br>Reference in Oracle's technical documentation.gurrhmu.sqlScript that invokes a refresh of the hierarchial<br>menu table GURHMNU.gursava.sqlSQL routine that creates SQL*PLUS define<br>commands that contain all the information need<br>to recreate a table the same size and in the<br>same place that it currently exists.<br>Cluster information is not retained.gursava2.sqlSQL routine to save index/table info no matter<br>who owns it.gurscls.sqlThis script checks every person enrolled in<br>the class.gurstop.sqlInvoke this routine to stop job submission.gurtgr1.sqlThis routine is used by the GURTGRT routine to<br>build grants for a new table based on grants for<br>an existing table.gurtgr2.sqlCopy Best Guess generated grants from the<br>work table to a spool file. The output from<br>this select is ordered by grantor to reduce the<br>number of connect commands that must be<br>executed.gurtgr4.sqlScript to generate grants for views using tables                                                                                                    | gurrddl.sql  | · · · ·                                                                                                    |
| menu table GURHMNU.gursava.sqlSQL routine that creates SQL*PLUS define<br>commands that contain all the information need<br>to recreate a table the same size and in the<br>same place that it currently exists.<br>Cluster information is not retained.gursava2.sqlSQL routine to save index/table info no matter<br>who owns it.gurscls.sqlThis script checks every person enrolled in<br>the class to make sure they have been given<br>execute privileges to every role used by any<br>object in the class.gurstop.sqlInvoke this routine to stop job submission.gurtgr1.sqlThis sortine to stop job submission.gurtgr2.sqlCopy Best Guess generated grants from the<br>work table to a spool file. The output from<br>this select is ordered by grantor to reduce the<br>number of connect commands that must be<br>executed.gurtgr3.sqlGenerate report for the best-guess grants<br>generated by GURTGRT and GURTGR1.gurtgr4.sqlScript to generate grants for views using tables                                                                                                    |              | favor of data definition language (DDL) tools<br>provided by Oracle. Oracle's Metadata API<br>and DBMS_METADATA package provide more<br>extensive functionality than gurrddl.sql did, and<br>will remain current with future Oracle updates.<br>For more information, see Oracle Database<br>Utilities and PL/SQL Packages and Types |
| commands that contain all the information need<br>to recreate a table the same size and in the<br>same place that it currently exists.<br>Cluster information is not retained.gursava2.sqlSQL routine to save index/table info no matter<br>who owns it.gurscls.sqlThis script checks every person enrolled in<br>the class to make sure they have been given<br>execute privileges to every role used by any<br>object in the class.gurstop.sqlInvoke this routine to stop job submission.gurtgr1.sqlThis routine is used by the GURTGRT routine to<br>build grants for a new table based on grants for<br>an existing table.gurtgr2.sqlCopy Best Guess generated grants from the<br>work table to a spool file. The output from<br>this select is ordered by grantor to reduce the<br>number of connect commands that must be<br>executed.gurtgr3.sqlGenerate report for the best-guess grants<br>generated by GURTGRT and GURTGR1.gurtgr4.sqlScript to generate grants for views using tables                                                                                                    | gurrhmu.sql  |                                                                                                    |
| gursava2.sqlSQL routine to save index/table info no matter<br>who owns it.gurscls.sqlThis script checks every person enrolled in<br>the class to make sure they have been given<br>execute privileges to every role used by any<br>object in the class.gurstop.sqlInvoke this routine to stop job submission.gurtgr1.sqlThis routine is used by the GURTGRT routine to<br>build grants for a new table based on grants for<br>an existing table.gurtgr2.sqlCopy Best Guess generated grants from the<br>work table to a spool file. The output from<br>this select is ordered by grantor to reduce the<br>number of connect commands that must be<br>executed.gurtgr3.sqlGenerate report for the best-guess grants<br>generated by GURTGRT and GURTGR1.gurtgr4.sqlScript to generate grants for views using tables                                                                                                    | gursava.sql  | commands that contain all the information need to recreate a table the same size and in the                                                                                                    |
| who owns it.gurscls.sqlThis script checks every person enrolled in<br>the class to make sure they have been given<br>execute privileges to every role used by any<br>object in the class.gurstop.sqlInvoke this routine to stop job submission.gurtgr1.sqlThis routine is used by the GURTGRT routine to<br>build grants for a new table based on grants for<br>an existing table.gurtgr2.sqlCopy Best Guess generated grants from the<br>work table to a spool file. The output from<br>this select is ordered by grantor to reduce the<br>number of connect commands that must be<br>executed.gurtgr3.sqlGenerate report for the best-guess grants<br>generated by GURTGRT and GURTGR1.gurtgr4.sqlScript to generate grants for views using tables                                                                                                    |              | Cluster information is not retained.                                                                                                    |
| the class to make sure they have been given<br>execute privileges to every role used by any<br>object in the class.gurstop.sqlInvoke this routine to stop job submission.gurtgr1.sqlThis routine is used by the GURTGRT routine to<br>build grants for a new table based on grants for<br>an existing table.gurtgr2.sqlCopy Best Guess generated grants from the<br>work table to a spool file. The output from<br>this select is ordered by grantor to reduce the<br>number of connect commands that must be<br>executed.gurtgr3.sqlGenerate report for the best-guess grants<br>generated by GURTGRT and GURTGR1.gurtgr4.sqlScript to generate grants for views using tables                                                                                                    | gursava2.sql |                                                                                                    |
| gurtgr1.sqlThis routine is used by the GURTGRT routine to<br>build grants for a new table based on grants for<br>an existing table.gurtgr2.sqlCopy Best Guess generated grants from the<br>work table to a spool file. The output from<br>this select is ordered by grantor to reduce the<br>number of connect commands that must be<br>executed.gurtgr3.sqlGenerate report for the best-guess grants<br>generated by GURTGRT and GURTGR1.gurtgr4.sqlScript to generate grants for views using tables                                                                                                    | gurscls.sql  | the class to make sure they have been given execute privileges to every role used by any                                                                                                    |
| build grants for a new table based on grants for<br>an existing table.gurtgr2.sqlCopy Best Guess generated grants from the<br>work table to a spool file. The output from<br>this select is ordered by grantor to reduce the<br>number of connect commands that must be<br>executed.gurtgr3.sqlGenerate report for the best-guess grants<br>generated by GURTGRT and GURTGR1.gurtgr4.sqlScript to generate grants for views using tables                                                                                                    | gurstop.sql  | Invoke this routine to stop job submission.                                                                                                    |
| work table to a spool file. The output from<br>this select is ordered by grantor to reduce the<br>number of connect commands that must be<br>executed.gurtgr3.sqlGenerate report for the best-guess grants<br>generated by GURTGRT and GURTGR1.gurtgr4.sqlScript to generate grants for views using tables                                                                                                    | gurtgr1.sql  | build grants for a new table based on grants for                                                                                                    |
| generated by GURTGRT and GURTGR1.         gurtgr4.sql       Script to generate grants for views using tables                                                                                                    | gurtgr2.sql  | work table to a spool file. The output from<br>this select is ordered by grantor to reduce the<br>number of connect commands that must be                                                                                                    |
|                                                                                                    | gurtgr3.sql  |                                                                                                    |
|                                                                                                    | gurtgr4.sql  |                                                                                                    |

| gurtgr5.sql  | Script to generate grants for tables based on another owners table. Used during upgrades.                                                                                                    |
|--------------|----------------------------------------------------------------------------------------------------|
| gurtgrt.sql  | Generates an intermediate sql routine that will<br>create grants to access a new table based on<br>existing grants for a similarly used table. You<br>have the option of using up to three tables to<br>match. You should be logged on as the grantor<br>(owner of the new table) to run this routine. |
| gurtgrto.sql | Used in conjunction with GURTGR5.                                                                                                    |
| gurtgrtv.sql | Used in conjunction with GURTGR4.                                                                                                    |
| gurtlst.sql  | Produces list and description of a Banner product's tables.                                                                                                    |
| gurtprt.sql  | Prints contents of a specified table.                                                                                                    |
| gurutlrp.sql | This utility script calls Oracle's utlrp routine<br>which validates database objects in dependency<br>order. A report is spooled.                                                                                                    |
| gurvlst.sql  | Produces list and description of all validation tables in a Banner product.                                                                                                    |
| gutemod.sql  | This process is executed at the end of each<br>products xREVTAB script. This process extract<br>information stored in the guramod table for this<br>user ID and then executes it.                                                                                                    |
| gutfmod.sql  | Process to prime the gurdmod table if the constraint exists.                                                                                                    |
| gutnmod.sql  | This script will insert a row in the gurdmod if the specified object does not exist. This would be used to conditionally run an upgrade script only if the table is present.                                                                                                    |
| gutpmod.sql  | Process to prime the GURCMOD table based on an objects existence.                                                                                                    |
| guttmod.sql  | Process to prime the GURCMOD table based on columns existence.                                                                                                    |
| iobseqn.sql  | Primes the SOBSEQN table after creation.                                                                                                    |
| login.sql    | Default SQL*Plus Login parameters.                                                                                                    |
| repdflt.sql  | Default SQL*Plus parameters to produce a report.                                                                                                    |
| sleepcms.sql | This is a generic SQL process for VM/CMS<br>which causes operating-system-dependent<br>command procedures to be executed for<br>batch processes which require sleep/wake<br>capabilities.                                                                                                    |

| sleepdec.sql | This is a generic SQL process for OpenVMS<br>which causes operating-system-dependent<br>command procedures to be executed for<br>batch processes which require sleep/wake<br>capabilities. |
|--------------|----------------------------------------------------------------------------------------------------|
| sleepunx.sql | This is a generic SQL process for UNIX which causes operating-system-dependent command procedures to be executed for batch processes which require sleep/wake capabilities.                |

# **Sleep/wake methods**

Banner provides two different methods for running jobs in a cyclical, or sleep/wake, mode.

## **Method One**

The first method uses OS command scripts and an SQL\*Plus script to cause the job to run in a cyclical fashion. These jobs must be submitted from the operating system prompt and must be terminated manually. To compile programs to run in this fashion, you must define NO\_SLEEP\_SW as a pre-compiler directive to exclude the code used by the second technique.

Seven programs are affected by the value NO SLEEP SW as a pre-compiler directive:

- sfrschd.pc
- shrtrtc.pc
- tgphold.pc
- tgrmisc.pc
- tgrrcpt.pc
- tsrcbil.pc
- tsrssum.pc

Note that NO SLEEP SW only affects the Student and Accounts Receivable processes.

### UNIX

The first command procedure, sleepunx, prompts for parameters needed by the second procedure and SQL\*Plus script, sleepunx.shl and sleepunx.sql respectively.

This procedure then starts (or submits) sleepunx.shl, which in turn starts sleepunx.sql. The SQL\*Plus script sleepunx.sql will spool OS-specific commands to run the job into a file, provided there is actually work to do as determined by the parameters previously entered. When the SQL\*Plus script exits, sleepunx.shl executes the spool file. The parameters needed by the program are contained in a XXXXXXX.dat file which are read through input redirection when the job executes. The second command procedure *sleepunx.shl* then sleeps for the specified interval, awakes, and loops back to start the SQL\*Plus script again.

To define NO SLEEP SW on UNIX, go to sctproc.mk and find the lines:

# Other C options

CCOPT=

Change these lines to:

# Other C options

CCOPT=-DNO\_SLEEP\_SW

#### **OpenVMS**

This is essentially the same as for UNIX. The script names are sleep.com, sleepdec.com, and sleepdec.sql. Command input redirection is accomplished by defining sys\$input as the .dat file. The "sleeping" is done with the "wait" command.

To define  $NO\_SLEEP\_SW$  on OpenVMS, specify p2 as a placeholder so you can get to p3. Specify the following additional macro definition:

@gen\$com:sctproc sfrschd "limited" "NO SLEEP SW"

Save this change and recompile all sleep/wake programs which will be affected by the change.

Note: This option should be done for programs which are run using Method 1 of sleep/wake mode.

### **Windows**

Method one is not valid for Windows platforms.

### **Method Two**

The following Banner systems and processes are valid for the Sleep/Wake processing described in this section.

### **Banner Student**

SFRSCHD- Student Schedules SHRTRTC- Academic Transcript

### **Banner Accounts Receivable**

**TGRRCPT- Account Receipt** 

#### About this task

**TGRMISC- Miscellaneous Receipt** 

TSRCBIL- Student Billing Statement (Invoices)

**TSRSSUM - Student Transaction Summary Report** 

#### Procedure

1. Define printer and print command on the Printer Validation Form (GTVPRNT). In the Printer Code field, enter a name to reference each specific printer that may be used for printing output from sleep/wake processing. In the Command field, enter the correct operating system print command as it would normally be entered from the command line prompt, substituting an @ (at sign) as the place holder for the file name to be printed.

UNIX example: lp -d talaris1 @

OpenVMS example: print/queue=ln01 @

Windows example: print /d:\\sctrnt0\XeroxDC230 @

2. On the appropriate System Distribution Initialization Information Form (SOADEST for Student or TOADEST for Accounts Receivable), enter the printer Code from GTVPRNT that should be identified with the collector table rows that will be inserted to the appropriate tables when on-line application forms create a request for output that can be generated by sleep/wake processing.

| Process | Collector Table |
|---------|-----------------|
| SFRSCHD | SFRCBRQ         |
| SHRTRTC | SHTTRAN         |
| TGRMISC | TBRCMIS         |
| TGRRCPT | TBRCRCP         |
| TSRCBIL | TBRCBRQ         |

The collector tables are as follows:

3. On the Process Submission Control Form (GJAPCTL), for the valid sleep/wake jobs listed previously, enter the correct response for the parameter that specifies that the job should be processed for collector table entries. Refer to the documentation for each specific process to determine the appropriate response in each case (correct responses may be COLLECTOR, Y, %, etc.). In addition, each sleep/wake job has a printer code parameter. You must specify exactly the same code for this parameter answer that was entered on either SOADEST or TOADEST. Enter Y for the run in sleep/wake mode parameter and specify the number of seconds for the sleep/wake interval (cycle) for each process.

**Note:** Do not enter the printer code in the top block of GJAPCTL; only enter it in the parameter section.

4. The Sleep/Wake Maintenance Form (GJASWPT) should be used to stop the sleep/wake process or to change the sleep interval. A process name and printer code must be entered in the key. A LIST of values is available in each field to see the valid list of processes and printer codes that have ever been submitted for sleep/wake processing.

To stop the process, enter  $\mathbb{N}$  in the Continue to Run field and SAVE. The job will not stop immediately, but rather will stop after the next time the process 'wakes up' and finishes the next processing cycle. To change the sleep interval, enter the desired interval in the Next Cycle Time field and save.

The GJASWPT form can also be used to view statistics regarding how many rows were processed for the most recent wake-up cycle and the total number of rows processed since the process was initiated. You can also determine if the processes terminated abnormally. by viewing the Abnormal Termination field. If there is a  $\Upsilon$  in Abnormal Termination, something caused the process to fail. You should review log files to determine the cause.

### Print the saved output

You can enable the Job Submission saved output for Method Two Sleep/Wake processes. This option is only available on non-Windows operating systems. The report files created by the Sleep/ Wake process are uploaded to GJAJLIS. The reports may be optionally converted to PDF.

#### Procedure

- 1. Enable the Method Two process on the **JobSub Output Definition (GJAJBMO)** page. You can adjust the MIME type to PDF and select the appropriate font and font size.
- 2. Create a printer on the **Printer Validation (GTVPRNT)** page for the print and save the output.
- 3. If the output is going to be printed externally to the Job Submission server using the Banner Print App, add the printer to the **Local Print Printer Definition (GJALCPR)** page.
- 4. Set the GTVPRNT command sh gjrjlis\_sw.shl @ printername "lp -p printer name" for the printer described in step 2 on page 166.

The @ is a placement for the print output file name. The command parameter printername is the name of the printer written to the GJRJLIS record. The last parameter Ip –p printername is the print command executed by the shell gjrjlis\_sw.shl if the print is to occur from the Job Submission server.

5. Enter the GTVPRNT printer that has the gjrjlis\_sw.shl command, on the printer destination page.

The Sleep/Wake process is submitted with same printer in the parameter for the Sleep/Wake printer.

## Operating systems without sleep/wake-up commands

Operating systems which do not have sleep commands, or whose sleep commands may not be executed by user programs, must use the Method One.

# **NOSLEEP Triggers**

NOSLEEP Triggers is an alternative method to that of using sleep/wake processing. Placing a trigger on an associated collector table is used to put forth the action of running the desired process on-demand.

Processing jobs through sleep/wake generates a substantial amount of redo log activity. Each time an individual sleep/wake process wakes up to see if there is anything new in the collector table to act upon, an update to a table is performed recording the wake up. Even when there is no activity for the sleep/wake processes to act upon, redo logs continue to fill up and go to disk archival. This is due to the constant wake-up time stamping activity of numerous sleep/wake processes. NOSLEEP Triggers eliminates this excessive redo log/archival log activity, saving significant archive log disk space (in addition to reducing the number of archived logs that would be required for a database restore).

Processing jobs through sleep/wake can also involve starting a process for every printer involved in a particular process. For example, if there are 50 possible receipt printers, there must be 50 sleep/ wake processes started to support them. NOSLEEP Triggers eliminates the need to start any such constantly running (cycling) processes.

The implementation of NOSLEEP Triggers is not mandatory nor does its implementation cause a migration to a NOSLEEP Triggers as the only way of processing. As stated, NOSLEEP Triggers is provided as an alternative to sleep/wake. Its implementation can be with as many or as few triggers as required. You can configure some processes to be handled through NOSLEEP Triggers and some other processes to be handled with sleep/wake. The NOSLEEP Trigger method can co-exist with the sleep/wake method. You can switch from a sleep/wake to a NOSLEEP Trigger or vice-versa, for any particular process. However, you need not set up a particular process to run for both sleep/wake and NOSLEEP Triggers processing.

## New database package

The following database package is new.

### GOKNOSL

This package was derived from the Community Source Initiative artifacts (LKH) on February 2010, initial release of primary package in support of the AR segment NOSLEEP Triggers. Package procedures are called from primary AR TOKNOSL package procedures as invoked from corresponding AR NOSLEEP Triggers.

This package simulates the submission of job for processing on behalf of the Oracle user id NOSLEEP. If errors are encountered with gurjobs during trigger processing, they are recorded in gurtklr row (for user id NOSLEEP) and can be viewed using GUAMESG form.

# Changed database packages

The following database packages have been changed.

### **GSPCRPU**

This is an added procedure, with logic encapsulated/hidden within the package body, passing in raw and out string in support of NOSLEEP password decryption.

### **GB\_ADVQ\_UTIL**

Modifications in support of NOSLEEP Triggers Community Source initiative. The syntax PRAGMA AUTONOMOUS\_TRANSACTION on procedures p\_enqueue\_msg\_fragments, p\_dequeue\_msg\_fragments, and p\_dequeue\_msg\_fragments\_condit was necessary in that these queuing transactransactions are firing within the parent transaction issued from the NOSLEEP Triggers.

## Changed Job Submission related database objects

The following Job Submission related object has been changed.

### gjajobs.shl

NOSLEEP Triggers Community Source initiative project. LKH, February 2010. Add sleep delay for NOSLEEP jobs. This is intended to give time for NOSLEEP setups to commit before attempting to retrieve inserted data in GJBPRUN.

### Change in the NOSLEEP userid password

If the password for the NOSLEEP userid is changed in the database (GSASECR), that same password value needs to be applied and encrypted in the NOSLEEP Trigger support tables. If the same password value is not applied and encrypted, processes submitted by a NOSLEEP Trigger encounter the ORA-01017: invalid username/password; logon denied error.

The gnosleep\_adjpw.sq script is run to update the NOSLEEP password value in the NOSLEEP Trigger support table. The password value provided to the script needs to be identical to what has already been established in the corresponding database. After the gnosleep\_adjpw.sql script is run, the gsnosleep\_setup2.sql script should be run immediately to encrypt the password value that was just provided.

The gnosleep\_adjpw.sql and gsnosleep\_setup2.sql scripts are found in the \$BANNER\_HOME \general\plus folder. They were migrated to this folder as part of Banner General 8.9 version.

# **Job Submission**

While the external mechanics of submitting a job is the same across all operating systems, the internal processing is operating system specific. Because of differing releases of the OS and local modifications that may have been made, these procedures may not run exactly as delivered. Therefore, some modifications may be required.

Before a job can be submitted, it must be defined on the Process Maintenance (GJAJOBS) form and the appropriate security privileges must be granted for the object. Information from this form and from the O/S field found on Installation Control (GUAINST) form control how the command to run the job is built. On the GJAJOBS form, the Type field indicates the type of program to be executed.

There are four job types:

- 1. C Pro\*C program
- 2. *E* Standalone COBOL program. Banner no longer has any type E jobs, the value remains for compatibility. These types of jobs may not use parameters because no mechanism is provided to pass them.
- 3. *P* Procedures. These types of jobs cause operating system specific scripts to be run. (Bourne Shell, VAX/OpenVMS command procedure, or Perl).
- 4. R Oracle Report

The Command Name, if entered, will be used as the actual name of the program to run. If it is null, the Name from GJAJOBS will be the name of the program to run. This field should never contain an extension. The extension, if needed, is appended by either the Job Submission Interface (GUQINTF) form or the operating system specific GJAJOBS command procedure.

Jobs may be submitted from either a product's application form or from General's Process Submission Control (GJAPCTL) form.

**Note:** For more information on processing PL/SQL packages through Job Submission, see Process PL/SQL packages with JOBSUB on page 191.

## Jobs submitted from GJAPCTL

The GJAPCTL form provides for the entry and editing of parameters and executes any process level validation associated with the job. Process level validation is defined on the GJAJOBS form in the **Validation** field and refers to the name of a procedure contained in the product specific validation package stored in the database.

The name of the package is the product's system indicator, as defined on the System Indicator Validation Form (GTVSYSI), appended with the literal OKPVAL; General's package is GOKPVAL.

Parameters are inserted into the Process Run Parameter Table (GJBPRUN) using a unique sequence number generated from General's GJBPSEQ sequence to identify the job request. The GJAPCTL form then sets global.call\_form to GJAPCTL and calls the GUQINTF form (described later).

Jobs submitted from the GJAPCTL form will always use GJAJOBS as the command procedure to run. Depending on your operating system and the type of job being run, the GJAJOBS command procedure may further modify the command name passed to it from the GUQINTF form.

For example, in the UNIX environment GJAJOBS.SHL constructs the operating system command as follows:

- For *E* type jobs the jobs name is prefixed by the COBPREF environment variable and suffixed by the COBSUFX environment variable.
- For *P* type jobs the literal .shl is appended to the end of the command name.
- For C type jobs the command name is not modified.

If the command name for a type *P* job had specified an extension, another one would be added automatically.

**Note:** Interactively entering job parameters from the host is no longer supported. Parameters for all jobs must be entered on GJAPCTL.

#### Reset job submission sequence number

You may reset the job submission sequence number back to a value of 1.

**Warning!** Before resetting the job sequence number, ensure that a backup is created and the procedure is tested in a TEST system before applying to PROD.

**Note:** Banner Financial Aid uses GJBPSEQ to generate the log numbers that uniquely identify changes to be processed by the RLRLOGG logging process. Before resetting the job sequence submission number, the Financial Aid "mirror logging tables" must first be emptied by running RLRLOGG to successful completion for all possible aid years. The mirror tables in Banner Financial Aid are as follows:

RLRAPP1

RLLAPP2

RLLAPP3

RLLAPP4

**RLLAPP5** 

To reset the job submission sequence number, execute the following:

SQLPLUS GENERAL/PASSWORD delete from GENERAL.GJBPRUN; DROP PUBLIC SYNONYM GJBPSEQ; DROP SEQUENCE GENERAL.GJBPSEQ; create sequence GENERAL.GJBPSEQ increment by 1 start with 1 maxvalue 99999999 minvalue 1 nocycle
cache 20
order ;
create public synonym GJBPSEQ for GENERAL.GJBPSEQ;

You may also want to clear the GJIREVO database tables related to job submission to avoid inserting duplicate run sequence numbers. To remove all data in the GJIREVO table, execute the following:

```
sqlplus general/password
delete from general.guroutp;
delete from general.guboutp;
commit;
exit;
```

**Note:** If you are running Appworx, please confirm it is functioning correctly after resetting the sequence.

### Jobs submitted from application forms

Requests from application forms typically do not allow you to enter parameters because they are usually obtained from information contained on the form itself. The application form will usually assign values to globals, then call the GUQINTF form. GUQINTF is discussed below.

If the job is to be submitted from a form other than GJAPCTL, a command procedure must exist for the job. If the **Command Name** field on the GJAJOBS form is not used, the job name itself is used as the name of the command procedure. These types of requests are handled by a call to the GUQINTF form which builds the initial host command. Again, depending on the operating system, an extension may be added to the command name before it is executed. Before calling GUQINTF the global named GLOBAL.JOB\_ID is set to the name (without extension) of the program to be executed and the global named GLOBAL.CALL\_FORM is set to the name of the current form. If the GJBPRUN table has been populated with parameters, the global named GLOBAL.ONE\_UP\_NO, is set to the one up number used when the rows were inserted.

If the program is to be executed immediately from a form and the operating system is OpenVMS, a symbol will need to be created (see GUASENV.COM).

## The GUQINTF form

The GUQINTF form performs several tasks. First, the WHEN-NEW-FORM-INSTANCE trigger tests GLOBAL.CALL\_FORM to see if the request came from GJAPCTL. If it did, the form level trigger JS\_HOST\_COMMANDS is executed.

This trigger builds a message containing the following information:

#### **Command Name**

GJAJOBS

job type

A one-character code representing the type of job:

| Command Name       | GJAJOBS                                                                                                    |
|--------------------|----------------------------------------------------------------------------------------------------|
|                    | E - executable COBOL program                                                                                                    |
|                    | P - operating system command procedure                                                                                                    |
|                    | C - PRO*C                                                                                                    |
| user_name          | Current Oracle username or alternate username if entered on the Alternate Logon Verification Form, (GUAUIPW).                                                                                                    |
| password           | Password for username.                                                                                                    |
| one_up_no          | One-up number generated from the GJBPSEQ sequence.                                                                                                    |
| printer name       | Comes from the GJAJOBS form or the GJAPCTL form.                                                                                                    |
| special forms name | Comes from the GJAJOBS form or the GJAPCTL form.                                                                                                    |
| submit time        | This is from the GJAPCTL form and is currently<br>only passed to the GJAJOBS procedure. No<br>mechanism exists in the procedure to schedule<br>the job due to the wide variety of supported<br>operating systems. |

Requests submitted from forms other than GJAPCTL come in two types: those that populate the GJBPRUN table before calling GUQINTF, and those that don't. If the form does not populate the GJBPRUN table, login must exist in the GUQINTF form to do it.

For example, requests coming from the TSASPAY form execute the form level trigger STUDENT PAYMENT which forces an update to the GJBPRUN table.

The block level POST-INSERT or POST-UPDATE trigger fires then, executing a common trigger to actually do the inserts.

The STUDENT\_PAYMENT trigger is executed immediately before the HOST\_COMMANDS trigger in the WHEN-NEW-FORM-INSTANCE trigger. The HOST\_COMMANDS trigger is then builds a message containing this information:

| command name | Either the job name or the command name<br>from the GJAJOBS form. Then, based on the<br>operating system as defined on GUAINST, an<br>extension may be added or a prefix may be<br>added. On Windows platforms, perl prefixes the<br>command name. On UNIX, .shl is appended. |
|--------------|----------------------------------------------------------------------------------------------------|
| user_name    | Current Oracle username or alternate username if entered on the Alternate Logon Verification Form, (GUAUIPW).                                                                                                    |
| password     | Password for username.                                                                                                    |

| one_up_no | One-up number generated from the GJBPSEQ sequence.                        |
|-----------|---------------------------------------------------------------------------|
| job name  | Either the job name or the command name without an extension (uppercase). |
| directory | Name of the directory where output from the job will go.                  |

After this message is built, the form level trigger PIPEIT is executed which sends the message to the GURJOBS application server program by executing the DBMS\_PIPE.SEND\_MESSAGE function. If the Advanced Queuing alternate communication mechanism has been implemented (an alternative to DBMS\_PIPE), instead of the PIPEIT trigger being executed, the local PL/SQL unit AQIT is executed, sending the message to the queue GURJOBS\_Q, which is then dequeue by the GURJOBS application server program.

After sending the message, requests that came from the GJAPCTL form return to that form immediately. Requests coming from other forms perform one more trigger named GET\_STATUS. This trigger reads the External Process Results Table (GJBRSLT) to check for a message inserted by the batch job. The lack of an entry results in an error message being displayed stating that the job failed.

**Note:** If the program does not use the GJBRSLT table, the GET\_STATUS trigger still needs to be executed because globals are set which indicate success or failure. Returning to the calling form without setting these globals could result in unpredictable results.

When GURJOBS receives the request, it fulfills it by executing the system function, using the command as the argument. See the section on GURJOBS for more information.

The following sections outline the processing for each of the currently supported operating systems.

## UNIX

A UNIX shell program called gjajobs.shl is started by the system function.

### gjajobs.shl

This shell interrogates the parameters passed to it and builds another temporary shell to actually run the job. The temporary shell consists of either the commands to execute and print a report, (based on a parameter from the GJAPCTL form), or commands to invoke a customized procedure for this job depending on the definition of the job on the GJAJOBS form.

The gjajobs.shl then sets the following environment variables so they can be accessed by the started procedure, if necessary.

| BANUID | The userid being used to run the job.                     |
|--------|-----------------------------------------------------------|
| FORM   | Special print options as specified on GJAJOBS or GJAPCTL. |

| Н            | The HOME directory.                                                                                                    |
|--------------|----------------------------------------------------------------------------------------------------|
| JOB          | The name of the Job or Process to be executed.                                                                                                    |
| LOG          | Log file name.                                                                                                    |
| ONE_UP       | The one up number assigned at the time the job was submitted.                                                                                                   |
| PRNT         | The name of the Printer as specified on GJAJOBS or GJAPCTL.                                                                                                    |
| PRNTOPT      | The complete print command built from PRNT and FORM                                                                                                    |
| PROC         | The name of the .shl file to be run.                                                                                                    |
| PROG         | The name of the program to run, as indicated in the key block of GJAPCTL.                                                                                       |
| PSWD         | The password for the BANUID.                                                                                                    |
| SUBTIME      | The submit time as specified on GJAPCTL. This parameter is not currently implemented.                                                                           |
| TEMP         | This is the prefix of the generated shl. It is constructed by the concatenation of the process name (\$1) and the one up number (\$5).                          |
| UIPW         | The concatenation of BANUID/PSWD.                                                                                                    |
| MIME         | The Output Designation Type defined for Banner<br>9 on the GJAJBMO page. Types are PDF And<br>Plain Text. Results of the output are stored in<br>GJRJLIS (\$9). |
| FONT         | Font type for PDF Mime Type (\$11).                                                                                                    |
| FONT_SIZE    | Font size for PDF Mime Type (\$12).                                                                                                    |
| STORAGE_DAYS | Number of days to retain output (\$9).                                                                                                    |
| ONPREM_PRINT | The printer from GJALCPR (\$10).                                                                                                    |
|              |                                                                                                    |

While the variables PRNT and FORM are made available to the procedure, only primitive print routing and special forms processing are addressed in the shell due to the vast variations in print managers. Customizing will probably be required to conform to the installation specific print programs.

The gjajobs.shl then invokes the generated shell to run the report or customized process as a background process. Control is then returned to the Banner on-line system and the user may continue work while the job executes.

Where possible, the system removes all intermediate and temporary files based on the assumption that jobs run without error in production. The deletion of these files reduces the need for frequent directory maintenance. Occasionally, the need may arise during implementation and training to preserve the intermediate and temporary files to monitor job summary statistics or possible process errors. In this case, you must modify gjajobs.shl so that it does not delete these files.

If you create any new processes of your own, make sure they are accessible through the path of the account used to submit GURJOBS.

#### umask value for gjajobs.shl

Depending on how your environment is set up, you may want to change the delivered 000 values set by umask for gjajobs.shl to make files more secure.

If jobsub and the users are in different groups you may need to use umask 000. If they are in the same group you could use 017. If all reports are run to the database and server access is not required then you could use 077.

To change the default permissions assigned to your UNIX files and directories, use the umask command. Its format is umask nnn where nnn is a three-digit code that defines the new default permissions.

**Warning!** Although they look similar, the umask string does not have the same format as the chmod permission string.

Each of the three numbers represents one of three categories: user, group, and other. The value for a category is calculated as follows:

- read (r) permission has a value of 4
- write (w) permission has a value of 2
- execute (x) permission has a value of 1

Sum the permissions you want to set for the category, then subtract that value from 7. As an example, examine the current default umask statement that is used to assign the file protections – rwx-r-x---:

umask 027

The user category value is 0 because r + w + x = 4 + 2 + 1 = 7. When this is subtracted from 7, the value is 0.

The group category value is 2 because r + x = 4 + 1 = 5. When this is subtracted from 7, the value is 2.

The other category value is 7 because no permissions = 0. When this is subtracted from 7, the value is 7.

For example:

umask 000 Set default to allow full access to everyone touch test.000 Create file test.000 showing the resulting permissions umask 017 touch test.017 umask 022 touch test.022 umask 027 touch test.027

```
umask 077
touch test.077 Allows access to only the owner
ls -l test.* (execute access (x) does not display for non-
executables)
    -rw-rw-rw- Jun 12 12:04 test.000
    -rw-rw-rw- Jun 12 12:05 test.017
    -rw-r--r- Jun 12 12:05 test.022
    -rw-r---- Jun 12 12:05 test.027
    -rw-r---- Jun 12 12:05 test.077
```

It is important to note that files created by the jobsub process are not owned by the same user as the user for whom the process is being run. For example, if SAISUSR submits GLOLETT then  $glolett_{12345.log}$  and  $glotlett_{12345.lis}$  will be owned by the account running jobsub, not SAISUSR. If reports are run to the database and viewed by GJIREVO, then this may not be an issue. However, if the reports needs to be accessed on the server then this may be a concern.

To determine which group a user is in, use this command: id <username>

For example:

id user001

uid=6356(user001) gid=401(banner

### Windows platform

Currently Windows NT and Windows 2000 are supported.

Several scripts are used in the submission of jobs on Windows. Additionally, job submission makes uses of a perl module, sctban.pm, sometimes referred to as an include file, to perform many common tasks such setting up the environment and printing output. All global subroutines contained in sctban.pm are prefixed by sctban, and all global variables set are prefixed by sctban. If you write any perl scripts of your own and want to use the subroutines contained in sctban.pm, you must include a use sctban statement before using any of the common routines or runtime errors will result. This should be followed immediately with:

&sctban\_determine\_os; &sctban\_os\_specific\_env;

For an example, please refer to the section that describes gurjobs.pl.

Initially, a perl script called gjajobs.pl is started by the system function call in GURJOBS. gjajobs.pl establishes an execution environment by calling the sctban\_os\_specific\_env function. How the values for the variables are obtained is controlled by the BANENV environment variable. BANENV is set from the Control Panel -> System - > Environment tab. A value of REG for BANENV indicates to set variables based on their value in the System Registry. A value of Environment value currently assigned to the environment variable first, and, if not set, default the value from the registry.

Next, the following variables are established:

```
$sctban_process_name $ARGV[0]
$sctban_process_type $ARGV[1]
$sctban_user_id $ARGV[2]
```

```
$sctban_password $ARGV[3]
$sctban_oneup_number $ARGV[4]
$sctban_printer_name $ARGV[5]
$sctban_form $ARGV[6]
$sctban_submit_time $ARGV[7]
```

**Note:** These are the arguments passed to gjajobs.pl as described above in the section on the GUQINTF form.

The sctban\_jsub\_env function is called to set additional environment variables followed by a call to sctban\_os\_specific\_jsub to invoke gjawnts.pl. This script opens up a background Windows process and calls gjajsub.pl which actually constructs the command to run the job based on sctban\_process\_type. Output from the execution is saved into temporary files which are assembled into a single file after the job is run. These files are put in the directory specified by banner jobsub home. The naming convention is:

jobsub home sid user processname oneupno

### **Batch Java scripts**

The Java based Banner job submission processes need to use scripts to run. There is a certain setup that needs to be done within the scripts for the Java code to run. These scripts are shipped with setup that works for most clients.

However, changes to various application scripts were required for the process to run on a specific environment such as 64-bit. These changes were required for each and every one of the scripts, one per object/JAVA process. Whenever a new release was installed and these scripts are redelivered, the clients have to make these changes manually.

These modifications have been centralized to a General owned script instead of product or object level scripts. A new script has been created that enables the setting of Java environment variables for use for batch process. These scripts enable clients to define their specific environment in one script that will then be called by multiple batch processing scripts. This eliminates the need to update every Java based script after ever install.

The following setups have been centralized:

- Oracle connection string This is used by the JAVA process to make connection to the Oracle database.
- UNIX ONLY Path to where the Java Virtual Machine (JVM) is located. Sets the LD\_LIBRARY\_PATH which is need by UNIX to run the JVM.
- Class path to where the connection libraries are located. Each version of the JVM uses a different set of libraries to make connection to Oracle database. This communicates to the JVM where these libraries can be found.

The following new scripts have been delivered for each of the various environments:

- UNIX banjavaenv.shl
- Windows banjavaenv.pm

· VMS - banjavaenv.com

These scripts are located at <BANNER\_HOME>/general/misc for UNIX/LINUX/NT and GEN\$COM for VMS.

## Job Submission processing

The Job Submission Profile Maintenance Form (GJAJPRF) is used to maintain Operating System specific information for your user ID. The base table for the form is the Personal Preference Table (GURUPRF).

The Operating System is obtained from the OPERATING\_SYSTEM property of the Oracle Forms built-in command GET\_APPLICATION\_PROPERTY. All entries shown on this form have an internal identification of JOBSUB, contained in the GURUPRF\_GROUP column. The entries on the form identify in which sub process this transaction will be used. The Value has several meanings based on the value of the JOBSUB Component.

There are currently three JOBSUB components that can be manipulated using this form: DEFAULT\_PRINTER, LOCAL\_DIRECTORY, and GURJOBS\_DIRECTORY. These three details will be stored with other personal user preferences on GURUPRF.

The DEFAULT\_PRINTER and LOCAL\_DIRECTORY are created automatically when you print and save (respectively) from the Job Submission Review Output Form (GJIREVO).

The LOCAL DIRECTORY can be any directory name that you can write to from your PC.

TECHNICAL NOTE: The GURJOBS program provides two mechanisms to specify the location of output files generated from batch jobs. One technique involves looking up the username; the other allows for the specification of a directory name to be passed to GURJOBS.

### Looking up the user

For UNIX, this is done be reading the /etc/passwd file. If the userid is found in the file, the literal jobsub is appended to this directory, and, if the directory exists and is able to be written to, this directory is substituted for the HOME environment variable before the HOST command is executed. If the directory does not exist, or it can not be written to, the current HOME directory is used when the job is run.

#### About this task

For OpenVMS, Banner looks up the user in the sysuaf.lis file. This file is generated by running the authorize facility:

#### Procedure

- 1. Logon as the user SYSTEM
- 2. Change to the SYS\$SYSTEM directory by entering:

SET DEF SYS\$SYSTEM

This should be the location of the sysuaf.dat file.

3. Run the authorize utility by entering:

RUN AUTHORIZE

The command prompt will change to UAF>

- 4. Generate the sysuaf.lis file by entering the word LIST.UAF> LIST
- 5. To exit the authorize utility enter the word EXIT.UAF> EXIT

#### Results

The sysuaf.lis file will contain information about all logons for the machine. A sample follows.

| Owner   | Username | UIC     | Account | Privs | Pri | Directory                    |
|---------|----------|---------|---------|-------|-----|------------------------------|
| Banner7 | BANNER7  | [522,0] | BANNER  | All   | 4   | \$DISK1:<br>[BAN71_<br>ROOT] |

When GURJOBS looks up a user, it opens this file, so it must be copied to a directory that can be accessed by the GURJOBS program while it's running. Usually the sys\$login directory will suffice. Also make sure the privileges on the sysauf.lis file are changed if needed so it can be opened by the userid used to submit GURJOBS.

Alternatively, you could change GURJOBS so that the location of the sysaf.lis file was fully-qualified.

If the userid is found, a temporary .com file is built and a set def to this directory is written to the file, followed by the HOST command. If the directory is not found, the HOST command is issued directly.

**Note:** Your printer destination is controlled by your host login.

The DEFAULT PRINTER must first be established on the GTVPRNT Form as a valid printer code.

Pressing the Insert Record key will create the GURJOBS\_DIRECTORY row. This preference is used to specify the name of a directory where output from Pro\*C jobs will be placed when the job is run from the Process Submission Control Form (GJAPCTL).

### Specifying a home directory

The GJAJPRF form may be used to specify the location of a *home* directory to be used when batch jobs are run. The <code>GURJOBS\_DIRECTORY</code> preference indicates this, and is stored in the database table GURUPRF.

There are several ways to specify a value:

- If the record does not exist, select the create record key. The form will create a GURJOBS\_DIRECTORY preference and attempt to find a home by sending a request to GURJOBS to lookup the username as described above. If found, a directory name is returned.
- You may also enter the name of a directory. (For example, a file system that gets exported and mounted to a PC.) This will then be sent to GURJOBS and an attempt will be made to create a test file in this location. If successful, the name will be accepted. If not, an error message will be issued.

- You can also enter the literal LOOKUP, which will send a request to GURJOBS to lookup the user as described above.
- You can enter the literal DATABASE. This option is valid for Pro\*C programs and General COBOL programs, and will cause the output to be placed in the database. It can subsequently be reviewed on the GJIREVO form.

**Note:** The Insert Output Program (GURINSO) is a Pro\*C program that is used to insert the output into the database if the literal DATABASE had been entered in the Printer field of the Process Submission Control Form (GJAPCTL). The gjajobs.shl/.com file invokes execution of the program. If the program runs through the invocation of a command procedure, such as GLBDATA, the command procedure will invoke GURINSO.

The Saved Output Review Form (GJIREVO) provides the ability to save the output as a file in a directory and the ability to print the output if a network printer is available to the user. When a request to print the output is made, the output is first saved to a local file and then printed by issuing a copy command to the printer specified on the GTVPRNT form. You can also purge the output from the database using this form.

Note: No attempt is made to delete the file from the LOCAL\_DIRECTORY if a save or print operation was performed.

### **Using Job Submission**

Before attempting to print any data with the Saved Output Review Form, check that a printer has been set up on the Printer Validation Form (GTVPRNT).

To produce the output, run a job in Job Submission as usual but be sure to put the word DATABASE in the **Printer** field of the Process Submission Control Form (GJAPCTL).

**Note:** If you run multiple jobs with the same name, the system should not overwrite the existing output because Job Submission incorporates the job's one-up number as part of the generated file name. If you are running jobs of some other type that do not use the one-up number as part of the file name, you may overwrite an existing file.

To view and print the output you created, access the Saved Output Review Form (GJIREVO).

Enter a job name in the Job Name field or press the Job Name Button for a list of the jobs that were run under your user ID that have not been purged from the database. You can double-click to select the desired output.

Your output will immediately appear in the Saved Output block of the form for review. At this point you can select the **Save and Print** button to save your output to your local directory, and print a copy of the output to the printer you specify.

Select the **Save to File** button to save your output to the your local directory. Select the **Delete Output** button to remove the selected file from the database.

**Note:** No attempt will be made to delete the file from your local directory after you have saved it. Local directory maintenance of files is up to the individual site using this procedure.

# **GURJOBS**

GURJOBS is a PRO\*C program created to handle the passing of jobs on a system network. It receives messages sent by the PIPEIT trigger in the GUQINTF form, on a ORACLE PIPE named GURJOBS.

When it receives a message, it must unpack it to determine what course of action to take. This is indicated by the first message, which is the request type.

However, if the Advanced Queuing alternate communication mechanism has been implemented (an alternative to DBMS\_PIPE), GURJOBS instead listens and dequeues messages from queue GURJOBS\_Q. These messages are sent (or enqueued) by the AQIT pl/sql unit in the GUQINTF form. After dequeuing the message, GURJOBS inspects message fragment MF\_01 (see object type g msg fragments) which is the request type.

Currently, GURJOBS is designed to process three types of requests:

- 1. HOST requests usually those originating from the GJAPCTL form. These jobs are submitted into the background (where available) and control is returned immediately to GUQINTF.
- 2. WAIT requests typically initiated from an application form. GLRVRBL is an example of a WAIT type. GURJOBS waits for the request to be fulfilled (if it can) before sending a response back.
- 3. EXIT requests terminate GURJOBS. The exit command is sent by signing on to SQL\*Plus and starting the gurstop.sql file contained in the general/plus subdirectory.

## Processing with DBMS\_PIPE

If using the DBMS PIPE communication mechanism, processing proceeds as follows.

The second message unpacked is the HOST command built by the GUQINTF form.

The third message names a return pipe. The name of the return pipe is generated by executing the DBMS\_PIPE.UNIQUE\_SESSION\_NAME function which returns an unique name based on the connection to the database, much like USERENV('SESSIONID').

The fourth message is optional and will only be present if a directory name has been established on the GJAJPRF form. If a directory name was not provided, GURJOBS will attempt to look it up by extracting the username from the command.

GURJOBS takes the unpacked message and issues the "system" function passing the host command as its argument.

system(command\_string);

It then packs a message saying that the request is being processed and sends it back to the PIPEIT trigger. This message is relayed back to GJAPCTL, which displays it on the status line of the form. These messages are not usually displayed by application because they typically use the GJBRSLT table to indicate the status of the run.

When the system function is executed it will either execute the GJAJOBS file or the name of the file specified in the command name field on the GJAJOBS form.

## Processing with DBMS\_PIPE

If using the Advanced Queuing alternate communication mechanism (an alternative to DBMS\_PIPE), processing proceeds as follows.

Message fragment  $MF_02$  holds the HOST command built by the GUQINTF form. This message fragment carries sensitive data.

**Note:** GURJOBS\_Q queue messages may contain sensitive data needed to run jobs. These messages are persisted and therefore, the sensitive portion of these messages (MF\_02) is encrypted. The GURJOBS process decrypts the sensitive portion. Database access to the decryption package (GSPCRPU) can be restricted but must, at minimum, be accessible to the GURJOBS process (the user running the GURJOBS process).

Message fragment MF\_03 is optional and will only carry a value if a directory name has been established on the GJAJPRF form. If a directory name was not provided, GURJOBS will attempt to look it up by extracting the username from the command.

Message fragment MF\_MISC\_01 holds a unique token value. This value is established in PL/SQL unit AQIT in the GUQINTF form. This form passes the unique token value, through the queue GURJOBS\_Q, to the GURJOBS process. The form then listens (a conditional dequeue operation) for this unique token value on queue GURJOBS\_RTN\_Q.

GURJOBS takes the dequeued message and issues the "system" function passing the host command as its argument system (command\_string); it then enqueues a message on return queue GURJOBS\_RTN\_Q. This queue message holds the unique token value that was previously obtained off of the GURJOBS\_Q queue message. The return message indicates that the request is being processed and sends this back to the AQIT pl/sql unit. This message is relayed back to GJAPCTL, which displays it on the status line of the form. These messages are not usually displayed by application because they typically use the GJBRSLT table to indicate the status of the run.

When the system function is executed it will either execute the GJAJOBS file or the name of the file specified in the command name field on the GJAJOBS form.

## IDLEWAIT timeout configuration modification for GURJOBS.pc

The maximum wait time waiting for a message on either the GURJOBS pipe or the GURJOBS\_Q queue was 345,600 seconds or four days (86,400 seconds per day). The GURJOBS process stopped if it was idle for four days. After the 8.3 release, the gurjobs.pc process has been modified such that the wait time (for sitting idle) is no longer hard coded at 345,600 seconds (4 days). The wait time is externally configurable now.

This modification reads IDLEWAIT timeout from gtvsdax and will only time out if it is idle for that number of seconds. The max\_wait\_receive, which was previously hard valued to 345,600 seconds (4 days), is now obtained from the gtvsdax row using the function get\_GtvsdaxWaitSeconds(). This gtvsdax row is delivered with a value of 345,600 seconds and a value of 86,400,000 seconds (1000 days) is the maximum.

**Note:** Oracle Development has confirmed (November-2010) that 21,474,836 is the upper limit if a number is specified for wait time during a dequeue operation. Therefore, it is recommended that, if you are using the GURJOBS\_Q queue aspects of GURJOBS.pc processing and are looking to use a larger IDLEWAIT timeout value than that which is delivered (345,600 seconds or 4 days), then you should use a value that is less than or equal to 21,474,836 seconds (approximately 248.5 days).

# Manage Job Submission on Windows

This section provides information on running the job submission GURJOBS.PC process on Windows.

### Starting Job Submission for your default database

To start the Job Submission Application Server (GURJOBS) program you will need to perform the following steps.

#### Prerequisites

This assumes that you have your <code>ORACLE\_SID</code> entry in the Oracle Registry set to your initial Banner install database, usually <code>SEED</code>.

#### About this task

This also assumes that your System Environment variable BANENV is set to REG. REG means that the initially installed Banner key will be used from the registry. To view and change the BANENV variable, select Control Panel > System>Environment.

To start GURJOBS on Windows, do the following:

#### Procedure

- 1. Check the value of ORACLE SID in the Oracle Registry.
- 2. Check the value of the System Environment variable BANENV.
- 3. Position in the \general\misc directory under Banner's Home directory.
- 4. Start the Perl script gurjwnt.pl. This will start job submission in the background. Note the space between the userid and the password.

perl gurjwnt.pl <uid> <passwd>

5. Bring up the NT task manager and verify that gurjobs.exe is running.

To keep job submission running on NT you must leave the administrator account logged in on the console. The console can be locked so that a password is needed to access it, but it is still logged in.

In the future, instructions will be published for how to run job submission as a service. This, will require some files from the NT resource kit.

## Starting Job Submission for multiple databases

The below example assumes you will have a SEED and TRNG instance - case does NOT matter.

#### Procedure

- 1. Change the BANENV setting to ENV (for ENVironment) in the System Environment. Select Control Panel>System>Environment to change this value. Changing BANENV to be ENV will allow Banner to override a registry entry with a value from the environment.
- 2. Create a LOCAL directory (optional this could all be done in the Banner directories). Copy the general\misc\gurjwnt.pl script into the LOCAL directory to a name of gurjwnt\_seed.pl.
- Edit the gurjwnt\_seed.pl script and add a line following the line &sctban\_os\_specific\_env; to set the ORACLE\_SID for this instance as follows:

\$ENV{"ORACLE\_SID"} = "SEED";

- 4. Save and exit the script.
- 5. Run this script to start GURJOBS against the SEED database. Substitute your actual path for c:\local\.

perl -S c:\local\gurjwnt seed.pl <uid> <pswd>

Do the same tasks for GURJWNT TRNG.PL, substituting TRNG for SEED.

## Manage Job Submission on VMS

This section provides information on running the job submission GURJOBS. PC process on VMS.

### Starting Job Submission for your default database

To start GURJOBS on VMS, perform the following steps.

#### Procedure

1. Create a new VMS account for every ORACLE\_SID.

**Note:** The GURJOBS owner is not an interactive account. The GURJOBS owner login account should not have any prompts while logging in to the GURJOBS owner VMS account.

- 2. Create LOGIN.COM, GURJOBS.COM, and START GURJOBS.COM files.
- 3. Run START GURJOBS.com to start the GURJOBS in background.

For example, VMS userid is JOBSUB8X and has a SYS\$LOGIN directory of A20: [SCT.JOBSUB.BAN8].

**Note:** The text included in this example can be used in new files created in the JOBSUB8X SYS \$LOGIN directory.

### LOGIN.com

```
$ @A20:[oracle.92]orauser.com BAN8
$ @A20:[sct.ban8.admin]banlogic.com
```

## GURJOBS.COM

```
$!
$! GURJOBS - Command procedure to run job submission
$!
$! AUDIT TRAIL: 2.1.5 INIT
                             DATE
$! 1. New command procedure. TM 02/06/95
$! AUDIT TRAIL END
$!
$ ON CONTROL THEN GOTO FINISH
$!
$ P1 := 'P1 ' ''P2 ' ''P3 ' ''P4 ' ''P5 ' ''P6 ' ''P7 ' ''P8'
$!
$! Define logicals use by program.
$!
$! ROOAUTO.LOG - Log file containing screen output (sys$output)
$!
                  generated by program.
$!
$! DEFINE/USER/NOLOG SYS$OUTPUT SYS$LOGIN:GURJOBS.LOG
$!
$! Execute the cobol program.
$!
$ RUN GEN$EXE:GURJOBS
<user ID>
<password>
$!
$ FINISH:
$ EXIT
```

## START\_GURJOBS.COM

\$submit/user=jobsub8x/que=axp1\$banner a20:[sct.jobsub.ban8]gurjobs.com/ log=start\_gurjobs.log/noprint

### Starting Job Submission for multiple databases

Control the location of JOBSUB output with the JOBSUB\_ACCOUNT logical SYS\$LOGIN.

"SYS\$LOGIN" = "A20:[SCT.JOBSUB.BAN8]"

| SID  | BANNER_HOME    | JOBSUB_ACCOUNT | JOBSUB_HOME (SYS<br>\$LOGIN) |
|------|----------------|----------------|------------------------------|
| BAN7 | a20:[sct.ban7] | jobsub7x       | a20:[sct.jobsub.ban7]        |
| BAN8 | a20:[sct.ban8] | jobsub8x       | a20:[sct.jobsub.ban8]        |
| PROD | a20:[sct.prod] | jobsub_prod    | a20:[sct.jobsub.prod]        |
| TEST | a20:[sct.test] | jobsub_test    | a20:[sct.jobsub.test]        |

Every VMS account should have a separate LOGIN.COM calling that database specific ORAUSER.COM and BANLOGIC.COM.

# Manage Job Submission on UNIX

This section provides information on running the job submission GURJOBS.PC process on Unix.

### Starting Job Submission for your default database

Create a new account for every ORACLE SID to run GURJOBS or SFRPIPE processes.

**Note:** The gurjobs owner is not an interactive account. Ensure no prompts for database SID are displayed while logging into the Job Sub Unix account.

For example, Unix ID banjobs has a \$HOME directory of /u01/banner/banjobs.

**Note:** The text included in this example can be used in new files created in the BANJOBS \$HOME directory.

#### Listing All BANJOBS .Profile

```
#.profile
#An example listing of the banjobs' .profile
export ORACLE_BASE=/u02/oracle
export ORA_NLS10=$ORACLE_HOME/nls/data
export TNS_ADMIN=$ORACLE_BASE/local/network
export LD_LIBRARY_PATH=/u01/cobol/lib
SID BANNER_HOME JOBSUB_ACCOUNT JOBSUB_HOME (SYS$LOGIN)
BAN7 a20:[sct.ban7] jobsub7x a20:[sct.jobsub.ban7]
BAN8 a20:[sct.ban8] jobsub8x a20:[sct.jobsub.ban8]
PROD a20:[sct.prod] jobsub_prod a20:[sct.jobsub.brod]
TEST a20:[sct.test] jobsub_test a20:[sct.jobsub.test]
Banner General Technical Reference Manual | Reports and Processes 178
export LD_LIBRARY_PATH=$LD_LIBRARY_PATH:$ORACLE_HOME/lib
export JDK=$ORACLE_HOME/jdk/jre/lib/i386 #(operating system specific)
export LD_LIBRARY_PATH=$LD_LIBRARY_PATH:$JDK/native_threads #(operating
system specific)
```

export LD\_LIBRARY\_PATH=\$LD\_LIBRARY\_PATH:\$JDK/server:\$JDK #(operating system specific) export TWO\_TASK=unix1\_prod export BANNER\_HOME=/u01/bannner export DATA\_HOME=\$BANNER\_HOME/dataload export COBPREF='perl /u01/banner/links/banfjsv.pl ' #(specific to Fujitsu NetCOBOL) export EXE\_HOME=\$BANNER\_HOME/general/exe export BANNER\_LINKS=\$BANNER\_HOME/links export ORACLE\_PATH=.:\$BANNER\_LINKS export PATH=\$PATH:\$EXE\_HOME:\$BANNER\_LINKS

#### Starting GURJOBS or SFRPIPE from a CRON

```
.
# banjobs_driver.shl
# This script may be run as banjobs from a cron to start gurjobs/
sfrpipe.
# You may need to give banjobs permissions to run cron jobs (/etc/
cron.d/
cron.allow).
# This script may also be run from the Unix command prompt.
LOGFILE1=/u01/banner/banjobs/gurjobs.log;export LOGFILE1
LOGFILE2=/u01/banner/banjobs/sfrpipe.log;export LOGFILE2
/u01/banner/banjobs/gurjobs.shl >>${LOGFILE1} 2>&1 &
/u01/banner/banjobs/sfrpipe.shl >>${LOGFILE2} 2>&1 &
/u01/banner/banjobs/sfrpipe.shl >>${LOGFILE2} 2>&1 &
/u01/banner/banjobs/sfrpipe.shl >>${LOGFILE2} 2>&1 &
/u01/banner/banjobs/sfrpipe.shl >>${LOGFILE2} 2>&1 &
/u01/banner/banjobs/sfrpipe.shl >>${LOGFILE2} 2>&1 &
/u01/banner/banjobs/sfrpipe.shl >>${LOGFILE2} 2>&1 &
/u01/banner/banjobs/sfrpipe.shl >>${LOGFILE2} 2>&1 &
/u01/banner/banjobs/sfrpipe.shl >>${LOGFILE2} 2>&1 &
/u01/banner/banjobs/sfrpipe.shl >>${LOGFILE2} 2>&1 &
/u01/banner/banjobs/sfrpipe.shl >>${LOGFILE2} 2>&1 &
/u01/banner/banjobs/sfrpipe.shl >>${LOGFILE2} 2>&1 &
/u01/banner/banjobs/sfrpipe.shl >>${LOGFILE2} 2>&1 &
/u01/banner/banjobs/sfrpipe.shl >>${LOGFILE2} 2>&1 &
/u01/banner/banjobs/sfrpipe.shl >>${LOGFILE2} 2>&1 &
/u01/banner/banjobs/sfrpipe.shl >>${LOGFILE2} 2>&1 &
/u01/banner/banjobs/sfrpipe.shl >>${LOGFILE2} 2>&1 &
/u01/banner/banjobs/sfrpipe.shl >>${LOGFILE2} 2>&1 &
/u01/banner/banjobs/sfrpipe.shl >>${LOGFILE2} 2>&1 &
/u01/banner/banjobs/sfrpipe.shl >>${LOGFILE2} 2>&1 &
/u01/banner/banjobs/sfrpipe.shl >>${LOGFILE2} 2>&1 &
/u01/banner/banjobs/sfrpipe.shl >>${LOGFILE2} 2>&1 &
/u01/banner/banjobs/sfrpipe.shl >>${LOGFILE2} 2>&1 &
/u01/banner/banjobs/sfrpipe.shl >>${LOGFILE2} 2>&1 &
/u01/banner/banjobs/sfrpipe.shl >>${LOGFILE2} 2>&1 &
/u01/banner/banjobs/sfrpipe.shl >>${LOGFILE2} 2>&1 &
/u01/banner/banjobs/sfrpipe.shl >>${LOGFILE2} 2>&1 &
/u01/banner/banjobs/sfrpipe.shl >>${LOGFILE2} 2>&1 &
/u01/banner/banjobs/sfrpipe.shl >>${LOGFILE2} 2>&1 &
/u01/banner/banjobs/sfrpipe.shl >>${LOGFILE2} 2>&1 &
/u01/banner/banjobs/sfrpipe.shl >>${LOGFILE2} 2>&1 &
/u01/banner/banjobs/sfrpipe.shl >>${LO
```

#### Starting GURJOBS by calling BANJOBS\_DRIVER.SHL

```
:
# gurjobs.shl
# This script is called by banjobs_driver.shl to start gurjobs.
(gurjobs -o jobs1 >>/u01/banner/banjobs/gurjobs.log 2>&1) << endofit
saisusr
u_pick_it
endofit
```

#### Starting SFRPIPES by calling BANJOBS\_DRIVER.SHL

```
:
# sfrpipe.shl
# This script is called by banjobs_driver.shl to start sfrpipes.
cd /u01/banner/banjobs
(sfrpini >>/u01/banner/banjobs/sfrpipi.log 2>&1) << endofit
saisusr
u_pick_it
endofit</pre>
```

#### Starting BANJOBS\_DRIVER.SHL from the UNIX prompt or from a CRON

The banjobs\_driver.shl script can be started at the Unix prompt or from a cron. Before starting, create empty log file.

```
su - banjobs
touch gurjobs.log
touch sfrpipe.log
su
cd $BANNER_HOME/jobsub
./banjobs_driver.shl
```

#### Determining if GURJOBS or SFRPIPE is running in background

To determine if gurjobs/sfrpipe is running in the background, execute the following:

```
ps -efl | grep -i gurjobs
ps -efl | grep -i sfrpipe
```

#### Stoping GURJOBS using the Banner Baseline script GURSTOP.SQL

To stop gurjobs, use the Banner baseline script gurstop.sql, by executing the following:

sqlplus saisusr/u\_pick\_it @\$BANNER\_LINKS/gurstop.sql

### Starting Job Submission for multiple databases

If there are five databases then have five separate \$BANNER\_HOME source trees and also have five separate UNIX JOBSUB accounts so that each account starts a copy of GURJOBS. This ensures everything is separate for GURJOBS and upgrades.

| SID  | BANNER_HOME | JOBSUB_ACCOUNT | JOBSUB_HOME (SYS<br>\$LOGIN) |
|------|-------------|----------------|------------------------------|
| PROD | /u01/prod   | jobsub_prod    | /u01/prod/jobsub             |
| PPRD | /u02/pprd   | jobsub_pprd    | /u02/pprd/jobsub             |
| TRNG | /u03/trng   | jobsub_trng    | /u03/trng/jobsub             |
| TEST | /u04/test   | jobsub_test    | /u04/test/jobsub             |
| SEED | /u05/seed   | jobsub_seed    | /u05/seed/jobsub             |

Now you have five UNIX JOBSUB accounts defined above and each would have a separate default profile (.profile or .login) and home directory.

After creating the profiles, start GURJOBS using these accounts. It defaults the environmental variables to that of ORACLE\_SID (banenv, oraenv). This keeps all the environmental variables separate.

## Manage Job Submission on non-database server

This section provides information on running the job submission GURJOBS.PC process on another Unix server besides the Unix database server for Banner 7x and 8x environments.

Following are required for submitting a job on a non-database server:

- C compiler
- Cobol compiler
- Oracle Net (for example SQL\*Net)
- Oracle Pro\*C
- Oracle Pro\*COBOL

**Note:** For details on Oracle licensing contact your vendor. If you have a license for Oracle that was not issued by Oracle, contact your Account Manager.

For the Banner Pro\*C programs (.pc) and Pro\*COBOL programs (.pco) to be compiled on a nondatabase server, they should be copied to the non-database server.

The Banner .shl scripts should also reside in the links directory.

### **Typical directory structure**

A typical directory structure for the Banner Home on Unix on the non-database server may look like the following.

cd \$BANNER\_HOME ls -1 drwxr-xr-x 2 banjobs dba 11776 Jan 7 16:00 exe/ drwxr-xr-x 2 banjobs dba 512 Jan 2 15:24 jobsub/ drwxr-xr-x 2 banjobs dba 512 Jan 2 15:24 links/ drwxr-xr-x 2 banjobs dba 17408 Jan 3 12:47 general/c/ drwxr-xr-x 4 banjobs dba 13312 Jan 7 15:09 general/cob/ drwxr-xr-x 4 banjobs dba 13312 Jan 7 15:09 general/java/

Note: Additional product directories will exist for other installed products.

The Job Submission Unix ID in the example above is called BANJOBS. BANJOBS \$HOME directory is jobsub. Files similar to the scripts described below reside in the jobsub directory.

Note: The non-database job sub server requires ICU to be installed to perform the c compilations.

## Executing Banner Pro\*C or Pro\*Cobol programs

To execute Banner Pro\*C or Pro\*Cobol programs, you should execute the Banner GJAPCTL form and the executables from the non-database server. The output files will be created in the  $/u01/ban_jobsub/jobsub$  directory.

# **View Job Submission output**

The output of a job may be viewed on the Saved Output Review Form (GJIREVO). When you select Options>Show Document (Save and Print File), the Job Submission Output is displayed in a browser window. The output can then be saved to a local file or printed.

#### About this task

You can set up Banner to support this feature.

#### Procedure

1. Create an Oracle Application Server Listener and PL/SQL cartridge, or use an existing one. An example URL might be:

http:/yourserver.com:portnumber/prodban7/

- 2. In Banner, go to the General User Preferences Maintenance Form (GUAUPRF). Select the Directory Options button.
- 3. Scroll down until you find the Description that contains Enter the name of your Web Output URL.

The Default Value field contains http:/yourserver.com/directory.

- 4. Enter your directory name in User Value.
- Enter the URL you created in User Value and save your changes, for example: http:/yourserver.com:portnumber/prodban7/

**Note:** If you want to change this value for all users, you must log onto Banner with the userid BASELINE, and then make the changes on GUAUPRF.

6. Logon to Banner in a web forms environment, and go to GJIREVO. The output of the job appears in a separate browser window. You can save the output to a file or send it to a printer by selecting the appropriate item from the Options menu.

# Manage the printing of saved output using the Banner Print App

Use the Banner General Self-Service App and the Banner Print App to print the pending print output for printers defined on GJALCPR, and whose saved output is in GJAJLIS.

#### Procedure

1. Download the Banner Print App from the Software Download Center.

The Banner Print App is not deployed using ESM. The Banner General Self-Service App version 9.2 is installed using ESM.

- 2. After you download the Banner Print App war file, expand the war file using any un-compression tool.
- 3. Extract the README.md and the BannerPrintApp configuration.example files.
- 4. Follow the instructions for setting up the configuration and deploying the war file to an applicable server.

The Banner Print App cycles through sleep and wake mode in which it sends HTTP requests to the Banner General Self-Service App for pending print jobs. The Banner General Self-Service App responds with a list of pending print jobs along with the printer. The Banner Print App gets each output file and prints to the designated printer. After the print command is executed, the Banner Print App performs a put request to Banner General Self-Service App to update the print date on the pending print job.

To implement the pending print output, the operating system must be a non-Windows operating system. The job must be enabled for saved output on GJAJBMO and printers must be defined on GJALCPR as being part of the pending print process. Finally, the user must submit the job with the GJALCPR printer and with the GJAJLIS saved output option.

# Process PL/SQL packages with JOBSUB

A C process, gsubsql.pc has been developed as a wrapper to enable the submission of PL/SQL package jobs through jobsub. This will use standard Banner security to ensure that the users is authorized to submit the job. The only requirement will be that your job will require its own .shl script, but other than that you will be able to submit SQL procedures through job submission.

#### About this task

To use this script, perform the following steps:

#### Procedure

- 1. On GJAJOBS, create an entry with PROCESS equal to the name of your PL/SQL package, a type of 'Procedure', and appropriate description and title
- 2. On GSASECR, the OBJECTS tab, create an entry with the name of your PL/SQL package, appropriate version number, and role (typically BAN\_DEFAULT\_M)
- 3. On GSASECR, assign the object just created to a user directly or thru a class (after adding the object to the class). You can even add the object to a security group on GSADSEC if desired.
- 4. Create a script with the same name as the name of your PL/SQL package
- 5. Create a PL/SQL package with a procedure to perform the tasks needed. The package.procedure will be called with one parameter, the one\_up\_seqno.

The 'process' must match the name of a PL/SQL package that contains the PL/SQL procedure that will be executed.

The package.procedure will be called with one parameter, the one\_up\_seqno. The script created will need a statement similar to the following:

gsubsql -n \$ONE\_UP -j \$PROG -p name\_of\_PL/SQL\_procedure \$UIPW

#### Example

An example of this script being used is general/misc/gorsrin.shl and is included below.

```
#!/bin/sh
# gorsrin.shl - script to run the batch population selection program
#
LOGFILE=$LOG; export LOGFILE
DATE=`date "+%Y%m%d %HH%MM"`; export DATE
PROG=gorsrin; export PROG
# Send all standard output and standard error to the logfile.
exec > $LOGFILE 2>&1
echo "Starting Shell Script for" $PROG
# Execute Proxy Access Common Matching People Load SQL script.
# gsubsql -n <one up number> -j <job name and name of package where</pre>
procedure is located>
         -p <name of procedure to execute> <user id/password>
# gsubsql will validate access and set roles based upon access to $PROG
 (which is the same as the gjapctl and script job name [gorsrin])
# Then will call the procedure passing the one-up number as the only
parameter. It is up to the procedure to
#
  get the job parms from gjbprun as needed.
gsubsql -n $ONE UP -j $PROG -p p gen proxyaccess com match $UIPW
SOLERROR=$?
echo "Ending Shell Script. Status=" $SQLERROR
echo " "
if [ $SQLERROR -ne 0 ] ; then
    echo "### +++ SQLPLUS failed: " $SQLERROR
    echo "Job terminated"
fi
# Load all files to database, if requested
if [ "$PRNT" = "DATABASE" ] ; then
  case $PSWD in
      /) UIPW=$PSWD ;;
      *) UIPW=$BANUID/$PSWD ;;
  esac
  echo "Loading files into the database for viewing on GJIREVO"
#
# The following find command will find all files with a name containing
the process and one up seq except those with a file type
# of ".in" or ".shl" that were modified in the last 24 hours. It will
list the name of the file, and then load it into the database
# for viewing on GJIREVO.
#
 find ${H}/${PROC} $ONE UP* ! \( -name "*.in" -o -name "*.shl" \) -
mtime -1 -exec ls -alt \{\overline{\}} \; -exec gurinso -n $ONE UP -1 \{\} -j $PROG -w
$BANUID $UIPW \;
fi
if [ $SQLERROR -ne 0 ] ; then
```

```
exit $SQLERROR
fi
exit
```

### Create a job to run a PL/SQL package.procedure thru jobssub

To create a job to run a PL/SQL package.procedure through job submission, perform the following steps.

#### Procedure

1. Define the PL/SQL test procedure as follows:

```
sqlplus system/manager
grant dba to general;
alter user general default role dba;
sqlplus general/u pick it
drop package body testsql;
drop package testsql;
DROP PUBLIC SYNONYM testsql;
CREATE OR REPLACE PACKAGE testsql AS
PROCEDURE testjob (one up no IN VARCHAR2);
END testsql;
/
SHOW ERRORS;
DROP PUBLIC SYNONYM testsql;
CREATE PUBLIC SYNONYM testsql FOR testsql;
CREATE OR REPLACE PACKAGE BODY testsql AS
PROCEDURE testjob (one up no IN VARCHAR2)
  IS
                 VARCHAR2(250);
    cmd1
                VARCHAR2(250);
    cmd2
                VARCHAR2(250);
    result
  BEGIN
    cmd1 := 'SELECT GJBPRUN JOB FROM GJBPRUN WHERE
 GJBPRUN NUMBER=''99'' AND GJBPRUN ONE UP NO = '||one up no;
cmd2 := 'UPDATE GJBPRUN SET GJBPRUN LABEL = ''GSUBSQL COMPLETE''
WHERE GJBPRUN NUMBER=''99'' AND GJBPRUN ONE UP NO = '||one up no;
___
    EXECUTE IMMEDIATE cmd1 INTO result;
    DBMS OUTPUT.PUT LINE('RESULT = '||result);
    EXECUTE IMMEDIATE cmd2;
  END testjob;
END testsql;
SHOW ERRORS;
sqlplus system/manager
revoke dba from general;
```

2. Test executing the procedure from SQLPLUS to confirm it is working as follows:

```
set serveroutput on
XECUTE testsql.testjob(1716);
```

The expected result is:

```
RESULT = TESTSQL
PL/SQL procedure successfully completed.
```

To continue the test, execute the following:

select GJBPRUN\_LABEL from GJBPRUN WHERE GJBPRUN\_NUMBER='99' AND
GJBPRUN ONE UP NO = 1716;

The expected result is:

GSUBSQL COMPLETE

- 3. Create the OS file testsql.shl in UNIX or testsql.pl in Windows in \$BANNER\_HOME/ general/misc.
  - a) In UNIX, the testsql.shl should contain the following:

```
.
#!/bin/sh
# testsql.shl
LOGFILE=$LOG; export LOGFILE
DATE=`date "+%Y%m%d_%HH%MM"`; export DATE
PROG=testsql; export PROG
exec > $LOGFILE 2>&1
echo "Starting Shell Script for" $PROG
gsubsql -n $ONE_UP -j $PROG -p testjob $UIPW
SQLERROR=$?
echo "Ending Shell Script. Status=" $SQLERROR
exit
```

b) In Windows, the testsql.pl should contain the following:

```
# testsql.pl
use sctban;
&sctban_determine_os;
&sctban_os_specific_env;
&sctban_jsub_env;
$a1 = $ARGV[0];
$a2 = $ARGV[1];
$a3 = $ARGV[2];
$a4 = $ARGV[3];
$a5 = $ARGV[4];
$banner_exe = $ENV{"BANNER_EXE"};
```

```
open (CPROCESS, "|${banner_exe}${sctban_dirsep}gsubsql -n ${a3} -
j ${a4} -
p testjob ${sctban_user_pass} >${sctban_file_name}.stdout
2>${sctban_file_name}.stderr");
close (CPROCESS);
&sctban rebuild log;
```

4. Login to Banner and setup TESTSQL process, by defining the job on GJAJOBS as follows:

```
Process = TESTSQL
Title = Testing PL/SQL via GSUBSQL
System = G
Type = Procedure
```

On the Objects tab of GSASECR, define TESTSQL as follows:

TESTSQL 8.5 G BAN DEFAULT M PUBLIC

On the Users tab of GSASECR, assign TESTSQL to userid for testing.

5. Login as userid and run TESTSQL from GJAPCTL. It should create a log file named rocoram2 ban8 saisusr testsql 1717.log that contains the following:

```
Starting gsubsql (Release 8.5)
Banner General Technical Reference Manual | Reports and Processes
186
Connected.
Running
select GJBPRUN_LABEL from GJBPRUN WHERE GJBPRUN_NUMBER='99' AND
GJBPRUN ONE UP NO = 1719;
```

When complete and the PL/SQL procedure ran correctly through JOBSUB and updated the database, the following message will display:

GSUBSQL COMPLETE

# **Data extract process**

You can extract data from a Banner form to use in a spreadsheet. For instructions and a list of supported forms, see "Extracting Banner Data to a Spreadsheet" in Chapter 3 of the *Banner Getting Started Guide*.

#### About this task

You can use the Object Maintenance Form (GUAOBJS) to enable the extract feature on any form where the extract has been tested.

To set up Banner to support this feature, you must perform the following steps:

**Note:** You may have already done these steps to establish support for processing with the Saved Output Review Form (GJIREVO). If so, you do not need to repeat them.

#### Procedure

1. Create an Oracle Application Server Listener and PL/SQL cartridge, or use an existing one. An example URL might be:

http:/yourserver.com:portnumber/prodban7/

- 2. In Banner, go to the General User Preferences Maintenance Form (GUAUPRF). Select the **Directory Options** button.
- 3. Scroll down until you find the Description that contains Enter the name of your Web Output URL.
- 4. Enter the URL you created in **User Value** and save your changes.

**Note:** To use the URL you created for all users, you must be logged into Banner with the userid BASELINE when you make your changes on GUAUPRF.

Any records that were created by a data extract are deleted when the user leaves Banner. If a user's data extracts result in a total of more than 500 records being selected, the following message will display when the user exits: There may be a delay exiting caused by the removal of data extracted during this session.

If a user has performed FGAGASB data extracts resulting in a total of more than 500 records being selected, the message on the user's exit will be *There may be a delay exiting caused by the removal of FGAGASB data extracted during this session*.

## **Data extract tables**

With Release 7.4, two tables were introduced specifically for storing data extract information.

The new tables are:

- Data Extract Collection Header Table (GUBOUTD)
- Data Extract Collection Detail Table (GUROUTD)

Before Release 7.4, data extract information was stored in Job Submission tables GUBOUTP and GUROUTP. Sharing these tables with Job Submission had the potential to cause performance problems, particularly during month-end, quarter-end, and year-end processing. Having separate tables dedicated to data extract improves performance during busy processing times.

**Note:** Data extracted using the Banner Finance GASB Parameter Form (FGAGASB), or accessed through the Saved Output Review Form (GJIREVO), are still stored in the GUBOUTP and GUROUTP tables.

### Purge data extract records with gdeloutd.sql

The gdeloutd.sql script is used to delete any GUBOUTD and GUROUTD records that are less than the input date (in DD-MM-YYYY format) provided by the user.

Because the data stored in the new GUBOUTD and GUROUTD tables are temporary, and purged during logout from Banner, a problematic exit from Banner may cause the data to remain in the tables. In that case, you can use this script to manually remove the data.

## Environment variable BAN\_DATA\_EXTRACT\_PAD\_COLUMNS

This optional environment variable is used in conjunction with the GOQRPLS routines GOQRPLS.G \$ DATA EXTRACT and GOQRPLS.G\$ WRITE BLOCK.

- If the variable is set to Y (Yes) -- The Data Extract logic in the G\$\_WRITE\_BLOCK will pad the columns with spaces, as it did before Release 7.4.
- If the variable is set to N (No) -- The columns will not be padded with spaces. The padding is not needed because the columns have "wrapper" of double quotes around them.

Note: If the variable does not exist, then Banner assumes a value of N.

# **APIs**

Application Programming Interfaces (APIs) are used to facilitate the integration of Banner with other applications on campus and simplify code by encapsulating business logic in database packages. An API is a central program that creates, updates, and deletes data. APIs also execute and validate business rules before inserting or updating information.

Detailed documentation for APIs can be downloaded from the Customer Support Center. Select "API Documentation" when browsing for product documentation. There is also an optional API/ERD Index (api\_erd\_index\_guide.zip) that provides a single starting point for HTML-based API documentation and Entity Relationship Diagrams.

# **APIs used in Banner General**

The following tables and forms use APIs to process data in Banner General. The form listed next to the table in this chart is the representative source used to build the API validation and business rules. The APIs replace the corresponding code in the Banner forms.

Most of the APIs support create, update, and delete signatures. Exceptions, such as queries, are noted under Task Performed.

| Table   | Form    | API Object Name           | API Entity<br>Name          | Task Performed                                                                                                    |
|---------|---------|---------------------------|-----------------------------|----------------------------------------------------------------------------------------------------|
| GORFGBP | GOAFGAC | gb_bus_prof_rule          | BUSINESS<br>PROFILE<br>RULE | Assigns the<br>categories of<br>users and their<br>privileges to<br>each domain<br>and predicate<br>for a FGAC VBS<br>Group Rule. |
| GORFBPR | GOAFBPR | gb_businessprofile        | BUSINESS<br>PROFILE         | Groups users<br>with similar<br>responsibilities<br>for FGAC VBS<br>processing.                                                   |
| GORFBPI | GOAFBPI | gb_busprofpii             | BUSINESS<br>PROFILE<br>PII  | Groups users<br>with similar<br>responsibilities<br>for FGAC PII<br>processing.                                                   |
| GORCMDD | GORCMDD | gb_cm_data_<br>dictionary | COMMON<br>MATCHING          | Maintains data dictionary entries                                                                                                 |

| Table   | Form    | API Object Name           | API Entity<br>Name                         | Task Performed                                                                                |
|---------|---------|---------------------------|--------------------------------------------|-----------------------------------------------------------------------------------------------|
|         |         |                           | DATA<br>DICTIONARY                         | for common matching.                                                                          |
| GORCMDH | GORCMDH | gb_cm_disp_hier           | COMMON<br>MATCHING<br>DISPLAY<br>HIERARCHY | Maintains<br>display hierarchy<br>information<br>for common<br>matching.                      |
| GORCMDO | GORCMRL | gb_cm_display_<br>options | COMMON<br>MATCHING<br>DISPLAY<br>OPTIONS   | Maintains options<br>for how common<br>matching search<br>results will be<br>displayed.       |
| GORCMSR | GORCMRL | gb_cm_rules               | COMMON<br>MATCHING<br>RULES                | Maintains<br>common<br>matching rules.                                                        |
| GORCMSP | GORCMRL | gb_cm_source_<br>priority | COMMON<br>MATCHING<br>SOURCE<br>PRIORITY   | Maintains<br>priority numbers<br>for common<br>matching source<br>codes.                      |
| GORCMSC | GORCMSC | gb_cm_source_rules        | COMMON<br>MATCHING<br>SOURCE<br>RULES      | Maintains<br>source codes<br>for common<br>matching.                                          |
| GORCMUP | GORCMRL | gb_cm_user_<br>procedure  | COMMON<br>MATCHING<br>USER<br>PROCEDURE    | Associates<br>packaged<br>procedures<br>to be used by<br>the common<br>matching<br>procedure. |
| GOBCMUS | GORCMUS | gb_cm_user_setup          | COMMON<br>MATCHING<br>USER SETUP           | Maintains users<br>for common<br>matching.                                                    |
| GTVCURR | GTVCURR | gb_currency               | CURRENCY                                   | Maintains currency codes.                                                                     |
| GURCURR | GUACURR | gb_currency_rate          | CURRENCY<br>RATE                           | Maintains rates<br>for currency<br>conversion.                                                |
| GORDMCL | GORDMCL | gb_displaycolumns         | DISPLAY<br>COLUMN                          | Maintains data<br>items (columns)<br>for Protection                                           |

| Table   | Form    | API Object Name             | API Entity<br>Name                | Task Performed                                                                                                    |
|---------|---------|-----------------------------|-----------------------------------|----------------------------------------------------------------------------------------------------|
|         |         |                             |                                   | of Sensitive<br>Information<br>security.                                                                             |
| GORDMSK | GORDMSK | gb_displaymask              | DISPLAY<br>MASK<br>COLUMN<br>RULE | Maintains rules<br>for users and<br>items (columns)<br>for Protection<br>of Sensitive<br>Information<br>security.    |
| GOBFDMN | GORFDMN | gb_domains                  | DOMAIN                            | Maintains<br>domains<br>for FGAC<br>processing.                                                                      |
| GOBFDTP | GORFDTP | gb_domaintype               | DOMAIN<br>TYPE                    | Maintains domain<br>types for FGAC<br>processing.                                                                    |
| GOREMAL | GOAEMAL | gb_email                    | EMAIL                             | Maintains e-mail address records.                                                                                    |
| GORFGUS | GOAFGAC | gb_fgac_user_rule           | FGAC USER<br>RULE                 | Assigns users<br>and their<br>privileges to each<br>domain-predicate<br>combination for<br>a FGAC VBS<br>Group Rule. |
| GOBFEOB | GORFEOB | gb_fgacexcluded-<br>objects | FGAC<br>EXCLUDED<br>OBJECT        | Maintains<br>objects excluded<br>from all FGAC<br>processing.                                                        |
| GOBFGAC | GOAFGAC | gb_group_rules              | GROUP RULE                        | Maintains the<br>Active and<br>Effective Date<br>characteristics for<br>FGAC VBS group<br>rules.                     |
| GORIMMU | GORIMMU | gb_immunization             | IMMUNIZATI                        | Maintains<br>immunization<br>status<br>information.                                                                  |
| GORIROL | _       | gb_institution_role         | INSTITUTIO<br>ROLE                | Calculates institutional roles.                                                                                      |

| Table   | Form    | API Object Name   | API Entity<br>Name        | Task Performed                                                                                                    |
|---------|---------|-------------------|---------------------------|----------------------------------------------------------------------------------------------------|
| GORICCR | GORICCR | gb_integ_config   | INTEGRATION<br>CONFIGURAT |                                                                                                    |
| GORBLOB | TGISTMT | gb_large_object   | LARGE<br>OBJECT           | Provides<br>centralized<br>storage for large<br>objects, including<br>graphics files and<br>PDFs.                               |
| GORNAME | GORNAME | gb_name_translate | NAME<br>TRANSLATE         | Maintains aliases<br>or nicknames<br>associated to<br>given names (No<br>update).                                               |
| GORNPNM | _       | gb_np_name_trans  | NP NAME<br>TRANS          | Maintains aliases<br>or nicknames<br>associated with<br>non-person<br>names.                                                    |
| GORPRAC | GOQCLIB | gb_person_race    | PERSON<br>RACE            | Maintains person race data.                                                                                                    |
| GORFDPI | GORFDPI | gb_pii_tables     | PII TABLE                 | Maintains table<br>rules for FGAC<br>PII processing.                                                                            |
| GORINTG | GORINTG | gb_partner_rule   | PARTNER<br>RULE           | Maintains<br>integration<br>partner system<br>rules.                                                                            |
| GOBANSR | GOATPAD | gb_pin_answer     | PIN ANSWER                | Stores answers to<br>security questions<br>and compares the<br>answers provided<br>by users during<br>the PIN reset<br>process. |
| GOBQSTN | GOAQSTN | gb_pin_question   | PIN<br>QUESTION           | Stores and<br>retrieves security<br>questions used<br>in the PIN reset<br>process.                                              |

| Table   | Form        | API Object Name           | API Entity<br>Name       | Task Performed                                                                                                    |
|---------|-------------|---------------------------|--------------------------|----------------------------------------------------------------------------------------------------|
| GORADID | %IDEN forms | gb_additional_ident       | ADDITIONAL<br>IDENT      | Stores and<br>retrieves<br>additional ID<br>information.                                                                              |
| GORRACE | GORRACE     | gb_race_ethnicity         | RACE<br>ETHNICITY        | Maintains race rule information.                                                                                                    |
| GORSDDV | GOADISC     | gb_sde_discrim_<br>value  | DISCRIM<br>VALUE         | Stores and<br>retrieves<br>discriminator<br>values for SDE<br>processing.                                                             |
| GOBSDDC | GOADISC     | gb_sde_<br>discriminator  | SDE<br>DISCRIMINAT       | Stores and<br>coetrieves<br>discriminator<br>information for<br>SDE processing.                                                       |
| GORSDAM | GOASDMD     | gb_sde_metadata           | SDE<br>METADATA          | Stores and<br>retrieves<br>metadata for SDE<br>attributes.                                                                            |
| GOBSDTB |             | gb_sde_table              | SDE TABLE                | Stores and<br>retrieves<br>information on<br>Banner tables<br>that have been<br>extended with<br>supplemental<br>data through<br>SDE. |
| GOBTPAC | GOATPAC     | gb_third_party_<br>access | THIRD<br>PARTY<br>ACCESS | Maintains cross-<br>references<br>between third<br>party system<br>user IDs and<br>Oracle user ID<br>(No delete).                     |
| GOBFPUD | GOAFPUD     | gb_userdefault            | USER<br>DEFAULT          | Defines a user's<br>home domain<br>for FGAC PII<br>processing.                                                                        |
| GORFPII | GOAFPII     | gb_userpiidomains         | USER PII<br>DOMAIN       | Maintains<br>domains for each                                                                                                    |

| Table   | Form    | API Object Name  | API Entity<br>Name | Task Performed                                                                       |
|---------|---------|------------------|--------------------|--------------------------------------------------------------------------------------|
|         |         |                  |                    | user for FGAC PII processing.                                                        |
| GORFPRD | GORFDTP | gb_vbs_predicate | VBS<br>PREDICATE   | Maintains<br>predicate<br>statement<br>(WHERE clause)<br>for FGAC VBS<br>processing. |
| GORFDPL | GORFDPL | gb_vbs_tables    | VBS TABLE          | Maintains tables<br>associated with<br>each domain<br>for FGAC VBS<br>processing.    |
| GORVISA | GOAINTL | gb_visa          | VISA               | Maintains visa codes.                                                                |

# **APIs used in Banner General with Student forms and tables**

The following Student tables and forms use APIs to process data in Banner General and Banner Student.

| Table   | Form    | API Object Name      | API Entity Name      | Task<br>Performed                                                            |
|---------|---------|----------------------|----------------------|------------------------------------------------------------------------------|
| SPRADDR | SPAIDEN | gb_address           | ADDRESS              | Maintains<br>address<br>information.                                         |
| SPBPERS | SPAPERS | gb_bio               | BIO                  | Maintains<br>biographic/<br>demographic<br>information for<br>an individual. |
| SLBBLDG | SLABLDG | gb_bldgdefinition    | BLDGDEFINITION       | Maintains<br>building<br>information.                                        |
| SSRMEET | SSASECT | gb_classtimes        | CLASSTIMES           | Maintains<br>section and<br>event meeting<br>times.                          |
| SPREMRG | SPAEMRG | gb_emergency_contact | EMERGENCY<br>CONTACT | Maintains<br>emergency                                                       |

| Table   | Form    | API Object Name              | API Entity Name                | Task<br>Performed                                                                      |
|---------|---------|------------------------------|--------------------------------|----------------------------------------------------------------------------------------|
|         |         |                              |                                | contact<br>information for<br>an individual.                                           |
| SPRHOLD | SOAHOLD | gb_hold                      | HOLD                           | Places or removes holds on an account.                                                 |
| SPRIDEN | SPAIDEN | gb_identification            | IDENTIFICATION                 | Maintains<br>person and<br>non-person<br>biographic/<br>demographic<br>information.    |
| _       | _       | gp_international_<br>student | INTERNATIONAL<br>STUDENT       | Retrieves<br>international<br>student<br>information<br>from fsaATLAS                  |
| SPRMEDI | SPRMEDI | gb_medical                   | MEDICAL CODE                   | Maintains<br>information<br>about medical<br>conditions.                               |
| SORPCOL | SOAPCOL | gb_prior_college             | PRIOR COLLEGE                  | Maintains<br>a person's<br>educational<br>background<br>information.                   |
| SORCONC | SOAPCOL | gb_pcol_ concentration       | PRIOR COLLEGE<br>CONCENTRATION | Maintains<br>educational<br>background<br>information<br>on areas of<br>concentration. |
| SORDEGR | SOAPCOL | gb_pcol_degree               | PRIOR COLLEGE<br>DEGREE        | Maintains<br>educational<br>background<br>information on<br>degrees.                   |
| SORMAJR | SOAPCOL | gb_pcol_major                | PRIOR COLLEGE<br>MAJOR         | Maintains<br>educational<br>background<br>information on<br>majors.                    |

| Table   | Form    | API Object Name              | API Entity Name        | Task<br>Performed                                                                                                    |
|---------|---------|------------------------------|------------------------|----------------------------------------------------------------------------------------------------|
| SORMINR | SOAPCOL | gb_pcol_minor                | PRIOR COLLEGE<br>MINOR | Maintains<br>educational<br>background<br>information on<br>minors.                                                                                 |
| SLRRASG | SLARASG | gb_roomassignment            | ROOMASSIGNMENT         | Maintains<br>dorm room<br>assignments.                                                                                                    |
| SLBRDEF | SLARDEF | gb_roomdefinition            | ROOMDEFINITION         | Maintains roon information by building.                                                                                                    |
| STVTERM | STVTERM | gb_stvterm                   | STVTERM                | Queries term validation information.                                                                                                    |
| SPRTELE | SPATELE | gb_telephone                 | TELEPHONE              | Maintains<br>telephone<br>information.                                                                                                    |
|         |         | gp_cardholder                |                        | Process APIs<br>related to<br>campus card<br>cardholders.                                                                                           |
|         |         | gp_common_matching           |                        | Checks for the<br>existence of a<br>record within<br>the Banner<br>System based<br>on criteria<br>(rules) defined<br>for the source<br>of the data. |
|         |         | gp_entity_address            |                        | Process API<br>to add or<br>update addres<br>information<br>about a persor<br>in the Banner<br>system.                                              |
|         |         | gp_international_<br>student |                        | Process API<br>to retrieve<br>International<br>Student<br>Information.                                                                              |

| Table | Form | API Object Name    | API Entity Name | Task<br>Performed                                                                                                   |
|-------|------|--------------------|-----------------|----------------------------------------------------------------------------------------------------|
|       |      | gp_person_identity |                 | Process API to<br>allow external<br>systems to<br>determine the<br>unique identifie<br>(ID number) for<br>a person. |

# **APIs for internal Banner operations**

Please be advised that several Banner General APIs are currently intended only to support internal operations.

To ensure data integrity, these APIs are not supported when called by external applications or interfaces to manipulate data. The recommendation for external applications is to use message level integration to integrate with these entities in Banner.

The following APIs come under this disclaimer:

- gb\_advq\_util
- gb common
- gb event
- gb gtvcall
- gb\_gtvccrd
- gb gtvcelg
- gb gtvcmsc
- gb\_gtvcurr
- gb\_gtvdadd
- gb\_gtvdicd
- gb\_gtvdiro
- gb\_gtvdocm
- gb\_gtvdprp
- gb\_gtvdstp
- gb\_gtvdunt
- gb\_gtvemal
- gb\_gtvemph
- gb\_gtveqnm
- gb\_gtveqpg

- gb\_gtvsqru • gb\_gtvsrce
- gb\_gtvsegc • gb gtvsqpa

gb\_gtvsqpr

•

- gb gtvsdax • gb\_gtvsdiv
- gb\_gtvschs • gb\_gtvscod
- gb\_gtvrsvp • gb\_gtvrtng
- gb\_gtvrrac
- gb gtvrevn

- gb\_gtvrate
- gb\_gtvpurp
- gb\_gtvptyp
- gb\_gtvprnt • gb gtvproc
- gb gtvpdir •
- gb\_gtvpars
- gb\_gtvpara
- gb\_gtvobjt
- gb\_gtvntyp
- gb\_gtvmtyp
- gb\_gtvmenu
- gb gtvmail
- gb\_gtvlfst
- gb gtvletr
- gb gtvinsm
- gb\_gtvfees
- gb\_gtvfdtp
- gb\_gtvfdmn
- gb\_gtvfbpr
- gb\_gtvexpn
- gb\_gtveqts
- gb\_gtveqpm

- gb\_stvasty

- gb\_stvasrc
- gb\_stvascd

• gb\_gtvviss

• gb\_gtvvpdi • gb gtvwfed • gb\_gubobjs • gb\_stvaccg • gb stvacyr

- gb\_gtvutyp
- gb\_gtvttyp • gb\_gtvuoms
- gb gtvtsta
- gb\_gtvtrtp
- gb\_gtvtask
- gb gtvtarg
- gb gtvsysi
- gb\_gtvsvts
- gb gtvsvtr •
- gb\_gtvsvrp
- gb\_gtvsvpc
- gb\_gtvsvit
- gb\_gtvsvio
- gb\_gtvsvgo
- gb\_gtvsvft
- gb gtvsvep
- gb\_gtvsvel
- gb gtvsvdt
- gb gtvsvcr
- gb\_gtvsvcp
- gb\_gtvsvcc
- gb\_gtvsvca
- gb\_gtvsvba
- gb\_gtvsvap
- gb\_gtvsubj
- gb\_gtvssfx

©2018 Ellucian. Confidential & Proprietary

- gb\_stvatyp
- gb stvbchr

• gb stvbldg • gb\_stvcamp • gb\_stvcipc • gb stvcitz • gb\_stvcnty • gb stvcoll

- gb stvcomf
- gb\_stvcoms
- gb stvcomt
- gb stvdays
- gb\_stvdegc
- gb\_stvdept
- gb stvdisa
- gb\_stvempt
- gb\_stvethn
- gb stvetyp •
- gb\_stvfcnt
- gb stvgeod
- gb stvgeor
- gb\_stvhldd
- gb\_stvlang
- gb stvlead
- gb\_stvlevl
- gb\_stvlgcy
- gb\_stvmajr
- gb\_stvmatl
- gb stvmdeq
- gb stvmrtl
- gb\_stvnatn
- gb\_stvorig
- gb stvprcd
- gb\_stvptyp
- gb\_stvrdef
- gb stvrelg

- gb\_stvrelt
- gb\_stvrmst
- gb\_stvrrcd
- gb\_stvsbgi
- gb\_stvsite
- gb\_stvspon
- gb\_stvspsr
- gb\_stvstat
- gb\_stvsubj
- gb\_stvtele
- gb\_stvtrmt
- gb\_xml\_generator

# Interfaces

This section discusses the interfaces with external user systems and the interfaces within Banner.

# Interfaces with external user systems

The following are the interfaces with external user systems.

# **GOKSVEX** package

This package is the interface between the SEVIS Transfer Adapter (SEVISTA) and Banner. It contains functions and procedures that select, update, insert, and delete data from the GORSVBH and GOTSVBT tables. The package is executed externally by SEVISTA.

This package can also create a comma-separated value (CSV file) that can be imported into the fsaATLAS application by the fsaATLAS Campus DataLink.

## **GORSVBH** table

This table contains the header information for SEVIS batch transaction records. The SEVISTA external tool uses this table.

# **GOTSVBT** table

This table contains detail records for SEVIS batch transaction records. The SEVISTA external tool uses this table.

# **GURFEED** table

This table contains financial transactions from Banner applications which are to be processed by the client's Accounting system through a user interface program.

## **GURAPAY** table

This table contains single line invoices from Banner applications which are to be processed by the client's Accounts Payable system through a user interface program.

# **Interfaces within Banner**

The following are the interfaces within Banner.

## **GURFEED** table

This table contains financial transactions from other Banner applications or client-developed applications which are to be processed into Banner Finance using the FURFEED and FGRTRNI processes.

## **GURAPAY** table

This table contains single line invoices from other Banner applications or client-developed applications, which are to be processed into Banner using the FURAPAY process.

# **Generate and Compile Forms**

This section explains how to generate and compile Banner forms.

# Mass form generation scripts

The following mass form generation scripts generate a single product's forms objects. The scripts are located in the appropriate product /misc or /com production directory.

**Warning!** Make sure you compile your forms in the Forms Compiler. You may receive unpredictable results if you compile them in Forms Builder.

| Product                | Forms<br>Windows                                              | Forms<br>UNIX                 | Oracle Reports<br>Windows     | Oracle Reports<br>UNIX        |
|------------------------|---------------------------------------------------------------|-------------------------------|-------------------------------|-------------------------------|
| Accounts<br>Receivable | tasform.bat,<br>tasformr2.bat                                 | tasform.shl,<br>tasformr2.shl | tasrept.bat,<br>tasreptr2.bat | tasrept.shl,<br>tasreptr2.shl |
| Advancement            | aluform.bat,<br>aluformr2.bat                                 | aluform.shl,<br>aluformr2.shl |                               |                               |
| Financial Aid          | resform.bat,<br>resformr2.bat                                 | resform.shl,<br>resformr2.shl |                               |                               |
| Finance                | fimform.bat,<br>fimformr2.bat                                 | fimform.shl,<br>fimformr2.shl | fimrept.bat,<br>fimreptr2.bat | fimrept.shl,<br>fimreptr2.shl |
| General                | genform.bat,<br>genform1.bat,<br>genform2.bat,<br>comform.bat | genform.shl,<br>comform.shl   |                               |                               |
| Payroll Module         | payform.bat,<br>payformr2.bat                                 | payform.shl,<br>payformr2.shl |                               |                               |
| Position Control       | posform.bat,<br>posformr2.bat                                 | posform.shl,<br>posformr2.shl |                               |                               |
| Student                | stuform.bat,<br>stuformr2.bat                                 | stuform.shl,<br>stuformr2.shl | sturept.bat,<br>stureptr2.bat | sturept.shl,<br>stureptr2.shl |
| BDMS                   | extform.bat,<br>extformr2.bat                                 | extform.shl,<br>extformr2.shl |                               |                               |

Follow the instructions included in the above scripts to mass generate Banner forms. Review the documentation inside the specific script that you are about to execute.

# **COBOL** compiling

This section provides general information about the COBOL compilation process, such as required directories, file locations, and example scripts.

Banner compile scripts are provided for new installations and upgrades to compile all code in the correct order. On UNIX and OpenVMS machines the output from the compile will be placed by default in the exe subdirectory of the General product. If the compile routines for your port or site write into the current directory, then the output from the compiles will have to be migrated before they can be accessed by the users.

**Note:** If your compile procedure writes directly into the General product's exe subdirectory, this procedure must be run from an operating system account that has write permission into the target Banner directories.

# **Compile COBOL under UNIX**

Compiling COBOL code under the UNIX operating system is accomplished through the use of the make command, a special-purpose scripting language usually provided as part of the UNIX language development environment.

A makefile is needed for all but the most basic make operations; it specifies the actions to be taken to perform particular tasks, such as making an executable from a COBOL source file, or building an object file from a Pro\*COBOL file.

To compile Banner Pro\*COBOL code into executables, you must create a makefile that includes all of the proper options and libraries for the combination of operating system, Oracle, and compiler versions installed on your machine.

## Create a Pro\*COBOL makefile

The buildcob process is provided as a tool to assist Banner clients using UNIX systems in constructing a valid Pro\*COBOL makefile for their particular operating system, Oracle, and compiler environment. Two files are provided: buildcob.c (source code for buildcob) and bancob.tpl (a Banner makefile template.)

#### About this task

To use buildcob, follow these steps:

#### Procedure

- 1. Log in as your Banner owner.
- 2. Make sure that your environment reflects the proper ORACLE\_HOME. This is necessary because the buildcob process uses an Oracle demo makefile as a model and must be able to find it.

3. Enter the following:

cd \$BANNER HOME/install

 Compile the buildcob.c file with an ANSI-compliant C compiler. Some compilers require command-line parameters to recognize ANSI code; refer to your compiler documentation for details.

Example: cc buildcob.c -o buildcob

5. Execute buildcob and respond to the on-screen messages and prompts.

Note: The value for your COBOL compiler may differ from the default.

6. You should now have a makefile with the default name of sctprocb.mk in the \$BANNER\_HOME/general/cob directory. Use this makefile to compile a Banner Pro\*COBOL program, and make changes to sctprocb.mk to resolve any errors. Sequent, NCR, and DEC Ultrix machines require that COMP5=YES be passed to the pre-compiler for byte storage compatibility. Other platforms may require that this be commented out.

If you find that your local environment requires changes from the defaults, you may directly edit the provided bancob.tpl file so that your changes are preserved when you rerun the <code>buildcob</code> process in the future.

#### Example buildcob session

The following is an example dialog from a run of the buildcob process under the Digital UNIX operating system.

```
% cc buildcob.c -o buildcob
% buildcob
```

buildcob is a program that assists in the creation of a Banner Pro\*COBOL makefile. Using a provided template and an Oracle makefile from your current release of the Oracle software, buildcob generates a new makefile that should work with your operating system and Pro\*COBOL release.

**Note:** The generated makefile also includes comments to guide you in making manual changes if necessary.

You will now be prompted for information needed by the buildcob program. The default value for each option appears in parentheses after the prompt; if you want to accept the default for a particular option just hit enter. Each of these defaults is defined in a macro in the buildcob source code, making the setting of local defaults simple; comments in the source code explain the process.

Enter the name of your COBOL compiler; if your compiler is not present in your path, then you will need to specify a full directory reference.

```
e.g., /usr/local/cob
COBOL Compiler? ( cob )
```

Enter the name of the template file to be used to generate your new makefile. If you make local modifications to the provided template then you may want to copy the template to a different name and enter that name below.

SCT makefile template? ( bancob.tpl )

Enter the name of the model Oracle makefile. Oracle provides an example Pro\*COBOL makefile that is used to make example programs and the Pro\*COBOL executable itself; this file is scanned by buildcob to extract the proper library definitions for your system.

```
Oracle makefile model? ( /u02/app/oracle/product/9.2.0
    /precomp/demo/procob/procob.mk )
```

Enter the name of the new makefile that buildcob will generate; if a file by that name already exists it will be overwritten.

New makefile to create? ( /yy/banner/general/cob /sctprocb.mk )

bancob.tpl/yy/banner/general/cob/sctprocb.mkbuildcob terminated normally
Using sctprocb.mk

To use the sctprocb.mk makefile, position yourself to the directory containing the source code to be compiled, and enter a make command specifying both the makefile and the file to be generated.

make -f \$BANNER HOME/general/cob/sctprocb.mk PHPFEXP

Refer to your operating system documentation for further details on makefile construction and usage.

#### **Reduce executable sizes**

Pro\*COBOL executables may be extremely large on some UNIX platforms, with implications for both runtime performance and storage requirements. To reduce the size of executables, you may choose to use the Oracle Run Time System (rtsora) and compile your Pro\*COBOL code to .gnt files, or you may use shared objects to provide dynamic linking at runtime.

**Note:** One, both, or neither of these methods may be available on your particular platform; refer to your Oracle and operating system documentation for further information.

To use the Oracle Run Time System, you must build an rtsora executable in your \$ORACLE\_HOME/bin directory using an Oracle-provided procedure. Banner supports the Oracle Run Time System by using two environment variables, COBPREF and COBSUFX, in all shell scripts that execute COBOL programs. These variables are created in cbanenv and banenv with null values; if you are using .gnt files, then COBPREF should be set to rtsora and COBSUFX to .gnt. The other alternative is to use dynamic linking, or shared objects. If your operating system and Oracle release support this option, then modify your copy of sctprocb.mk and add -lclntsh at the beginning of the LLIBS macro definition. Example:

```
LLIBS=-lclntsh $(COBSQLINTF) $(LLIBSQL) $(TTLIBS)
```

Also, the environment variable LD\_LIBRARY\_PATH will need to be defined in order for the shared object references to be resolved at runtime.

Example:

```
LD_LIBRARY_PATH=/usr/lib/cob/coblib:/u02/app/oracle
product/9.2.0/lib export LD LIBRARY PATH
```

Stripping your executables of debugging information may also significantly decrease their size; this can usually be done at compile time with the -s switch to the compiler, or later with the stand-alone strip program. Also, if you are using certain versions of SVR4-based operating systems (such as Dynix/ptx), the mcs-d command can be used to strip internal comments from the executables.

# Compile COBOL under OpenVMS

All Banner Pro\*COBOL compiles under OpenVMS use the command file sctprocb.com, located in the General product's com subdirectory. This command file executes the Oracle precompile, COBOL compile and link steps. In particular, the link step is performed by the Oracle-provided command file Inprocob.com, making sctprocb.com generally independent of Oracle releases.

Executing sctprocb with no arguments will provide usage notes similar to the following:

```
USAGE: @gen$com:sctprocb <program> [options]
OPTIONS:
-O generates object only
-L generates the complete listing
-D compiles in debug mode
-C generates and saves .COB from the precompile
-S stop after executing pre-compiler
```

In addition, if a full parse of the source code is necessary, you must set the symbol CHECKOPT with an appropriate value before executing sctprocb.

Example:

```
$ CHECKOPT="sqlcheck=full userid=baninst1/u pick it"
```

#### **Initial installation**

Instructions for doing a complete compile of all Pro\*COBOL programs appear in the *Banner Initial Install Guide*. The information in this section is intended to provide complete instructions for and

context of COBOL compiling. The steps outlined in this section should have already been performed at your site.

# **COBOL Compiling during Banner installation**

For an initial installation of Banner, all products that have COBOL programs need to have them compiled. The Banner installation process uses the script banccob.shl on UNIX or banccob.com on OpenVMS to compile all COBOL code.

You may use the .shl (UNIX), .com (OpenVMS), or .pl (Windows) versions of the scripts below to compile a single product's COBOL code. The scripts are located in the appropriate product's /misc or /com production directory.

#### **Banner product COBOL compile procedures**

**Banner Product Compile Procedures** A/R Module tascmpl Advancement none Finance none **Financial Aid** rescmplx General gencmpl INAS (where x equals the last digit of the aid rescomplx vear) Payroll Module paycmpl Student stucmpl

The following is a list of the Banner products and their COBOL compile procedures.

Executables are built in the <code>\$BANNER\_HOME/general/exe</code> directory. This directory must be in the PATH of each Banner user.

#### UNIX

Below is a sample of the Banner General COBOL compile shell script.

```
# gencmpl.shl
#
cd $BANNER_LINKS
#
make -f $BANNER_LINKS/sctprocb.mk GUAGETP.o
make -f $BANNER_LINKS/sctprocb.mk GUASETR.o \
CHECKOPT="sqlcheck=full userid=baninst1/u pick it"
```

```
make -f $BANNER_LINKS/sctprocb.mk GUAVRFY \
BANOBJ=$BANNER_HOME/general/exe/GUAGETP.o
make -f $BANNER_LINKS/sctprocb.mk GLOLETT \
BANOBJ=$BANNER_HOME/general/exe/GUAGETP.o
make -f $BANNER_HOME/general/exe/GUAGETP.o
make -f $BANNER_LINKS/sctprocb.mk GLBDATA \
BANOBJ=$BANNER_HOME/general/exe/GUAGETP.o
make -f $BANNER_LINKS/sctprocb.mk GLBLSEL \
BANOBJ=$BANNER_HOME/general/exe/GUAGETP.o
```

#### **OpenVMS**

Below is a sample of the Banner General COBOL compile command script.

```
$! GENCMPL.COM
$! Command procedure to drive compilation of GENERAL Cobol programs.
$!
$ CHECKOPT="sqlcheck=full userid=baninst1/u_pick_it"
$!
$ @gen$com:sctprocb gen$pco:glolett
```

#### Windows

Below is a sample of the Banner General COBOL compile command script.

```
use sctcomp;
$sctcomp_product_dir = "general";
$sctcomp_input_file_ref = \*DATA;
&sctcomp_cobol_process;
END_
GUAGETP.pco -exetype=obj
GUASETR.pco -exetype=obj -checkopt=full
GUAVRFY.pco
GLOLETT.pco
GLBPARM.pco
GLBDATA.pco
GLBLSEL.pco
```

# **C** compiling

This section provides general information about the C compilation process, such as necessary directories, file locations, and example scripts.

Banner compile scripts are provided for new installations and upgrades to compile all code in the correct order. On UNIX and OpenVMS machines the output from the compile will be placed by default in the exe subdirectory of the General product. If the compile routines for your port or site

write into the current directory, the output from the compiles will have to be migrated before they can be accessed by the users.

**Note:** If your compile procedure writes directly into the General product's exe subdirectory, this procedure must be run from an operating system account that has write permission into the target Banner directories.

# **Compile C under UNIX**

Compiling C code under the UNIX operating system is accomplished through the use of the make command, a special-purpose scripting language usually provided as part of the UNIX language development environment.

A makefile is needed for all but the most basic make operations; it specifies the actions to be taken to perform particular tasks, such as making an executable from a C source file, or building an object file from a Pro\*C file.

To compile Banner Pro\*C code into executables, you must create a makefile that includes all of the proper options and libraries for the combination of operating system, Oracle and compiler versions installed on your machine.

#### Create a Pro\*C makefile

The buildmk process is provided as a tool to assist Banner clients using UNIX systems in constructing a valid Pro\*C makefile for their particular operating system, Oracle, and compiler environment. Two files are provided: buildmk.c (source code for buildmk) and banc.tpl (a Banner makefile template.)

#### About this task

To use buildmk, follow these steps:

#### Procedure

- 1. Log in as your Banner owner.
- 2. Make sure that your environment reflects the proper ORACLE\_HOME. This is necessary because the buildmk process uses an Oracle demo makefile as a model and must be able to find it.
- 3. Enter the following:

#### cd \$BANNER HOME/install

 Compile the buildmk.c file with an ANSI-compliant C compiler. Some compilers require command-line parameters to recognize ANSI code; refer to your compiler documentation for details.

cc buildmk.c -o buildmk

5. Execute buildmk and respond to the on-screen messages and prompts.

Note: The value for your C compiler may differ from the default.

 You should now have a makefile with the default name of sctproc.mk in the \$BANNER\_HOME/ general/cob directory. Use this makefile to compile a Banner Pro\*C program, and make changes to sctproc.mk to resolve any errors.

If you find that your local environment requires changes from the defaults, you may directly edit the provided banc.tpl file so that your changes are preserved when you rerun the buildmk process in the future.

#### Example buildmk session

This is a tool. It is not guaranteed to produce a working makefile.

The following is an example dialog from a run of the buildmk process under the Digital UNIX operating system:

```
$ cc buildmk.c -o buildmk
$ buildmk
```

The program, buildmk, assists in the creation of a Banner Pro\*C makefile. Using a provided template and an Oracle makefile from your current release of the Oracle software, buildmk generates a new makefile that should work with your operating system and Pro\*C release.

**Note:** The generated makefile also includes comments to guide you in making manual changes if necessary.

You will now be prompted for information needed by the buildmk program. The default value for each option appears in parentheses after the prompt; if you want to accept the default for a particular option, press the Enter key. Each of these defaults is defined in a macro in the buildmk source code, making the setting of local defaults simple; comments in the source code explain the process.

Enter the name of your C compiler; if your compiler is not present in your path, then you will need to specify a full directory reference.

```
e.g., /usr/opt/local/gcc
C Compiler? ( cc )
```

Enter the name of the template file to be used to generate your new makefile. If you make local modifications to the provided template then you may want to copy the template to a different name and enter that name below.

```
SCT makefile template? ( banc.tpl )
```

Enter the name of the model Oracle makefile. Oracle provides an example Pro\*C makefile that is used to make example programs and the Pro\*C executable itself; this file is scanned by buildmk to extract the proper library definitions for your system.

```
Oracle makefile model? ( /u02/app/oracle/product/9.2.0
    precomp/demo/proc/proc.mk )
```

Enter the name of the new makefile that buildmk will generate; if a file by that name already exists it will be overwritten.

#### Use sctproc.mk

To use the sctproc.mk makefile, go to the directory containing the source code to be compiled, and enter a make command specifying both the makefile and the file to be generated.

Example:

```
make -f $BANNER HOME/general/c/sctproc.mk gurtabl
```

Refer to your operating system documentation for further details on makefile construction and usage.

#### Added switch for sctproc.mk file

With Release 7.2, a manual change must be made to your site-specific sctproc.mk file. This change is necessary whether your site is using Oracle 9i or 10g.

Under Oracle 10g, 10.1.0.2, and 10.1.0.3, there is an Oracle issue that causes the Pro\*C precompile to not recognize nested SQL INCLUDE statements. The guaorac.c file, used by every Banner Pro\*C program, was modified for Release 7.2 to use the standard precompiler #include directive to include the oraca.h and sqlca.h files as a workaround for the defect. Because of this change, the manual change to sctproc.mk is necessary. In sctproc.mk you must specify an additional -I switch for the CFLAGS macro to include the \$ORACLE\_HOME/precomp/public directory. For example:

```
CFLAGS=-I. \

-I$(GINC) \

-I$(ORACLE_HOME)/precomp/public \

-O $(ANSI) $(STRIP) $(CCHECK) $(ENV) \

$(SCT_DEBUG) $(OTHER_C_FLAGS)
```

#### **Reducie executable sizes**

Pro\*C executables may be extremely large on some UNIX platforms, with implications for both runtime performance and storage requirements. To reduce the size of executables, you may be able to use shared objects to provide dynamic linking at runtime. Refer to your Oracle and operating system documentation for further information.

If your operating system and Oracle release support dynamic linking, also known as shared objects, then modify your copy of sctproc.mk and add -lclntsh at the beginning of the LLIBS macro definition.

Example:

```
LLIBS=-lclntsh $(PROLDLIBS)
```

Also, the environment variable LD\_LIBRARY\_PATH will need to be defined in order for the shared object references to be resolved at runtime.

Example:

```
LD LIBRARY PATH=/u02/app/oracle/product/9.2.0/libexport LD LIBRARY PATH
```

Stripping your executables of debugging information may also significantly decrease their size; this can usually be done at compile time with the -s switch to the compiler, or later with the stand-alone strip program. Also, if you are using certain versions of SVR4-based operating systems (such as Dynix/ptx), the mcs-d command can be used to strip internal comments from the executables.

# Compile C under OpenVMS

All Banner Pro\*C compiles under OpenVMS use the command file sctproc.com, located in the General product's com subdirectory. This command file executes the Oracle precompile, COBOL compile and link steps. In particular, the link step is performed by the Oracle-provided command file Inproc.com, making sctproc.com generally independent of Oracle releases.

Usage for sctproc.com is as follows:

```
USAGE: @gen$com:sctproc file_name [obj] [sqlcheck_option] [defines]
@gen$com:sctproc genobjs userid/password
OPTIONS: obj - compile to object only sqlcheck_option - one of:
none
syntax
limited
"full userid=name/password"
"semantics userid=name/password"
defines - other definitions to be passed to the compiler, e.g
(no_sleep_sw,opsys_vms) genobjs - to compile the General support
objects
```

#### **Initial installation**

Instructions for doing a complete compile of all Pro\*C programs appear in the *Banner Initial Install Guide*. The information in this section is intended to provide complete instructions for and context of C compiling. The steps outlined in this section should have already been performed at your site.

# **C** Compiling during Banner installation

For an initial installation of Banner, all products that have C programs need to have them compiled. The Banner installation process uses the script bancc.shl on UNIX or bancc.com on OpenVMS to compile all C code.

You may use the .shl (UNIX), .com (OpenVMS), or .pl (Windows) versions of the scripts below to compile a single product's C code. This step may execute for several hours depending on your machine speed and how many Banner products you are installing. The scripts are located in the appropriate product's /com or /misc production subdirectory.

#### **Banner C compile procedures**

The following is a list of the Banner products and their C compile procedures.

| Banner Product   | Compile Procedures |
|------------------|--------------------|
| A/R System       | tascmplc           |
| Advancement      | alucmplc           |
| Finance          | fincmplc           |
| Financial Aid    | rescmplc           |
| General          | gencmplc           |
| Payroll          | paycmplc           |
| Position Control | poscmplc           |
| Student          | stucmplc           |

Executables are built in the \$BANNER\_HOME/general/exe directory. This directory must be in the PATH of each Banner user.

#### UNIX

Below is a sample of the Banner General C compile shell script.

```
:# gencmplc.shl
#
cd $BANNER_LINKS
make -f $BANNER HOME/general/c/sctproc.mk genobjs \
```

```
CHECKOPT="sqlcheck=full userid=baninst1/u_pick_it"
make -f $BANNER_HOME/general/c/sctproc.mk gjrrpts
make -f $BANNER_HOME/general/c/sctproc.mk gurpded
make -f $BANNER_HOME/general/c/sctproc.mk glrletr
make -f $BANNER_HOME/general/c/sctproc.mk gurhelp
make -f $BANNER_HOME/general/c/sctproc.mk gurhelp
make -f $BANNER_HOME/general/c/sctproc.mk gurtabl
make -f $BANNER_HOME/general/c/sctproc.mk gurinso
make -f $BANNER_HOME/general/c/sctproc.mk gurinso
make -f $BANNER_HOME/general/c/sctproc.mk gurskel
make -f $BANNER_HOME/general/c/sctproc.mk gurskel
make -f $BANNER_HOME/general/c/sctproc.mk gurpf
make -f $BANNER_HOME/general/c/sctproc.mk gurjobs \
CHECKOPT="sqlcheck=full userid=baninst1/u pick it"
```

#### **OpenVMS**

Below is a sample of the Banner General C compile command script.

```
$! gencmplc.com
$ set def gen$c
$@gen$com:sctproc genobjs "full userid=baninst1/
u_pick_it"
$@gen$com:sctproc gjrrpts
$@gen$com:sctproc gurpded
$@gen$com:sctproc glrletr
$@gen$com:sctproc gurhelp
$@gen$com:sctproc gurhelp
$@gen$com:sctproc gurtabl
$@gen$com:sctproc gurinso
$@gen$com:sctproc gurskel
$@gen$com:sctproc guaprpf
$@gen$com:sctproc guaprpf
$@gen$com:sctproc gurjobs "full userid=baninst1
u_pick_it"
```

#### **Windows**

Below is a sample of the Banner General COBOL compile command script.

```
use sctcomp;
$sctcomp_product_dir = "general";
$sctcomp_input_file_ref = \*DATA;
$sctcomp_c_process;
__END_
guastdf.c -exetype=obj -checkopt=full
guaorac2.pc -exetype=obj -checkopt=full
guarpfe.c -exetype=obj
guarpfe.c -exetype=obj -checkopt=full
gjpprun.pc -checkopt=full
gjrrpts.pc
gurpded.pc
glrletr.pc
gppaddr.pc
gurhelp.pc
```

```
gurinso.pc -ckeckopt=full
gurskel.pc
gurtabl.pc
guaprpf.c
gurjobs.pc -checkopt=full
```

# **Desktop Tools**

With Banner Spreadsheet Budgeting, you can authorize a user to download from Banner tables and upload into Banner tables. Spreadsheet Budgeting accommodates both basic budget analysis tasks and customized wage and salary analysis.

Spreadsheet Budgeting is a Banner enhancement that uses the Desktop Tools application to access data from the Banner Financial and Human Capital Management Systems.

Information about using Spreadsheet Budgeting to create operating budgets is contained in the *Banner Finance Spreadsheet Budgeting Handbook*. Information about using Spreadsheet Budgeting to create salary and position budgets is contained in the *Banner Position Control Spreadsheet Budgeting Handbook*.

# **Desktop Tools overview**

Desktop Tools allows Banner users to access their data from a PC application such as Microsoft Excel. Desktop Tools contains a Dynamic Link Library (DLL) file and Microsoft Visual Basic runtime files. Together the files accomplish the interconnection between the Banner database and PC applications.

Seed numbers and the database definitions are stored in an encrypted configuration file updated by system administrators using the tool GODTTOPConfig.exe. With Desktop Tools version 8.5, the GODDTOP.DLL no longer needs custom re-compilation to add database information as with prior Desktop Tools versions. By adding seed number and database information to a separate configuration file, the DLL can connect to the Banner database the same way as the Banner forms.

Implementation specialists or DBAs can create their own Add-In applications using Visual Basic and the Banner General forms delivered for the Desktop Tools product. The Visual Basic source code includes a small utility ToolsUpdate that can be used when custom applications require changes to the baseline DLL in the client PC. ToolsUpdate performs registry updates on client PC's if there are changes to the GODDTOP.DLL file, but ToolsUpdate is not needed with the baseline Desktop Tools application.

Each client PC can connect to Banner with a different version of the Desktop Tools file GODDTOP.DLL or a different configuration file if desired.

# **Minimum system requirements**

To ensure the successful implementation of Desktop Tools, the following software must be installed for each client PC.

- Microsoft Windows 2000 or higher
- Microsoft Excel 32-bit version supported for the applicable Windows operating system
- Oracle Net8 Client Software or greater (32-bit)

This is required for any application like Desktop Tools to communicate with the Oracle database.

**Note:** Please refer to FAQ 1-10RRQH6 for additional information about Desktop Tools and system compatibility.

# **Desktop Tools configuration**

The following steps are performed by system administrators before installation can begin on client PC's.

- Unpack Desktop Tools application files (using goddtop.exe)
- Update the configuration file (using GODDTOPConfig.exe)
- Distribute files for client PC installation

After these preparatory tasks are performed, Desktop Tools can be installed on client PC's.

#### **Unpack Desktop Tools application files**

The following tasks are performed to unpack and install the administrator's version of the Desktop Tools application and configuration files.

#### Procedure

- 1. Locate the file goddtop.exe in the directory BANNER\_HOME\general\desktop.
- 2. Launch goddtop.exe to begin the unpacking process for Banner Desktop Tools Configuration. Follow the setup instructions on screen.
- 3. The installation program prompts you for a target directory of the configuration files used only the administrator. Select the target directory. (The default is C:\banner\goddtop.)
- 4. Select one or both of the components that you want to install into the target directory.
  - GODDTOP Setup Application—Select this component if you want to distribute Desktop Tools to client PC's. The administrator's configuration files will be installed in the target directory and the setup program will be installed in the \setup folder of the target directory. This component contains the files required to create encrypted configuration files and the setup program that will be distributed for installation of Desktop Tools on client PC's.
  - GODDTOP Source Code (optional custom compile) Select this component if you want to customize the application or recompile the Visual Basic DLL. The source files will be installed in the \source folder of the target directory. This component contains the source code for:
    - GODDTOP.exe, the Visual Basic application file
    - GODDTOPConfig.exe, a utility for updating the encrypted configuration file
    - ToolsUpdate.exe, an optional utility tool that allows easy registry updates if customized DLLs are used when implementing Desktop Tools.

**Note:** Customization of the DLL or recompiling the DLL will require Microsoft Visual Studio (Professional Edition). These optional activities are not typical for Desktop Tools 8.5 and higher.

5. Click Next to install the selected components.

#### Update the configuration file

This task is performed by system administrators only and prepares a configuration file necessary for client PC's installing Desktop Tools. Administrators must customize the configuration file goddtop.ini by adding database connection information for one or more Banner databases.

#### About this task

The GODDTOP.DLL connects to the Banner database the same way as Banner forms do, and Banner's role-level security will use the encrypted seed numbers and database names supplied by the Desktop Tools configuration file to connect with the database.

**Note:** To perform this task you will need to obtain the seed numbers established on the Banner Security Maintenance Form GSASECR by authorized staff according to the policies and procedures defined for your Banner installation.

A simple-to-use tool supplied as GODDTOPConfig.exe is used to update the configuration file as follows:

#### Procedure

- 1. Locate the file GODDTOPConfig.exe in the target directory. The target directory must also contain a copy of the goddtop.ini configuration file added during the unpacking process.
- 2. Launch GODDTOPConfig.exe.
- 3. Click the **Add Line** button to create a new database entry and then key in the database instance name and seed numbers.
- 4. Repeat Step 3 for all of the database instances that apply for the user group receiving the configuration file.
- 5. Click the Save button to update your changes, otherwise changes will not be saved.
- 6. Use the **Cancel** button if you want to discard unsaved changes and revert to the previously saved settings to continue editing.
- 7. After changes are saved, close the window to exit. Unsaved changes in progress will be discarded.

#### **Distribute files for client PC installation**

Access to the following two files will be required to install Desktop Tools on a client PC.

- Each client PC must run a copy of the program file goddtop-setup.exe. The file can be found in the administrator's \setup folder after the unpacking process and can be copied or made available to the client PC.
- The goddtop.ini file updated by the administrator using GODDTOPConfig.exe must be copied to each Client PC. This file contains the appropriate database connection information prepared according to the instructions above, "Update the Configuration File".

The detailed Instructions for using these files with a client PC are described in the following section "Client PC Installation".

# **Uninstall Desktop Tools configuration**

An administrator's installation of "Banner Desktop Tools Configuration" can be removed or uninstalled from the Windows Control Panel. The uninstall process will remove the files from each target directory where goddtop.exe was installed.

**Warning!** The administrator's customized configuration files, the client setup program and the source code files added by goddtop.exe will all be removed.

**Note:** Uninstalling Desktop Tools Configuration will not delete the goddtop.ini configuration file needed to use the Desktop Tools client application when both the Desktop Tools Configuration and the Desktop Tools client application were installed in the same target directory on an administrator's PC. The administrator's Banner Desktop Tools client will continue to work and has its own uninstall process.

# **Client PC installation**

To install Banner Desktop Tools on a client PC, complete the following tasks.

#### Procedure

1. If applicable, uninstall previous versions of "Banner Desktop Tools" from the Windows Control Panel using the instructions below. (The program may also be listed as "SCT Desktop Tools" for installed versions before Desktop Tools 8.5.)

**Note:** If the uninstall option is no longer available it may be necessary to unregister GODDTOP.DLL manually before proceeding. Please contact your system administrator. In some cases it may be necessary to reboot your PC after updating a prior installation of Desktop Tools.

**Warning!** Only one version of GODDTOP.DLL should be installed on your machine at a time. Each installation of Desktop Tools with goddtop-setup.exe creates a registry entry for GODDTOP.DLL which would normally be removed during a successful uninstall process for Banner Desktop Tools. Never copy a new DLL over an existing DLL. COM DLL's must be registered by the Windows registry. If not done properly, behavior of the Desktop Tools application is unpredictable.

- 2. Locate the installation file goddtop-setup.exe supplied by your system administrator.
- 3. Launch goddtop-setup.exe to begin the setup for Banner Desktop Tools. Follow the setup instructions provided on screen.
- 4. The installation program prompts you for a target directory of the application files. Select the target directory. (The default is C:\banner\goddtop.)
- 5. Click the **Next** button to begin the installation.
- 6. After the installation is complete GODDTOP.DLL is registered automatically.
- 7. Locate the required configuration file goddtop.ini supplied by your system administrator.
- 8. Copy the goddtop.ini file to your selected target directory from step 4. Typically, it will be necessary to overwrite an existing file.

**Note:** The following instructions relate to Microsoft Excel.

- 9. If applicable, remove or de-activate any "Desktoptools" Add-In left from a prior installation of Desktop Tools. If the "Desktoptools" Add-In was present and removed during this step, close Microsoft Excel and then re-open Excel. The Excel Add-Ins menu named "Banner" should not be visible.
- 10. From the Excel Add-In menu, enable the Add-In "Desktoptools" using the file Desktoptools.xla located in the installation target directory. After the Add-In is active, a new Excel Add-Ins menu named "Banner" will be visible.
- 11. From the Banner menu in Excel, click the menu option "Connect to Database".
- 12. Enter valid login credentials and click "Connect".
- 13. After a successful connection, the Excel title bar will be updated to display "Connected to Banner: username@database".

**Note:** If a client PC is updated with a new version of the goddtop.ini setup file, close Excel and re-open to refresh the connection settings.

**Note:** In some cases, you may need to adjust Excel macro security settings to run Banner Desktop Tools.

**Note:** Please refer to the Position Control Spreadsheet Budgeting Handbook or the Finance Spreadsheet Budgeting Handbook to establish the necessary security for individual user access to the wizards and features found in the Banner/Spreadsheet Budgeting menu.

#### **Uninstall Banner Desktop Tools from a client PC**

To uninstall "Banner Desktop Tools" from a client PC, complete the following tasks.

#### Procedure

- 1. Close Microsoft Excel.
- 2. Open the list of installed programs from the Windows Control Panel.
- 3. Remove or uninstall the Banner Desktop Tools program.
- 4. Open Microsoft Excel and remove or de-activate the "Desktoptools" Add-In.

**Note:** Uninstalling Banner Desktop Tools will not affect the files needed by an administrator if installed in the same target directory. The administrator's files and components will not be removed.

## Installation of Desktop Tools in other environments

You can install Desktop Tools in other environments such as Macintosh and Citric.

#### Macintosh

To install Desktop Tools on a Macintosh computer, you must use a PC emulator program. With a PC emulator program, you can install Desktop Tools following the procedures for installation on a regular PC.

#### Citrix

Perform the following steps to install Desktop Tools on machines that run the Citrix server software.

#### Procedure

- 1. Log on to the console as the administrator.
- 2. Put the machine into INSTALL mode.
- 3. Restrict access to the machine.
- 4. Follow the steps for installation that appear on your screen.
- 5. Ensure that the specified user groups have access to GODDTOP.DLL and to GODDTOP.XLA.
- 6. Place GODDTOP.XLA into the Microsoft Office Library directory.

# Forms

The following is a list of Desktop Tools forms.

#### **Desktop Tools Add – In Application Form (GOADADD)**

This form lets you associate wizards and data lookups with an add-in, and specify the order in which the wizards and data lookups appear. You can associate multiple wizards and data lookups with a single add-in code.

#### **Desktop Tools – Wizard Steps Setup Application Form (GOADSTE)**

This form lets you assign steps (wizard windows) to a wizard, and assign specific property values to each step.

#### **Desktop Tools – Step Property Values Rule Form (GORDPRP)**

This form lets you associate values with the property codes that are defined on the Desktop Tools -Step Property Validation Form (GTVDPRP).

A value is a specific object, such as a picture of a bag of money, that belongs to a property category such as "Picture." A step is a collection of properties that appears on a wizard window and controls the way a user interacts with an add-in. You can use the values delivered with Banner, or you can create your own. You can associate multiple values with a single property code.

#### **Desktop Tools – User Security Rule Form (GORDSEC)**

This form lets you establish user access for the specific wizards associated with an add-in. You can grant a user access to the wizards from multiple add-ins, if necessary.

For example, in Banner Spreadsheet Budgeting, you can grant a user authorization to download, validate, and upload data from and to Banner tables. You can copy user privileges from one ID to another.

### **Desktop Tools – Step Type Properties Rule Form (GORDSTP)**

This form lets you associate properties with a step type code. A step is a collection of properties that appears on a wizard window and controls the way a user interacts with an add-in such as Banner Spreadsheet Budgeting. This form lets you customize the appearance of each wizard window.

#### **Desktop Tools – Add-In Validation Form (GTVDADD)**

This form lets you create and maintain add-in codes. An add-in is a program, such as Banner Spreadsheet Budgeting, that adds extra features to an application such as Microsoft Excel. You can use the add-in codes delivered with Banner and create your own.

#### **Desktop Tools – Step Property Validation Form (GTVDPRP)**

This form lets you create and maintain property codes. A property is a type of object, such as an option button or a picture, that appears on a step (wizard window). When combined with steps, properties control the way a user interacts with an add-in such as Banner Spreadsheet Budgeting.

#### **Desktop Tools – Step Type Validation Form (GTVDSTP)**

This form lets you create and maintain step type codes. A step is a collection of properties that appears on a wizard window and controls the way a user interacts with an add-in such as Banner Spreadsheet Budgeting.

## **Tables**

The following is a list of Desktop Tools forms.

| GTVDADD | Desktop ToolsAdd-In Validation Table                      |
|---------|-----------------------------------------------------------|
| GTVDPRP | Desktop ToolsStep Property Validation Table               |
| GORDPRP | Desktop ToolsStep Property Repeating Table                |
| GTVDSTP | Desktop ToolsStep Type Validation Table                   |
| GORDSTP | Desktop ToolsStep Type Property Repeating<br>Table        |
| GORDSEC | Desktop ToolsUser Security Repeating Table                |
| GORDWIZ | Desktop ToolsAdd-In Wizard Association<br>Repeating Table |
| GORDLUP | Desktop ToolsAdd-In Data Lookup Repeating Table           |
| GORDSTE | Desktop ToolsWizard Step Repeating Table                  |
|         |                                                           |

| GORDSPR | Desktop ToolsWizard Step Properties<br>Repeating Table |
|---------|--------------------------------------------------------|
| GOTDWKS | Worksheet Snapshot Table                               |
| GOTDMSG | Temporary Desktop Tools Message Table                  |
| GOTDPAR | Temporary Desktop Parameters Table                     |

# **System-Required Data**

Banner is a complex system with many parts that work together to manage your institution's data and to interact with users. When any one of the components of the system is missing, some of the system's functions may fail or may not work as intended.

In some cases, data itself can be considered an essential component of the system. The complete contents of certain tables, and specific rows in other tables, must be present for the system to work correctly. This essential data is called *system-required data*. System-required data is a subset of the seed data delivered with a new Banner installation. New Banner software releases often include seed data scripts that deliver additional system-required data.

Generally, Banner forms and processes will prevent you from deleting system-required data. But when you are using database tools or scripts to delete rows from the database—for example, during database cleanup to remove sample data before migrating into production—there is nothing to prevent essential data from being accidentally deleted. In those situations, you should take care not to delete any system-required data.

In many tables there is a **System-Required Indicator** column (for example, SYSTEM\_REQ\_IND). If the indicator has a value of Y, the row is presumed to be system required. But the system-required indicator is not a foolproof guide to Banner's system-required data, because:

- · Some tables do not have a system-required indicator, but nonetheless contain essential data.
- Some tools and processes allow users to mark rows as system required, even if they are not essential for system operation.

This chapter lists system-required data for Banner General. Other system-required data is listed in the following documents:

- Banner GTVSDAX Handbook
- Banner Accounts Payable TRM Supplement
- Banner Advancement TRM Supplement
- Banner Finance TRM Supplement
- Banner Financial Aid TRM Supplement
- Banner Human Resources TRM Supplement
- Banner Student TRM Supplement

# **System-Required Tables**

# Tables Owned by BANSECR

Tables owned by the BANSECR user ID provide the data for Banner's object/user security system, including the permissions that allow the components of the Banner system to operate. These tables should never be included in automated database purge processes. If it becomes necessary to clean up the tables owned by BANSECR, it should be done carefully and manually by an administrator familiar with the institution's security setup.

# Large tables

Some General tables are delivered with hundreds of system-required rows, and it would be impractical to reprint their complete data here. Before making changes to these tables, you may want to save an export of their data in case it becomes necessary to restore them later.

- Report/Process Definition Table (GJBJOBS)
- Jobs Parameter Definition Table (GJBPDEF)
- Default Parameter Table (GJBPDFT)
- General Jobs Parameter Value Table (GJBPVAL)
- Letter Generation Variable Base Table (GLBVRBL)
- Population Selection Rules Table (GLRSLCT)
- Letter Generation Variable Select Table (GLRVFRM)
- Letter Generation Variable Rules Table (GLRVRBL)
- Third-Party Function Calls Table (GOBFNXR)
- Parameter Group Code Rule Table (GOREQPG)
- Third-Party Function Parameters Table (GORPPRM)
- Third-Party Electronic Controls Table (GORTCTL)
- Voice Response Controls Table (GORVCTL)
- Parameters Table (GORWFPM)
- EDI Standard Code Validation Table (GTVSCOD)
- SEVIS Consular Post Codes Validation Table (GTVSVCP)
- General Menu Repeating Table (GURMENU)
- Banner Business Entity Table (GURMESG)
- Option Menu Repeating Table (GUROPTM)

## **Other Tables**

The Crosswalk Validation Table (GTVSDAX) contains important delivered data. See the *Banner GTVSDAX Handbook* for complete details.

Seed data for the FGAC Domain Policy Table (GORFDPL) is documented in the *Banner Data Security Handbook* (formerly titled *Banner FGAC Handbook*).

The Institutional Description Table (GUBINST) must contain at least one row. It is delivered with example data that you can modify or replace with your own institution's data.

Normally, you will have no reason to edit the following tables that contain system-required data:

- The General Version Tracking Table (GURVERS), which tracks the version history of the Banner General product
- The Dynamic Help Table (GUBBHLP), which holds the delivered Dynamic Help for Banner forms, blocks, and fields.

# **System-Required Rows**

Specific delivered, system-required values are listed in this section, organized alphabetically by table name.

Even though these are considered system-required values, not all of the values listed here need to be present in every institution's Banner database. Many of the tables and values support specific Banner systems, subsystems, and functions. If your institution does not use those components of Banner, then the absence of the corresponding data will not cause any problem.

As an example, the FGAC Domain Driver Table Table (GOBFDMN) maintains driver tables for VBS and PII processing. In the section below, you will see driver tables listed in GOBFDMN for all of the Banner products. If your institution has not implemented Banner Finance, for example, then the absence of Finance driver table entries in the GOBFDMN table would not cause any problems.

| <b>GLBAPPL</b> - Letter Gene | eration Application Table                    |             |
|------------------------------|----------------------------------------------|-------------|
| Application                  | Description                                  | System Code |
| ALUMNI                       | BANNER Alumni/<br>Development                | A           |
| FINAID                       | Financial Aid<br>Application                 | R           |
| WKBOOK                       | Sample Application for G01C                  | G           |
| COURTS                       | Banner Courts                                | С           |
| HRAPPL                       | HR Applicant                                 | Н           |
| HREMPL                       | HR Employee                                  | Н           |
| WORKBOOK                     | Letter Generation<br>Workbook                | S           |
| STUDENT                      | Student Module                               | S           |
| GENERAL                      | General Module                               | G           |
| RECRUITING                   | CRUITING BANNER Student S<br>Recruiting Mod. |             |
| ADMISSIONS                   | BANNER Student<br>Admissions Mod.            | S           |
| HOUSING                      | BANNER Student Housing<br>Module             | S           |
| BANSTU_SAMPLE                | Student Sample Data<br>Examples              | S           |
| PIN_RESET                    | PIN Reset Notification                       | G           |
|                              |                                              |             |

| Application | Description                  | System Code               |  |
|-------------|------------------------------|---------------------------|--|
| COBRA_APPL  | Cobra Application            | Н                         |  |
| GLBOBJT     | Letter Generation Object Bas | se Table                  |  |
|             | MARRIED                      | Select Married Persons    |  |
|             | DIVORCED                     | Select Divorced Persons   |  |
|             | SINGLE                       | Select Single Persons     |  |
|             | NOT_DEAD                     | Not Dead Rules            |  |
|             | WOMEN                        | Select Women              |  |
|             | RECR_TERM                    | Recruit Term              |  |
|             | MEN                          | Select Men                |  |
|             | RCRAPP1-RCRAPP2_JOINS        | table joins               |  |
|             | RECR_COLL                    | Recruit College           |  |
|             | RECR_MAJR                    | Recruit Major             |  |
|             | RECR_LEVL                    | Recruit Level             |  |
|             | PERSON_RECORD                | person                    |  |
|             | CURRENT_NAME_ID              | most accurate name and ID |  |

| <b>GLBSLCT</b> - Popul | lation Selection Base Table |            |                                   |
|------------------------|-----------------------------|------------|-----------------------------------|
| Application            | Selection                   | Creator ID | Description                       |
| FINAID                 | NOVER_NOTPACKAGED           | FAISMGR    | not selected - not<br>packaged    |
| FINAID                 | TEMP                        | FAISUSR    | Temporary                         |
| STUDENT                | 199510_NEW_FROSH            | SAISUSR    | 199510 New Frosh<br>Registrations |
| STUDENT                | 199510_NEW_UG_<br>FROSH     | SAISUSR    | 199510 New Frosh<br>Enrollees     |
| ALUMNI                 | CLASS72                     | ADISUSR    | Alumni by preferred class         |
| ALUMNI                 | CLASS86                     | ADISUSR    | Alumni by preferred class         |
| ALUMNI                 | PREF_CLASS                  | ADISUSR    | Alumni by preferred class         |
|                        |                             |            |                                   |

| Application | Selection               | Creator ID              | Description                        |
|-------------|-------------------------|-------------------------|------------------------------------|
| ALUMNI      | PROSPECTS               | ADISUSR                 | All prospects                      |
| ALUMNI      | PROS_RESEARCH           | ADISUSR                 | Prospect Research<br>Population    |
| FINAID      | PRIORITY_LATE           | FAISMGR                 | late applicants                    |
| FINAID      | PRIORITY_ONTIME         | PRIORITY_ONTIME FAISMGR |                                    |
| RECRUITING  | 199301_RECRUITS         | SAISUSR                 | Selection of 1993<br>Recruits      |
| FINAID      | SELECTED-NOTCOMP        | FAISMGR                 | sel for verif not<br>completed     |
| FINAID      | DORM                    | FAISMGR                 | Housing Code<br>Selection          |
| FINAID      | UMETNEED                | FAISMGR                 | Need                               |
| FINAID      | UNMET                   | FAISMGR                 | Need                               |
| FINAID      | MANUAL                  | FAISMGR                 | manual pop selection               |
| FINAID      | ALL_REQ_COMP            | FAISUSR                 | All Requirements<br>Complete       |
| FINAID      | AWARD_LTR               | FAISPRD                 | Students Needing<br>Award Letters  |
| FINAID      | NEEDY_FROM_PA           | FAISUSR                 | Needy From PA                      |
| FINAID      | NEEDY                   | FAISPRD                 | Students With Large<br>Gross Need  |
| HREMPL      | DEDN                    | HRISUSR                 | Employee Dedn List                 |
| ALUMNI      | NEGATIVE_AMOUNT_<br>DUE | ADISUSR                 | Negative amount due-<br>membership |
| ALUMNI      | FORM_NOT_RECEIVED       | ADISUSR                 | Matching Gift Form Not<br>Recvd    |
| ALUMNI      | GROUPED_GIFTS_IDS       | ADISUSR                 | IDs with grouped gifts             |
| WKBOOK      | MEN                     | SAISUSR                 | Select All Men                     |
| FINAID      | TRACK2                  | FAISMGR                 | Never had a tracking letter        |
| FINAID      | TRACK1                  | FAISMGR                 | Track Letter not sent since        |
| FINAID      | AWARD_FLAG              | FAISMGR                 | Award Letter Flag = 'Y'            |
| FINAID      | TRACK FLAG              | FAISMGR                 | Track Letter Flag = 'Y'            |

| Application   | Selection                        | Creator ID | Description                    |
|---------------|----------------------------------|------------|--------------------------------|
| FINAID        | VA_BENEFITS                      | FAISMGR    | receiving va benefits          |
| FINAID        | SS_BENEFITS                      | FAISMGR    | Receiving SS benefits          |
| STUDENT       | 199510_NEW_UG_<br>TRAN           | SAISUSR    | 199510 New Frosh<br>Enrollees  |
| FINAID        | CHILD_CARE                       | FAISMGR    | have dependent child expenses  |
| FINAID        | NONCITIZEN                       | FAISMGR    | not a U.S. citizen             |
| BANSTU_SAMPLE | NSTU_SAMPLE TS_CONTRACTS SAISUSR |            | Students with<br>Contracts     |
| BANSTU_SAMPLE | TS_EXEMPTIONS                    | SAISUSR    | Students with<br>Exemptions    |
| FINAID        | MANUAL                           | FAISUSR    | Manual                         |
| BANSTU_SAMPLE | 199610_ENROLLED                  | SAISUSR    | 199610 enrolled students       |
| BANSTU_SAMPLE | MEN                              | SAISUSR    | Select Men                     |
| WKBOOK        | 199610_ENROLLED                  | SAISUSR    | 199610 Enrolled<br>Students    |
| BANSTU_SAMPLE | 199510_NEW_AND_<br>TRANS         | SAISUSR    | 199510 N & T enrolled<br>UG    |
| WKBOOK        | 199610_CURR_STU                  | SAISUSR    | 199610 Current<br>Students     |
| FINAID        | RORSTAT_RECORD                   | FAISMGR    | has rorstat record in aid year |
| BANSTU_SAMPLE | 199510_UG_NEW                    | SAISUSR    | 199510 Ug, New                 |
| ADMISSIONS    | 199610_APPLICANTS                | SAISUSR    | Fall 1996 Applicants           |
| FINAID        | AFDC                             | FAISMGR    | afdc recipient                 |
| FINAID        | RCRAPP_RECORD                    | FAISMGR    | Need Analysis Records          |
| FINAID        | BGRP                             | FAISMGR    | all students in budget group   |
| FINAID        | TGRP                             | FAISMGR    | all students in track group    |
| FINAID        | PGRP                             | FAISMGR    | all students in pckg<br>group  |
| FINAID        | CHILDSUPPORT                     | FAISMGR    | receive child support          |

| GLBSLCT - Popu        | lation Selection Base Table          |                          |                               |
|-----------------------|--------------------------------------|--------------------------|-------------------------------|
| Application           | Selection                            | Creator ID               | Description                   |
| FINAID                | CITIZENSHIP                          | FAISMGR                  | citizenship verification      |
| FINAID                | COMPLETE_DISB_REQ                    | FAISMGR                  | all disb req. complete        |
| FINAID                | COMPLETE_PCKG_REQ                    | FAISMGR                  | all pckg req. complete        |
| FINAID                | COMPLETE_TRACKING                    | FAISMGR                  | all requirements complete     |
| HOUSING               | HOUSING_<br>ASSIGNMENTS              | SAISUSR                  | Active Housing<br>Assignments |
| FINAID                | MANUAL1                              | FAISUSR                  | manual1                       |
| For all entries liste | d above, <b>Lock Indicator</b> is N, | and <b>Type</b> is null. |                               |

| Applicatic Se       | q. No. | Line No. | Data<br>Element                    | Operator       | Value           | (       | ) | AND/OR |
|---------------------|--------|----------|------------------------------------|----------------|-----------------|---------|---|--------|
| ADMISSIO <b>5</b> S |        | 1        | SARADAP<br>TERM_<br>CODE_<br>ENTRY | _=             | &APPLIC<br>TERM | CATION_ |   |        |
| RECRUITI <b>M</b> G |        | 1        | SRBRECR<br>TERM_<br>CODE           | _=             | &RECRUI<br>TERM | ITING_  |   |        |
| courts 1            |        | 1        | CDBCASE_<br>ID                     | IS NOT<br>NULL |                 |         |   |        |
| hrappl 1            |        | 1        | PABAPPL_<br>PIDM                   | _              | SPRIDEN<br>PIDM | 1       |   | AND    |
| HRAPPL 2            |        | 2        | SPRIDEN<br>ENTITY_<br>IND          | _=             | P               |         |   | AND    |
| HRAPPL 3            |        | 3        | SPRIDEN<br>CHANGE_<br>IND          | IS NULL        |                 |         |   |        |
| HREMPL 1            |        | 1        | PEBEMPL_<br>PIDM                   | _              | SPRIDEN<br>PIDM | 1       |   | AND    |
| HREMPL 2            |        | 2        | SPRIDEN<br>ENTITY_<br>IND          | _=             | Р               |         |   | AND    |
| HREMPL 3            |        | 3        | SPRIDEN                            | IS NULL        |                 |         | 1 |        |

| Applicatio    | : Seq. No. | Line No.   | Data<br>Element           | Operator | Value          | ( | ) | AND/OR |
|---------------|------------|------------|---------------------------|----------|----------------|---|---|--------|
|               |            |            | CHANGE_<br>IND            |          |                |   |   |        |
| WORKBOOP      | <1         | 1          | SPRIDEN<br>CHANGE_<br>IND | _IS NULL |                |   |   | AND    |
| WORKBOOP      | < <b>2</b> | 2          | SPRIDEN<br>ENTITY_<br>IND | _=       | P              |   |   | AND    |
| WORKBOOF      | <3         | 3          | SPBPERS_<br>DEAD_<br>IND  | _IS NULL |                |   |   |        |
| GLROBJI       | Letter Ge  | neration O | bject Rule                | s Table  |                |   |   |        |
| Object        | Seq. No.   | Line No.   | Data<br>Element           | Operator | Value          | ( | ) | AND/OR |
| RECR_<br>COLL | 1          | 1          | SRBRECR<br>COLL_<br>CODE  | _=       | &recr_<br>coll |   |   |        |
| MARRIED       | 1          | 1          | SPBPERS_<br>MRTL_<br>CODE |          | М              |   |   |        |
| DIVORCEI      | D <b>1</b> | 1          | SPBPERS_<br>MRTL_<br>CODE | _ =      | D              |   |   |        |
| SINGLE        | 1          | 1          | SPBPERS_<br>MRTL_<br>CODE | _        | S              |   |   |        |
| NOT_DEAI      | D <b>1</b> | 1          | SPBPERS_<br>DEAD_<br>IND  | IS NULL  |                |   |   |        |
| WOMEN         | 1          | 1          | SPBPERS_<br>SEX           | _=       | F              |   |   |        |
| RECR_<br>COLL | 1          | 1          | SRBRECR<br>COLL_<br>CODE  | _=       | &recr_<br>coll |   |   |        |
| MARRIED       | 1          | 1          | SPBPERS<br>MRTL_<br>CODE  | _        | М              |   |   |        |

| Object                        | Seq. No.   | Line No. | Data<br>Element            | Operator | Value                    | ( | ) | AND/OR |
|-------------------------------|------------|----------|----------------------------|----------|--------------------------|---|---|--------|
| DIVORCEI                      | D <b>1</b> | 1        | SPBPERS_<br>MRTL_<br>CODE  | =        | D                        |   |   |        |
| SINGLE                        | 1          | 1        | SPBPERS_<br>MRTL_<br>CODE  | .=       | S                        |   |   |        |
| NOT_<br>DEAD                  | 1          | 1        | SPBPERS_<br>DEAD_<br>IND   | IS NULL  |                          |   |   |        |
| WOMEN                         | 1          | 1        | SPBPERS_<br>SEX            | _        | F                        |   |   |        |
| RECR_<br>TERM                 | 1          | 1        | SRBRECR_<br>TERM_<br>CODE  | .=       | &recr_<br>term           |   |   |        |
| MEN                           | 1          | 1        | SPBPERS_<br>SEX            | _=       | М                        |   |   |        |
| RCRAPP1<br>RCRAPP2<br>JOINS   |            | 1        | RCRAPP1_<br>PIDM           | =        | RCRAPP2<br>PIDM          | _ |   | AND    |
| RCRAPP1<br>RCRAPP2<br>JOINS   |            | 2        | RCRAPP1_<br>AIDY_<br>CODE  | .=       | RCRAPP2<br>AIDY_<br>CODE |   |   | AND    |
| RCRAPP1.<br>RCRAPP2<br>JOINS  |            | 3        | RCRAPP1_<br>INFC_<br>CODE  | .=       | RCRAPP2<br>INFC_<br>CODE | _ |   | AND    |
| RCRAPP1.<br>RCRAPP2_<br>JOINS | - 4        | 4        | RCRAPP1_<br>SEQ_NO         | .=       | RCRAPP2<br>SEQ_NO        |   |   |        |
| RECR_<br>MAJR                 | 1          | 1        | SRBRECR_<br>MAJR_<br>CODE  | _=       | &recr_<br>majr           |   |   |        |
| RECR_<br>LEVL                 | 1          | 1        | SRBRECR_<br>LEVL_<br>CODE  | .=       | &recr_<br>levl           |   |   |        |
| PERSON_<br>RECORD             | 1          | 1        | SPRIDEN_<br>ENTITY_<br>IND | .=       | Р                        |   |   |        |

| GLROBJT Letter Generation Object Rules Table |          |          |                             |          |       |   |   |        |
|----------------------------------------------|----------|----------|-----------------------------|----------|-------|---|---|--------|
| Object                                       | Seq. No. | Line No. | Data (<br>Element           | Operator | Value | ( | ) | AND/OR |
| CURRENT_<br>NAME_<br>ID                      | _1       | 1        | SPRIDEN_I<br>CHANGE_<br>IND | IS NULL  |       |   |   |        |

| GLRSFRM - P | opulation Select    | tion Select Table | •                   |          |          |
|-------------|---------------------|-------------------|---------------------|----------|----------|
| Application | Selection<br>Code   | Select Clause     | From Clause         | Order By | Group By |
| ALUMNI      | CLASS72             | APBCONS_<br>PIDM  | APBCONS             |          |          |
| ALUMNI      | CLASS86             | APBCONS_<br>PIDM  | APBCONS             |          |          |
| ALUMNI      | PREF_CLASS          | APBCONS_<br>PIDM  | APBCONS             |          |          |
| ALUMNI      | PROSPECTS           | AMRINFO_<br>PIDM  | AMRINFO             |          |          |
| ALUMNI      | PROS_<br>RESEARCH   | AMRPUSR_<br>PIDM  | AMRPUSR,<br>APBCONS |          |          |
| RECRUITING  | 199301_<br>RECRUITS | SRBRECR_<br>PIDM  | SRBRECR             |          |          |
| FINAID      | DORM                | RORSTAT_<br>PIDM  | RORSTAT             | RCRAPP1  |          |
| FINAID      | UMETNEED            | RORSTAT_<br>PIDM  | RORSTAT             | RCRAPP1  |          |
| FINAID      | UNMET               | RORSTAT_<br>PIDM  | RORSTAT             | RCRAPP1  |          |
| HREMPL      | DEDN                | PDRDEDN_<br>PIDM  | PDRDEDN             |          |          |
| FINAID      | ALL_REQ_<br>COMP    | RORSTAT_<br>PIDM  | RORSTAT             |          |          |
| FINAID      | AWARD_LTR           | RORSTAT_<br>PIDM  | RORSTAT             |          |          |
| FINAID      | NEEDY               | RORSTAT_<br>PIDM  | RORSTAT             |          |          |
| FINAID      | NEEDY_FROM_<br>PA   | RORSTAT_<br>PIDM  | RORSTAT             | RCRAPP1  |          |

| Application | Selection<br>Code       | Select Clause          | From Clause         | Order By | Group By |
|-------------|-------------------------|------------------------|---------------------|----------|----------|
| FINAID      | AFDC                    | RORSTAT_<br>PIDM       | RORSTAT,<br>RCRAPP1 |          |          |
| FINAID      | BGRP                    | RORSTAT_<br>PIDM       | RORSTAT             |          |          |
| FINAID      | TGRP                    | RORSTAT_<br>PIDM       | RORSTAT             |          |          |
| ALUMNI      | NEGATIVE_<br>AMOUNT_DUE | AARMEMB_<br>PIDM       | AARMEMB A           |          |          |
| FINAID      | PGRP                    | RORSTAT_<br>PIDM       | RORSTAT             |          |          |
| FINAID      | CHILDSUPPORT            | RORSTAT_<br>PIDM       | RORSTAT,<br>RCRAPP1 |          |          |
| FINAID      | CITIZENSHIP             | RORSTAT_<br>PIDM       | RORSTAT,<br>RCRAPP1 |          |          |
| FINAID      | COMPLETE_<br>DISB_REQ   | RORSTAT_<br>PIDM       | RORSTAT             |          |          |
| FINAID      | COMPLETE_<br>PCKG_REQ   | RORSTAT_<br>PIDM       | RORSTAT             |          |          |
| FINAID      | COMPLETE_<br>TRACKING   | RORSTAT_<br>PIDM       | RORSTAT             |          |          |
| FINAID      | NOVER_<br>NOTPACKAGED   | RORSTAT_<br>PIDM       | RORSTAT,<br>RCRAPP1 |          |          |
| FINAID      | PRIORITY_<br>LATE       | RORSTAT_<br>PIDM       | RORSTAT             |          |          |
| FINAID      | PRIORITY                | RORSTAT_<br>PIDM       | RORSTAT             |          |          |
| FINAID      | SELECTED-<br>NOTCOMP    | RORSTAT_<br>PIDM       | RORSTAT,<br>RCRAPP1 |          |          |
| ALUMNI      | FORM_NOT_<br>RECEIVED   | AGBMGID_<br>EMPL_ PIDM | AGBGIFT,<br>AGBMGID |          |          |
| ALUMNI      | GROUPED_<br>GIFTS_IDS   | AGRRCPT_<br>PIDM       | AGRRCPT             |          |          |
| WKBOOK      | MEN                     | SPBPERS_<br>PIDM       | SPBPERS             |          |          |
| FINAID      | TRACK2                  | RORSTAT_<br>PIDM       | RORSTAT,<br>RRRAREQ |          |          |

| Application       | Selection<br>Code        | Select Clause     | From Clause         | Order By | Group By             |
|-------------------|--------------------------|-------------------|---------------------|----------|----------------------|
| FINAID            | TRACK1                   | RORSTAT_<br>PIDM  | RORSTAT             | RRRAREQ  | SPRIDEN<br>GURMAIL A |
| FINAID            | AWARD_FLAG               | RORSTAT_<br>PIDM  | RORSTAT             | SPRIDEN  |                      |
| FINAID            | TRACK_FLAG               | RORSTAT_<br>PIDM  | RORSTAT             | SPRIDEN  |                      |
| FINAID            | VA_BENEFITS              | RORSTAT_<br>PIDM  | RORSTAT,<br>RCRAPP1 |          |                      |
| FINAID            | SS_BENEFITS              | RORSTAT_<br>PIDM  | RORSTAT             | RCRAPP1  |                      |
| STUDENT           | 199510_NEW_<br>FROSH     | SGBSTDN_<br>PIDM  | SGBSTDN A           |          |                      |
| STUDENT           | 199510_NEW_<br>UG_FROSH  | SGBSTDN_<br>PIDM  | SGBSTDN A           |          |                      |
| STUDENT           | 199510_NEW_<br>UG_TRAN   | SGBSTDN_<br>PIDM  | SGBSTDN A           |          |                      |
| FINAID            | CHILD_CARE               | RCRAPP3_<br>PIDM  | RCRAPP1             | RCRAPP3  |                      |
| FINAID            | NONCITIZEN               | RCRAPP1_<br>PIDM  | RCRAPP1             |          |                      |
| BANSTU_<br>SAMPLE | TS_<br>EXEMPTIONS        | TBBESTU_<br>PIDM  | TBBESTU             |          |                      |
| BANSTU_<br>SAMPLE | 199610_<br>ENROLLED      | SFBETRM_<br>PIDM  | SFBETRM             |          |                      |
| BANSTU_<br>SAMPLE | MEN                      | SPBPERS_<br>PIDM  | SPBPERS             |          |                      |
| WKBOOK            | 199610_<br>ENROLLED      | SFBETRM_<br>PIDM  | SFBETRM             |          |                      |
| BANSTU_<br>SAMPLE | 199510_NEW_<br>AND_TRANS | SGBSTDN_<br>PIDM  | SGBSTDN A           |          |                      |
| WKBOOK            | 199610_CURR_<br>STU      | _SGBSTDN_<br>PIDM | SGBSTDN A           |          |                      |
| FINAID            | RORSTAT_<br>RECORD       | RORSTAT_<br>PIDM  | RORSTAT             | SPRIDEN  |                      |
| BANSTU_<br>SAMPLE | 199510_UG_<br>NEW        | SGBSTDN_<br>PIDM  | SGBSTDN A           |          |                      |

| GLRSFRM - Population Selection Select Table |                         |                  |                     |          |          |  |
|---------------------------------------------|-------------------------|------------------|---------------------|----------|----------|--|
| Application                                 | Selection<br>Code       | Select Clause    | From Clause         | Order By | Group By |  |
| ADMISSIONS                                  | 199610_<br>APPLICANTS   | SARADAP_<br>PIDM | SARADAP             |          |          |  |
| FINAID                                      | RCRAPP_<br>RECORD       | RORSTAT_<br>PIDM | RCRAPP1             | RORSTAT  |          |  |
| HOUSING                                     | HOUSING_<br>ASSIGNMENTS | SLRRASG_<br>PIDM | SLRRASG,<br>STVASCD |          |          |  |

| GOBDIRO        | <b>Directory Options I</b> | Rule Table |                 |
|----------------|----------------------------|------------|-----------------|
| Directory Code | Directory Type             | Item Type  | Sequence Number |
| NAME           | А                          | N          | 1               |
| ADDR_PR        | А                          | A          | 2               |
| TELE_PR        | А                          | т          | 3               |
| ADDR_CP        | S                          | A          | 4               |
| TELE_CP        | S                          | т          | 5               |
| ADDR_OF        | E                          | A          | 6               |
| TELE_OF        | E                          | т          | 7               |
| TELE_FAX       | А                          | т          | 8               |
| DEPT           | E                          | N          | 9               |
| GRD_YEAR       | S                          | N          | 10              |
| COLLEGE        | S                          | N          | 11              |
| TITLE          | E                          | N          | 12              |
| EMAIL          | А                          | N          | 13              |
| MAIDEN         | D                          | N          | 14              |
| ADDR_HO        | А                          | A          | 15              |
| TELE_HO        | А                          | Т          | 16              |
| ADDR_BU        | А                          | A          | 17              |
| TELE_BU        | А                          | Т          | 18              |
| CLASS_YR       | D                          | N          | 19              |
| PR COLL        | D                          | N          | 20              |

is n.

| Domain Code               | Table Name | Туре | PII Column Name            |
|---------------------------|------------|------|----------------------------|
| TB_ACCOUNT_PII            | TBRACCD    | PII  | TBRACCD_PIDM               |
| FB_CUSTOMER_PII           | FTVCUST    | PII  | FTVCUST_PIDM               |
| FB_EMPLOYEE_PII           | FCBEMPL    | PII  | FCBEMPL_PIDM               |
| FB_VENDOR_PII             | FTVVEND    | PII  | FTVVEND_PIDM               |
| FB_MANAGER_PII            | FTVFMGR    | PII  | FTVFMGR_FMGR_<br>CODE_PIDM |
| FB_AGENCY_PII             | FTVAGCY    | PII  | FTVAGCY_AGCY_<br>CODE_PIDM |
| GB_FGACACCESS_VBS         | GOBFGAC    | VBS  |                            |
| GB_FGAC_PREDICATE_<br>/BS | GORFPRD    | VBS  |                            |
| GB_INTERNATIONAL_<br>/BS  | GOBINTL    | VBS  |                            |
| GB_SPRADDR_VBS            | SPRADDR    | VBS  |                            |
| GB_SPRMEDI_VBS            | SPRMEDI    | VBS  |                            |
| GB_SPRTELE_VBS            | SPRTELE    | VBS  |                            |
| PB_APPLICANT_PII          | PABAPPL    | PII  | PABAPPL_PIDM               |
| PB_BENEFITS_PII           | PDRBENE    | PII  | PDRBENE_PIDM               |
| B_COBRA_PII               | PCBPERS    | PII  | PCBPERS_PIDM               |
| B_FINAID_PII              | RORSTAT    | PII  | RORSTAT_PIDM               |
| B_ADMISSIONS_PII          | SARADAP    | PII  | SARADAP_PIDM               |
| B_FACULTY_PII             | SIBINST    | PII  | SIBINST_PIDM               |
| B_HOUSING_PII             | SLBRMAP    | PII  | SLBRMAP_PIDM               |
| B_GENSTUDENT_PII          | SGBSTDN    | PII  | SGBSTDN_PIDM               |
| B_RECRUIT_PII             | SRBRECR    | PII  | SRBRECR_PIDM               |
| B_REGISTRATION_<br>PII    | SFBETRM    | PII  | SFBETRM_PIDM               |
| B_TRANSFER_PII            | SHRTTRM    | PII  | SHRTTRM_PIDM               |
| B_CONSTITUENT_<br>PII     | APBCONS    | PII  | APBCONS_PIDM               |
| AB_ORG_PII                | AOBORGN    | PII  | AOBORGN_PIDM               |
| B RECRUIT VBS             | SRBRECR    | VBS  |                            |

| Domain Code                  | Table Name | Туре | Pll Column Name |
|------------------------------|------------|------|-----------------|
| PB_EMPLOYMENT_PII            | PEBEMPL    | PII  | PEBEMPL_PIDM    |
| SB_LEARNER_VBS               | SGBSTDN    | VBS  |                 |
| SB_CATALOG_VBS               | SCBCRSE    | VBS  |                 |
| SB_SCHEDULE_VBS              | SSBSECT    | VBS  |                 |
| RB_FINAID_VBS                | RORSTAT    | VBS  |                 |
| RB_FINAID_STUDENT_<br>VBS    | RORSTAT    | VBS  |                 |
| SB_CURRICULUM_VBS            | SORLCUR    | VBS  |                 |
| SB_FIELDOFSTUDY_<br>VBS      | SORLFOS    | VBS  |                 |
| SB_ADMISSIONS_VBS            | SARADAP    | VBS  |                 |
| SB_TESTCODES_VBS             | STVTESC    | VBS  |                 |
| SB_TESTSCORE_VBS             | SORTEST    | VBS  |                 |
| SB_OTHERGPA_<br>CODES_VBS    | STVGPAT    | VBS  |                 |
| SB_OTHERGPA_VBS              | SORGPAT    | VBS  |                 |
| SB_OTHERGPA_<br>STUDENT_VBS  | SORGPAT    | VBS  |                 |
| SB_TESTSCORE_<br>STUDENT_VBS | SORTEST    | VBS  |                 |

For all entries above, **Enable PII Indicator** is delivered with the value N.

### **GOBFDTP - FGAC Domain Type Rule Table**

| Domain Type Code | Predicate Indicator |
|------------------|---------------------|
| PII              | Ν                   |
| VBS              | Y                   |

# **GOBFEOB**

Objects Excluded from FGAC Processing Rules Table

This table lists objects that bypass FGAC rules. Objects listed in GOBFEOB have full access to data regardless of VBS or PII rules that might otherwise apply. Following is the complete list of objects included in seed data for GOBFEOB, organized alphabetically.

AAPACKN, AAPADJS, AAPCARD, AAPFEED, AAPREMD, AAPRNEW, AAPSTAT, ADPACCT, ADPCFAE, ADPEXPD, ADPFEED, ADPPFED, ADPVSER, AFPCAMR, AFPDONR, AFPSOLA, AFPSOLB, AFPSOLC, AFPTELF, AGPACCT, AGPACKN, AGPACKR, AGPADJS, AGPALMP, AGPCASH, AGPDCGL, AGPGANL, AGPGCOM, AGPLYSY, AGPMATA, AGPMATC, AGPMATF, AGPMATG, AGPMATS, AGPPACT, AGPPOUT, AGPREM1, AGPREM2, AGPSCTA, AGPTLMK, ALPMAIL, ALPMSEL, APAPPFL, APPAPFL, APPCEN1, APPCEN2, APPCLST, APPCONS, APPCUPD, APPDCAR, APPDCLB, APPDCLS, APPDEXT, APPDFLS, APPDPRC, APPSTDI, ASPSOLA, ASPSOLB, ASPSORL, AXPMATG BWPREDIR CROC3000 FAB1099, FABCHK1, FABCHKA, FABCHKD, FABCHKP, FABCHKR, FABCHKS, FABMATC, FAM1099, FAPCARD, FAPCDIR, FAPDIRD, FAPINVT, FAPTREG, FARAAGE, FARBBAL, FARBREC, FARCHKR, FARCSHR, FARDIRD, FARIAGE, FARINVA, FARINVS, FARIREC, FAROINV, FARVALP, FARVHST, FARVNUM, FARWHLD, FARWHLY, FAT1099, FATCHKS, FBRAPPD, FBRAPPR, FBRBDBB, FBRBDDS, FBRBDRL, FBRFEED, FBRMCHG, FBRWKSH, FCBBILL, FCBEQPT, FCBINVT, FCBLABR, FCBMATL, FCRBDTR, FCRSCHD, FCRVARA, FEPOEXT, FFPDEPR, FFPOEXT, FFRAGRP, FFRDTGA, FFRDTGT, FFRMAST, FFRPROC, FFRPROP, FGPGEXT, FGRACCI, FGRACTG, FGRACTH, FGRACTV, FGRAGYH, FGRBAVL, FGRBDRL, FGRBDSC, FGRBIEX, FGRBLSH, FGRCASH, FGRCBSR, FGRCGBA, FGRCGBS, FGRCHFB, FGRCHNA, FGRCLOP, FGRCOBS, FGRCREF, FGRCSBA, FGRCSCF, FGRCSRE, FGRCSRP, FGRCSSR, FGRCTRL, FGRCUNA, FGRENRL, FGRFAAC, FGRFBAL, FGRFITD, FGRFNDH, FGRFPSN, FGRGLEX, FGRGLRL, FGRGLTA, FGRIDOC, FGRJVLR, FGRLOCH, FGRODTA, FGROPNE, FGRORGH, FGRPDTA, FGRPRAP, FGRPRAR, FGRPRGH, FGRREOB, FGRREOC, FGRTAXR, FGRTBAL, FGRTBEX, FGRTOFR, FGRTRNH, FGRTRNI, FGRTRNR, FIRBVAL, FIRDIST, FIRLINK, FIRPVAL, FIRRDST, FIRUNIT, FNPGAIN, FNPSPND, FNPUNTZ, FNRHIST, FNRPRNC, FNRSPNC, FOIIDEN, FORAPPL, FPABIDD, FPACORD, FPAPORD, FPARQST, FPPPOBC, FPRBEVL, FPRDELV, FPROPNP, FPROPNR, FPRPURA, FPRRCDL, FPRRCST, FPRVCAT, FPRVVOL, FPTBIDD, FPTPORD, FPTRQST, FRPBINF, FRPGINF, FRPMESG, FRR134B, FRR269R, FRR270B, FRR272B, FRR272R, FRRABUD, FRRAGES, FRRAGYH, FRRBDEX, FRRBEXC, FRRBILL, FRRBREV, FRRBUDG, FRRCNSF, FRREVNG, FRREVNP, FRRFEXC, FRRGBFY, FRRGENB, FRRGENR, FRRGITD, FRRGPFY, FRRGRNT, FRRGRPT, FRRGRTN, FRRINDC, FRRINVS, FRRTRNR, FSRDTLG, FSRINVL, FSRISST, FSRLWSR, FSROPNR, FSROUTP, FSRPHYR, FSRPICK, FSRPIDR, FSRPIWS, FSRPUTL, FSRSTEX, FSRSUPC, FUPLOAD, FURAPAY, FURFEED GJRRPTS, GLBDATA, GLBLSEL, GLBPARM, GLOLETT, GLRLETR, GOAEACC, GOAFPII, GOAMTCH, GORPGEO, GORSEVE, GORSGEO, GPPADDR, GUASYST, GUAVRFY, GUIALTI, GUPDELT, GURDETL, GURHELP, GURINSO, GURPDED, GURTABL, GURTEXT, GURTPAC HWPREDIR, HWSRCTLG, HWSRSCHD IRRKAWD, IRRKTRK, IRRKTRN, ISRKADM, ISRKBIL, ISRKCRS, ISRKGRD, ISRKSCH, ISRKTRN NBPBROL, NBPBUDM, NBPENCB, NBPMASS, NBPSPEX, NBPSPUP, NBRBWRK, NBRPCLS, NBRPINC, NBRPOSN, NBRPSTA, NHPFIN1, NHPFIN2, NHRBDST, NHRDIST, NHRECRT, NHREDST, NHRSDST, NOPEAMA, NORAPTR PARAPPL, PARMAPP, PARREQS, PCRCORT, PCRLTRS, PCRNOTF, PCRRATE, PDP1042, PDPBDMC, PDPCFLX, PDPF496, PDPFLEX, PDPLIFE, PDPMR87, PDPPERS, PDRBCOV, PDRBFDN, PDRBLST, PDRFLEX, PDRFLXU, PDRFUPT, PDRLIFE, PEP1042, PEPAEXT, PEPCSAL, PEPEDEX, PEPFACL, PEPPCRE, PERAPND,

|          |            | PEREO1D,             |            |            |            |                   |
|----------|------------|----------------------|------------|------------|------------|-------------------|
|          |            | PEREO6D,             |            |            |            |                   |
|          |            | PERPGAN,             |            |            |            |                   |
|          |            | PERUTAN,             |            |            |            |                   |
|          |            | PHPCHEK,             |            |            |            |                   |
|          |            | PHPPROF,             |            |            |            |                   |
|          |            | PHRDCON,             |            |            |            |                   |
|          |            | PHRLGST,             |            |            |            |                   |
|          |            | PHRTREG,             |            |            |            |                   |
|          |            | PXPMTT4,             |            |            |            |                   |
| PXPW2TP, | PXR1042,   | PXR1099,             | PXRASCD,   | PXRLIST,   | PXRP941,   | PXRROEC,          |
| PXRT4AC, | PXRT4AN,   | PXRT4CN,             | PXRTDEP,   | PXRW2PR,   | PXRW2US    |                   |
| RBRABUD, | RBRBCMP, 1 | RCBCT05, 1           | RCBCT06, 1 | RCBTP05, 1 | RCBTP06, 1 | RCMATCH, RCPDTMP, |
|          |            | RCRTP03,             |            |            |            |                   |
|          |            | REBCD03,             |            |            |            |                   |
|          |            | REREX04,             |            |            |            |                   |
|          |            | RERFI05,             |            |            |            |                   |
|          |            | RERISO1,             |            |            |            |                   |
|          |            | RERPL01,             |            |            |            |                   |
|          |            | RERPR02,             |            |            |            |                   |
|          |            | RFRFUND,             |            |            |            |                   |
|          |            | RJRLOAD,             |            |            |            |                   |
| RNEIN00. | RNEIN01    | RNEIN02,             | RNEINO3.   | RNEIN04    | RNEIN05.   | RNEIN06           |
|          |            | RNRTMNE,             |            |            |            |                   |
|          |            | ROPROLL,             |            |            |            |                   |
|          |            | RORFS01,             |            |            |            |                   |
|          |            | RPBDDRV,             |            |            |            |                   |
|          |            | RPEDISB,             |            |            |            |                   |
|          |            |                      |            |            |            |                   |
|          |            | RPRCNCL,             |            |            |            |                   |
|          |            | RPRDLLC,             |            |            |            |                   |
|          |            | RPRDU03,             |            |            |            |                   |
|          |            | RPRELCT,             |            |            |            |                   |
|          |            | RPRLORE,             |            |            |            |                   |
|          |            | RPRSTCR,             |            |            |            | RPRVABN,          |
|          |            | RRRTRAN,             |            |            |            |                   |
|          |            |                      |            |            |            | FLEX, SADAPRNT,   |
|          |            | SAR189U,             |            |            |            |                   |
|          |            | SARAMXF,             |            |            |            |                   |
|          |            | SARETPG,             |            |            |            |                   |
|          |            |                      |            |            |            | 1000, SERADAL,    |
|          |            |                      |            |            |            | EC, SERSDREC,     |
| SERSEREC | , SERSIRE  | C, SERSMRI           | EC, SERSPI | REC, SERS  | VRC, SERS  | XREC, SERXBREC,   |
| SERXCREC | , SERXERE  | C, SERXFRI           | EC, SFPAG  | RD, SFPBL  | CK, SFPCRI | EQ, SFPENRL,      |
| SFPFAUD, | SFPFREQ,   | SFPREGS,             | SFPWAIT,   | SFRENRL,   | SFRFASC,   | SFRFEES,          |
| SFRHCNT, | SFRLINK,   | SFRNOWD,             | SFRNSLC,   | SFRPINI,   | SFRRGAM,   | SFRRNOP,          |
|          |            | SFRSSCR,             |            |            |            |                   |
|          |            | SGRCHRT,             |            |            |            |                   |
|          |            | SHRCATT,             |            |            |            |                   |
|          |            | SHREDII,             |            |            |            |                   |
|          |            | SHRIACT,             |            |            |            |                   |
|          |            | SHRIRES,             |            |            |            |                   |
|          |            | SHRTRTC,             |            |            |            |                   |
|          |            | SLRBACS,             |            |            |            |                   |
| ,        | ,          | SMPCPRG,             | ,          | ,          | ,          | ,                 |
|          |            | SOPLCCV,             |            |            |            |                   |
|          |            |                      |            |            |            |                   |
|          |            | SORLCHG,<br>SRRENRH, |            |            |            |                   |
| SEREDIK, | JANUIAI,   | JANENAA,             | JANUNAL,   | SKKINQK,   | JAREREL,   | UTROLIN,          |
|          |            |                      |            |            |            |                   |

SRTLOAD, SRTPURG, SSPMFEE, SSPRDEF, SSPROLL, SSPSCHD, SSRATSQ, SSRRESV, SSRROLL, SSRSCMT, SSRSCPR, SSRSCRM, SSRSCUP, SSRSECT, SSRTALY, SSRUSEC, SURDELT, SURLOAD TFRBILL, TFRDETL, TFRLATE, TFRRFND, TGPBILL, TGPHOLD, TGRAGES, TGRAPPL, TGRCDEL, TGRCLOS, TGRCOLC, TGRCSHR, TGRDELI, TGRDETC, TGRFEED, TGRMISC, TGRRCON, TGRRCPT, TGRUNAP, TRRAGES, TRRAPPL, TRRCOLL, TRRRCON, TRRUNAP, TRRUNPL, TSP1098, TSPISTA, TSPISTT, TSR1098, TSRBTOT, TSRCBIL, TSRDETL, TSRLATE, TSRLBOX, TSRRFND, TSRROLL, TSRSSUM, TSRTBIL, TSRTRAF, TSRTSUM, TVPREQA, TVRCRED

#### GORCCOL

| Capture Table | Capture Columns         |
|---------------|-------------------------|
| GOREMAL       | GOREMAL_EMAIL_ADDRESS   |
|               | GOREMAL_PREFERRED_IND   |
|               | GOREMAL_STATUS_IND      |
| GORIROL       | GORIROL_ROLE            |
|               | GORIROL_ROLE_GROUP      |
| SPBPERS       | SPBPERS_BIRTH_DATE      |
|               | SPBPERS_LEGAL_NAME      |
|               | SPBPERS_NAME_PREFIX     |
|               | SPBPERS_NAME_SUFFIX     |
|               | SPBPERS_PREF_FIRST_NAME |
|               | SPBPERS_SEX             |
|               | SPBPERS_SSN             |
| SPRADDR       | SPRADDR_ATYP_CODE       |
|               | SPRADDR_CITY            |
|               | SPRADDR_CNTY_CODE       |
|               | SPRADDR_NATN_CODE       |
|               | SPRADDR_STATUS_IND      |
|               | SPRADDR_STAT_CODE       |
|               | SPRADDR_STREET_LINE1    |
|               | SPRADDR_STREET_LINE2    |
|               | SPRADDR_STREET_LINE3    |
|               | SPRADDR_ZIP             |
| SPRIDEN       | SPRIDEN_CHANGE_IND      |
|               |                         |

| Capture Table | Capture Columns      |
|---------------|----------------------|
|               | SPRIDEN_ENTITY_IND   |
|               | SPRIDEN_FIRST_NAME   |
|               | SPRIDEN_LAST_NAME    |
|               | SPRIDEN_MI           |
| SPRTELE       | SPRTELE_PHONE_AREA   |
|               | SPRTELE_PHONE_EXT    |
|               | SPRTELE_PHONE_NUMBER |

### GORCRUL

| Capture Table | Capture Rule                |  |
|---------------|-----------------------------|--|
| SPRIDEN       | SPRIDEN_CHANGE_IND is NULL  |  |
|               | SPRIDEN_ENTITY_IND IN ('P') |  |

| Table   | Column                                | Element                                 | Max.<br>Lnth. | Override<br>Lnth. | Allow<br>Neg. Lnth. | On-line<br>Ind. | Req.<br>Element |
|---------|---------------------------------------|-----------------------------------------|---------------|-------------------|---------------------|-----------------|-----------------|
| SPRIDEN | SPRIDEN_<br>ID                        | ID                                      | 9             | Y                 | Y                   | Y               | N               |
| SPRIDEN | SPRIDEN_<br>SEARCH_<br>LAST_<br>NAME  | Last<br>Name/<br>Non-<br>Person<br>Name | 60            | Y                 | N                   | Y               | Y               |
| SPRIDEN | SPRIDEN_<br>SEARCH_<br>FIRST_<br>NAME | First Name                              | 15            | Y                 | N                   | Y               | N               |
| SPRIDEN | SPRIDEN_<br>SEARCH_<br>MI             | Middle<br>Name                          | 15            | Y                 | N                   | Y               | N               |
| SPRADDR | SPRADDR_<br>STREET_<br>LINE1          | Street Line<br>1                        | 30            | Y                 | N                   | Y               | N               |
| SPRADDR | SPRADDR_<br>CITY                      | City                                    | 20            | Y                 | Ν                   | Y               | N               |

#### **GORCMDD - Common Matching Data Dictionary Table**

| Table   | Column                        | Element                   | Max.<br>Lnth. | Override<br>Lnth. | Allow<br>Neg. Lnth. | On-line<br>Ind. | Req.<br>Element |
|---------|-------------------------------|---------------------------|---------------|-------------------|---------------------|-----------------|-----------------|
| SPRADDR | SPRADDR_<br>STAT_<br>CODE     | State/<br>Province        | 3             | Ν                 | N                   | Y               | N               |
| SPRADDR | SPRADDR_<br>ZIP               | Zip/Postal<br>Code        | 10            | Y                 | Ν                   | Y               | N               |
| SPRADDR | SPRADDR_<br>NATN_<br>CODE     | Nation                    | 5             | Ν                 | Ν                   | Y               | N               |
| SPRADDR | SPRADDR_<br>CNTY_<br>CODE     | County                    | 5             | N                 | N                   | Y               | N               |
| SPRTELE | SPRTELE_<br>PHONE_<br>AREA    | Telephone<br>Area Code    | 3             | Y                 | N                   | Y               | N               |
| SPRTELE | SPRTELE_<br>PHONE_<br>NUMBER  | Telephone<br>Number       | 7             | Y                 | N                   | Y               | N               |
| SPBPERS | SPBPERS_<br>SSN               | SSN/SIN/<br>TIN           | 9             | Y                 | Y                   | Y               | N               |
| SPBPERS | SPBPERS_<br>BIRTH_<br>DAY     | Date of<br>Birthday       | 2             | N                 | N                   | Y               | N               |
| SPBPERS | SPBPERS_<br>BIRTH_<br>MON     | Date<br>of Birth<br>Month | 2             | N                 | N                   | Y               | N               |
| SPBPERS | SPBPERS_<br>BIRTH_<br>YEAR    | Date of<br>Birth Year     | 4             | Ν                 | N                   | Y               | N               |
| SPBPERS | SPBPERS_<br>SEX               | Gender                    | 1             | N                 | Ν                   | Y               | N               |
| GOREMAL | GOREMAL_<br>EMAIL_<br>ADDRESS | Email                     | 90            | Y                 | N                   | Y               | N               |

# GORCTAB

| Capture Table |
|---------------|
| GOREMAL       |
| GORIROL       |
| SPBPERS       |
| SPRADDR       |
| SPRIDEN       |
| SPRTELE       |

| GORDLUP        | Add-In Data Lookup Repeating Table |                |                          |         |                 |                                        |
|----------------|------------------------------------|----------------|--------------------------|---------|-----------------|----------------------------------------|
| Lookup<br>Name | Lookup<br>Description              | Menu Seq.<br># | Position<br>Control Ind. | HR Ind. | Finance<br>Ind. | Load<br>Function                       |
| F_FUND         | Fund Code<br>Lookup                | 1              | Ν                        | Ν       | Y               | BANINST1.FBKD2SS.<br>P_GET_FUND_LOOKUP |
| G_ORGN         | Organization<br>Code<br>Lookup     | 2              | Y                        | Y       | Y               | BANINST1.GOKDSSB.<br>P_GET_ORGN_LOOKUP |
| F_PROG         | Program<br>Code<br>Lookup          | 4              | Ν                        | N       | Y               | BANINST1.FBKD2SS<br>P_GET_PROG_LOOKUP  |
| F_ACCT         | Account<br>Code<br>Lookup          | 3              | Ν                        | N       | Y               | BANINST1.FBKD2SS.<br>P_GET_ACCT_LOOKUP |
| F_LOCN         | Location<br>Code<br>Lookup         | 6              | Ν                        | N       | Y               | BANINST1.FBKD2SS.<br>P_GET_LOCN_LOOKUP |
| F_ACTV         | Activity<br>Code<br>Lookup         | 5              | N                        | Ν       | Y               | BANINST1.FBKD2SS.<br>P_GET_ACTV_LOOKUP |
| N_POSN         | Position<br>Lookup                 | 7              | Ν                        | Y       | Y               | BANINST1.NBKD2SB.<br>P_LOOKUP_POSN     |
| N_FISCYR       | Fiscal Year<br>Lookup              | 8              | Ν                        | Y       | Y               | BANINST1.NBKD2SB.<br>P_LOOKUP_FISCYR   |
| N_ECLS         | Employee<br>Class<br>Lookup        | 9              | Ν                        | Y       | Y               | BANINST1.NBKD2SB.<br>P_LOOKUP_ECLS     |

| GORDLUP        | Add-In Data Lookup Repeating Table |                |                          |         |                 |                                   |  |
|----------------|------------------------------------|----------------|--------------------------|---------|-----------------|-----------------------------------|--|
| Lookup<br>Name | Lookup<br>Description              | Menu Seq.<br># | Position<br>Control Ind. | HR Ind. | Finance<br>Ind. | Load<br>Function                  |  |
| N_OBUD         | Budget ID<br>Lookup                | 10             | Ν                        | Ν       | Y               | BANINST1.NBKD2SB<br>P_LOOKUP_OBUD |  |
| N_OBPH         | Budget<br>Phase<br>Lookup          | 11             | Ν                        | N       | Y               | BANINST1.NBKD2SB<br>P_LOOKUP_OBPH |  |
| N_EARN         | Earnings<br>Lookup                 | 12             | Ν                        | Y       | N               | BANINST1.NBKD2SB<br>P_LOOKUP_EARN |  |
| N_BDCA         | Benefit/<br>Deduction<br>Lookup    | 13             | Ν                        | Y       | Ν               | BANINST1.NBKD2SB<br>P_LOOKUP_BDCA |  |

For all entries above, Add-In Code is BUDGET, Financial Aid Indicator is N, Billcsh Indicator is N, Alumni Indicator is N, Student Indicator is N.

| GORDMCL Display Mask Column Rules Table |                          |           |             |  |
|-----------------------------------------|--------------------------|-----------|-------------|--|
| Block Name                              | Column Name              | Data Type | Data Length |  |
| GOVCMRT_MATCH                           | MATCH_BIRTH_DATE         | D         | 12          |  |
| GOVCMRT_MATCH                           | MATCH_CITY_STATE_<br>ZIP | С         | 30          |  |
| GOVCMRT_MATCH                           | MATCH_COUNTY_<br>COUNTRY | С         | 30          |  |
| GOVCMRT_MATCH                           | MATCH_EMAIL              | С         | 30          |  |
| GOVCMRT_MATCH                           | MATCH_ID                 | С         | 9           |  |
| GOVCMRT_MATCH                           | MATCH_NAME               | С         | 99          |  |
| GOVCMRT_MATCH                           | MATCH_PHONE              | С         | 30          |  |
| GOVCMRT_MATCH                           | MATCH_SEX                | С         | 30          |  |
| GOVCMRT_MATCH                           | MATCH_SSN                | С         | 9           |  |
| GOVCMRT_MATCH                           | MATCH_STREET_LINE1       | С         | 30          |  |
| GOVCMRT_MATCH                           | MATCH_STREET_LINE2       | C         | 30          |  |
| GOVCMRT_MATCH                           |                          |           | 30          |  |
| GOVCMRT_SUSPENSE                        | MATCH_BIRTH_DATE         | D         | 12          |  |
| GOVCMRT_SUSPENSE                        | MATCH_CITY               | С         | 30          |  |
| GOVCMRT_SUSPENSE                        | MATCH_EMAIL              | С         | 30          |  |
| GOVCMRT_SUSPENSE                        | MATCH_ID                 | С         | 9           |  |

| GORDMCL Display Mask Column Rules Table |                   |            |             |  |  |
|-----------------------------------------|-------------------|------------|-------------|--|--|
| Block Name                              | Column Name       | Data Type  | Data Length |  |  |
| GOVCMRT_SUSPENSE                        | MATCH_NAME        | С          | 99          |  |  |
| GOVCMRT_SUSPENSE                        | MATCH_NATN_CODE   | С          | 30          |  |  |
| GOVCMRT_SUSPENSE                        | MATCH_PHONE       | С          | 30          |  |  |
| GOVCMRT_SUSPENSE                        | MATCH_SEX         | С          | 30          |  |  |
| GOVCMRT_SUSPENSE                        | MATCH_SSN         | С          | 9           |  |  |
| GOVCMRT_SUSPENSE                        | MATCH_STATE       | С          | 3           |  |  |
| GOVCMRT_SUSPENSE                        | MATCH_STREET_LINE | 1 <b>C</b> | 30          |  |  |
| GOVCMRT_SUSPENSE                        | MATCH_ZIP         | С          | 9           |  |  |

For all entries above, **Display Object** is GOAMTCH, **Query Column** is null, and **Numeric Precision** is null.

| GORDPRP - Step Property Repeating Table |                 |                                |  |  |
|-----------------------------------------|-----------------|--------------------------------|--|--|
| Code                                    | Value           | Description                    |  |  |
| REQUIRED                                | TRUE            | TRUE                           |  |  |
| REQUIRED                                | FALSE           | FALSE                          |  |  |
| PICTURE                                 | WIZARD_FUND     | Wizard with Fund               |  |  |
| PICTURE                                 | WIZARD_BOOK     | Wizard holding Book            |  |  |
| PICTURE                                 | WIZARD_ORGN     | Wizard with Organization       |  |  |
| MULTISELECT                             | TRUE            | TRUE                           |  |  |
| MULTISELECT                             | FALSE           | FALSE                          |  |  |
| FINDDISPLAYED                           | TRUE            | TRUE                           |  |  |
| FINDDISPLAYED                           | FALSE           | FALSE                          |  |  |
| PICTURE                                 | WIZARD_QUESTION | Wizard with question marks     |  |  |
| PICTURE                                 | WIZARD_EXCLAM   | Wizard with exclamation points |  |  |
| PICTURE                                 | WIZARD_ACCT     | Wizard with Account            |  |  |
| PICTURE                                 | WIZARD_PROG     | Wizard with Program            |  |  |
| PICTURE                                 | WIZARD_LOCN     | Wizard with Location           |  |  |
| PICTURE                                 | WIZARD_ACTV     | Wizard with Activity           |  |  |
| PICTURE                                 | WIZARD_FLAG     | Wizard holding a Finish Flag   |  |  |
| PICTURE                                 | WIZARD_CALENDAR | Wizard holding a calendar      |  |  |

| GORDPRP - Step Property Repeating Table |               |                             |  |  |
|-----------------------------------------|---------------|-----------------------------|--|--|
| Code                                    | Value         | Description                 |  |  |
| PICTURE                                 | WIZARD_CHART  | Wizard behind a chart       |  |  |
| PICTURE                                 | WIZARD_BLOCK  | Wizard with stack of blocks |  |  |
| PICTURE                                 | WIZARD_AMOUNT | Wizard with money bags      |  |  |
| PICTURE                                 | WIZARD_EXCEL  | Wizard holding spreadsheets |  |  |

| Add-in CodeWizard NameStep NameStep TypeBUDGETDOWNLOADF_ACCT_FBBBLINONEWINBUDGETDOWNLOADF_ACCT_FGBOPALONEWINBUDGETDOWNLOADF_ACCT_FRRGRNLONEWINBUDGETDOWNLOADF_ACTV_FBBBLINONEWINBUDGETDOWNLOADF_ACTV_FGBOPALONEWINBUDGETDOWNLOADF_ACTV_FGBOPALONEWINBUDGETDOWNLOADF_ACTV_FRGRNLONEWINBUDGETDOWNLOADF_AMTTYPE_FBBBLINONEWINBUDGETDOWNLOADF_AMTTYPE_FGBOPALONEWINBUDGETDOWNLOADF_AMTTYPE_FRGRNLONEWINBUDGETDOWNLOADF_BUDGETDEVOPTIONBUDGETDOWNLOADF_BUDGIDONEWINBUDGETDOWNLOADF_BUDGIDONEWINBUDGETDOWNLOADF_CMT_TYPEOPTIONBUDGETDOWNLOADF_CASONEWINBUDGETDOWNLOADF_FISCPERIODONEWINBUDGETDOWNLOADF_FISCPERIODONEWINBUDGETDOWNLOADF_FISCPERIODONEWINBUDGETDOWNLOADF_FUND_FBBLINONEWINBUDGETDOWNLOADF_FUND_FBBLINONEWINBUDGETDOWNLOADF_FUND_FGBOPALONEWINBUDGETDOWNLOADF_FUND_FGBOPALONEWINBUDGETDOWNLOADF_GRCODEONEWINBUDGETDOWNLOADF_GRCODEONEWIN | GORDSTE - Wizard Step Repeating Table |             |                   |           |  |
|----------------------------------------------------------------------------------------------------|---------------------------------------|-------------|-------------------|-----------|--|
| BUDGETDOWNLOADF_ACCT_FGBOPALONEWINBUDGETDOWNLOADF_ACCT_FRRGRNLONEWINBUDGETDOWNLOADF_ACTV_FBBBLINONEWINBUDGETDOWNLOADF_ACTV_FGBOPALONEWINBUDGETDOWNLOADF_ACTV_FRGRNLONEWINBUDGETDOWNLOADF_AMTTYPE_FBBBLINONEWINBUDGETDOWNLOADF_AMTTYPE_FBBBLINONEWINBUDGETDOWNLOADF_AMTTYPE_FGBOPALONEWINBUDGETDOWNLOADF_AMTTYPE_FRGRNLONEWINBUDGETDOWNLOADF_BUDGETDEVOPTIONBUDGETDOWNLOADF_BUDGIDONEWINBUDGETDOWNLOADF_BUDGPHONEWINBUDGETDOWNLOADF_CMT_TYPEOPTIONBUDGETDOWNLOADF_CCASONEWINBUDGETDOWNLOADF_FISCPERIODONEWINBUDGETDOWNLOADF_FISCPERIODONEWINBUDGETDOWNLOADF_FISCPERIODONEWINBUDGETDOWNLOADF_FUND_FBBBLINONEWINBUDGETDOWNLOADF_FUND_FBBBLINONEWINBUDGETDOWNLOADF_FUND_FRGRNLONEWINBUDGETDOWNLOADF_FUND_FRGRNLONEWINBUDGETDOWNLOADF_GRCODEONEWIN                                                                                                   | Add-In Code                           | Wizard Name | Step Name         | Step Type |  |
| BUDGETDOWNLOADF_ACCT_FRRGRNLONEWINBUDGETDOWNLOADF_ACTV_FBBBLINONEWINBUDGETDOWNLOADF_ACTV_FGBOPALONEWINBUDGETDOWNLOADF_ACTV_FRGRNLONEWINBUDGETDOWNLOADF_AMTTYPE_FBBBLINONEWINBUDGETDOWNLOADF_AMTTYPE_FBBBLINONEWINBUDGETDOWNLOADF_AMTTYPE_FGBOPALONEWINBUDGETDOWNLOADF_AMTTYPE_FRGRNLONEWINBUDGETDOWNLOADF_BUDGETDEVOPTIONBUDGETDOWNLOADF_BUDGIDONEWINBUDGETDOWNLOADF_BUDGPHONEWINBUDGETDOWNLOADF_CCMT_TYPEOPTIONBUDGETDOWNLOADF_CCASONEWINBUDGETDOWNLOADF_FISCPERIODONEWINBUDGETDOWNLOADF_FISCPERIODONEWINBUDGETDOWNLOADF_FISCPERIODONEWINBUDGETDOWNLOADF_FISCPERIODONEWINBUDGETDOWNLOADF_FISCPERIODONEWINBUDGETDOWNLOADF_FUND_FRBBLINONEWINBUDGETDOWNLOADF_FUND_FRGRNLONEWINBUDGETDOWNLOADF_FUND_FRGRNLONEWINBUDGETDOWNLOADF_FUND_FRGRNLONEWINBUDGETDOWNLOADF_GRCODEONEWIN                                                                     | BUDGET                                | DOWNLOAD    | F_ACCT_FBBBLIN    | ONEWIN    |  |
| BUDGETDOWNLOADF_ACTV_FBBBLINONEWINBUDGETDOWNLOADF_ACTV_FGBOPALONEWINBUDGETDOWNLOADF_ACTV_FRRGRNLONEWINBUDGETDOWNLOADF_AMTTYPE_FBBBLINONEWINBUDGETDOWNLOADF_AMTTYPE_FGBOPALONEWINBUDGETDOWNLOADF_AMTTYPE_FRGRNLONEWINBUDGETDOWNLOADF_AMTTYPE_FRGRNLONEWINBUDGETDOWNLOADF_BUDGETDEVOPTIONBUDGETDOWNLOADF_BUDGPHONEWINBUDGETDOWNLOADF_COASONEWINBUDGETDOWNLOADF_COASONEWINBUDGETDOWNLOADF_FISCPERIODONEWINBUDGETDOWNLOADF_FISCPERIODONEWINBUDGETDOWNLOADF_FISCPERIODONEWINBUDGETDOWNLOADF_FUND_FBBBLINONEWINBUDGETDOWNLOADF_FUND_FBBBLINONEWINBUDGETDOWNLOADF_FUND_FBBBLINONEWINBUDGETDOWNLOADF_FUND_FGBOPALONEWINBUDGETDOWNLOADF_FUND_FRGRNLONEWINBUDGETDOWNLOADF_FUND_FRGRNLONEWINBUDGETDOWNLOADF_GRCODEONEWINBUDGETDOWNLOADF_GRCODEONEWIN                                                                                                    | BUDGET                                | DOWNLOAD    | F_ACCT_FGBOPAL    | ONEWIN    |  |
| BUDGETDOWNLOADF_ACTV_FGBOPALONEWINBUDGETDOWNLOADF_ACTV_FRRGRNLONEWINBUDGETDOWNLOADF_AMTTYPE_FBBBLINONEWINBUDGETDOWNLOADF_AMTTYPE_FGBOPALONEWINBUDGETDOWNLOADF_AMTTYPE_FRRGRNLONEWINBUDGETDOWNLOADF_BUDGETDEVOPTIONBUDGETDOWNLOADF_BUDGIDONEWINBUDGETDOWNLOADF_BUDGIDONEWINBUDGETDOWNLOADF_BUDGPHONEWINBUDGETDOWNLOADF_CMT_TYPEOPTIONBUDGETDOWNLOADF_COASONEWINBUDGETDOWNLOADF_FISCPERIODONEWINBUDGETDOWNLOADF_FISCPERIODONEWINBUDGETDOWNLOADF_FISCYEARONEWINBUDGETDOWNLOADF_FUND_FBBBLINONEWINBUDGETDOWNLOADF_FUND_FBBBLINONEWINBUDGETDOWNLOADF_FUND_FGBOPALONEWINBUDGETDOWNLOADF_GRCODEONEWIN                                                                                                    | BUDGET                                | DOWNLOAD    | F_ACCT_FRRGRNL    | ONEWIN    |  |
| BUDGETDOWNLOADF_ACTV_FRRGRNLONEWINBUDGETDOWNLOADF_AMTTYPE_FBBBLINONEWINBUDGETDOWNLOADF_AMTTYPE_FGBOPALONEWINBUDGETDOWNLOADF_AMTTYPE_FRRGRNLONEWINBUDGETDOWNLOADF_BUDGETDEVOPTIONBUDGETDOWNLOADF_BUDGIDONEWINBUDGETDOWNLOADF_BUDGIDONEWINBUDGETDOWNLOADF_BUDGPHONEWINBUDGETDOWNLOADF_CMT_TYPEOPTIONBUDGETDOWNLOADF_COASONEWINBUDGETDOWNLOADF_FISCPERIODONEWINBUDGETDOWNLOADF_FISCPERIODONEWINBUDGETDOWNLOADF_FISCPERIODONEWINBUDGETDOWNLOADF_FISCPERIODONEWINBUDGETDOWNLOADF_FISCPERIODONEWINBUDGETDOWNLOADF_FUND_FBBBLINONEWINBUDGETDOWNLOADF_FUND_FGBOPALONEWINBUDGETDOWNLOADF_FUND_FRGRNLONEWINBUDGETDOWNLOADF_FUND_FRGRNLONEWINBUDGETDOWNLOADF_FUND_FRGRNLONEWINBUDGETDOWNLOADF_GRCODEONEWIN                                                                                                    | BUDGET                                | DOWNLOAD    | F_ACTV_FBBBLIN    | ONEWIN    |  |
| BUDGETDOWNLOADF_AMTTYPE_FBBBLINONEWINBUDGETDOWNLOADF_AMTTYPE_FGBOPALONEWINBUDGETDOWNLOADF_AMTTYPE_FRRGRNLONEWINBUDGETDOWNLOADF_BUDGETDEVOPTIONBUDGETDOWNLOADF_BUDGIDONEWINBUDGETDOWNLOADF_BUDGPHONEWINBUDGETDOWNLOADF_CMT_TYPEOPTIONBUDGETDOWNLOADF_CCASONEWINBUDGETDOWNLOADF_FISCPERIODONEWINBUDGETDOWNLOADF_FISCPERIODONEWINBUDGETDOWNLOADF_FISCPERIODONEWINBUDGETDOWNLOADF_FUND_FBBBLINONEWINBUDGETDOWNLOADF_FUND_FGBOPALONEWINBUDGETDOWNLOADF_FUND_FGBOPALONEWINBUDGETDOWNLOADF_FUND_FGBOPALONEWINBUDGETDOWNLOADF_FUND_FRGRNLONEWINBUDGETDOWNLOADF_GRCODEONEWIN                                                                                                    | BUDGET                                | DOWNLOAD    | F_ACTV_FGBOPAL    | ONEWIN    |  |
| BUDGETDOWNLOADF_AMTTYPE_FGBOPALONEWINBUDGETDOWNLOADF_AMTTYPE_FRRGRNLONEWINBUDGETDOWNLOADF_BUDGETDEVOPTIONBUDGETDOWNLOADF_BUDGIDONEWINBUDGETDOWNLOADF_BUDGPHONEWINBUDGETDOWNLOADF_CMT_TYPEOPTIONBUDGETDOWNLOADF_CCMSONEWINBUDGETDOWNLOADF_COASONEWINBUDGETDOWNLOADF_FISCPERIODONEWINBUDGETDOWNLOADF_FISCYEARONEWINBUDGETDOWNLOADF_FIND_FBBBLINONEWINBUDGETDOWNLOADF_FUND_FGBOPALONEWINBUDGETDOWNLOADF_FUND_FGBOPALONEWINBUDGETDOWNLOADF_FUND_FRGRNLONEWINBUDGETDOWNLOADF_GRCODEONEWIN                                                                                                    | BUDGET                                | DOWNLOAD    | F_ACTV_FRRGRNL    | ONEWIN    |  |
| BUDGETDOWNLOADF_AMTTYPE_FRRGRNLONEWINBUDGETDOWNLOADF_BUDGETDEVOPTIONBUDGETDOWNLOADF_BUDGIDONEWINBUDGETDOWNLOADF_BUDGPHONEWINBUDGETDOWNLOADF_CMT_TYPEOPTIONBUDGETDOWNLOADF_COASONEWINBUDGETDOWNLOADF_FISCPERIODONEWINBUDGETDOWNLOADF_FISCPERIODONEWINBUDGETDOWNLOADF_FISCYEARONEWINBUDGETDOWNLOADF_FUND_FBBBLINONEWINBUDGETDOWNLOADF_FUND_FGBOPALONEWINBUDGETDOWNLOADF_FUND_FGBOPALONEWINBUDGETDOWNLOADF_FUND_FGBOPALONEWINBUDGETDOWNLOADF_FUND_FRGRNLONEWINBUDGETDOWNLOADF_GRCODEONEWIN                                                                                                    | BUDGET                                | DOWNLOAD    | F_AMTTYPE_FBBBLIN | ONEWIN    |  |
| BUDGETDOWNLOADF_BUDGETDEVOPTIONBUDGETDOWNLOADF_BUDGIDONEWINBUDGETDOWNLOADF_BUDGPHONEWINBUDGETDOWNLOADF_CMT_TYPEOPTIONBUDGETDOWNLOADF_COASONEWINBUDGETDOWNLOADF_FISCPERIODONEWINBUDGETDOWNLOADF_FISCPERIODONEWINBUDGETDOWNLOADF_FISCYEARONEWINBUDGETDOWNLOADF_FUND_FBBBLINONEWINBUDGETDOWNLOADF_FUND_FGBOPALONEWINBUDGETDOWNLOADF_FUND_FGBOPALONEWINBUDGETDOWNLOADF_FUND_FRGRNLONEWINBUDGETDOWNLOADF_FUND_FRGRNLONEWIN                                                                                                    | BUDGET                                | DOWNLOAD    | F_AMTTYPE_FGBOPAL | ONEWIN    |  |
| BUDGETDOWNLOADF_BUDGIDONEWINBUDGETDOWNLOADF_BUDGPHONEWINBUDGETDOWNLOADF_CMT_TYPEOPTIONBUDGETDOWNLOADF_COASONEWINBUDGETDOWNLOADF_FISCPERIODONEWINBUDGETDOWNLOADF_FISCYEARONEWINBUDGETDOWNLOADF_FUND_FBBBLINONEWINBUDGETDOWNLOADF_FUND_FGBOPALONEWINBUDGETDOWNLOADF_FUND_FGBOPALONEWINBUDGETDOWNLOADF_GRCODEONEWIN                                                                                                    | BUDGET                                | DOWNLOAD    | F_AMTTYPE_FRRGRNL | ONEWIN    |  |
| BUDGETDOWNLOADF_BUDGPHONEWINBUDGETDOWNLOADF_CMT_TYPEOPTIONBUDGETDOWNLOADF_COASONEWINBUDGETDOWNLOADF_FISCPERIODONEWINBUDGETDOWNLOADF_FISCYEARONEWINBUDGETDOWNLOADF_FUND_FBBBLINONEWINBUDGETDOWNLOADF_FUND_FGBOPALONEWINBUDGETDOWNLOADF_FUND_FGBOPALONEWINBUDGETDOWNLOADF_FUND_FRGRNLONEWINBUDGETDOWNLOADF_GRCODEONEWIN                                                                                                    | BUDGET                                | DOWNLOAD    | F_BUDGETDEV       | OPTION    |  |
| BUDGETDOWNLOADF_CMT_TYPEOPTIONBUDGETDOWNLOADF_COASONEWINBUDGETDOWNLOADF_FISCPERIODONEWINBUDGETDOWNLOADF_FISCYEARONEWINBUDGETDOWNLOADF_FUND_FBBBLINONEWINBUDGETDOWNLOADF_FUND_FGBOPALONEWINBUDGETDOWNLOADF_FUND_FGBOPALONEWINBUDGETDOWNLOADF_FUND_FRGRNLONEWINBUDGETDOWNLOADF_FUND_FRGRNLONEWINBUDGETDOWNLOADF_GRCODEONEWIN                                                                                                    | BUDGET                                | DOWNLOAD    | F_BUDGID          | ONEWIN    |  |
| BUDGETDOWNLOADF_COASONEWINBUDGETDOWNLOADF_FISCPERIODONEWINBUDGETDOWNLOADF_FISCYEARONEWINBUDGETDOWNLOADF_FUND_FBBBLINONEWINBUDGETDOWNLOADF_FUND_FGBOPALONEWINBUDGETDOWNLOADF_FUND_FRGRNLONEWINBUDGETDOWNLOADF_FUND_FRGRNLONEWIN                                                                                                    | BUDGET                                | DOWNLOAD    | F_BUDGPH          | ONEWIN    |  |
| BUDGETDOWNLOADF_FISCPERIODONEWINBUDGETDOWNLOADF_FISCYEARONEWINBUDGETDOWNLOADF_FUND_FBBBLINONEWINBUDGETDOWNLOADF_FUND_FGBOPALONEWINBUDGETDOWNLOADF_FUND_FRRGRNLONEWINBUDGETDOWNLOADF_GRCODEONEWIN                                                                                                    | BUDGET                                | DOWNLOAD    | F_CMT_TYPE        | OPTION    |  |
| BUDGETDOWNLOADF_FISCYEARONEWINBUDGETDOWNLOADF_FUND_FBBBLINONEWINBUDGETDOWNLOADF_FUND_FGBOPALONEWINBUDGETDOWNLOADF_FUND_FRRGRNLONEWINBUDGETDOWNLOADF_GRCODEONEWIN                                                                                                    | BUDGET                                | DOWNLOAD    | F_COAS            | ONEWIN    |  |
| BUDGETDOWNLOADF_FUND_FBBBLINONEWINBUDGETDOWNLOADF_FUND_FGBOPALONEWINBUDGETDOWNLOADF_FUND_FRRGRNLONEWINBUDGETDOWNLOADF_GRCODEONEWIN                                                                                                    | BUDGET                                | DOWNLOAD    | F_FISCPERIOD      | ONEWIN    |  |
| BUDGET     DOWNLOAD     F_FUND_FGBOPAL     ONEWIN       BUDGET     DOWNLOAD     F_FUND_FRRGRNL     ONEWIN       BUDGET     DOWNLOAD     F_GRCODE     ONEWIN                                                                                                    | BUDGET                                | DOWNLOAD    | F_FISCYEAR        | ONEWIN    |  |
| BUDGETDOWNLOADF_FUND_FRRGRNLONEWINBUDGETDOWNLOADF_GRCODEONEWIN                                                                                                    | BUDGET                                | DOWNLOAD    | F_FUND_FBBBLIN    | ONEWIN    |  |
| BUDGET DOWNLOAD F_GRCODE ONEWIN                                                                                                    | BUDGET                                | DOWNLOAD    | F_FUND_FGBOPAL    | ONEWIN    |  |
|                                                                                                    | BUDGET                                | DOWNLOAD    | F_FUND_FRRGRNL    | ONEWIN    |  |
|                                                                                                    | BUDGET                                | DOWNLOAD    | F_GRCODE          | ONEWIN    |  |
| BUDGET DOWNLOAD F_GRPERIOD ONEWIN                                                                                                    | BUDGET                                | DOWNLOAD    | F_GRPERIOD        | ONEWIN    |  |
| BUDGET DOWNLOAD F_GRYEAR ONEWIN                                                                                                    | BUDGET                                | DOWNLOAD    | F_GRYEAR          | ONEWIN    |  |
| BUDGET DOWNLOAD F_LOCN_FBBBLIN ONEWIN                                                                                                    | BUDGET                                | DOWNLOAD    | F_LOCN_FBBBLIN    | ONEWIN    |  |

| Add-In Code | Wizard Name | Step Name                | Step Type  |  |
|-------------|-------------|--------------------------|------------|--|
| BUDGET      | DOWNLOAD    | F_LOCN_FGBOPAL           | ONEWIN     |  |
| BUDGET      | DOWNLOAD    | F_LOCN_FRRGRNL           | ONEWIN     |  |
| BUDGET      | DOWNLOAD    | F_ORGN_FBBBLIN           | ONEWIN     |  |
| BUDGET      | DOWNLOAD    | F_ORGN_FGBOPAL           | ONEWIN     |  |
| BUDGET      | DOWNLOAD    | F_ORGN_FRRGRNL           | ONEWIN     |  |
| BUDGET      | DOWNLOAD    | F_PROG_FBBBLIN           | ONEWIN     |  |
| BUDGET      | DOWNLOAD    | F_PROG_FGBOPAL           | ONEWIN     |  |
| BUDGET      | DOWNLOAD    | F_PROG_FRRGRNL           | ONEWIN     |  |
| BUDGET      | DOWNLOAD    | F_REQ_COMPLETE           | TEXT       |  |
| BUDGET      | DOWNLOAD    | G_TABLE_NAME             | OPTION     |  |
| BUDGET      | DOWNLOAD    | N_BUDGID                 | ONEWIN     |  |
| BUDGET      | DOWNLOAD    | N_BUDGPH                 | ONEWIN     |  |
| BUDGET      | DOWNLOAD    | N_COAS                   | ONEWIN     |  |
| BUDGET      | DOWNLOAD    | N_ECLS                   | ONEWIN     |  |
| BUDGET      | DOWNLOAD    | N_FISCYR                 | ONEWIN     |  |
| BUDGET      | DOWNLOAD    | N_JOBS                   | OPTION     |  |
| BUDGET      | DOWNLOAD    | N_JOBS_COAS              | ONEWIN     |  |
| BUDGET      | DOWNLOAD    | N_JOBS_COLS              | TWOWIN     |  |
| BUDGET      | DOWNLOAD    | N_JOBS_DATE              | FREEFORMAT |  |
| BUDGET      | DOWNLOAD    | N_JOBS_INFO              | OPTION     |  |
| BUDGET      | DOWNLOAD    | N_ORGN                   | ONEWIN     |  |
| BUDGET      | DOWNLOAD    | N_SOURCE                 | OPTION     |  |
| BUDGET      | UPLOAD      | F_UPLOAD_BOOK            | WKSHEET    |  |
| BUDGET      | UPLOAD      | F_UPLOAD_BUDGID          | ONEWIN     |  |
| BUDGET      | UPLOAD      | F_UPLOAD_COAS            | ONEWIN     |  |
| BUDGET      | UPLOAD      | F_UPLOAD_FINISH          | TEXT       |  |
| BUDGET      | UPLOAD      | F_UPLOAD_HEADERS         | ONEWIN     |  |
| BUDGET      | UPLOAD      | F_UPLOAD_MAPPING         | COLUMNMAP  |  |
| BUDGET      | UPLOAD      | F_UPLOAD_MAPPING_<br>DUR | COLUMNMAP  |  |

| Add-In Code | Wizard Name | Step Name                 | Step Type |
|-------------|-------------|---------------------------|-----------|
| BUDGET      | UPLOAD      | F_UPLOAD_PERM             | OPTION    |
| BUDGET      | UPLOAD      | F_UPLOAD_PHASE            | ONEWIN    |
| BUDGET      | UPLOAD      | F_UPLOAD_SEQNO            | TEXT      |
| BUDGET      | UPLOAD      | G_UPLOAD_TABLE            | OPTION    |
| BUDGET      | UPLOAD      | N_UPLD_BUDGID             | ONEWIN    |
| BUDGET      | UPLOAD      | N_UPLD_BUDGPH             | ONEWIN    |
| BUDGET      | UPLOAD      | N_UPLD_COAS               | ONEWIN    |
| BUDGET      | UPLOAD      | N_UPLD_FINISH             | TEXT      |
| BUDGET      | UPLOAD      | N_UPLD_FISCYR             | ONEWIN    |
| BUDGET      | UPLOAD      | N_UPLD_FTOT_BOOK          | WKSHEET   |
| BUDGET      | UPLOAD      | N_UPLD_FTOT_MAP           | COLUMNMAP |
| BUDGET      | UPLOAD      | N_UPLD_HDERS_<br>WARNING  | TEXT      |
| BUDGET      | UPLOAD      | N_UPLD_PLBD_BOOK          | WKSHEET   |
| BUDGET      | UPLOAD      | N_UPLD_PLBD_MAP           | COLUMNMAP |
| BUDGET      | UPLOAD      | N_UPLD_PLBD_MAP_<br>NOFIN | COLUMNMAP |
| BUDGET      | UPLOAD      | N_UPLD_PTOT_BOOK          | WKSHEET   |
| BUDGET      | UPLOAD      | N_UPLD_PTOT_MAP           | COLUMNMAP |
| BUDGET      | UPLOAD      | N_UPLD_RTOT_BOOK          | WKSHEET   |
| BUDGET      | UPLOAD      | N_UPLD_RTOT_MAP           | COLUMNMAP |
| BUDGET      | VALIDATION  | F_VAL_BOOK                | WKSHEET   |
| BUDGET      | VALIDATION  | F_VAL_BUDGID              | ONEWIN    |
| BUDGET      | VALIDATION  | F_VAL_COAS                | ONEWIN    |
| BUDGET      | VALIDATION  | F_VAL_FINISH              | TEXT      |
| BUDGET      | VALIDATION  | F_VAL_HEADERS             | ONEWIN    |
| BUDGET      | VALIDATION  | F_VAL_MAPPING             | COLUMNMAP |
| BUDGET      | VALIDATION  | F_VAL_MAPPING_DUR         | COLUMNMAP |
| BUDGET      | VALIDATION  | F_VAL_PERM                | OPTION    |
| BUDGET      | VALIDATION  | F VAL PHASE               | ONEWIN    |

| GORDSTE - Wizard Step Repeating Table |             |                          |           |  |
|---------------------------------------|-------------|--------------------------|-----------|--|
| Add-In Code                           | Wizard Name | Step Name                | Step Type |  |
| BUDGET                                | VALIDATION  | F_VAL_SEQNO              | TEXT      |  |
| BUDGET                                | VALIDATION  | G_VAL_TABLE              | OPTION    |  |
| BUDGET                                | VALIDATION  | N_VAL_BUDGID             | ONEWIN    |  |
| BUDGET                                | VALIDATION  | N_VAL_BUDGPH             | ONEWIN    |  |
| BUDGET                                | VALIDATION  | N_VAL_COAS               | ONEWIN    |  |
| BUDGET                                | VALIDATION  | N_VAL_FINISH             | TEXT      |  |
| BUDGET                                | VALIDATION  | N_VAL_FISCYR             | ONEWIN    |  |
| BUDGET                                | VALIDATION  | N_VAL_FTOT_BOOK          | WKSHEET   |  |
| BUDGET                                | VALIDATION  | N_VAL_FTOT_MAP           | COLUMNMAP |  |
| BUDGET                                | VALIDATION  | N_VAL_HDERS_<br>WARNING  | TEXT      |  |
| BUDGET                                | VALIDATION  | N_VAL_PLBD_BOOK          | WKSHEET   |  |
| BUDGET                                | VALIDATION  | N_VAL_PLBD_MAP           | COLUMNMAP |  |
| BUDGET                                | VALIDATION  | N_VAL_PLBD_MAP_<br>NOFIN | COLUMNMAP |  |
| BUDGET                                | VALIDATION  | N_VAL_PTOT_BOOK          | WKSHEET   |  |
| BUDGET                                | VALIDATION  | N_VAL_PTOT_MAP           | COLUMNMAP |  |
| BUDGET                                | VALIDATION  | N_VAL_RTOT_BOOK          | WKSHEET   |  |
| BUDGET                                | VALIDATION  | N_VAL_RTOT_MAP           | COLUMNMAP |  |
| BUDGET                                | UPLOAD      | N_UPLD_SGRP              | ONEWIN    |  |
| BUDGET                                | VALIDATION  | N_VAL_SGRP               | ONEWIN    |  |

## GORDSTP - Step Type Property Repeating Table

| Step Property Type | Step Property Code | Locked | Required |
|--------------------|--------------------|--------|----------|
| COLUMNMAP          | REQUIREDCOLUMNS    | Y      | Y        |
| COLUMNMAP          | REQUIRED           | Y      | Y        |
| ONEWIN             | FINDDISPLAYED      | Y      | Y        |
| TWOWIN             | FINDDISPLAYED      | Y      | Y        |
| WKSHEET            | CAPTION            | N      | Y        |
| WKSHEET            | PICTURE            | Ν      | Ν        |
| WKSHEET            | SELECTIONPROC      | Y      | Y        |

| Step Property Type | Step Property Code | Locked | Required |
|--------------------|--------------------|--------|----------|
| NKSHEET            | STORINGPROC        | Y      | Y        |
| NKSHEET            | REQUIRED           | Y      | Y        |
| VKSHEET            | MULTISELECT        | Y      | Y        |
| TEXT               | CAPTION_1          | N      | N        |
| EXT                | CAPTION_2          | Ν      | N        |
| EXT                | CAPTION_3          | Ν      | Ν        |
| EXT                | PICTURE            | N      | N        |
| REEFORMAT          | PICTURE            | N      | N        |
| REEFORMAT          | CAPTION            | Ν      | Y        |
| REEFORMAT          | SELECTIONPROC      | Y      | Y        |
| REEFORMAT          | TEXTWIDTH          | Y      | Y        |
| REEFORMAT          | TEXTHEIGHT         | Y      | Y        |
| REEFORMAT          | STORINGPROC        | Y      | Y        |
| EXT                | CAPTION_1_HT       | N      | N        |
| REEFORMAT          | REQUIRED           | Y      | Y        |
| REEFORMAT          | VALIDATIONPROC     | Y      | Y        |
| EXT                | CAPTION_2_HT       | N      | N        |
| EXT                | CAPTION_3_HT       | N      | N        |
| EXT                | CAPTION_1_TOP      | N      | N        |
| EXT                | CAPTION_2_TOP      | N      | N        |
| EXT                | CAPTION_3_TOP      | Ν      | N        |
| OLUMNMAP           | POPULATIONPROC     | Y      | Y        |
| NEWIN              | CAPTION            | N      | Y        |
| NEWIN              | STORINGPROC        | Y      | Y        |
| NEWIN              | REQUIRED           | Y      | Y        |
| NEWIN              | POPULATIONPROC     | Y      | Y        |
| NEWIN              | BOUNDCOLUMNS       | Y      | Y        |
| NEWIN              | SELECTIONPROC      | Y      | Y        |
| PTION              | OPTION_1           | N      | N        |
| NEWIN              | PICTURE            | N      | N        |

| Step Property Type | Step Property Code | Locked | Required |
|--------------------|--------------------|--------|----------|
| OPTION             | OPTION_2           | N      | N        |
| OPTION             | OPTION_3           | N      | N        |
| OPTION             | OPTION_4           | Ν      | N        |
| OPTION             | OPTION_5           | Ν      | N        |
| OPTION             | OPTION_6           | N      | N        |
| OPTION             | OPTION_7           | N      | N        |
| OPTION             | OPTION_1_KEY       | Ν      | N        |
| OPTION             | OPTION_2_KEY       | N      | N        |
| OPTION             | OPTION_3_KEY       | N      | N        |
| OPTION             | OPTION_4_KEY       | N      | N        |
| OPTION             | OPTION_5_KEY       | N      | N        |
| OPTION             | OPTION_6_KEY       | N      | N        |
| OPTION             | OPTION_7_KEY       | N      | N        |
| OPTION             | CAPTION            | N      | Y        |
| OPTION             | PICTURE            | Ν      | N        |
| OPTION             | STORINGPROC        | Y      | Y        |
| OPTION             | SELECTIONPROC      | Y      | Y        |
| DNEWIN             | COLUMNHEADERS      | Y      | Y        |
| OPTION             | OPTION_0           | Ν      | Ν        |
| OPTION             | OPTION_0_KEY       | Ν      | N        |
| TWOWIN             | BOUNDCOLUMNS       | Y      | Y        |
| FWOWIN             | CAPTION            | Ν      | Y        |
| FWOWIN             | PICTURE            | Ν      | N        |
| WOWIN              | COLUMNHEADERS      | Y      | Y        |
| TWOWIN             | POPULATIONPROC     | Y      | Y        |
| FWOWIN             | STORINGPROC        | Y      | Y        |
| FWOWIN             | SELECTIONPROC      | Y      | Y        |
| TWOWIN             | REQUIRED           | Y      | Y        |
| ONEWIN             | MULTISELECT        | Y      | Y        |
| OPTION             | REQUIRED           | Y      | Y        |

| GORDSTP - Step Type Property Repeating Table |                    |        |          |  |
|----------------------------------------------|--------------------|--------|----------|--|
| Step Property Type                           | Step Property Code | Locked | Required |  |
| COLUMNMAP                                    | CAPTION            | N      | Y        |  |
| COLUMNMAP                                    | SELECTIONPROC      | Y      | Y        |  |
| COLUMNMAP                                    | COLUMNHEADERS      | Y      | Y        |  |
| COLUMNMAP                                    | STORINGPROC        | Y      | Y        |  |

| GORDWIZ        | Add-In Wizard Association Table |                |           |          |                     |         |
|----------------|---------------------------------|----------------|-----------|----------|---------------------|---------|
| Wizard<br>Name | Description                     | Add-In<br>Code | Menu Seq. | Fin. Aid | Position<br>Control | Billcsh |
| DOWNLOAD       | Download<br>Wizard              | BUDGET         | 1         | Ν        | Y                   | N       |
| VALIDATION     | Validation<br>Wizard            | BUDGET         | 2         | Ν        | Y                   | N       |
| UPLOAD         | Upload<br>Wizard                | BUDGET         | 3         | Ν        | Y                   | N       |

| Wizard Name | HR | Finance | Advance | Student | Finish<br>Function                               |
|-------------|----|---------|---------|---------|--------------------------------------------------|
| DOWNLOAD    | Y  | Y       | N       | N       | BANINST1.<br>GOKDSSB.<br>P_FINISH_<br>DOWNLOAD   |
| VALIDATION  | Y  | Y       | Ν       | Ν       | BANINST1.<br>GOKDSSB.<br>P_FINISH_<br>VALIDATION |
| UPLOAD      | Y  | Y       | N       | N       | BANINST1.<br>GOKDSSB.<br>P_FINISH_<br>UPLOAD     |

| Wizard Name | Next Function                          | Unload Function                      |
|-------------|----------------------------------------|--------------------------------------|
| DOWNLOAD    | BANINST1.GOKDSSB.<br>P_NEXT_ DOWNLOAD  | BANINST1.GOKDSSB.<br>P_UNLOAD_BUDGET |
| VALIDATION  | BANINST1.GOKDSSB.P_<br>NEXT_VALIDATION | BANINST1.GOKDSSB.<br>P_UNLOAD_BUDGET |
| UPLOAD      | BANINST1.GOKDSSB.<br>P_NEXT_UPLOAD     | BANINST1.GOKDSSB.<br>P_UNLOAD_BUDGET |

| GOREQNM - Event Queue Name Definition Table |            |                    |        |  |
|---------------------------------------------|------------|--------------------|--------|--|
| Event Code                                  | Group Code | Target System Code | Status |  |
| CHANGE_PERSON_NAME                          | C CHGNAME  | PIPELINE           | I      |  |
| CHANGE_PIN                                  | PINCHANGE  | PIPELINE           | I      |  |
| APPLICATION_<br>RECEIVED                    | ID-MESSAGE | PIPELINE           | I      |  |
| GRADE_CHANGE                                | CHGGRADE   | PIPELINE           | I      |  |
| GRADE_ROLL                                  | GRADEROLL  | PIPELINE           | l      |  |
| CHANGE_PERSON_ID                            | CHGPERSID  | PIPELINE           | I      |  |
| CHANGE_MAJOR                                | CHGMAJOR   | PIPELINE           | I      |  |
| SECTION_CANCELLED                           | ID-MESSAGE | PIPELINE           |        |  |
| ADD_REGISTRATION                            | ADDREG     | PIPELINE           | I      |  |
| ADD_SECTION                                 | ADDSECTION | PIPELINE           | I      |  |
| PAFCHANGE                                   | PAFCHANGE  | WORKFLOW           | I      |  |
| NEWGIFT                                     | NEWGIFT    | WORKFLOW           | I      |  |
| WITHDRAWSTUDENT                             | WDSTUDENT  | WORKFLOW           | I      |  |
| PSWDCHANGE                                  | PSWDCHANGE | WORKFLOW           | I      |  |
| GRADECHG                                    | GRADECHG   | WORKFLOW           | I      |  |
| DOCAPPROVE                                  | DOCAPPROVE | WORKFLOW           | I      |  |
| EDOCUMENT                                   | EDOCUMENT  | WORKFLOW           | I      |  |
| FAWITHDRAW                                  | FAWITHDRAW | WORKFLOW           | I      |  |
| DROP_REGISTRATION                           | DROPREG    | PIPELINE           | I      |  |
| ADD_NEW_STU_USER                            | ADDSTUDENT | PIPELINE           |        |  |
| ADD_TEACH_ASSIGN                            | ADDTCHASG  | PIPELINE           | I      |  |
| DELETE_TEACH_<br>ASSIGN                     | DELTCHASG  | PIPELINE           | I      |  |
| CHANGE_SECTION_<br>NUM                      | CHGSECNUM  | PIPELINE           | I      |  |
| CHANGE_COURSE_<br>TITLE                     | CHGTITLE   | PIPELINE           | Ι      |  |
| CHANGE_COURSE_<br>DEPT                      | CHGDEPT    | PIPELINE           | I      |  |
| DELETE_SECTION                              | DELSECTION | PIPELINE           | I      |  |
| ADD_NEW_FAC_USER                            | ADDFACULTY | PIPELINE           | l      |  |

| Event Code                   | Group Code          | Target System Code | Status                       |
|------------------------------|---------------------|--------------------|------------------------------|
| ADD HOLD                     | ADDHOLD             | PIPELINE           |                              |
| END TERM                     | ENDTERM             | PIPELINE           |                              |
| ADD_TERM                     | ADDTERM             | PIPELINE           |                              |
| EMAIL UPDATE                 | EMAILUPD            | PIPELINE           | <br>A                        |
| EMAIL_INSERT                 | EMAILINS            | PIPELINE           | A                            |
| ICASSIGN                     | ICASSIGN            | INTCOMP            |                              |
| ICENROLL                     | ICENROLL            | INTCOMP            |                              |
| ICPERSON                     | ICPERSON            | INTCOMP            |                              |
| ICSECTION                    | ICSECTION           | INTCOMP            |                              |
| ICTERM                       | ICTERM              | INTCOMP            |                              |
| CHANGE_MEETINGS              | CHANGEMEET          | PIPELINE           |                              |
| <br>CHANGE_EMAIL_ID          | CHGEMAILID          | PIPELINE           |                              |
| <br>CHANGE_SCHEDULE_<br>CODE |                     | PIPELINE           | I                            |
| LDITERM                      | LDITERM             | LDI                | 1                            |
| LDIPERSON                    | LDIPERSON           | LDI                | I                            |
| LDICOURSE                    | LDICOURSE           | LDI                | I                            |
| LDISECTION                   | LDISECTION          | LDI                | I                            |
| LDICOLLEGE                   | LDICOLLEGE          | LDI                | I                            |
| LDIDEPT                      | LDIDEPT             | LDI                | I                            |
| LDIXLGRP                     | LDIXLGRP            | LDI                | I                            |
| LDIXLMEM                     | LDIXLMEM            | LDI                | I                            |
| LDIENROLL                    | LDIENROLL           | LDI                | I                            |
| LDIASSIGN                    | LDIASSIGN           | LDI                | Ι                            |
| GORFDPI                      | FGAC PII Policy Tal | ble                |                              |
| Table Name                   | Column Name         | Active             | Driver SQL                   |
| SPRIDEN                      | SPRIDEN_PIDM        | N                  | gokfgac.f_find<br>pii domain |

| GORRSQL - SQL Process Rules Table |                       |             |        |            |             |                 |
|-----------------------------------|-----------------------|-------------|--------|------------|-------------|-----------------|
| Process<br>Code                   | Rule Code             | Seq. No.    | Active | Start Date | Select From | Select<br>Value |
| CARDHOLDE<br>ROLES                | R_ALUMNUS             | 1           | Y      | 19-OCT-05  | FROM        | SELECT          |
| CARDHOLDE<br>ROLES                | R_EMPLOYEE            | 1           | Y      | 19-OCT-05  | FROM        | SELECT          |
| CARDHOLDE<br>ROLES                | R_STUDENT             | 1           | Y      | 19-OCT-05  | FROM        | SELECT          |
| HOUSING_<br>ELIGIBILI'            | STUDENT_<br>TENROLLED | 1           | Y      | 19-OCT-05  | FROM        | SELECT          |
| INTCOMP                           | ALUMNI                | 1           | Y      | 27-OCT-05  | FROM        | SELECT          |
| INTCOMP                           | APPACCEPT             | 1           | Y      | 27-OCT-05  | FROM        | SELECT          |
| INTCOMP                           | APPLICANT             | 1           | Y      | 27-OCT-05  | FROM        | SELECT          |
| INTCOMP                           | DEVELOPMEN<br>OFFICER | 1T <b>1</b> | Y      | 27-OCT-05  | FROM        | SELECT          |
| INTCOMP                           | EMPLOYEE              | 1           | Y      | 27-OCT-05  | FROM        | SELECT          |
| INTCOMP                           | FINANCE               | 1           | Y      | 27-OCT-05  | FROM        | SELECT          |
| INTCOMP                           | FRIENDS               | 1           | Y      | 27-OCT-05  | FROM        | SELECT          |
| INTCOMP                           | INTACCEPT             | 1           | Y      | 27-OCT-05  | FROM        | SELECT          |
| INTCOMP                           | PROSPECT              | 1           | Y      | 27-OCT-05  | FROM        | SELECT          |
| INTCOMP                           | STUDENT               | 1           | Y      | 27-OCT-05  | FROM        | SELECT          |
| INTCOMP                           | STUDENT               | 2           | Ν      | 27-OCT-05  | FROM        | SELECT          |
| INTCOMP                           | FACULTY               | 1           | Y      | 27-OCT-05  | FROM        | SELECT          |
| INTCOMP                           | FACULTY               | 2           | Ν      | 27-OCT-05  | FROM        | SELECT          |

For all entries above, **Validated Indicator** is Y, and **End Date** is null. The **Where Clause** and **Parsed SQL** values for each row are shown in the tables below.

| Rule Code | Seq. No. | Where Clause                                                                                                    |
|-----------|----------|----------------------------------------------------------------------------------------------------|
| ALUMNUS   | 1        | SELECT DISTINCT<br>aprcatg_pidm FROM<br>spriden, atvdonr,<br>aprcatg WHERE<br>spriden_entity_ind<br>= 'P' AND<br>spriden_change_ind IS<br>NULL AND aprcatg_pidm<br>= spriden pidm |

| Rule Code         | Seq. No. | Where Clause                                                                                                    |
|-------------------|----------|----------------------------------------------------------------------------------------------------|
|                   |          | AND atvdonr_code =<br>aprcatg_donr_code AND<br>atvdonr_alum_ind = 'Y'                                                                                                    |
| EMPLOYEE          | 1        | SELECT pebempl_pidm<br>FROM pebempl WHERE<br>NVL(pebempl_term_date,<br>TRUNC(SYSDATE) + 1)<br>> TRUNC(SYSDATE) AND<br>NVL(pebempl_loa_beg_dat<br>TRUNC(SYSDATE) - 1)<br>< TRUNC(SYSDATE) AND<br>pebempl_empl_status IN<br>('A', 'F', 'P')                                                  |
| STUDENT           | 1        | <pre>SELECT sgbstdn_pidm FROM sgbstdn a, stvstst WHERE a.sgbstdn_stst_code = stvstst_code AND stvstst_reg_ind = 'Y' AND a.sgbstdn_term_code_eff = (SELECT MAX (b.sgbstdn_term_code_eff FROM sgbstdn b WHERE b.sgbstdn_pidm = a.sgbstdn_pidm AND b.sgbstdn_term_code_eff &lt;= :TERM)</pre> |
| STUDENT_ ENROLLED | 1        | SELECT sfbetrm_pidm<br>FROM stvests, sfbetrm<br>WHERE sfbetrm_term_code<br>= :TERM AND<br>stvests_code =<br>sfbetrm_ests_code AND<br>stvests_wd_ind = 'N'                                                                                                    |
| ALUMNI            | 1        | SELECT DISTINCT<br>aprcatg_pidm FROM<br>aprcatg WHERE<br>EXISTS (SELECT 'X'<br>FROM atvdonr WHERE<br>atvdonr_code =<br>aprcatg_donr_code AND<br>atvdonr_alum_ind = 'Y')                                                                                                    |
| APPACCEPT         | 1        | SELECT DISTINCT<br>sarappd_pidm FROM<br>sarappd WHERE                                                                                                    |

| Rule Code | Seq. No. | Where Clause                                                                                                    |
|-----------|----------|----------------------------------------------------------------------------------------------------|
|           |          | <pre>sarappd_apdc_code IN (SELECT stvapdc_code FROM stvapdc WHERE stvapdc_stdn_acc_ind = 'Y')</pre>                                                                                                    |
| APPLICANT | 1        | SELECT DISTINCT<br>p.saradap_pidm FROM<br>saradap p WHERE<br>NOT EXISTS (SELECT<br>'Y' FROM sarappd<br>WHERE sarappd_pidm<br>= p.saradap_pidm AND<br>sarappd_term_code_entry<br>=<br>p.saradap_term_code_entry<br>=<br>p.saradap_appl_no =<br>p.saradap_appl_no AND<br>( sarappd_apdc_code IN<br>(SELECT stvapdc_code<br>FROM stvapdc WHERE<br>stvapdc_stdn_acc_ind<br>IS NULL) OR<br>sarappd_apdc_code IN<br>(SELECT stvapdc_code<br>FROM stvapdc WHERE<br>stvapdc_stdn_acc_ind<br>IS NULL) OR<br>sarappd_apdc_code IN<br>(SELECT stvapdc_code<br>FROM stvapdc WHERE<br>stvapdc_stdn_acc_ind<br>IS NOT NULL))) AND<br>NOT EXISTS (SELECT<br>'Y' FROM saradap s<br>WHERE s.saradap_pidm AND<br>s.saradap_term_code_ent<br>=<br>p.saradap_term_code_ent<br>AND s.saradap_levl_code<br>= p.saradap_levl_code<br>= p.saradap_levl_code<br>= p.saradap_pidm AND<br>sarappd_term_code_entry<br>=<br>s.saradap_term_code_entry<br>=<br>s.saradap_term_code_entry<br>=<br>s.saradap_term_code_entry<br>=<br>s.saradap_appl_no =<br>s.saradap_appl_no =<br>s.saradap_appl_no AND<br>( sarappd_apdc_code IN |

| Rule Code           | Seq. No. | Where Clause                                                                                                    |
|---------------------|----------|----------------------------------------------------------------------------------------------------|
|                     |          | <pre>(SELECT stvapdc_code<br/>FROM stvapdc WHERE<br/>stvapdc_inst_acc_ind<br/>= 'Y' AND<br/>stvapdc_stdn_acc_ind<br/>IS NULL) OR<br/>sarappd_apdc_code IN<br/>(SELECT stvapdc_code<br/>FROM stvapdc WHERE<br/>stvapdc_stdn_acc_ind IS<br/>NOT NULL))))</pre> |
| DEVELOPMENT OFFICER | 1        | SELECT DISTINCT<br>twgrrole_pidm FROM<br>twgrrole WHERE<br>twgrrole_role =<br>`DEVELOPMENTOFFICER'                                                                                                    |
| EMPLOYEE            | 1        | <pre>SELECT pebempl_pidm FROM pebempl, gtvsdax WHERE gtvsdax_external_code(+) = pebempl_ecls_code AND gtvsdax_internal_code_group = 'INTCOMP' AND gtvsdax_internal_code(+) = 'LDIEMPEX' GROUP BY pebempl_pidm HAVING COUNT(gtvsdax_external_code = 0</pre>   |
| FINANCE             | 1        | SELECT DISTINCT<br>gobeacc_pidm FROM<br>gobeacc, fobprof WHERE<br>fobprof_user_id =<br>gobeacc_username AND<br>fobprof_web_access_ind<br>= `Y'                                                                                                    |
| FRIENDS             | 1        | SELECT DISTINCT<br>aprcatg_pidm FROM<br>aprcatg WHERE<br>EXISTS (SELECT 'X'<br>FROM atvdonr WHERE<br>atvdonr_code =<br>aprcatg_donr_code AND<br>atvdonr_frnd_ind = 'Y')                                                                                      |
| INTACCEPT           | 1        | SELECT DISTINCT<br>sarappd_pidm FROM<br>sarappd, saradap                                                                                                    |

| Rule Code | Seq. No. | Where Clause                                 |
|-----------|----------|----------------------------------------------|
|           |          | WHERE saradap_pidm                           |
|           |          | = sarappd_pidm AND                           |
|           |          | saradap_term_code_ent<br>=                   |
|           |          | _<br>sarappd_term_code_ent                   |
|           |          | AND saradap_appl_no                          |
|           |          | = sarappd_appl_no AND                        |
|           |          | sarappd_apdc_code IN                         |
|           |          | (SELECT stvapdc_code                         |
|           |          | FROM stvapdc WHERE                           |
|           |          | <pre>stvapdc_inst_acc_ind = 'Y' AND</pre>    |
|           |          | stvapdc_stdn_acc_ind                         |
|           |          | IS NULL) AND NOT                             |
|           |          | EXISTS (SELECT 'Y'                           |
|           |          | FROM saradap s WHERE                         |
|           |          | s.saradap pidm =                             |
|           |          | sarappd pidm AND                             |
|           |          | s.saradap levl code =                        |
|           |          | saradap_levl_code ANI                        |
|           |          | s.saradap_term_code_e                        |
|           |          | =                                            |
|           |          | sarappd_term_code_ent                        |
|           |          | AND s.saradap_appl_nc                        |
|           |          | = sarappd_appl_no                            |
|           |          | AND EXISTS (SELECT                           |
|           |          | 'Y' FROM sarappd p                           |
|           |          | WHERE p.sarappd_pidm                         |
|           |          | = s.saradap_pidm AND                         |
|           |          | p.sarappd_term_code_e<br>=                   |
|           |          | s.saradap_term_code_e                        |
|           |          | AND p.sarappd_appl_nc                        |
|           |          | s.saradap_appl_no ANI                        |
|           |          | p.sarappd_apdc_code ]                        |
|           |          | (SELECT stvapdc_code                         |
|           |          | FROM stvapdc WHERE                           |
|           |          | stvapdc_stdn_acc_ind                         |
|           |          | NOT NULL)))                                  |
| PROSPECT  | 1        | SELECT DISTINCT                              |
|           |          | srbrecr_pidm FROM                            |
|           |          | srbrecr WHERE NOT                            |
|           |          | EXISTS (SELECT                               |
|           |          | 'Y' FROM saradap                             |
|           |          | WHERE saradap_pidm                           |
|           |          | = srbrecr_pidm AND                           |
|           |          | saradap_term_code_ent<br>= srbrecr term code |
|           |          |                                              |

| Rule Code | Seq. No. | Where Clause                                                                                                    |
|-----------|----------|----------------------------------------------------------------------------------------------------|
|           |          | AND saradap_levl_code =<br>srbrecr_levl_code)                                                                                                    |
| STUDENT   | 1        | <pre>SELECT DISTINCT<br/>a.sgbstdn_pidm<br/>FROM sgbstdn a,<br/>stvstst WHERE<br/>a.sgbstdn_stst_code<br/>= stvstst_code AND<br/>stvstst_reg_ind<br/>= 'Y' AND<br/>a.sgbstdn_term_code_eff<br/>IN (SELECT<br/>MAX(b.sgbstdn_term_code_e<br/>FROM sgbstdn b, sobterm<br/>c WHERE b.sgbstdn_pidm<br/>= a.sgbstdn_pidm AND<br/>b.sgbstdn_term_code_eff<br/>&lt;= c.sobterm_term_code<br/>AND<br/>sobterm_profile_send_ind<br/>= 'Y' GROUP BY<br/>c.sobterm_term_code)</pre> |
| STUDENT   | 2        | SELECT DISTINCT<br>sfrstcr_pidm FROM<br>sfrstcr WHERE<br>sfrstcr_term_code<br>IN (SELECT<br>sobterm_term_code<br>FROM sobterm WHERE<br>sobterm_profile_send_ind<br>= `Y')                                                                                                    |
| FACULTY   | 1        | SELECT DISTINCT<br>a.sibinst_pidm<br>FROM sibinst a,<br>stvfcst WHERE<br>a.sibinst_term_code_eff<br>IN (SELECT<br>MAX(b.sibinst_term_code_e<br>FROM sibinst b, sobterm<br>c WHERE b.sibinst_pidm<br>= a.sibinst_pidm AND<br>b.sibinst_term_code_eff<br><= c.sobterm_term_code<br>AND<br>sobterm_profile_send_ind<br>= 'Y' GROUP BY<br>c.sobterm term code)                                                                                                    |

| Rule Code | Seq. No. | Where Clause                                                                                                    |
|-----------|----------|----------------------------------------------------------------------------------------------------|
|           |          | AND a.sibinst_fcst_code<br>= stvfcst_code AND<br>stvfcst_active_ind =<br>'A'                                                                                              |
| FACULTY   | 2        | SELECT DISTINCT<br>sirasgn_pidm FROM<br>sirasgn WHERE<br>sirasgn_term_code<br>IN (SELECT<br>sobterm_term_code<br>FROM sobterm WHERE<br>sobterm_profile_send_ind<br>= 'Y') |

| Rule Code | Seq. No. | Parsed SQL                                                                                                    |
|-----------|----------|----------------------------------------------------------------------------------------------------|
| ALUMNUS   | 1        | SELECT DISTINCT<br>aprcatg_pidm FROM<br>spriden, atvdonr,<br>aprcatg WHERE<br>spriden_entity_ind<br>= 'P' AND<br>spriden_change_ind IS<br>NULL AND aprcatg_pidm<br>= spriden_pidm<br>AND atvdonr_code =<br>aprcatg_donr_code AND<br>atvdonr_alum_ind = 'Y' |
| EMPLOYEE  | 1        | SELECT pebempl_pidm<br>FROM pebempl WHERE<br>NVL(pebempl_term_date,<br>TRUNC(SYSDATE) + 1)<br>> TRUNC(SYSDATE) AND<br>NVL(pebempl_loa_beg_date<br>TRUNC(SYSDATE) - 1)<br>< TRUNC(SYSDATE) AND<br>pebempl_empl_status IN<br>('A', 'F', 'P')                 |
| STUDENT   | 1        | SELECT sgbstdn_pidm<br>FROM sgbstdn a,<br>stvstst WHERE<br>a.sgbstdn_stst_code<br>= stvstst_code AND<br>stvstst_reg_ind<br>= 'Y' AND<br>a.sgbstdn_term_code_eff<br>= (SELECT MAX                                                                           |

| Rule Code         | Seq. No. | Parsed SQL                                                                                                    |
|-------------------|----------|----------------------------------------------------------------------------------------------------|
|                   |          | <pre>(b.sgbstdn_term_code_ef<br/>FROM sgbstdn b WHERE<br/>b.sgbstdn_pidm =<br/>a.sgbstdn_pidm AND<br/>b.sgbstdn_term_code_eff<br/>&lt;= :TERM)</pre>                                                                                                    |
| STUDENT_ ENROLLED | 1        | SELECT sfbetrm_pidm<br>FROM stvests, sfbetrm<br>WHERE sfbetrm_term_code<br>= :TERM AND<br>stvests_code =<br>sfbetrm_ests_code AND<br>stvests_wd_ind = `N'                                                                                                    |
| ALUMNI            | 1        | SELECT DISTINCT<br>aprcatg_pidm FROM<br>aprcatg WHERE<br>EXISTS (SELECT 'X'<br>FROM atvdonr WHERE<br>atvdonr_code =<br>aprcatg_donr_code AND<br>atvdonr_alum_ind = 'Y')                                                                                                    |
| APPACCEPT         | 1        | SELECT DISTINCT<br>sarappd_pidm FROM<br>sarappd WHERE<br>sarappd_apdc_code IN<br>(SELECT stvapdc_code<br>FROM stvapdc WHERE<br>stvapdc_stdn_acc_ind =<br>'Y')                                                                                                    |
| APPLICANT         | 1        | SELECT DISTINCT<br>p.saradap_pidm FROM<br>saradap p WHERE<br>NOT EXISTS (SELECT<br>'Y' FROM sarappd<br>WHERE sarappd_pidm<br>= p.saradap_pidm AND<br>sarappd_term_code_entry<br>=<br>p.saradap_term_code_entry<br>=<br>p.saradap_term_code_ent<br>AND sarappd_appl_no =<br>p.saradap_appl_no AND<br>( sarappd_apdc_code IN<br>(SELECT stvapdc_code<br>FROM stvapdc WHERE<br>stvapdc_inst_acc_ind<br>= 'Y' AND<br>stvapdc_stdn_acc_ind |

| Rule Code           | Seq. No. | Parsed SQL                                                                                                    |
|---------------------|----------|----------------------------------------------------------------------------------------------------|
|                     |          | IS NULL) OR<br>sarappd_apdc_code IN<br>(SELECT stvapdc_code<br>FROM stvapdc WHERE<br>stvapdc_stdn_acc_ind IS<br>NOT NULL)))                                                                                                    |
|                     |          | AND NOT EXISTS (SELECT<br>'Y' FROM saradap s<br>WHERE s.saradap_pidm<br>= p.saradap_pidm AND<br>s.saradap_term_code_entry<br>=<br>p.saradap_term_code_entry<br>AND s.saradap_levl_code<br>= p.saradap_levl_code<br>AND EXISTS (SELECT<br>'Y' FROM sarappd<br>WHERE sarappd_pidm<br>= s.saradap_pidm AND<br>sarappd_term_code_entry<br>=<br>s.saradap_term_code_entry<br>AND sarappd_appl_no =<br>s.saradap_appl_no AND<br>( sarappd_apdc_code IN<br>(SELECT stvapdc_code<br>FROM stvapdc WHERE<br>stvapdc_inst_acc_ind<br>IS NULL) OR<br>sarappd_apdc_code IN<br>(SELECT stvapdc_code<br>FROM stvapdc WHERE<br>stvapdc_stdn_acc_ind<br>IS NULL) OR<br>sarappd_apdc_code IN<br>(SELECT stvapdc_code<br>FROM stvapdc WHERE<br>stvapdc_stdn_acc_ind IS<br>NOT NULL)))) |
| DEVELOPMENT OFFICER | 1        | SELECT DISTINCT<br>twgrrole_pidm FROM<br>twgrrole WHERE<br>twgrrole_role =<br>`DEVELOPMENTOFFICER'                                                                                                    |
| EMPLOYEE            | 1        | SELECT pebempl_pidm<br>FROM pebempl,<br>gtvsdax WHERE<br>gtvsdax_external_code(+)<br>= pebempl_ecls_code AND<br>gtvsdax_internal_code_gro                                                                                                    |

| Rule Code | Seq. No. | Parsed SQL                                                                                                    |
|-----------|----------|----------------------------------------------------------------------------------------------------|
|           |          | <pre>= 'INTCOMP' AND gtvsdax_internal_code(+) = 'LDIEMPEX' GROUP BY pebempl_pidm HAVING COUNT(gtvsdax_external_code = 0</pre>                                                                                                    |
| FINANCE   | 1        | <pre>SELECT DISTINCT gobeacc_pidm FROM gobeacc, fobprof WHERE fobprof_user_id = gobeacc_username AND fobprof_web_access_ind = `Y'</pre>                                                                                                    |
| FRIENDS   | 1        | SELECT DISTINCT<br>aprcatg_pidm FROM<br>aprcatg WHERE<br>EXISTS (SELECT `X'<br>FROM atvdonr WHERE<br>atvdonr_code =<br>aprcatg_donr_code AND<br>atvdonr_frnd_ind = `Y')                                                                                                    |
| INTACCEPT | 1        | <pre>SELECT DISTINCT<br/>sarappd_pidm FROM<br/>sarappd, saradap<br/>WHERE saradap_pidm<br/>= sarappd_pidm AND<br/>saradap_term_code_entry<br/>=<br/>sarappd_term_code_entry<br/>AND saradap_appl_no AND<br/>sarappd_apdc_code IN<br/>(SELECT stvapdc_code<br/>FROM stvapdc WHERE<br/>stvapdc_inst_acc_ind<br/>= 'Y' AND<br/>stvapdc_stdn_acc_ind<br/>IS NULL) AND NOT<br/>EXISTS (SELECT 'Y'<br/>FROM saradap s WHERE<br/>s.saradap_pidm =<br/>sarappd_pidm AND<br/>s.saradap_levl_code =<br/>saradap_levl_code AND<br/>s.saradap_term_code_entry<br/>=<br/>sarappd_term_code_entry</pre> |

| Rule Code | Seq. No. | Parsed SQL                                                                                                    |
|-----------|----------|----------------------------------------------------------------------------------------------------|
|           |          | AND s.saradap_appl_no<br>= sarappd_appl_no<br>AND EXISTS (SELECT<br>'Y' FROM sarappd p<br>WHERE p.sarappd_pidm<br>= s.saradap_pidm AND<br>p.sarappd_term_code_entry<br>=<br>s.saradap_term_code_entry<br>AND p.sarappd_appl_no =<br>s.saradap_appl_no AND<br>p.sarappd_apdc_code IN<br>(SELECT stvapdc_code<br>FROM stvapdc WHERE<br>stvapdc_stdn_acc_ind IS<br>NOT NULL)))                                                                                              |
| PROSPECT  | 1        | SELECT DISTINCT<br>srbrecr_pidm FROM<br>srbrecr WHERE NOT<br>EXISTS (SELECT<br>'Y' FROM saradap<br>WHERE saradap_pidm<br>= srbrecr_pidm AND<br>saradap_term_code_entry<br>= srbrecr_term_code<br>AND saradap_levl_code =<br>srbrecr_levl_code)                                                                                                    |
| STUDENT   | 1        | <pre>SELECT DISTINCT<br/>a.sgbstdn_pidm<br/>FROM sgbstdn a,<br/>stvstst WHERE<br/>a.sgbstdn_stst_code<br/>= stvstst_code AND<br/>stvstst_reg_ind<br/>= 'Y' AND<br/>a.sgbstdn_term_code_eff<br/>IN (SELECT<br/>MAX(b.sgbstdn_term_code_e<br/>FROM sgbstdn b, sobterm<br/>c WHERE b.sgbstdn_pidm<br/>= a.sgbstdn_pidm AND<br/>b.sgbstdn_term_code_eff<br/>&lt;= c.sobterm_term_code<br/>AND<br/>sobterm_profile_send_ind<br/>= 'Y' GROUP BY<br/>c.sobterm term code)</pre> |

| Rule Code | Seq. No. | Parsed SQL                                                                                                    |
|-----------|----------|----------------------------------------------------------------------------------------------------|
| STUDENT   | 2        | SELECT DISTINCT<br>sfrstcr_pidm FROM<br>sfrstcr WHERE<br>sfrstcr_term_code<br>IN (SELECT<br>sobterm_term_code<br>FROM sobterm WHERE<br>sobterm_profile_send_ind<br>= `Y')                                                                                                    |
| FACULTY   | 1        | <pre>SELECT DISTINCT<br/>a.sibinst_pidm<br/>FROM sibinst a,<br/>stvfcst WHERE<br/>a.sibinst_term_code_eff<br/>IN (SELECT<br/>MAX(b.sibinst_term_code_e<br/>FROM sibinst b, sobterm<br/>c WHERE b.sibinst_pidm<br/>= a.sibinst_pidm AND<br/>b.sibinst_term_code_eff<br/>&lt;= c.sobterm_term_code<br/>AND<br/>sobterm_profile_send_ind<br/>= 'Y' GROUP BY<br/>c.sobterm_term_code)<br/>AND a.sibinst_fcst_code<br/>= stvfcst_code AND<br/>stvfcst_active_ind =<br/>'A'</pre> |
| FACULTY   | 2        | <pre>SELECT DISTINCT sirasgn_pidm FROM sirasgn WHERE sirasgn_term_code IN (SELECT sobterm_term_code FROM sobterm WHERE sobterm_profile_send_ind = 'Y')</pre>                                                                                                    |

| Process Code Code   | Parameter Code |
|---------------------|----------------|
| CARDHOLDER_ROLES    | TERM           |
| HOUSING_ELIGIBILITY | TERM           |
| SEVIS               | PIDM           |
|                     |                |

|         | Process Code Code            | Parameter Code                                                                      |
|---------|------------------------------|-------------------------------------------------------------------------------------|
|         | SEVIS                        | TERM                                                                                |
| RSSQL   |                              |                                                                                     |
| Process | Rule                         | Parsed SQL Statement                                                                |
| IAM     | IAM_GOBEACC_RULE             | SELECT GOBEACC_USERN<br>BANNERINB_USER<br>FROM GOBEACC WHERE<br>GOBEACC_PIDM =:PIDM |
| GTVCELG | Certification of Eligibility | Table                                                                               |
|         | I-20                         | I-20 Information                                                                    |
|         | I-94                         | I-94 Data                                                                           |
|         | IAP-66                       | International Information                                                           |
| GTVDADD | Add-In Code Validation Ta    | able                                                                                |
|         | BUDGET                       | Spreadsheet Budgeting                                                               |
| GTVDIRO | Directory Options Validat    | ion Table                                                                           |
|         | NAME                         | Name                                                                                |
|         | ADDR_PR                      | Permanent Address                                                                   |
|         | TELE_PR                      | Permanent Telephone                                                                 |
|         | ADDR_CP                      | Campus Address                                                                      |
|         | TELE_CP                      | Campus Telephone                                                                    |
|         | ADDR_OF                      | Office Address                                                                      |
|         | TELE_OF                      | Office Telephone                                                                    |
|         | TELE_FAX                     | Fax Number                                                                          |
|         | EMAIL                        | E-mail                                                                              |
|         | DEPT                         | Employee Department                                                                 |
|         | GRD_YEAR                     | Expected Graduation Year                                                            |
|         | COLLEGE                      | College Affiliation                                                                 |
|         |                              |                                                                                     |

| GTVDIRO | Directory Options Validation Table |                        |
|---------|------------------------------------|------------------------|
|         | ADDR_HO                            | Home Address           |
|         | CLASS_YR                           | Class Year             |
|         | ADDR_BU                            | Business Address       |
|         | MAIDEN                             | Maiden Name            |
|         | TELE_BU                            | Business Telephone     |
|         | PR_COLL                            | Preferred College      |
|         | TELE_HO                            | Home Telephone         |
| GTVDPRP | Step Property Validation           | Table                  |
|         | REQUIREDCOLUMNS                    | Required Columns       |
|         | SELECTIONPROC                      | Selection Procedure    |
|         | OPTION 0                           | Option(0)              |
|         | OPTION 1                           | Option(1)              |
|         | OPTION 2                           | Option(2)              |
|         | OPTION 3                           | Option(3)              |
|         | OPTION_4                           | Option(4)              |
|         | OPTION_5                           | Option(5)              |
|         | OPTION_6                           | Option(6)              |
|         | OPTION_7                           | Option(7)              |
|         | OPTION_0_KEY                       | Option(0) - Key        |
|         | OPTION_1_KEY                       | Option(1) - Key        |
|         | OPTION_2_KEY                       | Option(2) - Key        |
|         | OPTION_3_KEY                       | Option(3) - Key        |
|         | OPTION_4_KEY                       | Option(4) - Key        |
|         | OPTION_5_KEY                       | Option(5) - Key        |
|         | OPTION_6_KEY                       | Option(6) - Key        |
|         | OPTION_7_KEY                       | Option(7) - Key        |
|         | PICTURE                            | Picture                |
|         | POPULATIONPROC                     | Population Procedure   |
|         | REQUIRED                           | Required               |
|         | TEXTWIDTH                          | Free Format Text Width |

| Step Property Validation Table |  |
|--------------------------------|--|
| Iultiple Selections            |  |
| Storing Procedure              |  |
| ind Displayed                  |  |
| ree Format Text Height         |  |
| Caption(1) Height              |  |
| /alidationProc                 |  |
| Caption(2) Height              |  |
| Caption(3) Height              |  |
| Caption(3) Top                 |  |
| Bounded Population Column      |  |
| Caption(2) Top                 |  |
| Caption                        |  |
| Caption(1)                     |  |
| Caption(2)                     |  |
| Caption(3)                     |  |
| Column Headers                 |  |
| Caption(1) Top                 |  |
|                                |  |
| •                              |  |

| ONEWIN     | One Window Step Type        |
|------------|-----------------------------|
| TEXT       | Text Step Type              |
| OPTION     | Option Step Type            |
| COLUMNMAP  | Column Mapping Step Type    |
| TWOWIN     | Two Window Step Type        |
| WKSHEET    | Open Worksheets Step Type   |
| FREEFORMAT | Free Format Entry Step type |
|            |                             |

| GTVDUNT | Duration Unit Co | Duration Unit Code Validation Table |                   |  |
|---------|------------------|-------------------------------------|-------------------|--|
| Code    | Description      | Number of Days                      | VR Message Number |  |
| WEEK    | Weeks            | 7                                   |                   |  |
| MTHS    | Months           | 31                                  |                   |  |

| GTVEQNM | Event Code Validation Table |                                   |
|---------|-----------------------------|-----------------------------------|
|         | ADD_REGISTRATION            | Add New Registration to CP        |
|         | ADD_NEW_STU_USER            | Add New Student User to CP        |
|         | GRADE_CHANGE                | Grade Change                      |
|         | GRADE_ROLL                  | Grade Roll                        |
|         | APPLICATION_RECEIVED        | Admissions Application Receip     |
|         | CHANGE_PIN                  | Change PIN in CP                  |
|         | CHANGE_MAJOR                | Change Student Major in CP        |
|         | CHANGE_PERSON_ID            | Change Person ID in CP            |
|         | CHANGE_PERSON_NAME          | Change Person Name in CP          |
|         | SECTION_CANCELLED           | Cancelled Section Broadcast       |
|         | PAFCHANGE                   | Changes to the PAF on NOAEPAF     |
|         | NEWGIFT                     | A new Gift from a donor           |
|         | WITHDRAWSTUDENT             | Student Withdrawal                |
|         | PSWDCHANGE                  | Password Change                   |
|         | GRADECHG                    | A Students Grade Change           |
|         | DOCAPPROVE                  | Documents for Approval            |
|         | EDOCUMENT                   | Electronic Document               |
|         | FAWITHDRAW                  | Financial Aid Withdraw Stude      |
|         | DROP_REGISTRATION           | Drop Registration from CP         |
|         | ADD_SECTION                 | Add New Section to CP             |
|         | ADD_TEACH_ASSIGN            | Add Teaching Assignment to CP     |
|         | DELETE_TEACH_ASSIGN         | Delete Teaching Assignment        |
|         | CHANGE_SECTION_NUM          | Change Section Number in Cl       |
|         | CHANGE_COURSE_TITLE         | Change Course Title in CP         |
|         | CHANGE_COURSE_DEPT          | Change Course Department in<br>CP |
|         | DELETE_SECTION              | Delete Section from CP            |
|         | ADD_NEW_FAC_USER            | Add New Faculty User to CP        |
|         | ADD_HOLD                    | Add Hold Smart Event              |
|         | END TERM                    | End Term in CP                    |

| GTVEQNM | Event Code Validation Table | 1                            |
|---------|-----------------------------|------------------------------|
|         | ADD_TERM                    | Add New Term to CP           |
|         | EMAIL_UPDATE                | E-Mail Address Update        |
|         | EMAIL_INSERT                | E-Mail Address Insert        |
|         | ICASSIGN                    | IMS Faculty Assignment Event |
|         | ICENROLL                    | IMS Enrolled Student Event   |
|         | ICPERSON                    | IMS Person Event             |
|         | ICSECTION                   | IMS Section Event            |
|         | ICTERM                      | IMS Term Event               |
|         | CHANGE_MEETINGS             | Meeting Times in CP          |
|         | CHANGE_EMAIL_ID             | EmailID change in CP         |
|         | CHANGE_SCHEDULE_CODE        | Schedule code change in CP   |
|         | LDITERM                     | LDI Term Event               |
|         | LDIPERSON                   | LDI Person Event             |
|         | LDICOURSE                   | LDI Course Event             |
|         | LDISECTION                  | LDI Section Event            |
|         | LDICOLLEGE                  | LDI College Event            |
|         | LDIDEPT                     | LDI Department Event         |
|         | LDIXLGRP                    | LDI Cross Listed Group Event |
|         | LDIXLMEM                    | LDI Cross Listed Member Ever |
|         | LDIENROLL                   | LDI Student Enrollment Event |
|         | LDIASSIGN                   | LDI Faculty Assignment Event |
| GTVEQPC | Group Code Validation Table | 9                            |
|         | ID-MESSAGE                  | ID and Message               |
|         | PINCHANGE                   | PIN Change                   |
|         | CHGMAJOR                    | Change Student Major in CP   |
|         | CHGNAME                     | Change Person Name in CP     |
|         | CHGPERSID                   | Change Person ID in CP       |
|         | ADDREG                      | Add New Registration to CP   |
|         | ADDSECTION                  | Add New Section to CP        |
|         | PAFCHANGE                   | PAF Change on NOAEPAF        |

| GTVEQPC | Group Code Validation Table |                                  |  |
|---------|-----------------------------|----------------------------------|--|
|         | NEWGIFT                     | A new Gift                       |  |
|         | WDSTUDENT                   | Withdraw a Student               |  |
|         | PSWDCHANGE                  | Password Change                  |  |
|         | GRADECHG                    | Grade Change                     |  |
|         | DOCAPPROVE                  | Documents for Approval           |  |
|         | EDOCUMENT                   | Electronic Document              |  |
|         | FAWITHDRAW                  | Financial Aid Withdraw Stude     |  |
|         | DROPREG                     | Drop Registration from CP        |  |
|         | ADDSTUDENT                  | Add New Student User to CP       |  |
|         | ADDTCHASG                   | Add Teaching Assignment          |  |
|         | DELTCHASG                   | Delete Teaching Assignment       |  |
|         | CHGSECNUM                   | Change Section Number in C       |  |
|         | CHGTITLE                    | Change Course Title in CP        |  |
|         | CHGDEPT                     | Change Course Department i<br>CP |  |
|         | DELSECTION                  | Delete Section from CP           |  |
|         | ADDFACULTY                  | Add New Faculty User to CP       |  |
|         | CHGGRADE                    | Grade Change                     |  |
|         | GRADEROLL                   | Grade Roll                       |  |
|         | ENDTERM                     | End Term in CP                   |  |
|         | ADDTERM                     | Add New Term to CP               |  |
|         | ADDHOLD                     | Add New Hold in CP               |  |
|         | EMAILUPD                    | E-Mail Update                    |  |
|         | EMAILINS                    | E-Mail Insert                    |  |
|         | ICASSIGN                    | IMS Teaching Assignment<br>Parms |  |
|         | ICENROLL                    | IMS Student Enrollment Parm      |  |
|         | ICPERSON                    | IMS Person Parms                 |  |
|         | ICSECTION                   | IMS Section Parms                |  |
|         | ICTERM                      | IMS Term Parms                   |  |
|         | CHANGEMEET                  | Class Meetings Times in CP       |  |

| GTVEQPC | Group Code Validation | Table                            |
|---------|-----------------------|----------------------------------|
|         | CHGEMAILID            | Change EmailID in CP             |
|         | CHGSCHCODE            | Change Schedule Code             |
|         | LDITERM               | LDI Term Parms                   |
|         | LDIPERSON             | LDI Person Parms                 |
|         | LDICOURSE             | LDI Course Parms                 |
|         | LDISECTION            | LDI Section Parms                |
|         | LDICOLLEGE            | LDI College Parms                |
|         | LDIDEPT               | LDI Department Parms             |
|         | LDIXLGRP              | LDI Cross Listed Group Parms     |
|         | LDIXLMEM              | LDI Cross Listed Member<br>Parms |
|         | LDIENROLL             | LDI Student Enrollment Parms     |
|         | LDIASSIGN             | LDI Faculty Assignment Parms     |

| GTVEQPM - Parameter Code Validation Table |                                |
|-------------------------------------------|--------------------------------|
| MESSAGE                                   | Message                        |
| ID                                        | Person ID                      |
| EVENTTYPE                                 | Event Type                     |
| \$TEMPLATE                                | Template Name                  |
| SUBEVENTTYPE                              | Sub Event Type                 |
| CLEARTEXT/SCT.CREDENTIAL                  | Profile PIN Value              |
| CLEARTEXT/CREDENTIAL                      | Campus Pipeline PIN Value      |
| EmailID                                   | E-Mail Address                 |
| UserName                                  | Student/Faculty ID             |
| Major                                     | Student Major                  |
| LastName                                  | Person Last Name               |
| FirstName                                 | Person First Name              |
| SCT.ID                                    | Student/Faculty ID             |
| DONORNAME                                 | Name of Donor                  |
| DONORPDC                                  | Donor's Primary Donor Category |
| GIFTAMT                                   | the amount of the Gift         |

| GIFTDATE                | the date of the gift           |
|-------------------------|--------------------------------|
| GIFTNO                  | a Gift number                  |
| PIDM                    | pidm                           |
| FERM                    | Term Code                      |
| ENC_PASSWORD            | Encrypted Oracle Password Code |
| DRACLE_USERNAME         | Oracle Username Code           |
| DOCTYPE                 | Document Type                  |
| ACAT_CODE               | PAF Approval Category Code     |
| FFECTIVE_DATE           | effective date                 |
| MPLOYEE_CLASS           | Employee Class                 |
| VENTNAME                | Workflow Event Name (required) |
| PAF_ORIGINATOR_USERID   | PAF Originator Oracle Userid   |
| POSITION                | Position                       |
| PRODUCTTYPE             | Workflow Product Type (reqd)   |
| TRANS_NO                | PAF Transaction Number         |
| TRANS_STATUS            | PAF Transaction Status         |
| ORKFLOWSPECIFICNAME     | Workflow Specific Name (reqd)  |
| OCNUMBER                | Document Number                |
| AIDY                    | Aid Year Code                  |
| IITHDRAW_DATE           | Withdraw Date                  |
| DТуре                   | ID Type                        |
| CT.Term.Description     | Term Description               |
| CT.Course.Title         | Course Title                   |
| CT.Course.Term          | Course Term                    |
| CT.Course.Section       | Course Section                 |
| CT.Course.Instructor.ID | Course Instructor ID           |
| CT.Course.Instructor    | Course Instructor Name         |
| CT.Course.Department    | Course Department              |
| cole                    | Profile Role                   |
| nrolledCourse           | Enrolled Course (CRN  Term)    |
| learText/SCT.Credential | Profile PIN Value              |

| ClearText/Credential          | Profile PIN Value              |
|-------------------------------|--------------------------------|
| DELIVERYTYPE                  | Message Delivery Type for CP   |
| DisplayName                   | Display Name for CP            |
| EnrollmentStatus.FullTime     | Enrollment Status Description  |
| MiddleName                    | Person Middle Name             |
| SCT.Activity.Date             | Activity Date                  |
| SCT.Course.Number             | Course Number                  |
| SCT.Hold.Description          | Hold Type                      |
| SCT.Section.Title             | Section Title                  |
| SCT.Subject.Code              | Subject Code                   |
| SCT.Term.Active               | Term Active                    |
| SCT.Term.End.Date             | Term End Date                  |
| SCT.Term.Sort.Key             | Term Sort Key                  |
| SCT.Term.Start.Date           | Term Start Date                |
| url-0.TERM                    | Term Code for Smart Event      |
| DATATYPE                      | Gen. Identifier for Event Type |
| G.DESCRIPTION.LONG            | Long Group Name                |
| G.DESCRIPTION.SHORT           | Short Group Name               |
| G.ENROLLCONTROL.ENROLLACCEPT  | Accept Enrollment- Yes/No      |
| G.ENROLLCONTROL.ENROLLALLOWED | Allow Enrolling- Yes/No        |
| G.EXTENSION.DELIVERY          | Course content delivery        |
| G.GROUPTYPE.TYPEVALUE         | Type Value                     |
| G.GROUPTYPE.TYPEVALUE.LEVEL   | Type Value Level               |
| G.ORG.ID                      | Org. Identifier                |
| G.ORG.ORGNAM                  | Organization Name              |
| G.ORG.ORGUNIT                 | Admin Unit, Math/English       |
| G.RELATIONSHIP.LABEL          | Nature of Group & SubGroup     |
| G.RELATIONSHIP.MYRELATIONSHIP | 1=Parent, 2=Child, 3=Other     |
| G.RELATIONSHIP.SOURCEDID.ID   | Group/SubGroup ID by System    |
| G.SOURCEDID.ID                | Group/SubGroup ID by System    |
| G.TIMEFRAME.BEGIN             | Available Participation Date   |

| GTVEQPM - Parameter Code Validation Ta | ble                            |
|----------------------------------------|--------------------------------|
| G.TIMEFRAME.END                        | Defines End Date               |
| G.TRANSACTION                          | Rec type, 1 add/2 update/3 del |
| M.EXTENSION.MIDTERMRESULT.MODE         | Desc of Midterm Grading Mode   |
| M.MEMBER.IDTYPE                        | 1=Person, 2=Group              |
| M.MEMBER.ROLE.FINALRESULT.MODE         | Desc of Final Result Mode      |
| M.MEMBER.ROLE.ROLETYPE                 | 01=Learner, 02=Instructor      |
| M.MEMBER.ROLE.STATUS                   | 1= Active, 2= Inactive         |
| M.MEMBER.ROLE.SUBROLE                  | Further Defines Roles          |
| M.MEMBER.ROLE.TRANSACTION              | Rec type, 1 add/2 update/3 Del |
| M.MEMBER.ROLE.USERID                   | Person's ID to Access Group    |
| M.MEMBER.SOURCEDID.ID                  | ID of Org. or Source           |
| M.SOURCEDID.ID                         | Person/Group/Sub Unique ID     |
| P.ADR.COUNTRY                          | Country                        |
| P.ADR.LOCALITY                         | Locality/City                  |
| P.ADR.PCODE                            | Postal Code                    |
| P.ADR.REGION                           | State or Province              |
| P.ADR.STREET                           | Street Address                 |
| P.DEMOGRAPHICS.GENDER                  | Gender of Person               |
| P.EMAIL                                | Email Address of Person        |
| P.EXTENSION.USERROLE                   | User Role                      |
| P.EXTENSION.WEBCREDENTIAL              | Web Credential                 |
| P.NAME.FN                              | Person's name                  |
| P.NAME.N.FAMILY                        | Family name not last name      |
| P.NAME.N.GIVEN                         | Given name                     |
| P.NAME.N.OTHER                         | Other name parts               |
| P.NAME.N.PREFIX                        | Mr, Mrs, Ms, Dr etc            |
| P.NAME.N.SUFFIX                        | Jr, III, Sr                    |
| P.NAME.NICKNAME                        | Preferred Name and format      |
| P.SOURCEDID.ID                         | Person ID defined by Source    |
| P.TEL                                  | Phone Number of Person         |
| P.TEL.TELTYPE                          | Phone# type, 1=Voice or 2=Fax  |

| <b>GTVEQPM - Parameter Code Validation Table</b>              | 9                              |
|---------------------------------------------------------------|--------------------------------|
| P.TRANSACTION                                                 | Rec type, 1 add/2 update/3 del |
| P.USERID                                                      | Person's access ID             |
| SCT.Course.Delivery                                           | Course content delivery        |
| SCT.Course.ClassTimes                                         | Class Meeting Times            |
| SOURCE                                                        | Source of Event                |
| M.EXTENSION.GRADABLE                                          | Gradable Indicator             |
| M.MEMBER.ROLE.COMMENTS                                        | Member Comments                |
| G.GROUPTYPE.SCHEME                                            | Group type Coding Scheme       |
| G.TIMEFRAME.BEGIN.RESTRICT                                    | Allow Participation?- Yes/No   |
| G.TIMEFRAME.END.RESTRICT                                      | Defines Participation Ending   |
| ClearText.Credential                                          | Campus Pipeline Password Value |
| ClearText.SCT.Credential                                      | Profile PIN Value              |
| SourcedID.Source                                              | Identifier for Source System   |
| SourcedID.ID                                                  | Unique ID defined by Source    |
| G.EXTENSION.DEL.RELATIONSHIP.LABEL                            | Nature of Group and SubGroup   |
| G.EXTENSION.DEL.RELATIONSHIP.<br>MYRELATIONSHIP               | 1=Parent, 2=Child, 3=Other     |
| G.EXTENSION.DEL.RELATIONSHIP.<br>SOURCEDID.ID                 | Group/SubGroup ID by System    |
| G.ATT.RECSTATUS                                               | IMS Record Status              |
| G.DESCRIPTION.FULL                                            | Full Group Description Name    |
| G.EXTENSION.LUMINISGROUP.<br>DELIVERYSYSTEM                   | System delivering content      |
| G.EXTENSION.LUMINISGROUP.EVENTS.<br>RECURRINGEVENT.BEGINDATE  | Event Begin Date               |
| G.EXTENSION.LUMINISGROUP.EVENTS.<br>RECURRINGEVENT.BEGINTIME  | Event Begin Time               |
| G.EXTENSION.LUMINISGROUP.EVENTS.<br>RECURRINGEVENT.DAYSOFWEEK | Event Days of the Week         |
| G.EXTENSION.LUMINISGROUP.EVENTS.<br>RECURRINGEVENT.ENDDATE    | Event End Date                 |
| G.EXTENSION.LUMINISGROUP.EVENTS.<br>RECURRINGEVENT.ENDTIME    | Event End Time                 |

| GTVEQPM - Parameter Code Validation Table                    | )                            |
|--------------------------------------------------------------|------------------------------|
| G.EXTENSION.LUMINISGROUP.EVENTS.<br>RECURRINGEVENT.EVENTDESC | Event Description            |
| G.EXTENSION.LUMINISGROUP.EVENTS.<br>RECURRINGEVENT.LOCATION  | TBA or Bldg w/ Room Number   |
| G.EXTENSION.LUMINISGROUP.SORT                                | Term Sort Order              |
| G.GROUPTYPE.TYPEVALUE.ATT.LEVEL                              | Group Type Level 1           |
| G.RELATIONSHIP.ATT.RELATION                                  | Group Relationship Attribute |
| G.TIMEFRAME.BEGIN.ATT.RESTRICT                               | Begin Restriction Attribute  |
| G.TIMEFRAME.END.ATT.RESTRICT                                 | End Restriction Attribute    |
| M.MEMBER.ROLE.ATT.RECSTATUS                                  | IMS Record Status            |
| M.MEMBER.ROLE.ATT.ROLETYPE                                   | Membership roletype          |
| M.MEMBER.ROLE.EXTENSION.<br>LUMINISROLE.GRADABLE             | Gradable Indicator           |
| M.MEMBER.ROLE.INTERIMRESULT.<br>ATT.RESULTTYPE               | Midterm result attribute     |
| M.MEMBER.ROLE.INTERIMRESULT.MODE                             | Desc of Midterm Grading Mode |
| ONLINETOPIC                                                  | Y = publish to LMS           |
| P.ATT.RECSTATUS                                              | IMS Record Status            |
| P.EXTENSION.LUMINISPERSON.<br>ACADEMICDEGREE                 | Faculty Academic Degree      |
| P.EXTENSION.LUMINISPERSON.<br>ACADEMICMAJOR                  | Student Academic Major       |
| P.EXTENSION.LUMINISPERSON.<br>ACADEMICTITLE                  | Faculty Academic Title       |
| P.EXTENSION.LUMINISPERSON.<br>CUSTOMROLE                     | Custom Person Role           |
| P.INSTITUTIONROLE.ATT.<br>INSTITUTIONROLETYPE                | Person Institution Role      |
| P.INSTITUTIONROLE.ATT.PRIMARYROLE                            | Person Primary Role          |
| P.NAME.N.PARTNAME                                            | Middle Name                  |
| P.NAME.N.PARTNAME.ATT.PARTNAMETYPE                           | Partname Type (Middlename)   |
| P.TEL.ATT.TELTYPE                                            | Telephone type attribute     |
| P.USERID.ATT.PASSWORD                                        | Userid password attribute    |
| P.USERID.ATT.USERIDTYPE                                      | Userid type attribute        |

| GTVEQTS | Target System Code | Target System Code Validation Table |  |
|---------|--------------------|-------------------------------------|--|
|         | PIPELINE           | Campus Pipeline                     |  |
|         | WORKFLOW           | SCT Workflow                        |  |
|         | INTCOMP            | SCT Integrator                      |  |
|         | LDI                | Luminis Data Integration            |  |

| GTVLETR             | Letter Process Lo | etter Validation Tabl                | e             |                         |
|---------------------|-------------------|--------------------------------------|---------------|-------------------------|
| Code                | Duplicate         | Description                          | Print Command | AlternateLetter<br>Code |
| MG_ACKN_LTR         | Y                 | Matching Gift<br>Acknowledgement     |               |                         |
| EMP_MG_NOTICE       | Y                 | Employee<br>Notification of<br>Match |               |                         |
| GIFT_RECEIPT        | Y                 | Gift/Pledge<br>Payment Receipt       |               |                         |
| GIFT_ACKN_LTR       | Y                 | Gift<br>Acknowledgement<br>Letter    |               |                         |
| PLEDGE_ACKN         | Y                 | Pledge<br>Acknowledgement<br>Letter  |               |                         |
| DIRECTOR_<br>THANKS | Ν                 | Director's Gift<br>Thank you Ltr     |               |                         |
| PLEDGE_<br>REMINDER | Y                 | Special Pledge<br>Reminder Letter    |               |                         |
| SPECIAL_GIFT        | Ν                 | Special Gift<br>Acknowledgement      |               |                         |
| MAILING_LABEL       | Ν                 | Mailing Label                        | PL            |                         |
| DCSN                | N                 | Decision letters                     |               |                         |
| MAJOR_GIFT          | Ν                 | Major Gift<br>Acknowledgement        |               |                         |
| CORP_GIFT_ACKN      | Y                 | Corporate Gift<br>Acknowledgement    |               |                         |
| FOUNDATION_<br>ACKN | Y                 | Foundation Gift<br>Ackn Letter       |               |                         |

| GTVLETR             | Letter Process Letter Validation Table |                                     |               |                         |
|---------------------|----------------------------------------|-------------------------------------|---------------|-------------------------|
| Code                | Duplicate                              | Description                         | Print Command | AlternateLetter<br>Code |
| FOUN_PLDG_ACKN      | Y                                      | Foundation<br>Pledge Ackn<br>Letter |               |                         |
| ANNUAL_FND_<br>ACKN | Y                                      | Annual Fund Gift<br>Ackn Letter     |               |                         |
| RECEIPT             | Y                                      | Gift Receipt                        |               |                         |
| FA_AWRD_W_COST      | Y                                      | FA Award Letter with Costs          |               |                         |
| RESEARCH_<br>PROFIL | Y                                      | Prospect<br>Research Profile        |               |                         |
| WKBOOKLTR           | Y                                      | Sample letter for G01C              |               |                         |
| ADM_APPL_ACKN       | Ν                                      | Admissions<br>Application Ackn      |               |                         |
| INQUIRY_THANKS      | Y                                      | Thank you ltr all inq types         |               |                         |
| INF_REQ             | Y                                      | Information<br>Request Letter       |               |                         |
| DUES_ACKNOW         | Y                                      | Dues<br>Acknowledgement             |               | A/D_ACK_<br>SPECIAL     |
| MEMBER_CARD         | Y                                      | Membership Card                     |               |                         |
| MEMB_DUES_ACK       | Y                                      | Sample<br>Membership Dues<br>Letter |               |                         |
| MEMBER_<br>REMINDER | Y                                      | Membership<br>Reminder Letter       |               |                         |
| MEMBER_RENEWAL      | Y                                      | Membership<br>Renewal Letter        |               |                         |
| MEMBER_RENEW_3      | Y                                      | Membership 3rd<br>Party Renewal     |               |                         |
| INVITATION          | Y                                      | Invitation Letter                   |               |                         |
| FA_TRACKING         | Y                                      | Missing Inform.<br>Letter -FINAID   |               |                         |
| AD_ACK_SPECIAL      | Ν                                      | Acknowledgement<br>of Special Gift  |               | AD_ACK_TWO              |

| GTVLETR             | Letter Process Letter Validation Table |                                   |               |                         |
|---------------------|----------------------------------------|-----------------------------------|---------------|-------------------------|
| Code                | Duplicate                              | Description                       | Print Command | AlternateLetter<br>Code |
| AD_ACK_TWO          | Y                                      | Second Special<br>Ackn of Gifts   |               |                         |
| AD_ACK_GIFTS        | Y                                      | Gift<br>Acknowledgement<br>Letter |               |                         |
| AD_QUIK_RECPT       | Y                                      | Quick On line Gift<br>Receipt     |               |                         |
| ADM_CHKL            | Ν                                      | Admissions<br>Checklist Letter    |               |                         |
| ADM_INT_1           | Ν                                      | Admissions<br>Interview 1 Letter  |               |                         |
| ADM_FA_<br>INTEREST | Ν                                      | Financial Aid<br>Interest Letter  |               |                         |
| Т                   | Y                                      | t                                 |               |                         |
| TEST                | Y                                      | t                                 |               |                         |
| HOUSING             | Y                                      | Housing<br>Information Letter     |               |                         |
| STEW_STUDENT        | Y                                      | Stewardship<br>Letter to Student  |               |                         |
| STEW_DESG_ID        | Y                                      | Letter to<br>Designation ID       |               |                         |
| COB_PCRNOTF_<br>18M | Y                                      | Cobra 18 Month<br>Notification    |               |                         |
| COB_PCRNOTF_<br>36M | Y                                      | Cobra 36 Month<br>Notification    |               |                         |
| COB_PCRLTRS_<br>ENR | Y                                      | Cobra Enrollment<br>End Notices   |               |                         |
| COB_PCRLTRS_<br>LAT | Y                                      | Cobra Late<br>Notices             |               |                         |
| COB_PCRLTRS_<br>TER | Y                                      | Cobra Termination<br>Notices      |               |                         |
| COB_PCRLTRS_<br>PEX | Y                                      | Cobra Pre-<br>Expiration Notices  |               |                         |

| GTVLFST | Learner Field of Study T | ype Validation Table       |
|---------|--------------------------|----------------------------|
|         | MAJOR                    | Major                      |
|         | MINOR                    | Minor                      |
|         | CONCENTRATION            | Concentration              |
| GTVMTYP | Meeting Type Validation  | Form                       |
|         | CLAS                     | Classroom                  |
| GTVOBJT | VBS Object Code Validat  | tion Table                 |
|         | FORM                     | Oracle Forms module        |
|         | JOBS                     | Job Submission object      |
|         | MENU                     | Menu object                |
|         | MESSAGE                  | Menu Message object        |
|         | QUICKFLOW                | QuickFlow object           |
|         | DLL                      | Dynamically Linked Library |
|         |                          |                            |

| GTVPARA - Letter Process Paragraph Validation Table |                              |                                                                                     |  |
|-----------------------------------------------------|------------------------------|-------------------------------------------------------------------------------------|--|
| Code                                                | Description                  | Comment                                                                             |  |
| STU_SAL                                             | Student Salutation           | Student Name, Addr, ID followed by 'Dear xx,'                                       |  |
| LABELDT                                             | Define tables for Labels     | Header paragraph containing define tables and invokes table 1.                      |  |
| LABELS                                              | Finaid label body            | Body for labels                                                                     |  |
| AWARD                                               | Body of Finaid Award Letter  | contains everything                                                                 |  |
| APPADDR                                             | Student's Name and Address   | From the Student's Current<br>Financial Aid Application                             |  |
| FA_NP                                               | New page of letter           | Start each letter at new page.                                                      |  |
| AWARDS                                              | Award Letter - Award Amounts | Award letter amount per term.                                                       |  |
| AWRDCLS                                             | Award Letter Closing         | Award letter closing with<br>Sincerely, name and title of<br>financial aid officer. |  |
| AWRDCST                                             | Award Letter - Costs         | Award letter costs,<br>contributions, outside resources<br>(with totals) and need   |  |

| Code    | Description                       | Comment                                                         |
|---------|-----------------------------------|-----------------------------------------------------------------|
| AWRDFAT | Award Letter - FAT<br>Requirement | Financial Aid Transcript<br>Requirements for Award Letter       |
| AWRDHDR | Award Letter Heading              | Award Letter Heading                                            |
| AWRDINT | Award Letter Introduction         | Award letter introduction with aid year desc                    |
| AWRDREQ | Award Letter - Requirements       | Award letter requirements                                       |
| AWRD_DT | Table Definitions for Award       | Table Definitions for Financial<br>Aid Award Letter             |
| AWRD_NP | New Page for Award Letter         | New Page with #RR for Award Letter                              |
| AWRD_TE | Table End for Award Letter        | Table End for Financial Aid<br>Award Letter                     |
| BASIC   | basic constituent info            |                                                                 |
| GURADDR | Person Name/Address               | Prints the person's name and address on the right margin.       |
| GURINST | Institution Name/Address          | Prints the institution address or the right margin of the page. |
| SRRCLOS | Recruiting Closing                | Prints the titles of the person defined by the initial code.    |
| SRRPRES | Presidential Greeting             | Paragraph with presidential greeting message.                   |
| SRRINT1 | Interview One Follow-up           | Paragraph with Interview One Message.                           |
| SRRINT2 | Interview Two Follow-up           | Paragraph with Interview Two<br>Message.                        |
| SRRCNN1 | College Night Follow-up           | Paragraph with College Night Message.                           |
| GURCLOS | Closing                           | Prints "Sincerely" and spacing on the bottom of the page.       |
| GURLABL | Mailing Label Name/Address        | Paragraph with name and address to be used as mailing label.    |
| CALCVAR | Calculated Variables              | Calculated Variables in<br>Financial Aid Award Letter           |
| FADIR   | Financial Aid Director            | Financial Aid Director's Name                                   |

| GTVPARA - Letter Process Paragraph Validation Table |                                |                                                                                                    |  |
|-----------------------------------------------------|--------------------------------|----------------------------------------------------------------------------------------------------|--|
| Code                                                | Description                    | Comment                                                                                                    |  |
| FA_HEDR                                             | Financial Aid Letter Header    | Header for Financial Aid<br>Tracking Letter                                                                               |  |
| FA_SALU                                             | Financial Aid Salutation       | Financial Aid Salutation<br>Paragraph                                                                                     |  |
| FUNDMSG                                             | Message Text for Funds         | Message text associated with selected fund codes.                                                                         |  |
| GURSALU                                             | Salutation                     | Prints the date on right margin<br>and "Dear xx" on the left<br>margin.                                                   |  |
| INAME                                               | Name, address of Institution   | Institution Name and Address<br>printed in the center of the<br>letter, 1 line per address field<br>except city/state/zip |  |
| TABLE1                                              | Invoke Table 1                 | Invoke Table 1 in Financial Aid<br>Award Letter                                                                           |  |
| TRACK12                                             | Tracking Paragraph w. Msgs     | Tracking Paragraph using<br>messages from RORMESG<br>table                                                                |  |
| LABEL                                               | File Labels                    | Internal File labels                                                                                                    |  |
| MLABEL                                              | Mailing Label - Name / Address | Paragraph with name and address to be used as a mailing label                                                             |  |
| AK_RCPT                                             | A/D Gift Ack. Receipt          | Alumni/Development gift acknowledgement receipt.                                                                          |  |
| TRACK                                               | Financial Aid Req. Tracking    | Body of Financial Aid<br>Requirements Tracking Letter                                                                     |  |
| TRCK_DT                                             | Table Definitions for Tracking | Table Definitions for Financial<br>Aid Tracking Letter                                                                    |  |
| RESEARC                                             | info from prospect research    |                                                                                                    |  |
| ACK_TAB                                             | Ack tables 1-3                 | Gift Acknowledgement letter table definition.                                                                             |  |
| AKGBODY                                             | Alumni/Dev ack gift body       | Gift acknowledgement thank you with amount, campaigns.                                                                    |  |
| ANAMEAD                                             | Alumni Ack Const. addr name    | Acknowledgment address name for constituent.                                                                              |  |

| GTVPARA - Letter Process Paragraph Validation Table |                                   |                                                                                                    |  |
|-----------------------------------------------------|-----------------------------------|----------------------------------------------------------------------------------------------------|--|
| Code                                                | Description                       | Comment                                                                                            |  |
| ANAMESL                                             | A/D Ack. first name salutation    | Alumni Development<br>name salutation for<br>acknowledgements.                                     |  |
| AORGNNM                                             | Alumni Ack org addr name          | Acknowledgement address name for organization.                                                     |  |
| AORGNSL                                             | A/D Ack. orgn. name salutation    | Alumni Development org<br>primary name salutation for<br>acknowledgements.                         |  |
| APREFAD                                             | Alumni Ack preferred address      | Preferred address type from constituent form.                                                      |  |
| AKGCLAS                                             | Alumni/Dev ack Class<br>paragraph | Gift acknowledgement preferred class reference.                                                    |  |
| A_ETAB                                              | End table                         |                                                                                                    |  |
| A_ITAB1                                             | Invoke table 1                    | Alumni Invoke table 1.                                                                             |  |
| SIGN                                                | Signature block                   | Prints Sincerely, name, and title<br>for initials used with letter                                 |  |
| AKGSIGN                                             | Alumni/Dev ack signature          | Gift acknowledgement signature                                                                     |  |
| AK_RAMT                                             | A/D Gift Ack. Receipt amount      | Alumni/Development gift<br>acknowledgement receipt amt,<br>date, gift number.                      |  |
| LTRDATE                                             | Letter Date                       |                                                                                                    |  |
| TOPPAGE                                             | Top of Page                       |                                                                                                    |  |
| ACPT_TE                                             | Ends tables for Acceptance        | End table commands for acceptance letters                                                          |  |
| CHKLLST                                             | List of Checklist items           | Lists each checklist items and it received date after body of letter                               |  |
| INFADDR                                             | Informal name, address, & salut   | Prints the name, street, city,<br>state, zip and salutation withou<br>a title (i.e. Mr., Dr.)      |  |
| INQUIRY                                             | Body of the Inquiry thanks Itr    | Prints the body & closing of the<br>Inquiry_thanks letter with use of<br>most recruiting variables |  |
| ADMACKL                                             | Admissions Application Ackl       | Admissions Application<br>Acknowledgement, including<br>missing Checklist Items, if any            |  |

| Code    | Description                   | Comment                                                                                                    |
|---------|-------------------------------|----------------------------------------------------------------------------------------------------|
| FRMADDR | Formal Name, Address & Sal    | Prints the formal name with prefix and suffix, full address and salutation                                                                                                    |
| INADDRS | Institution Name & address    | Prints and centers the institution name, address, & phone #                                                                                                    |
| ACCEPT  | Admissions Acceptance Para    | Body of the Admissions<br>Acceptance letter                                                                                                    |
| TB_RECR | Table for Recruiting Letter   | Table to Indent Institution Name and Signature Variable                                                                                                    |
| CLOSING | Admissions/Recruiting Closing | Prints Sincerely, name, and title for initials                                                                                                    |
| INFOREQ | Information Request           | Body of information request letter                                                                                                    |
| GURPERS | Person Name/Address           | Prints the persons name and address on the left margin of the page.                                                                                                    |
| WKBOOK1 | Workbook Para 1 (Inside Addr) | This is the first paragraph<br>used in the Letter Generation<br>Textbook. Notice that this<br>long comment scrolls. The<br>paragraph includes today's<br>date, name and address. It<br>includes examples of the use of<br>the ^IFNULL command. |
| ACPT_DT | Table definitions for Accept  | All table definitions used for<br>Acceptance                                                                                                    |
| OPENHOU | Body of the Open House Letter | Prints the body of the Open<br>House Invitation Letter                                                                                                    |
| HEADER  | Use as 1st Paragraph          | Forces new page. Prevents page creep.                                                                                                    |
| CLOSE   | Sharon Weinberg Signature     | Includes skip after body, closing and signature                                                                                                    |
| APPOINT | Recruiting Appointment Letter | Includes appointment type, date and times.                                                                                                    |
| DUE_ACK | Dues Acknowledgment Body      |                                                                                                    |
| DUE_TAB | Dues Acknowledgment Tables    |                                                                                                    |
| MEMB CD | Membership Card Paragraph     |                                                                                                    |

### GTVPARA - Letter Process Paragraph Validation Table

| Code    | Description                       | Comment                                                                                                    |  |
|---------|-----------------------------------|----------------------------------------------------------------------------------------------------|--|
| MEMB_TB | Membership Define Tables          |                                                                                                    |  |
| MEM_3TB | Renewal Letter -3rd Party Tabl    | Tables for 3rd Party Renewal Letter                                                                          |  |
| CHKLBDY | Admissions Checklist              | Body of Admissions Checklist letter                                                                          |  |
| MEM_REM | Reminder Letter Paragraph         |                                                                                                    |  |
| MEM_REN | Renewal Letter Paragraph          |                                                                                                    |  |
| MEM_RN3 | Renewal Letter - 3rd Party        |                                                                                                    |  |
| ACK_TDF | Table Definitions for Gift Ack    | Gift Acknowledgement letter table definition.                                                                |  |
| ACK_NPG | New Page Command                  |                                                                                                    |  |
| ACK_LIN | Line Count for Page               |                                                                                                    |  |
| ACK_DTE | Letter Date                       |                                                                                                    |  |
| ACK_NAD | Name and Address for Ack.         | Person or Org Name and Address                                                                               |  |
| ACK_SAL | Person/Org Salutations            | Person or organization<br>salutations for<br>acknowledgement/receipt                                         |  |
| ACK_BDY | Body of Acknowledgement<br>Letter |                                                                                                    |  |
| INVITE  | Invitation for a Function         |                                                                                                    |  |
| HEADDTE | Letter Date                       | Prints current date on left side of page                                                                     |  |
| NEWPAGE | New page for letter               | Start each letter at new page                                                                                |  |
| WKBOOK2 | Workbook Para 2 (Inf Sal)         | Workbook paragraph 2, which contains an informal salutation followed by a comma.                             |  |
| WKBOOK3 | Workbook Para 3 (Person Verf)     | Workbook paragraph 3, which<br>contains the body of the letter<br>(current Id, gender and marita<br>status). |  |
| ENCL    | Enclosures Paragraph              |                                                                                                    |  |
| Т       | t                                 |                                                                                                    |  |

| GTVPARA - Letter Process Paragraph Validation Table |                                  |                                                                       |
|-----------------------------------------------------|----------------------------------|-----------------------------------------------------------------------|
| Code                                                | Description                      | Comment                                                               |
| MNYROOM                                             | More than 1 Roommate Info        | Paragraph to Print Address/<br>Phone Info for More than 1<br>Roommate |
| MANYALT                                             | Many Roommates Alternate<br>Para | Alternate Paragraph Formatting<br>for Printing Many Roommates<br>Info |
| ONERALT                                             | One Roommate Alternate Para      | Alternate Paragraph Formatting<br>for Printing One Roommate Info      |
| CLSHOUS                                             | Closing for Housing Letter       | Closing for Housing Letter                                            |
| SNGLERM                                             | Single Room Housing Info         | Paragraph to Print Single Roon<br>Housing Information                 |
| ONEROOM                                             | One Roommate Housing Info        | Paragraph to Print Address/<br>Phone Info for One Roommate<br>Only    |
| INTHOUS                                             | Introduction to Housing Letter   | Introduction to Housing Letter                                        |
| TB_HOUS                                             | Table for Housing Letter         | Table Definitions for Housing Letter                                  |
| STEW2                                               | Stewardship to student           | Stewardship letter to student                                         |
| STEW1                                               | Stewardship to Desg ID           | Stewardship letter to designation ID                                  |
| COB_TAB                                             | Cobra Tables                     |                                                                       |
| COB_NPG                                             | Cobra New Page                   |                                                                       |
| COB_HDR                                             | Cobra Header                     |                                                                       |
| COB_NTA                                             | Cobra Notification Letr Para 1   |                                                                       |
| COB_NTB                                             | Cobra Notification Letr Para 2   |                                                                       |
| COB_NTC                                             | Cobra Notification Letr Para 3   |                                                                       |
| COB_NTD                                             | Cobra Notification Letr Para 4   |                                                                       |
| COB_NTE                                             | Cobra Notification Letr Para 5   |                                                                       |
| COB_NTF                                             | Cobra Notification Letr Para 6   |                                                                       |
| COB_SSD                                             | Cobra SS Procedure               |                                                                       |
| COB_SSP                                             | Cobra SS Procedure               |                                                                       |
| COB_ELE                                             | Cobra Election form              |                                                                       |
| COB_ENR                                             | Cobra Enrollment End Notices     |                                                                       |

| Code    | Description                  | า                          | Comment                                                   |
|---------|------------------------------|----------------------------|-----------------------------------------------------------|
| COB_LAT | Cobra Late Notices           |                            |                                                           |
| COB_TER | Cobra Term                   | ination Notices            |                                                           |
| COB_PEX | Cobra Pre-                   | Expiration Notices         |                                                           |
| COB_HLP | Cobra Admi                   | in Contact Address         |                                                           |
| GTVPARS | Partition Code Vali          | dation Table               |                                                           |
| Code    | Description                  | Scheduler Nu               | mber Campus Code                                          |
| 0       | Default Partition            | 0                          |                                                           |
| GTVPROC | Process Na                   | ame Validation Tab         | le                                                        |
|         | WEBCCEP                      | RTREQ                      | Web Credit Card Enrollment<br>Verification Charge Process |
|         | WEBCCRE                      | GFEES                      | Web Credit Card Registration<br>Fees Process              |
|         | WEBCCAP                      | PFEES                      | Web Credit Card Application<br>Fees Process               |
|         | WEBCCGR                      | ADAPP                      | Web Credit Card Graduation<br>Application Process         |
| GTVRRAC | Regulatory Race Validation T |                            | able                                                      |
|         | 1                            |                            | American Indian or Alaskan<br>Native                      |
|         | 2                            |                            | Asian                                                     |
|         | 3                            |                            | Black or African American                                 |
|         | 4                            |                            | Native Hawaiian and Other<br>Pacific Islander             |
|         | 5                            |                            | White                                                     |
|         | For all entrie               | es above, <b>Data Orig</b> | <b>jin</b> is null.                                       |
| GTVSCHS | Scheduling                   | y Status Code Valid        | lation Form                                               |
|         | NSM                          |                            | Class needs a room assignment.                            |
|         | 1SM                          |                            | Class needs a room assignment and has a prefer            |

| GTVSCHS | Scheduling Status | Code Validation Form                                                                                                    |
|---------|-------------------|----------------------------------------------------------------------------------------------------|
|         |                   | first choice room indicated in<br>the <b>Room Name</b> field. This<br>code limits the initial pool<br>of candidate rooms in the<br>assignment algorithm.                                                                                        |
|         | WSM               | Class needs a room<br>assignment and must be<br>assigned with the preceding<br>NSM or 1SM record to the<br>same room at the same time<br>(cross-listed).                                                                                        |
|         | RSM               | Class is related to the<br>preceding NSM or 1SM record<br>and must be assigned to the<br>same room but not at the same<br>days/time.                                                                                                    |
|         | NXM               | Class needs a room<br>assignment and can share a<br>room with another class whose<br>times overlap with it (can be<br>doubled-booked).                                                                                                    |
|         | 1XM               | Class needs a room<br>assignment, has a preferred<br>first choice room indicated in<br>the <b>Room Name</b> field, and car<br>share a room with another clas<br>whose times overlap with it (ca<br>be double-booked).                           |
|         | RXM               | Class is related to the previous<br>NXM or 1XM record and must<br>be assigned to the same room<br>at the same or overlapping<br>times.                                                                                                    |
|         | ASM               | Class has a room assignment<br>that was made manually or in<br>another system, such as the<br>student information system.                                                                                                    |
|         | AXM               | Class has a room assignment<br>that was made manually or in<br>another system, and the class<br>time span overlaps part of all o<br>the time span of another class<br>assigned to the same room<br>(double-booking or intentional<br>conflict). |

| GTVSCHS | Scheduling Status Code Validation Form |                                                                                                    |  |
|---------|----------------------------------------|----------------------------------------------------------------------------------------------------|--|
|         | HSM                                    | This is a set of home cross-<br>listed classes pre-assigned to<br>the same room at identical days<br>and times.    |  |
|         | VSM                                    | This is a set of visitor cross-<br>listed classes pre-assigned to<br>the same room at identical days<br>and times. |  |
|         | 5SM                                    | Schedule25 assigned the class a room during a previous run.                                                        |  |
|         | 5XM                                    | Schedule25 assigned the class a room, and it is double-booked with another class.                                  |  |

| GTVSQPR                 | SQL Process Code Validation Table         |            |          |
|-------------------------|-------------------------------------------|------------|----------|
| Code                    | Description                               | Start Date | End Date |
| CARDHOLDER_ROLES        | Cardholder roles                          | 19-Oct-05  |          |
| HOUSING_<br>ELIGIBILITY | Housing Integration,<br>Eligibility Roles | 19-Oct-05  |          |
| INTCOMP                 | Integration roles                         | 27-Oct-05  |          |
| SEVIS                   | SEVIS Processing                          | 2-Oct-03   |          |

| GTVSQRU            | SQL Rule Code Validation Table        |            |          |
|--------------------|---------------------------------------|------------|----------|
| Code               | Description                           | Start Date | End Date |
| ALUMNUS            | Alumnus Role                          | 19-Oct-05  |          |
| EMPLOYEE           | Employee Role                         | 19-Oct-05  |          |
| STUDENT            | Student Role                          | 19-Oct-05  |          |
| STUDENT_ENROLLED   | Student with enrollment in given term | 19-Oct-05  |          |
| ALUMNI             | Alumni Role                           | 27-Oct-05  |          |
| FACULTY            | Faculty Role                          | 27-Oct-05  |          |
| FRIENDS            | Friend Role                           | 27-Oct-05  |          |
| FINANCE            | Finance Role                          | 27-Oct-05  |          |
| DEVELOPMENTOFFICER | Development Officer<br>Role           | 27-Oct-05  |          |
| PROSPECT           | Prospect Role                         | 27-Oct-05  |          |

| GTVSQRU          | SQL Rule Code Validation Table |            |          |
|------------------|--------------------------------|------------|----------|
| Code             | Description                    | Start Date | End Date |
| APPLICANT        | Applicant Role                 | 27-Oct-05  |          |
| INTACCEPT        | Institution Accept Role        | 27-Oct-05  |          |
| APPACCEPT        | Applicant Accept Role          | 27-Oct-05  |          |
| IAM_GOBEACC_RULE | GOBEACC attributes for IAM     |            |          |

| GTVSVAP | SEVIS Auto-populate Code Validation Table |                                  |  |
|---------|-------------------------------------------|----------------------------------|--|
|         | GOBSEVS_VTYP_CODE                         | Visa type code                   |  |
|         | GOBSEVS_BIRTH_NATN_CODE                   | Birth nation code                |  |
|         | GOBSEVS_LEGAL_NATN_CODE                   | Legal nation code                |  |
|         | GOBSEVS_PROGRAM_BEGIN_<br>DATE            | Program begin date               |  |
|         | GOBSEVS_PROGRAM_END_<br>DATE              | Program end date                 |  |
|         | GOBSEVS_PROGRAM_ENROLL_<br>DATE           | Program enroll date              |  |
|         | GOBSEVS_ACADEMIC_TERM_<br>MONTHS          | Academic term in months          |  |
|         | GOBSEVS_TUITION_EXPENSE                   | Tuition expense                  |  |
|         | GOBSEVS_PERSONAL_FUNDS                    | Personal funds                   |  |
|         | GOBSEVS_SESSION_START_<br>DATE            | Session start date               |  |
|         | GOBSEVS_SESSION_END_<br>DATE              | Session end date                 |  |
|         | GOBSEVS_SVEL_CODE                         | Education level code             |  |
|         | GOBSEVS_SVEL_COMMENT                      | Education level comment          |  |
|         | GOBSEVS_MAJR_CODE                         | Major code                       |  |
|         | GOBSEVS_STUDY_LENGTH                      | Length of study in months        |  |
|         | GOBSEVS_LIVING_EXPENSES                   | Living expenses                  |  |
|         | GOBSEVS_SVFT_CODE                         | Drop below full-time status code |  |
|         | GOBSEVS_AUTH_START_DATE                   | Authorized start date            |  |

| GTVSVAP | SEVIS Auto-populate Code Validation Table |                                              |  |
|---------|-------------------------------------------|----------------------------------------------|--|
|         | GOBSEVS_COMPLETION_<br>REMARKS            | TION_ Completion remarks                     |  |
|         | GOBSEVS_NEW_PROGRAM_<br>END_DATE          | New program end date                         |  |
|         | GOBSEVS_DA_PROGRAM_<br>END_DATE           | Deferred attendance program end date         |  |
|         | GOBSEVS_DA_PROGRAM_<br>START_DATE         | Deferred attendance program start date       |  |
|         | GOBSEVS_DISC_ACTION_TEXT                  | Disciplinary action comment                  |  |
|         | GOBSEVS_EXTEND_END_DATE                   | Extension end date                           |  |
|         | GOBSEVS_SVCR_CODE                         | Creation reason code                         |  |
|         | GOBSEVS_SVCR_COMMENT                      | Creation reason comment                      |  |
|         | GOBSEVS_SVTR_CODE                         | Termination code                             |  |
|         | GOBSEVS_TERMINATE_DATE                    | Termination date                             |  |
|         | GOBSEVS_OTHER_INFRACT_<br>COMMENT         | Infraction comment                           |  |
|         | GOBSEVS_SVEP_CODE                         | End program code                             |  |
|         | GOBSEVS_END_PROGRAM_<br>EFF_DATE          | End program effective date                   |  |
|         | GOBSEVS_EV_FORM_NUMBER                    | Exchange Visitor form numbe                  |  |
|         | GOBSEVS_SVRP_CODE                         | Reprint reason code                          |  |
|         | GOBSEVS_REPRINT_REASON_<br>COMMENT        | Reprint reason comment                       |  |
|         | GOBSEVS_PRINT_REQUEST_<br>IND             | Print request indicator                      |  |
|         | GOBSEVS_DEPENDENT_<br>EXPENSES            | Dependent expenses                           |  |
|         | GOBSEVS_OTHER_FUNDS                       | Other funds                                  |  |
|         | GOBSEVS_OTHER_FUNDS_<br>COMMENT           | Other funds comment                          |  |
|         | GOBSEVS_OTHER_EXPENSES                    | Other expenses                               |  |
|         | GOBSEVS_OTHER_EXP_COMMEN                  | TOther expenses comment                      |  |
|         | GOBSEVS_AUTH_END_DATE                     | Authorization end date                       |  |
|         | GOBSEVS_NEW_PROGRAM_<br>START DATE        | Program initial start date for continuing EV |  |

| GTVSVAP | SEVIS Auto-populate Code Validation Table |                                        |  |
|---------|-------------------------------------------|----------------------------------------|--|
|         | GOBSEVS_SVPC_CODE                         | Program code                           |  |
|         | GOBSEVS_SVSC_CODE                         | Subject code                           |  |
|         | GOBSEVS_SVSC_COMMENT                      | Subject code comment                   |  |
|         | GOBSEVS_COMMUTER_IND                      | Commuter indicator                     |  |
|         | GOBSEVS_ENG_PROF_<br>REQ_IND              | English proficiency required indicator |  |
|         | GOBSEVS_ENG_PROF_<br>MET_IND              | English proficiency met indicator      |  |
|         | GOBSEVS_ENG_PROF_REASON                   | English proficiency comment            |  |
|         | GOBSEVS_CRIMINAL_<br>CONVICT_IND          | Criminal conviction indicator          |  |
|         | GOBSEVS_ADMISSION_<br>NUMBER              | Admission number                       |  |
|         | GOBSEVS_DRIVERS_LIC_<br>NUMBER            | DriverNULLs license number             |  |
|         | GOBSEVS_STAT_CODE_<br>DRIVERS_LIC         | DriverNULLs license state of issue     |  |
|         | GOBSEVS_TIN                               | Taxpayer identification number         |  |
|         | GOBSEVS_MAJR_CODE_2                       | Secondary major code                   |  |
|         | GOBSEVS_MAJR_CODE_MINR                    | Minor code                             |  |
|         | GOBSEVS_SCHOOL_FUNDS                      | School funds                           |  |
|         | GOBSEVS_SCHOOL_FUNDS_<br>COMMENT          | School funds comment                   |  |
|         | GOBSEVS_EMPLOYMENT_<br>FUNDS              | Employment funds                       |  |
|         | GOBSEVS_FUNDING_COMMENT                   | Funding comment                        |  |
|         | GOBSEVS_SVFT_COMMENT                      | Drop below fill time status comment    |  |
|         | GOBSEVS_SVEP_COMMENT                      | End program comment                    |  |
|         | GOBSEVS_DA_COMMENT                        | Deferred attendance commer             |  |
|         | GOBSEVS_PASSPORT_NUMBER                   | Passport number                        |  |
|         | GOBSEVS_NATN_CODE_<br>PASSPORT            | Country issuing passport               |  |
|         | GOBSEVS_PASSPORT_<br>EXPIRE DATE          | Passport expiry                        |  |

| GTVSVAP | SEVIS Auto-populate Code Validation Table |                                    |  |
|---------|-------------------------------------------|------------------------------------|--|
|         | GOBSEVS_VISA_NUMBER                       | Visa number                        |  |
|         | GOBSEVS_SVCP_CODE                         | Consular post code                 |  |
|         | GOBSEVS_VISA_EXPIRE_<br>DATE              | Visa expiry                        |  |
|         | GOBSEVS_PENT_CODE                         | Port of entry code                 |  |
|         | GOBSEVS_PENT_COMMENT                      | Port of entry comment              |  |
|         | GOBSEVS_ENTRY_DATE                        | Entry date                         |  |
|         | GOBSEVS_RFC_COMMENT                       | Resume full course comment         |  |
|         | GOBSEVS_EDIT_<br>PROGRAM_COMMENT          | Edit program comment               |  |
|         | GOBSEVS_PROGRAM_<br>SPONSOR_FUNDS         | Program sponsor funds              |  |
|         | GOBSEVS_GOVT_ORG_FUNDS                    | Government organization 1 funds    |  |
|         | GOBSEVS_SVGO_CODE                         | Government organization 1 code     |  |
|         | GOBSEVS_GOVT_ORG_<br>FUNDS_2              | Government organization 2 funds    |  |
|         | GOBSEVS_SVGO_CODE_2                       | Government organization 2 code     |  |
|         | GOBSEVS_INTL_ORG_FUNDS                    | International organization 1 funds |  |
|         | GOBSEVS_SVIO_CODE                         | International organization 1 code  |  |
|         | GOBSEVS_INTL_ORG_<br>FUNDS_2              | International organization 2 funds |  |
|         | GOBSEVS_SVIO_CODE_2                       | International organization 2 code  |  |
|         | GOBSEVS_EV_GOVT_FUNDS                     | Funds from the EV's government     |  |
|         | GOBSEVS_BINATION_FUNDS                    | Binational funds                   |  |
|         | GOBSEVS_OTHER_ORG_FUNDS                   | Other organization funds           |  |
|         | GOBSEVS_PROGRAM_<br>START_IND             | Program start indicator            |  |
|         | GOBSEVS_EXTEND_PROGRAM_<br>COMMENT        | Comment on program extension       |  |

| GTVSVAP | SEVIS Auto-populate Code Validation Table       |                                |  |
|---------|-------------------------------------------------|--------------------------------|--|
|         | GOBSEVS_AMEND_PROGRAM_<br>COMMENT               | Comment on program amendment   |  |
|         | GOBSEVS_MATRICULATION_<br>CDE                   | Matriculation code             |  |
|         | GOBSEVS_BIRTH_CITY                              | Birth city                     |  |
|         | GOBSEVS_EDIT_BIO_<br>COMMENT                    | Edit biographical data comment |  |
|         | GOBSEVS_NATN_CODE_<br>PERM_RES                  | Country of permanent residency |  |
|         | GOBSEVS_FIN_SUPPORT_<br>COMMENT                 | Financial support comment      |  |
|         | GOBSEVS_SVIT_CODE                               | Infraction type code           |  |
|         | GOBSEVS_SVCC_CODE                               | Category code                  |  |
|         | For all entries above, <b>Start Da</b><br>null. | te is 2-Oct-03 and End Date is |  |

| GTVSVBA            | SEVIS Business Action Code Validation Table        |                         |            |          |
|--------------------|----------------------------------------------------|-------------------------|------------|----------|
| Code               | Description                                        | Procedure Name          | Start Date | End Date |
| CREATE_<br>STUDENT | Create student for<br>SEVIS processing             | 2 1                     | 2-Oct-03   |          |
| CREATE_EV          | Create Exchange<br>Visitor for SEVIS<br>processing | goksvsq.<br>p_create_ev | 2-Oct-03   |          |

| GTVSVCC | SEVIS Exchange<br>Table | SEVIS Exchange Visitor Program Category Code Validation<br>Table |  |
|---------|-------------------------|------------------------------------------------------------------|--|
|         | 1A                      | Student Secondary                                                |  |
|         | 1B                      | Student Associate                                                |  |
|         | 1C                      | Student Bachelors                                                |  |
|         | 1D                      | Student Masters                                                  |  |
|         | 1E                      | Student Doctorate                                                |  |
|         | 1F                      | Student Non-degree                                               |  |
|         | 2A                      | Trainee (specialty)                                              |  |
|         | 2B                      | Trainee (non-specialty)                                          |  |

| GTVSVCC | SEVIS Exchange Visitor Program Category Code Validation Table |                       |
|---------|---------------------------------------------------------------|-----------------------|
|         | 3                                                             | Teacher               |
|         | 4                                                             | Professor             |
|         | 5                                                             | International Visitor |
|         | 6                                                             | Alien Physician       |
|         | 7                                                             | Government Visitor    |
|         | 8                                                             | Research Scholar      |
|         | 9                                                             | Short-term scholar    |
|         | 10                                                            | Specialist            |
|         | 11                                                            | Camp Counselor        |
|         | 12                                                            | Summer work/travel    |
|         | 13                                                            | Aupair                |

GTVSVCR - SEVIS Creation Reason Code Validation Table

| Code | Description                        | Usage Indicator |
|------|------------------------------------|-----------------|
| S    | Change of Status                   | 1               |
| I    | Initial                            | 1               |
| С    | INAC 5/05 Continued<br>Attendance  | 1               |
| Т    | INAC 5/05 Transfer                 | 1               |
| D    | INAC 5/05 Dependent                | 1               |
| R    | INAC 5/05 Reinstatement            | 1               |
| 0    | INAC 5/05 Other                    | 1               |
| 1    | INACT 1/03Begin New<br>Program     | 2               |
| 2    | INACT 1/03Continuing EV            | 2               |
| 3    | INACT 1/03Transffrom non-<br>SEVIS | 2               |
| 4    | INACT 1/03Reinstatement            | 2               |
| CONT | INAC 5/05 Continuing               | 2               |
| NEW  | New                                | 2               |
|      |                                    |                 |

| GTVSVDT | SEVIS Dependent Termination Code Validation Table |                                   |  |
|---------|---------------------------------------------------|-----------------------------------|--|
|         | 1                                                 | Conviction of a Crime             |  |
|         | 2                                                 | Death                             |  |
|         | 3                                                 | Child Over 21                     |  |
|         | 4                                                 | Divorce                           |  |
|         | 5                                                 | Unauthorized Employment           |  |
|         | 6                                                 | Principal Status Terminated       |  |
|         | 7                                                 | INAC 5/5 271 Days Post<br>ProgEnd |  |
|         | 8                                                 | INAC 5/5 271 Days Post<br>PrinEnd |  |
|         | 9                                                 | Other                             |  |
|         | 10                                                | Principal Status Completed        |  |
|         | 11                                                | INAC 5/5 Terminated J-1 Visa      |  |
|         | 12                                                | INAC 5/5 Completed J-1 Visa       |  |

| GTVSVEL | SEVIS Educational Level Code Validation Table |                         |
|---------|-----------------------------------------------|-------------------------|
|         | 1                                             | Primary                 |
|         | 2                                             | Secondary               |
|         | 3                                             | Associate               |
|         | 4                                             | Bachelors               |
|         | 5                                             | Masters                 |
|         | 6                                             | Doctorate               |
|         | 7                                             | Language Training       |
|         | 8                                             | High School             |
|         | 9                                             | Flight School           |
|         | 10                                            | Other Vocational School |
|         | 11                                            | Other                   |

| GTVSVEP | SEVIS End EV Prog | SEVIS End EV Program Reason Code Validation Table |  |
|---------|-------------------|---------------------------------------------------|--|
|         | COMP              | Completed                                         |  |
|         | 1                 | INACT 1/03Withdrawal From<br>Prog                 |  |

| GTVSVEP | SEVIS End EV Program Reason Code Validation Table       |                                        |  |
|---------|---------------------------------------------------------|----------------------------------------|--|
|         | 2                                                       | INACT 1/03 Can't Cont Prog             |  |
|         | 3                                                       | INACT 1/03 Death                       |  |
|         | 4                                                       | INACT 1/03Prog Comp Pre End<br>Dt      |  |
|         | WFP                                                     | Withdrawal from Program                |  |
|         | ICP                                                     | Inability to Continue Program          |  |
|         | DOE                                                     | Death of EV                            |  |
|         | PCP                                                     | Prog Complete Before End<br>Date       |  |
|         | NOS                                                     | INAC 5/05 No Show                      |  |
|         | CCHG                                                    | INAC 5/05 Cancel-Chg of Status         |  |
|         | CHG                                                     | INAC 5/05 Change of Status             |  |
|         | DCHG                                                    | INAC 5/05 Denied-Chg of Status         |  |
| GTVSVFT | SEVIS Drop Below Full Time Reason Code Validation Table |                                        |  |
|         | 1                                                       | Illness/Medical Condition              |  |
|         | 2                                                       | Difficulty with English                |  |
|         | 3                                                       | Difficulty with Reading                |  |
|         | 4                                                       | Not Familiar with U.S.Teaching         |  |
|         | 5                                                       | Improper Level Placement               |  |
|         | 6                                                       | Will Complete within Term              |  |
|         | 7                                                       | Part-Time Commuter Student             |  |
| GTVSVGO | SEVIS Government                                        | tal Organization Code Validation Table |  |
|         | DOJ                                                     | Dept of Justice                        |  |
|         | ACT                                                     | Action                                 |  |
|         | AID                                                     | Agency For Intl Development            |  |
|         | BBG                                                     | Broadcasting Board of<br>Governor      |  |
|         | DOC                                                     | Dept of Commerce                       |  |
|         | DOD                                                     | Dept of Defense                        |  |

| GTVSVGO | SEVIS Governmental Organization Code Validation Table |                                    |  |
|---------|-------------------------------------------------------|------------------------------------|--|
|         | DOE                                                   | Dept of Energy                     |  |
|         | DOED                                                  | Dept of Education                  |  |
|         | DOI                                                   | Dept of Interior                   |  |
|         | DOL                                                   | Dept of Labor                      |  |
|         | DOS                                                   | Dept of State                      |  |
|         | DOT                                                   | Dept of Transportation             |  |
|         | EPA                                                   | Environmental Protection Ag        |  |
|         | EXIM                                                  | Export-Import Bank                 |  |
|         | GAO                                                   | General Accounting Agency          |  |
|         | HHS                                                   | Health and Human Services          |  |
|         | HMC                                                   | Holocaust Memorial Council         |  |
|         | HUD                                                   | Housing and Urban<br>Development   |  |
|         | LOC                                                   | Library of Congress                |  |
|         | NASA                                                  | NASA                               |  |
|         | NDH                                                   | Nat Endowment for Humanitie        |  |
|         | NEA                                                   | Nat Endowment for the Arts         |  |
|         | NSF                                                   | Nat Science Foundation             |  |
|         | OTHER                                                 | Other                              |  |
|         | SI                                                    | Smithsonian Institution            |  |
|         | TREAS                                                 | Dept of Treasury                   |  |
|         | USDA                                                  | Dept of Agriculture                |  |
|         | USIP                                                  | US Institute of Peace              |  |
|         | VA                                                    | Dept of Veterans Affairs           |  |
| GTVSVIO | SEVIS International                                   | Organization Code Validation Table |  |
|         | ECLA                                                  | UN Econ Comm. Latin Am/<br>Carrib  |  |
|         | ECE                                                   | UN Economic Commission<br>Europe   |  |
|         | ECA                                                   | UN Economic Commission<br>Africa   |  |

| GTVSVIO | SEVIS International Organization Code Validation Table |                                    |  |
|---------|--------------------------------------------------------|------------------------------------|--|
|         | ECLAC                                                  | INAC 5/05 Eco Com Latin Am/<br>Car |  |
|         | ECOSOC                                                 | UN Economic and Social<br>Council  |  |
|         | EEC                                                    | European Economic<br>Community     |  |
|         | ESCAP                                                  | UN Econ Comm Asia/Far East         |  |
|         | FAO                                                    | UN Food/Agriculture Org            |  |
|         | IAEA                                                   | Intl Atomic Energy Agency          |  |
|         | ICAO                                                   | Intl Civil Aviation Org            |  |
|         | ILO                                                    | Intl Labor Organization            |  |
|         | IMF                                                    | Intl Monetary Fund                 |  |
|         | IMO                                                    | Intl Maritime Organization         |  |
|         | ITU                                                    | Intl Telecomm Union                |  |
|         | NATO                                                   | North Atlantic Treaty Org          |  |
|         | OAS                                                    | Org of American States             |  |
|         | OAU                                                    | Org of African Unity               |  |
|         | OECD                                                   | Org of Econ Coop. and Develop.     |  |
|         | OTHER                                                  | Other                              |  |
|         | PAHO                                                   | Pan Amer Health Org                |  |
|         | UN                                                     | United Nations                     |  |
|         | UNCTAD                                                 | UN Conf of Trade and Develo        |  |
|         | UNDP                                                   | UN Development Program             |  |
|         | UNESCO                                                 | UN Ed, Scient and Culture Or       |  |
|         | UNICEF                                                 | UN Children's Fund                 |  |
|         | UNIDO                                                  | UN Industrial Devel Org            |  |
|         | WB                                                     | World Bank                         |  |
|         | WHO                                                    | World Health Organization          |  |
|         | WMO                                                    | World Meteorological Org           |  |

| GTVSVIT | SEVIS Infraction Type Code Validation Table |                                                                   |  |
|---------|---------------------------------------------|-------------------------------------------------------------------|--|
|         | EXT                                         | Failure to extend DS-2019 in timely manner.                       |  |
|         | CON                                         | INAC 5/05 Failure to conclude transfer of program.                |  |
|         | REC                                         | Failure to receive RO/ARO<br>approval before accepting<br>payment |  |
|         | OTH                                         | Other                                                             |  |
| GTVSVPC | SEVIS Position Co                           | de Validation Table                                               |  |
|         | 110                                         | Central Government Group                                          |  |
|         | 111                                         | Head of Government                                                |  |
|         | 112                                         | Ministerial Level Official                                        |  |
|         | 113                                         | Executive Level Official                                          |  |
|         | 114                                         | Civil Service Employee                                            |  |
|         | 115                                         | Professionals and Scientists                                      |  |
|         | 116                                         | Legislator/Central Governme                                       |  |
|         | 117                                         | Judges/Central Government                                         |  |
|         | 118                                         | Manager/State Enterprise                                          |  |
|         | 119                                         | Central Government Other                                          |  |
|         | 120                                         | State, Reg, Prov Govt Group                                       |  |
|         | 121                                         | Governor/Chief of Region                                          |  |
|         | 122                                         | Senior Head of Reg Dept                                           |  |
|         | 123                                         | Exec Level Reg Official                                           |  |
|         | 124                                         | Civil Service/Regional Govt                                       |  |
|         | 125                                         | Prof and Scientist/Regional                                       |  |
|         | 126                                         | Regional Legislator                                               |  |
|         | 127                                         | Regional Judge                                                    |  |
|         | 128                                         | Regional Manager                                                  |  |
|         | 129                                         | Regional Govt Other                                               |  |
|         | 130                                         | City/Town Government Group                                        |  |
|         | 131                                         | Mayor/City Manager                                                |  |

| GTVSVPC | SEVIS Position Code Validation Table |                               |  |
|---------|--------------------------------------|-------------------------------|--|
|         | 132                                  | Head of City Dept             |  |
|         | 133                                  | Executive Level City Official |  |
|         | 134                                  | Civil Service/City Govt       |  |
|         | 135                                  | Prof and Scientist/City       |  |
|         | 136                                  | City Legislator               |  |
|         | 137                                  | City Judge                    |  |
|         | 138                                  | Manager, City Enterprise      |  |
|         | 139                                  | City Government Other         |  |
|         | 140                                  | International Organization    |  |
|         | 141                                  | Head of International Org     |  |
|         | 142                                  | Senior Official Intl Org      |  |
|         | 143                                  | Intl Org Employee             |  |
|         | 210                                  | University Level Group        |  |
|         | 211                                  | University President          |  |
|         | 212                                  | University Admin Staff        |  |
|         | 213                                  | Teaching Staff/University     |  |
|         | 214                                  | University Graduate Students  |  |
|         | 215                                  | Undergraduate Students/Uni    |  |
|         | 216                                  | Medical School Students       |  |
|         | 217                                  | Other Professional Students   |  |
|         | 218                                  | Post Graduate Medical Train   |  |
|         | 219                                  | University, Other             |  |
|         | 220                                  | Secondary School Group        |  |
|         | 221                                  | Secondary School Principal    |  |
|         | 222                                  | Secondary School Teacher      |  |
|         | 223                                  | Secondary School Student      |  |
|         | 229                                  | Secondary School, Other       |  |
|         | 230                                  | Elementary School Group       |  |
|         | 231                                  | Elementary Principal/Teache   |  |
|         | 239                                  | Elementary School, Other      |  |
|         | 240                                  | Special School Group          |  |

| GTVSVPC | SEVIS Position Code Validation Table |                                    |  |
|---------|--------------------------------------|------------------------------------|--|
|         | 241                                  | Special School Head                |  |
|         | 242                                  | Special School Teacher             |  |
|         | 249                                  | Special School, Other              |  |
|         | 310                                  | Private Business Group             |  |
|         | 311                                  | Private Business Entrepreneu       |  |
|         | 312                                  | Corporate Executive                |  |
|         | 313                                  | Manager/Private Business           |  |
|         | 314                                  | Employee/Private Business          |  |
|         | 315                                  | Professional/Scientist, Bus.       |  |
|         | 319                                  | Private Business, Other            |  |
|         | 320                                  | Self-Employed Group                |  |
|         | 321                                  | Self-Employed (Legal)              |  |
|         | 322                                  | Self-Employed (Medical)            |  |
|         | 323                                  | Self-Employed (Tech)               |  |
|         | 329                                  | Self-Employed (Other)              |  |
|         | 330                                  | Independent Organization<br>Group  |  |
|         | 331                                  | Dir Instit/Corp/Hospital           |  |
|         | 332                                  | Mgr-Exec Empl by Instit/Corp       |  |
|         | 334                                  | Employee Independent Inst/<br>Corp |  |
|         | 335                                  | Prof/Scientist Instit/Corp         |  |
|         | 339                                  | Independent Org, Other             |  |
|         | 340                                  | Agriculture Group                  |  |
|         | 342                                  | Agricultural Executive             |  |
|         | 341                                  | Agricultural Entrepreneur          |  |
|         | 343                                  | Agricultural Manager               |  |
|         | 344                                  | Agricultural Employee              |  |
|         | 345                                  | Agriculture Prof/Scientist         |  |
|         | 349                                  | Agriculture, Other                 |  |
|         | 350                                  | Religion Group                     |  |

| GTVSVPC | SEVIS Position Code Validation Table |                              |  |
|---------|--------------------------------------|------------------------------|--|
|         | 351                                  | Minister of Religion         |  |
|         | 352                                  | Religious Order Member       |  |
|         | 353                                  | Theologian                   |  |
|         | 410                                  | Arts Group                   |  |
|         | 411                                  | Artist (Graphic Arts)        |  |
|         | 412                                  | Author (Playwright,Poet)     |  |
|         | 413                                  | Stage/Film Actor             |  |
|         | 414                                  | Film/Stage Producer          |  |
|         | 415                                  | Composer/Musician            |  |
|         | 419                                  | Arts, Other                  |  |
|         | 420                                  | Sports Group                 |  |
|         | 421                                  | Athlete                      |  |
|         | 422                                  | Coach                        |  |
|         | 429                                  | Sports, Other                |  |
|         | 510                                  | Labor Union Group            |  |
|         | 512                                  | Labor Union Official         |  |
|         | 511                                  | Labor Union Head             |  |
|         | 513                                  | Labor Union, Other           |  |
|         | 520                                  | Labor Union Ministry Group   |  |
|         | 521                                  | Labor Minister or Lab Ag Hea |  |
|         | 522                                  | Senior Ministerial Official  |  |
|         | 523                                  | Ministerial Employee         |  |
|         | 529                                  | Ministry of Labor, Other     |  |
|         | 530                                  | Labor Experts Academia Grou  |  |
|         | 531                                  | DeletedSee 213               |  |
|         | 539                                  | Labor Experts Academia, Oth  |  |
|         | 540                                  | Labor Organization Group     |  |
|         | 541                                  | Head of Labor Organization   |  |
|         | 542                                  | Labor Organization Employee  |  |
|         | 610                                  | Electronic Media Group       |  |
|         | 611                                  | Head of TV/Radio Station     |  |

| GTVSVPC | SEVIS Position Code Validation Table |                               |  |
|---------|--------------------------------------|-------------------------------|--|
|         | 612                                  | Radio/TV Journalist           |  |
|         | 613                                  | Electronic Media Technician   |  |
|         | 619                                  | Electronic Media, Other       |  |
|         | 620                                  | Print Media Group             |  |
|         | 621                                  | Editor/Publisher              |  |
|         | 622                                  | Journalist                    |  |
|         | 623                                  | Tech in Print Media Field     |  |
|         | 629                                  | Print Media, Other            |  |
|         | 630                                  | Film as News Media Group      |  |
|         | 631                                  | Film Maker                    |  |
|         | 639                                  | Film as News Media, Other     |  |
|         | 710                                  | Opposition Leader             |  |
|         | 720                                  | Opposition Leader (Legislator |  |
|         | 730                                  | Former Political Official     |  |
|         | 790                                  | Important Political Figure    |  |
|         | 800                                  | Military                      |  |
|         | 900                                  | Other                         |  |

| GTVSVTR - SEVIS Termination Reason Code Validation Table |                                   |                 |  |
|----------------------------------------------------------|-----------------------------------|-----------------|--|
| Code                                                     | Description                       | Usage Indicator |  |
| 1                                                        | Unauthorized Withdrawal           | 1               |  |
| 2                                                        | Death                             | 1               |  |
| 3                                                        | Unauthorized Employment           | 1               |  |
| 4                                                        | Drop Below FT Course of Study     | 1               |  |
| 5                                                        | Full Course Time Exceeded         | 1               |  |
| 6                                                        | Change of Nonimmigrant<br>Status  | 1               |  |
| 7                                                        | Nonimmigrant Stat Chnge<br>Denied | 1               |  |
| 8                                                        | Expulsion                         | 1               |  |
| 9                                                        | Suspension                        | 1               |  |
| 10                                                       | Absent from Country for 5 Mos.    | 1               |  |
|                                                          |                                   |                 |  |

| Code   | Description                       | Usage Indicator |
|--------|-----------------------------------|-----------------|
| 1      | Failure to Enroll                 | 1               |
| 2      | Costs Exceed Resources            | 1               |
| 3      | Transfer Student a No Show        | 1               |
| 4      | Denied Transfer                   | 1               |
| 15     | Extension Denied                  | 1               |
| 16     | Failing to Maintain Status        | 1               |
| 17     | Violation of Change of Status     | 1               |
| 18     | Change of Status Denied           | 1               |
| 19     | Change of Status Withdrawn        | 1               |
| 20     | Change of Status Approved         | 1               |
| 21     | Transfer Withdrawn                | 1               |
| 22     | No Show-Manual Termination        | 1               |
| 23     | Authorized Early Withdrawal       | 1               |
| 24     | No Show-System Termination        | 1               |
| 25     | School Withdrawn                  | 1               |
|        | INACT 1/03 Fail to Pursue Prog    | 2               |
|        | INACT 1/03Fail to Maint Ins       | 2               |
| 3      | INACT 1/03 Convict of a Crime     | 2               |
| ŀ      | INACT 1/03 Disciplinary Action    | 2               |
| 5      | INACT 1/03 Unauth<br>Employment   | 2               |
| 3      | INACT 1/03 Violat Spons Rules     | 2               |
|        | INACT 1/03 Violating Prog<br>Regs | 2               |
| 3      | INACT 1/03 Fail to Main FT        | 2               |
| )      | INACT 1/03 Involuntary Susp       | 2               |
| CONVIC | Conviction of a Crime             | 2               |
| DISCIP | Disciplinary action               | 2               |
| ENGEMP | Unauthorized employment           | 2               |
| ALACT  | Fail to Pursue EV Prog Activit    | 2               |

| GTVSVTR - SEVIS Termin | nation Reason Code Validation Table | 9                             |  |
|------------------------|-------------------------------------|-------------------------------|--|
| Code                   | Description                         | Usage Indicator               |  |
| FALADD                 | Fail to submit address change       | 2                             |  |
| FALINS                 | Fail to maint health Insurance      | 2                             |  |
| FALSTD                 | Fail to maint full course           | 2                             |  |
| INVSUS                 | Involuntary suspension              | 2                             |  |
| OTHER                  | Other                               | 2                             |  |
| VIOEXV                 | Violating EV program regs           | 2                             |  |
| VIOSPN                 | Violating sponsor rules             | 2                             |  |
| GTVSVTS                | Validation Entries for SEVIS 1      | Fransmittal Status Code Table |  |
|                        | C                                   | Processing Complete           |  |
|                        | Р                                   | Pending Response from SEVIS   |  |
|                        | Ν                                   | No action required            |  |
|                        | Μ                                   | Manual - Adjudicated event    |  |
|                        | W                                   | Waiting for Batch Transmittal |  |
|                        | X                                   | Not Sent, User Decision       |  |
|                        | R                                   | Returned with error           |  |
| GTVSYSI                | System Indicator Validation Table   |                               |  |
|                        | A                                   | Alumni                        |  |
|                        | G                                   | General                       |  |
|                        | F                                   | Finance                       |  |
|                        | R                                   | Financial Aid                 |  |
|                        | S                                   | Student                       |  |
|                        | Т                                   | Accounts Receivable           |  |
|                        | С                                   | Courts                        |  |
|                        | Н                                   | Human Resources               |  |
|                        | М                                   | Micro-Faids Interface         |  |
|                        | U                                   | Utilities                     |  |
|                        | Ν                                   | Position Control              |  |
|                        | В                                   | Property Tax                  |  |

| GTVSYSI       | System Indicator Valid | lation Table                                                                                                    |
|---------------|------------------------|----------------------------------------------------------------------------------------------------|
|               | D                      | Cash Receipts                                                                                                    |
|               | L                      | Occupational Tax and License                                                                                                    |
|               | X                      | Records Indexing                                                                                                    |
|               | IC                     | Integration Components                                                                                                    |
|               | E                      | Banner XtenderSolutions                                                                                                    |
|               | ТМ                     | Translation Manager                                                                                                    |
|               | FW                     | Finance Self-Service                                                                                                    |
|               | GW                     | Web General                                                                                                    |
|               | VR                     | Voice Response                                                                                                    |
|               | AW                     | Advancement Self-Service                                                                                                    |
|               | SW                     | Student Self-Service                                                                                                    |
|               | PW                     | Employee Self-Service                                                                                                    |
|               | LW                     | Faculty/Advisor Self-Service                                                                                                    |
|               | IF                     | Kiosk (Information Access)                                                                                                    |
|               | LC                     | Luminis Channels for Banner                                                                                                    |
| GUASADM       | Capture Rule           | Capture Columns                                                                                                    |
| Capture Table |                        |                                                                                                    |
| GOREMAL       |                        | GOREMAL_EMAIL_ADDRESS<br>GOREMAL_PREFERRED_IND<br>GOREMAL_STATUS_IND                                                                        |
| GORIROL       |                        | GORIROL_ROLE<br>GORIROL_ROLE_GROUP                                                                                                    |
| SPBPERS       |                        | SPBPERS_BIRTH_DATE<br>SPBPERS_LEGAL_NAME<br>SPBPERS_NAME_PREFIX<br>SPBPERS_NAME_SUFFIX<br>SPBPERS_PREF_FIRST_NAM<br>SPBPERS_SEX SPBPERS_SSI |
| SPRADDR       |                        | SPRADDR_ATYP_CODE                                                                                                    |

| GUASADM<br>Capture Table | Capture Rule                                           | Capture Columns                                                                     |  |
|--------------------------|--------------------------------------------------------|-------------------------------------------------------------------------------------|--|
|                          |                                                        | SPRADDR_STREET_LINE3<br>SPRADDR_ZIP                                                 |  |
| SPRIDEN                  | SPRIDEN_CHANGE_IND is<br>NULL<br>SPRIDEN_ENTITY_IND IN | SPRIDEN_CHANGE_IND<br>SPRIDEN_ENTITY_IND<br>SPRIDEN_FIRST_NAME<br>SPRIDEN_LAST_NAME |  |
| SPRTELE                  | ('P')                                                  | SPRIDEN_MI                                                                          |  |
|                          |                                                        | SPRTELE_PHONE_EXT<br>SPRTELE_PHONE_NUMBER                                           |  |

#### **GURTPRF - Toolbar and Menu Preference Table**

**Toolbar Buttons** 

```
|69,Workflow Release,wf_release,G
$ WF_BUTTON_PRESSED_TRG;,,414.000,18.000,D,
||70,Workflow Submit,wf_submit,G
$ WF_BUTTON_PRESSED_TRG;,,396.000,18.000,D,
||71,Open_Electronic_Document,wf_apply,G
$ WF_BUTTON_PRESSED_TRG;,,378.000,18.000,D,
||72,SEM,sem,,,171.000,63.000,E,
```

```
||73,Banner Help,banner_help,GUAHELP,,144.000,63.000,E,
||74,Internet,internet,,117.000,63.000,E,
||75,MS Powerpoint,powerpoint,,99.000,63.000,E,
||76,MS Excel,excel,,
```

| Display<br>Horizontal<br>Toolbar | Display Ve<br>Toolbar    | rtical Display                    |                     | Display Form<br>Name | Display Release<br>Number |
|----------------------------------|--------------------------|-----------------------------------|---------------------|----------------------|---------------------------|
| Y                                | Y                        | Y                                 | ٢                   | Y                    | Y                         |
| Display<br>Database<br>Instance  | Display Date<br>and Time | Display<br>Required Item<br>Color | Screen<br>XPosition | Button X<br>Position | Display Form<br>Name      |
| Y                                | Y                        | Y                                 | 232                 | 224                  | Ν                         |

| GURUPRF      | Personal Preference Table |               |                                                            |  |  |
|--------------|---------------------------|---------------|------------------------------------------------------------|--|--|
| Group        | Кеу                       | String        | Value                                                      |  |  |
| DATA_EXTRACT | WIN32COMMON               | DIRECTORY     | c:\temp                                                    |  |  |
| REPORT       | WEB                       | DIRECTORY     | http://<br>your.report.server/<br>ows-bin/<br>rwcgi60.exe? |  |  |
| WEBOUTPUT    | WEB                       | DIRECTORY     | http://yourserver.com/<br>directory/                       |  |  |
| MENU         | WIN32COMMON               | STARTUP_MENU  | *MENU                                                      |  |  |
| DATA_EXTRACT | WIN32COMMON               | MIME_TYPE     | FILE                                                       |  |  |
| LDAP         | AUTHENTICATION            | SERVER        | ldap://<br>your.ldap.server:port                           |  |  |
| LDAP         | AUTHENTICATION            | DN            | DN Name                                                    |  |  |
| LDAP         | AUTHENTICATION            | BIND_USER     | Bind user.                                                 |  |  |
| LDAP         | AUTHENTICATION            | BIND_PASSWORD | Bind password.                                             |  |  |
| LDAP         | SSL                       | LOCATION      | Wallet Location                                            |  |  |
| LDAP         | SSL                       | PASSWORD      | Wallet Password                                            |  |  |
| LDAP         | SSL                       | MODE          | Authentication Mode                                        |  |  |
| UI           | COLOR                     | BUTTON        | r204g204b153                                               |  |  |
| UI           | COLOR                     | CANVAS        | r255g255b255                                               |  |  |
| UI           | COLOR                     | RECORD        | r204g204b153                                               |  |  |
| UI           | COLOR                     | SEPARATOR     | r204g204b0                                                 |  |  |
| UI           | COLOR                     | SCROLLBAR     | r204g204b0                                                 |  |  |
| UI           | COLOR                     | CODE_PROMPT   | r0g0b0                                                     |  |  |
| СМ           | LIST                      | FORMS         | APANAME                                                    |  |  |
|              |                           |               | APAIDEN                                                    |  |  |
|              |                           |               | APAWPRS                                                    |  |  |
|              |                           |               | FOAIDEN                                                    |  |  |
|              |                           |               | FTMAGCY                                                    |  |  |
|              |                           |               | FTMFMGR                                                    |  |  |
|              |                           |               | FTMVEND                                                    |  |  |
|              |                           |               | GXRBANK                                                    |  |  |

PPAIDEN

| GURUPRF | Personal Preference Table |                |                                       |  |
|---------|---------------------------|----------------|---------------------------------------|--|
| Group   | Кеу                       | String         | Value                                 |  |
|         |                           |                | RCRSUSP                               |  |
|         |                           |                | STVINFC                               |  |
|         |                           |                | SPAIDEN                               |  |
|         |                           |                | SAAQUIK                               |  |
|         |                           |                | SRAQUIK                               |  |
|         |                           |                | SAAEAPS                               |  |
|         |                           |                | SRIPREL                               |  |
|         |                           |                | SRQMTCH                               |  |
|         |                           |                | STVPREL                               |  |
|         |                           |                | SHAEDIS                               |  |
|         |                           |                | PEAHIRE                               |  |
|         |                           |                | PEA1PAY                               |  |
|         |                           |                | NOAEPAF                               |  |
| UI      | ALERT                     | EXIT           | Y                                     |  |
| UI      | ALERT                     | CONFIDENTIAL   | Y                                     |  |
| UI      | ALERT                     | DECEASED       | Y                                     |  |
| UI      | COLOR                     | MESSAGE_CANVAS | r255g255b255                          |  |
| UI      | COLOR                     | LINKS_CANVAS   | r255g255b255                          |  |
| UI      | COLOR                     | TREE_CANVAS    | r255g255b255                          |  |
| UI      | LINKS                     | MY_INST        | http://<br>www.sungardhe.com/         |  |
| UI      | LINKS                     | MY_LINK_1DESC  | Your first personal link description  |  |
| UI      | LINKS                     | MY_LINK_1EVENT | Your first personal link<br>URL       |  |
| UI      | LINKS                     | MY_LINK_2DESC  | Your second personal link description |  |
| UI      | LINKS                     | MY_LINK_2EVENT | Your second personal link URL         |  |
| UI      | LINKS                     | MY_LINK_3DESC  | Your third personal lind description  |  |
| UI      | LINKS                     | MY_LINK_3EVENT | Your third personal lin               |  |

| GURUPRF<br>Group | Personal Preference Table |                |                                                       |  |
|------------------|---------------------------|----------------|-------------------------------------------------------|--|
|                  | Кеу                       | String         | Value                                                 |  |
| UI               | LINKS                     | MY_LINK_4DESC  | Your fourth personal link description                 |  |
| UI               | LINKS                     | MY_LINK_4EVENT | Your fourth personal link URL                         |  |
| UI               | LINKS                     | MY_LINK_5DESC  | Your fifth personal link description                  |  |
| UI               | LINKS                     | MY_LINK_5EVENT | Your fifth personal link<br>URL                       |  |
| UI               | LINKS                     | MY_LINK_6DESC  | Your sixth personal link description                  |  |
| UI               | LINKS                     | MY_LINK_6EVENT | Your sixth personal link<br>URL                       |  |
| IMAGE            | WEB                       | DIRECTORY      | c:<br>\YourImageDirectory                             |  |
| REPORT           | WEB                       | SERVICE        | YourServiceName                                       |  |
| HELP             | WEB                       | DIRECTORY      | http://<br>your.bannerOH.server/<br>bannerOH/bannerOH |  |

# **Troubleshooting**

See the corresponding chapters of the Banner General User Guide *Banner General User Guide* for messages related to Letter Generation, Population Selection, and Job Submission.

The Banner Error and Warning Messages form (GUAERRM) displays messages generated by APIs. If an error or warning appears in the GUAERRM form, the message was generated by an API. Each API has technical documentation that might help you identify the source of the problem. See Chapter 7, "APIs," for a list of Banner General APIs and instructions on downloading API documentation.

# **SQL Trace**

An SQL Trace may be performed from within a Banner session. This helps technical support staff track performance issues so they can be resolved.

When you report a performance problem, the Technical Support representative can ask you to turn on the SQL Trace feature and repeat your tasks. As you work, SQL Trace statements are written to a specified directory, where the representative can view them. The statements show all the indexes that Oracle uses to access data.

To turn on SQL Trace, select the Help pull-down menu on the menu bar, then Technical Support, and Turn SQL Trace On.

Note: The end user must turn the trace off or exit Banner to stop creating trace statements.

The location of the trace files is determined by the user dump dest setting in the init.ora file.

If someone else is creating trace files when you are, you will have to review the files to determine which were created by your session. The names of the files begin with <code>ora\_</code> and end with the extension .trc. The names are created automatically by the database.

If your environment is running with the multi-threaded server option, all trace data is written to a common file. You may want to investigate setting up another database connection in the the set of (SERVER=DEDICATED) so your trace file is unique and contains only your session's data.

Use the Oracle utility program tkprof to format the output of your trace file.

On the Help pull-down menu on the toolbar, Technical Support expands to two options, Turn SQL Trace On and Turn SQL Trace Off. One or the other will be enabled, depending on if you currently are using the trace feature. You can invoke the trace at any time in your Banner session. You will continue to produce trace statements until you turn the trace off or exit Banner.

GUMAPPL.MMB was updated to add the technical menu to the help section. It has the logic to call routines in the general library to turn the SQL Trace on and off.

**Note:** If you want to disable the SQL Trace entirely, access the Installation Controls Form (GUAINST) and clear the **SQL Trace Enabled** check box.

# Start a SQL Trace in GUAINIT

The General System Global Establishment Form (GUAINIT) allow you to begin a SQL trace from the time the form is launched, and not just during the Banner session. The command line parameter START\_TRACE is evaluated in the PRE-FORM trigger and will start the SQL trace if it is set to YES.

# **Capture runtime statistics**

The CAPTURE\_TIMINGS package provides one location for the capturing of runtime statistics and the saving of those values to a database table.

There are two procedures:

- SET\_TIME copies the value from gokdbms.utility\_get\_time to the global that is passed as a parameter.
- SAVE\_INFO inserts the value of the parameter into the GURADDL table based on the setting of the new TIMING parameter. The TIMING parameter causes timing statistics to be captured at various places in the form and saved to the GURADDL table for use in evaluating the current form performance. This was implemented to determine the amount of time it takes to execute different parts of the form. The form sets the starting time after the user has connected to the database in the PRE-FORM trigger, and then sets the values several more times in the DO\_FORM\_CALL (before building the personal menu, before building the product menu, and just before invoking the menu form). This code is only used through a new command line (URL) parameter: TIMING=YES.